Restricted Materials of IBM
Licensed Material - Property of IBM
© Copyright IBM Corp. 1982, 1987
LY20-0898-5
File No. \$270, 27

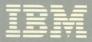

Virtual Machine/ System Product High Performance Option

# Service Routines Program Logic

Release 5

LY20-0898-5

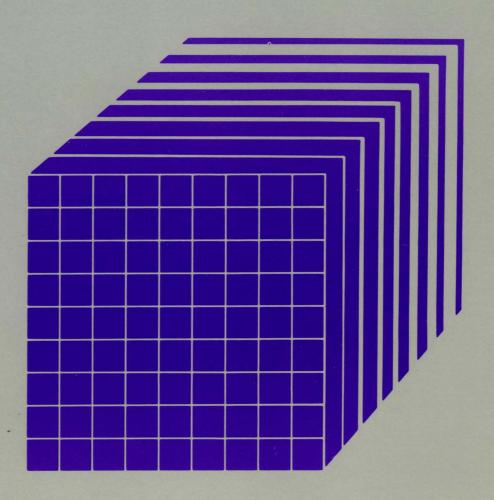

Restricted Materials of IBM Licensed Material - Property of IBM © Copyright IBM Corp. 1982, 1987 LY20-0898-5 File No. S370-37

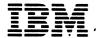

Virtual Machine/ System Product High Performance Option

# Service Routines Program Logic

Release 5

LY20-0898-5

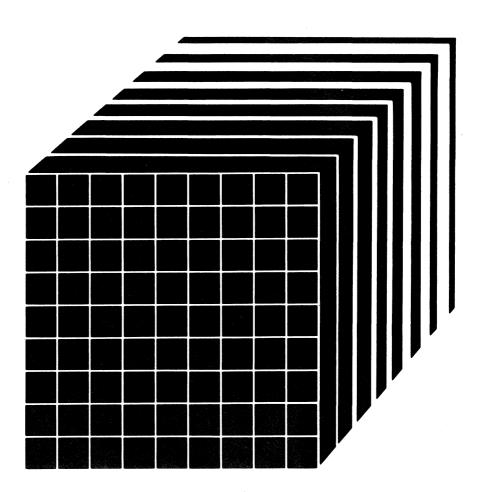

The term "VM/SP High Performance Option" applies to the VM/SP High Performance Option Licensed Program when used in conjunction with the VM/System Product Licensed Program.

### | Sixth Edition (August 1987)

| This is a major revision of LY20-0898-4. See the Summary of Changes following the Contents for the changes made to this manual. Technical changes or additions to the text and illustrations are indicated by a vertical line to the left of the change.

This edition applies to Release 5 of IBM Virtual Machine/System Product High Performance Option (Program Number 5664-173), and to later releases and modifications until otherwise indicated in new editions or Technical Newsletters.

To order the previous edition that still applies to Release 4.2, use the following temporary order number:

Release 4.2 Fifth Edition LT00-1913

Changes are made periodically to the information herein; before using this publication to operate IBM systems, consult the latest *IBM System/370*, 30xx, and 4300 Processors Bibliography, GC20-0001, for the editions that are applicable and current.

References in this publication to IBM products, programs, or services do not imply that IBM intends to make these available in all countries in which IBM operates. Any reference to an IBM licensed program in this publication is not intended to state or imply that only IBM's licensed program may be used. Any functionally equivalent program may be used instead.

Publications are not stocked at the address given below. Requests for IBM publications should be made to your IBM representative or to the IBM branch office serving your locality.

A form for readers' comments is at the back of this publication. If the form has been removed, comments may be addressed to IBM Corporation, Department 52Q, Neighborhood Rd., Kingston, N.Y. 12401. IBM may use or distribute whatever information you supply in any way it believes appropriate without incurring any obligation to you.

© Copyright International Business Machines Corporation 1982, 1987

# **Summary of Changes**

To obtain editions of this manual that pertain to earlier releases of VM/SP HPO, you must order using the pseudo-number assigned to the respective edition. For:

Release 3.6, order LY00-1624

Release 4.0, order LT00-1741

Release 4.2, order LT00-1913

Summary of Changes for LY20-0898-5 as updated August 1987 for VM/SP HPO Release 5

NEW 'NOVF' PARAMETER ON THE 'OPTION' DIRECTORY ENTRY

New: Programming Support

Specifying the NOVF parameter on a user's OPTION control statement in the directory will deny that user access to the Vector Facility.

4381 PROCESSOR COMPLEX MODELS 11, 12, 13, AND 14

Changed: Hardware Support

The 4381 Processor Complex Models 1, 2, and 3 are replaced and extended by the Models 11, 12, 13, and 14.

NEW MODELS OF THE 3090 PROCESSOR COMPLEX

Changed: Hardware Support

In addition to supporting the 3090 Processor Complex Model 200, VM/SP HPO now supports the 3090 Processor Complex Models 150, 150E, 180, 180E, 200E, 400, and 400E (the 400 and 400E are supported in partitioned processing mode only). VM/SP HPO does not support the 300E and 600E.

NATIONAL LANGUAGE SUPPORT

New: Programming Support

VM/SP HPO now supports a variety of national languages. Updates have been made to modules and data areas providing this support, specifically, those handling CP messages.

### DOCUMENTATION CHANGES

Minor editorial and technical changes have been made throughout this publication.

### **Restricted Materials of IBM** Licensed Materials - Property of IBM

**Summary of Changes** for LY20-0898-4 for VM/SP HPO Release 4.2

AUTO-DEACTIVATION OF RESTRICTED PASSWORDS AND DIRECTORY ENHANCEMENTS

New: Programming Support

Adds support to enhance system integrity by minimizing the exposure of unauthorized system access through the use of restricted passwords. The directory enhancements removes the restriction on the number of USER entries that can be defined in the directory. Also, directory PROFILE support provides a means by which installations can optimize the number of commonly repeated control statements in USER entries in the source directory.

### ACCESS VERIFICATION ROUTINES

**New:** Programming Support

While VM/SP HPO provides many security functions, added support for access verification routines provides a standard interface to the RACF/VM Support PRPQ or user-written routines that can provide a higher level of security. Although the access verification routines support does not by itself provide security functions, it allows you to install software that does.

For example, to increase security of minidisk accesses, logon passwords, and movement of spool files, you can install access verification routines with the Resource Access Control Facility (RACF) (Program Number 5740-XXH) and RACF/VM Support PRPQ (Program Number 5767-002).

**Summary of Changes** for LY20-0898-3 for VM/SP HPO Release 4

Note: Release 4 does not support 3090 processors. 3090 processors are supported by Release 3 Modification 6. For information on Release 3 Modification 6, order the manual using the pseudo number shown

above.

DDR COMPACT OPTION

New: Programming Support

VM/SP HPO now supports a new option, COMPACT, for the DDR function.

3480 MAGNETIC TAPE SUBSYSTEM

New: Hardware Support

VM/SP HPO now supports the 3480 Magnetic Tape Subsystem.

3800 MODEL 3 PRINTING SUBSYSTEM

New: Hardware Support

VM/SP HPO now supports the 3800 Model 3 Printing Subsystem.

**EXPANSION OF USER CLASSES** 

Changed: Programming Support

The user class structure has been modified such that the user may now define up to 32 privilege classes, beyond (or in place of) the seven IBM defined privilege classes. DMKOVR is documented here in a new chapter.

### DOCUMENTATION CHANGES

Minor technical and editorial changes have been made throughout this publication.

### **Restricted Materials of IBM** Licensed Materials - Property of IBM

**Summary of Changes** for LY20-0898-2 As Updated March 31, 1985 for Release 3.6

### VM/SP HIGH PERFORMANCE OPTION RELEASE 3.6

New: Expanded Programming Support

VM/SP Release 3, or an equivalent program product, is the prerequisite program product for VM/SP High Performance Option Release 3.6. VM/SP High Performance Option Release 3.6 operates with VM/SP Release 3 and incorporates the new and expanded programming facilities, features and support provided by VM/SP Release 3.

### 3090 Processor Support

New: Hardware Support

This release supports the 3090 as a dyadic processor.

### **Extended Channel Support**

New: Programming Support

Extended channel support lets an installation configure its system resources over 48 channels for a 3090 Processor. As a result, many CP commands, messages, and macros now accept or return a four-digit real device address.

### **Paging Storage Support**

New: Programming Support

Paging Storage is optional storage that can be installed on the 3090 Processor. Paging Storage support lets an installation use this storage as a high-speed, system-owned paging area. Monitor records, the DASD Dump Restore program, the page migration routine, several commands, and the SYSPAG macro have been enhanced for this support.

### Control Switch Assist Extensions to Preferred Machine Assist

New: Programming Support

This support, available on 308X, 4381, and the 3090 processors, allows an MVS/SP V = R virtual machine guest (Release 1 Enhancement or later) to use IUCV, many DIAGNOSE instructions, and some Service Call instructions. It also reduces line timeout problems for such guests by letting CP reflect virtual I/O interruptions to the guest.

### IBM 3880 Model 21 Storage Subsystem

New: Programming Support

The IBM 3880 Model 21 storage subsystem is similar to the Model 11, but has a larger cache, two storage directors that can be used simultaneously, and improved data transfer. The Model 21 has a different addressing scheme than the Model 11. Support for this device modifies block paging by providing sequential access. Now both the Model 11 and Model 21 can use block paging.

### Miscellaneous

Changed: Documentation Only

Various technical and editorial changes have been made throughout the publication.

# **Preface**

This publication explains the program logic for each of the VM/SP High Performance Option service routines. Because the service routines are unrelated, they are discussed separately. One chapter of this publication is dedicated to each service routine (or logical group of service routines). The Introduction describes the format of the publication in more detail.

This publication is intended for system programmers and operators whose responsibility it is to maintain a VM/SP High Performance Option system.

The "Introduction" describes the format of this publication, with special emphasis on using the method of operation diagrams.

The second chapter of this publication, "DMKIMG and DMKNMT — IEBIMAGE Interface" describes the utility programs required to dynamically change the character arrangement tables, graphic modifications, copy modifications, and FCBs for the 3800 Printing Subsystem.

The "IPCS—Interactive Problem Control System" chapter describes the logic for the commands that track and report both CP and non-CP problems.

The program that formats system residence, spooling and paging disks is described in the "Form/Allocate Service Program" chapter.

The "DMKDIR—The Directory Program" chapter describes the program that creates the directory.

The "DASD Dump Restore Program" chapter describes the program that dumps, restores, and copies system disk files.

The "Installation Verification Procedure" chapter describes the EXEC procedure that checks the accuracy of the starter or newly generated system.

The "Procedures for Generating and Updating CP and CMS" chapter describes the EXEC procedures and modules that apply updates to the system, load the system, and generate new macro libraries.

The "VM/SP HPO Starter System" chapter describes the system that is distributed to be used for system generation.

### **Restricted Materials of IBM** Licensed Materials - Property of IBM

The "3704/3705 Service Program" chapter describes the programs that perform generation and service functions for the control program for the IBM 3704/3705 Communications Controllers.

The "ZAP Service Program" chapter describes the program that modifies and dumps MODULE, LOADLIB, and TXTLIB files.

The "DMSIFC and DMSREA-EREP/Error Recording Interface" chapter describes the modules that interface between CMS and the OS/VS EREP program.

The "DMKMSS-The MSS Communicator" chapter describes the program that operates in a virtual machine under OS/VS and interfaces between VM/SP and the MSS Mass Storage Control.

### VM/SP High Performance Option Library

To understand the interrelationships of the publications in the VM/SP HPO library, see Figure P-1, following.

# The VM/SP HPO Library

#### **Evaluation**

VM/SP Introduction GT19-1977 What's In VM/SP HPO Release 5 GC23-0384 Announcing VM/SP HPO Release 5 GC19-6221 VM/SP General Information GT00-1976

#### Index

VM/SP HPO Library Guide, Glossary, and Master Index GC23-0187

#### **Planning**

VM/SP HPO Planning Guide and Reference SC19-6223 Virtual Machine Running Guest Operating Systems GC19-6212 VM/SP Distributed Data Processing Guide SQ24-5241 VM/SP HPO Release 5 Guide SC23-0189 Input/Output Configuration Program User's Guide and Reference GC28-1027 3090 Processor Complex Input/Output Configuration Program User's Guide and Reference SC38-0038

Operation

VM/SP HPO Operator's Guide SC19-6225

#### Installation

VM/SP HPO Installation Guide SC38-0107 **Administration** 

VM/SP HPO CP for System Programming SC19-6224 Virtual Machine System Facilities for Programming ST24-5288 VM/SP CMS for System Programming ST24-5286 VM/SP GCS Macro Reference SQ24-5250 VM/SP TSAF Reference ST24-5287

### End Use

VM/SP Terminal Reference GT00-1979 VM/SP CMS Primer ST00-1992 VM/SP CMS Primer For Line-Oriented Terminals ST00-1993 VM/SP CMS User's Guide ST00-1980 VM/SP Macros and Functions Reference ST24-5284 VM/SP CMS Command Reference ST00-1981

VM/SP SP Editor User's Guide ST00-1985 VM/SP SP Editor Command and Macro Reference ST00-1986 VM/SP HPO CP Command Reference SC19-6227 VM/SP SP Interpreter User's Guide ST00-1987

VM/SP SP Interpreter Reference ST00-1988 VM/SP EXEC-2 Reference ST00-1984

### Reference Summaries

VM/SP HPO Commands (General User) SX22-0003 VM/SP HPO Commands (Other Than General User) SX22-0004 Virtual Machine Problem Determination Reference Information LX23-0347

VM/SP SP Editor Command Reference Summary ST00-1997

VM/SP SP Interpreter Reference Summary ST00-1999 VM/SP IPCS Reference Summary ST00-1601 VM/SP EXEC-2 Reference Summary ST00-1372

Figure P-1 (Part 1 of 2). VM/SP High Performance Option Library

#### Networking **Applications Reference Summaries** VM/SP Programmer's VM/SNA VM/SP HPO VM/SNA Application Guide To The **PSI** Guide PSI Guide Quick Methods and Development Server-Use of Tools Reference Guide Requester Components SX22-0005 GG24-3060 ST24-5247 **Programming** GG24-3059 Interface for VM/SP ST24-5291 Diagnosis VM/SP HPO VM/SP GCS VM/SP HPO Virtual VM/SP VM/SP System Diagnosis Machine Data Areas Problem Service Messages Diagnosis Reference Reporting Routines and Control and Codes Guide LT00-2012 **Blocks** Guide Program SC19-6226 LT00-2010 SC24-5282 Volume 2 Logic LY20-0898 (CMS) LT00-2009 **Auxiliary Service Support** VM/SP VM/SP HPO **EREP** VM/SP HPO Device Device **Environmental** System System Logic **Data Areas** Support User's Guide **Record Editing** Support and Problem and Reference Logic and and Control **Facilities** and Printing User's Guide Determination GC28-1378 Problem Blocks-CP 5748XX9 and Reference (EREP) Guide Determination LY20-0896 GC35-0033 Volume 2 Guide-CP LY20-0897 (CMS) LT00-2007 **Auxiliary Communication Support** RSCS RSCS RSCS RSCS RSCS **RSCS** Networking Networking Networking Networking Networking Networking **RSCS Networking** Version 2 Version 2 Version 2 Version 2 Version 2 Version 2 General Planning Diagnosis Operation Exit Version 2 Reference Information Reference and and Use 5664-188 Customization SH24-5058 Summary GH24-5055 Installation LY24-5228 LY24-5240 SX24-5135 SH24-5057 VTAM **VTAM** VTAM **VTAM** VTAM VTAM Advanced Operation Messages Diagnosis Customization Data Diagnosis Communications SGC23-0113 and Codes SC23-0112 Areas (VM) Guide Reference **Function for** LY23-0116 SC23-0114 LY30-5582 LY30-5583 **WATV** (ACF/VTAM) 5664-280 WATV VTAM VM/Pass-VM/Pass-VM/Pass-VTAM Programming Installation Through Through Through SC23-0115 Reference and VM/Pass-Facility Facility Facility Resource Summary Through General Guide and Logic SC23-0135 Definition LY24-5208 Facility Information Reference SC23-0111 5748-RC1 GC24-5206 SC24-5208

Figure P-1 (Part 2 of 2). VM/SP High Performance Option Library

# **Contents**

| Chapter 1. Introduction 1-1                                           |
|-----------------------------------------------------------------------|
| Illustrations 1-2                                                     |
| Figures 1-2                                                           |
| Diagrams 1-2                                                          |
| Illustration Numbering 1-3                                            |
| Chapter 2. 3800 Utility Programs 2-1                                  |
| Introduction 2-1                                                      |
| DMKIMG 2-1                                                            |
| DMKNMT 2-1                                                            |
| Method of Operation 2-2                                               |
| Program Organization 2-5                                              |
| DMKIMG 2-5                                                            |
| DMKNMT 2-6                                                            |
| Directory 2-7                                                         |
| Data Areas 2-8                                                        |
| Diagnostic Aids 2-8                                                   |
| Chapter 3. IPCS—The Interactive Problem Control System 3-1            |
| Introduction 3-1                                                      |
| IPCS Report Files 3-2                                                 |
| Other IPCS Files 3-2                                                  |
| CP Abend Dumps 3-2                                                    |
| Method of Operation 3-3                                               |
| Program Organization 3-22                                             |
| DMMCPA — Extracts Information Pertinent to Individual Abend           |
| Conditions and Enters it in a Problem Report 3-22                     |
| DMMDIR — Formats and Displays Hexadecimal Data on the Terminal        |
| Screen 3-22                                                           |
| DMMDSC — Provides a Method of Examining the CMS Format CP             |
| Dumps Created by VMFDUMP 3-23                                         |
| DMMEDM — Edits and Prints a CP Dump 3-24                              |
| DMMFED — Displays 'nnn' Bytes from Address 'hexloc' 3-25              |
| DMMFEX — Displays X'130' Bytes of the Dump 3-25                       |
| DMMGET — Fetches Portions of the Dump into Storage 3-26               |
| DMMGRC — Reads Dump Record Containing Data at a Given Address         |
| and Passes Data Back to Caller 3-27                                   |
| DMMHEX — Translates EBCDIC to Hexadecimal and Checks for              |
| Validity 3-27                                                         |
| DMMIDM — Determines the Failing or Calling Module Name and            |
| Displacement within the Module 3-28                                   |
| DMMINI — Initializes for Data Extraction from the CMS File Containing |
| the Dump 3-29                                                         |
| DMMINT — Translates the Binary Data to Printable Format 3-29          |
| ·                                                                     |

| DMMIOB – Displays the I/O Blocks 3-30                                                                                                    |
|----------------------------------------------------------------------------------------------------|
| DMMLOC - Locates 'string' 'from' 'to' 'increment' 3-31                                                                                                    |
| DMMMAP - Appends Compressed and Sorted Load Map at End of Dump                                                                                                    |
| File 3-31                                                                                                    |
| DMMMOD Locates Modules and Entry Points in Load Map and                                                                                                    |
| Identifies Module Containing Given Address 3-32                                                                                                    |
| · · · · · · · · · · · · · · · · · · ·                                                                                                    |
| <b>8</b>                                                                                                    |
| DMMPRM — Prompts User for Supplementary Data Files and Textual                                                                                                    |
| Notes about Failure 3-34                                                                                                    |
| DMMPRO – Creates a Problem Report through User Prompting 3-34                                                                                                    |
| DMMREG — Displays the Registers 3-35                                                                                                    |
| DMMRMV — Places Registers in the Text Area of the Report 3-36                                                                                                    |
| DMMSCR — Scrolls the Display Up or Down from the Last                                                                                                    |
| Address 3-36                                                                                                    |
| DMMSEA — Locates any Problems which are Duplicates of a Newly                                                                                                    |
| Entered Problem 3-37                                                                                                    |
| DMMSTA — Displays the Status of a Given Problem or Group of                                                                                                    |
| Problems or all Problems 3-38                                                                                                    |
| DMMSUM Updates or Finds Symptom Summary Control Record for a                                                                                                    |
| Given Problem and Passes it to Caller 3-39                                                                                                    |
| DMMTRC — Displays 'nnn' Trace Entries 3-40                                                                                                    |
| DMMTRN — Translates Binary Data into a Printable Format 3-40                                                                                                    |
| -DMMVMB — Displays all VMBLOK Addresses, Userids, and                                                                                                    |
|                                                                                                    |
| Status 3-41                                                                                                    |
| DMMWRT – Creates a Problem Report on Disk and Adds this Problem                                                                                                    |
| to the Symptom Summary File 3-41                                                                                                    |
| Directory 3-43                                                                                                    |
| Data Areas 3-47                                                                                                    |
| SHARECON — VMFDUMP Shared Constant Area 3-47                                                                                                    |
| INTSECT — VMFDUMP and PROB Internal Data Area 3-51                                                                                                    |
| SYMSECT — Symptom Summary Control Record Format 3-52                                                                                                    |
| Diagnostic Aids 3-54                                                                                                    |
|                                                                                                    |
| Chapter 4. The Format/Allocate Service Program 4-1                                                                                                    |
| Introduction 4-1                                                                                                    |
| Format Operation 4-2                                                                                                    |
| Label-Only Operation 4-2                                                                                                    |
| Allocation Operation 4-3                                                                                                    |
|                                                                                                    |
|                                                                                                    |
| Executing the Format Program 4-3                                                                                                    |
| Executing the Format Program 4-3 Method of Operation 4-4                                                                                                    |
| Executing the Format Program 4-3  Method of Operation 4-4  Program Organization 4-11                                                                                                    |
| Executing the Format Program 4-3  Method of Operation 4-4  Program Organization 4-11  DMKFMT 4-11                                                                                                    |
| Executing the Format Program 4-3 Method of Operation 4-4 Program Organization 4-11 DMKFMT 4-11 Directory 4-12                                                                                                    |
| Executing the Format Program 4-3 Method of Operation 4-4 Program Organization 4-11 DMKFMT 4-11 Directory 4-12 Data Areas 4-14                                                                                                    |
| Executing the Format Program 4-3 Method of Operation 4-4 Program Organization 4-11 DMKFMT 4-11 Directory 4-12                                                                                                    |
| Executing the Format Program 4-3  Method of Operation 4-4  Program Organization 4-11  DMKFMT 4-11  Directory 4-12  Data Areas 4-14  Diagnostic Aids 4-26                                                                                                    |
| Executing the Format Program 4-3 Method of Operation 4-4 Program Organization 4-11 DMKFMT 4-11 Directory 4-12 Data Areas 4-14                                                                                                    |
| Executing the Format Program 4-3  Method of Operation 4-4  Program Organization 4-11  DMKFMT 4-11  Directory 4-12  Data Areas 4-14  Diagnostic Aids 4-26                                                                                                    |
| Executing the Format Program 4-3 Method of Operation 4-4 Program Organization 4-11 DMKFMT 4-11 Directory 4-12 Data Areas 4-14 Diagnostic Aids 4-26  Chapter 5. DMKDIR—The Directory Program 5-1                                                                                             |
| Executing the Format Program 4-3 Method of Operation 4-4 Program Organization 4-11 DMKFMT 4-11 Directory 4-12 Data Areas 4-14 Diagnostic Aids 4-26  Chapter 5. DMKDIR—The Directory Program 5-1 Introduction 5-1                                                                            |
| Executing the Format Program 4-3 Method of Operation 4-4 Program Organization 4-11 DMKFMT 4-11 Directory 4-12 Data Areas 4-14 Diagnostic Aids 4-26  Chapter 5. DMKDIR—The Directory Program 5-1 Introduction 5-1 Method of Operation 5-1 Program Organization 5-8                           |
| Executing the Format Program 4-3 Method of Operation 4-4 Program Organization 4-11 DMKFMT 4-11 Directory 4-12 Data Areas 4-14 Diagnostic Aids 4-26  Chapter 5. DMKDIR—The Directory Program 5-1 Introduction 5-1 Method of Operation 5-1 Program Organization 5-8 PLIKDIR 5-8               |
| Executing the Format Program 4-3 Method of Operation 4-4 Program Organization 4-11 DMKFMT 4-11 Directory 4-12 Data Areas 4-14 Diagnostic Aids 4-26  Chapter 5. DMKDIR—The Directory Program 5-1 Introduction 5-1 Method of Operation 5-1 Program Organization 5-8 TIKDIR 5-8 Directory 5-10 |
| Executing the Format Program 4-3 Method of Operation 4-4 Program Organization 4-11 DMKFMT 4-11 Directory 4-12 Data Areas 4-14 Diagnostic Aids 4-26  Chapter 5. DMKDIR—The Directory Program 5-1 Introduction 5-1 Method of Operation 5-1 Program Organization 5-8 PLIKDIR 5-8               |

```
Chapter 6. The DASD Dump Restore Program
                                                 6-1
Introduction
              6-1
  DUMP
           6-2
  RESTORE
              6-3
  COPY
          6-3
  PRINT
           6-3
  TYPE
          6-3
Method of Operation
Program Organization
                       6-18
  DMKDDR
              6-18
           6-20
Directory
Data Areas
             6-27
  Cylinder Header Record
                           6-27
  Track Header Record for Count-Key-Data (non-FTR)
  Track Header Record For Count-Key Data (FTR)
  Track Header Record for Count-Key Data (Compacted, FTR or
   Non-FTR)
               6-30
  Track Header Record for FB-512
  Track Header Record for FB-512 (Compacted)
                                              6-32
  IOB
        6-33
  Trace Table
                6-35
Diagnostic Aids
                 6-36
Chapter 7. The Installation Verification Procedure
Introduction
              7-1
Method of Operation
                      7-3
                       7-9
Program Organization
  Installation Verification Procedure Routine Structuring
                                                        7-9
  Installation Verification Procedure Testing
Directory
           7-11
Diagnostic Aids
                 7-12
Chapter 8. Procedures for Generating and Updating CP and
 CMS
        8-1
Introduction
              8-1
  Update Files
  TXT Files
              8-2
  Control Files
                 8-2
  System EXEC Procedures
     VMFASM EXEC Procedure
                                8-4
  VMFLOAD Procedure
  DMKLD00E Service Program
                                8-6
  The VMFMAC Macro Library Update Procedure
    VMFNLS Procedure
    VMFTXT EXEC Procedure
                                8-9
Method of Operation
                     8-11
Program Organization
Directory
           8-30
  Assemble Update Procedure
                              8-32
  VMFLOAD Procedure
  VMFMAC Procedure
                        8-34
  The VMFTXT Procedure Label Directory
```

```
Diagnostic Aids
  VMFASM Procedure
                       8-36
  DMSUPD Program
                     8-37
  VMFLOAD Program
                       8-38
  VMFMAC Procedure
                       8-38
  VMFTXT Program
                     8-39
  VMFNLS Program
                     8-39
  DMKLD00E (Loader) Program
                               8-40
  Loader Wait State Codes
Chapter 9. The VM/SP HPO Starter System
                                            9-1
Introduction
             9-1
Method of Operation
                    9-1
Program Organization
  DMKSSP
             9-3
Data Areas
            9-4
Directory
          9-4
Diagnostic Aids
                9-5
Chapter 10. The 3704/3705 Service Programs
Introduction
             10-1
Method of Operation
Program Organization
                      10-14
  DMKRND
              10-14
  DMSARN
             10-15
  DMSARX
             10-17
  DMSGRN
             10-19
             10-20
  DMSLKD
  DMSNCP
             10-21
Directory
           10-22
  The NCPDUMP Command Processor (DMKRND)
                                                10-23
  The ASM3705 Command Processor (DMSARN)
                                              10-23
                                             10-24
  The ASM3705 Command Processor (DMSARX)
  The GEN3705 Command Processor (DMSGRN)
                                             10-24
  The LKED Command Processor (DMSLKD)
                                           10-25
  The SAVENCP Command Processor (DMSNCP)
                                               10-26
Data Areas
            10-26
  File System Control Block
                            10-27
Diagnostic Aids
                10-27
  The NCPDUMP Command Processor (DMKRND)
                                                10-28
  The ASM3705 Command Processor (DMSARN)
                                              10-28
  The ASM3705 Command Processor (DMSARX)
                                             10-29
  The GEN3705 Command Processor (DMSGRN)
                                              10-29
  The LKED Command Processor (DMSLKD)
  The SAVENCP Command Processor (DMSNCP)
                                               10-30
Chapter 11. The ZAP Service Program
                                       11-1
Introduction
             11-1
  DUMP
           11-1
  VERIFY
            11-1
  REPLACE
              11-2
  EXPAND
             11-2
Method of Operation
                     11-2
```

Program Organization 11-13
DMSZAP 11-13
Directory 11-14
Data Areas 11-16
Diagnostic Aids 11-17
The ZAP Command Processor (DMSZAP) 11-17

### Chapter 12. DMSIFC and DMSREA-EREP/Error Recording

Interface 12-1 Introduction 12-1 Method of Operation 12-3 Program Organization 12-6 DMSIFC 12-6 DMSREA 12-9 Directory 12-10 Data Areas 12-11 **DMSREA** 12-11 DMSIFC 12-11 Diagnostic Aids 12-12

### Chapter 13. DMKMSS — The MSS Communicator 13-1

Introduction 13-1
Method of Operation 13-1
Program Organization 13-4
DMKMSS 13-4
Directory 13-4
Data Areas 13-5
Diagnostic Aids 13-5

# Chapter 14. DMKOVR - The Command Class Override

Program 14-1
Introduction 14-1
Method of Operation 14-1
Program Organization 14-5
DMKOVR 14-5
Directory 14-6
Data Areas 14-8
Diagnostic Aids 14-8

Index X-1

|  |  |  | , |       |
|--|--|--|---|-------|
|  |  |  |   |       |
|  |  |  |   |       |
|  |  |  |   | / ×   |
|  |  |  |   |       |
|  |  |  |   |       |
|  |  |  |   | L. pi |
|  |  |  |   |       |
|  |  |  |   |       |
|  |  |  |   |       |
|  |  |  |   |       |
|  |  |  |   |       |
|  |  |  |   |       |
|  |  |  |   |       |
|  |  |  |   |       |

# **Figures**

| P-1.  | VM/SP High Performance Option Library xi                      |
|-------|---------------------------------------------------------------|
| 2-1.  | DMKIMG Label Directory 2-7                                    |
| 2-2.  | DMKNMT Label Directory 2-7                                    |
| 2-3.  | PDEBLOK Directory Entry for Named System 2-8                  |
| 2-4.  | DMKNMT Messages 2-8                                           |
| 3-1.  | Key to Interactive Problem Control System Method of Operation |
|       | Diagram 3-4                                                   |
| 3-2.  | The Interactive Problem Control System (IPCS) Label           |
|       | Directory 3-43                                                |
| 3-3.  | VMFDUMP Shared Constant Area 3-47                             |
| 3-4.  | VMFDUMP and PROB Internal Data Area 3-51                      |
| 3-5.  | Symptom Summary Control Record Format 3-52                    |
| 3-6.  | Interactive Problem Control System Messages 3-54              |
| 4-1.  | Key to the Format/Allocate Program Method of Operation        |
|       | Diagrams 4-5                                                  |
| 4-2.  | The Format/Allocate Program Label Directory 4-12              |
| 4-3.  | Record 0 Format 4-14                                          |
| 4-4.  | Record 1 Format 4-14                                          |
| 4-5.  | Record 2 Format 4-15                                          |
| 4-6.  | Record 3 Format 4-15                                          |
| 4-7.  | Record 4 Format 4-15                                          |
| 4-8.  | Record 5 Format 4-15                                          |
| 4-9.  | Record 6 Format 4-16                                          |
| I-10. | Record F3 4-16                                                |
| l-11. | Record F4 4-16                                                |
| I-12. | Record 4 4-16                                                 |
| l-13. | 2314/2319 Record Layout 4-17                                  |
| 1-14. | 3330 Series Record Layout 4-18                                |
| l-15. | 2305 Models 1 and 2 Record Layout 4-19                        |
| I-16. | 3340 Record Layout 4-20                                       |
| l-17. | 3350 Record Layout 4-21                                       |
| l-18. | 3375 Record Layout 4-22                                       |
| l-19. | 3380 Record Layout 4-23                                       |
| l-20. | Block 0 Format 4-24                                           |
| I-21. | Block 1 Format 4-24                                           |
| 1-22. | Block 2 Format 4-25                                           |
| 1-23. | Block 3-4 Format 4-25                                         |
| l-24. | Block 5-12 Format 4-25                                        |
| l-25. | Block 13-15 Format 4-25                                       |
| l-26. | The Format/Allocate Program Messages 4-26                     |
| 5-1.  | Key to the Directory Program Method of Operation Diagrams 5-2 |
| 5-2.  | The Directory Program Label Directory 5-10                    |
| 5-3   | The Directory Program Messages 5-14                           |

| 0-1.          | Rey to the DASD Dump Restore Program Method of Operation                                 |
|---------------|------------------------------------------------------------------------------------------|
|               | Diagrams 6-5                                                                             |
| 6-2.          | The DASD Dump Restore Program Label Directory 6-20                                       |
| 6-3.          | Cylinder Header Record 6-27                                                              |
| 6-4.          | Track Header Record for Count-Key-Data (non-FTR) 6-28                                    |
| 6-5.          | Track Header Record for Count-Key-Data (FTR) 6-29                                        |
| 6-6.          | Track Header Record for Count-Key-Data (Compacted, FTR or Non-FTR) 6-30                  |
| 6-7.          | Track Header Record for FB-512 6-31                                                      |
| 6-8.          | Track Header Record for FB-512 (Compacted) 6-32                                          |
| 6-9.          | IOB (Input/Output Block) Format 6-33                                                     |
| 6-10.         | DDR Trace Table Format 6-35                                                              |
| 6-11.         | The DASD Dump Restore Program Messages 6-36                                              |
| 7-1.          | Key to the Installation Verification Procedure Method of                                 |
|               | Operation Diagrams 7-3                                                                   |
| 7-2.          | Structure of Installation Verification Procedure Routines 7-9                            |
| 7-3.          | Installation Verification Procedure Tests 7-10                                           |
| 7-4.          | Installation Verification Procedure Label Directory 7-11                                 |
| 7-5.          | The Installation Verification Procedure Messages 7-12                                    |
| 8-1.          | Key to the Procedures for Generating and Updating CP and CMS                             |
|               | Method of Operation Diagrams 8-12                                                        |
| 8-2.          | The Assembler Update Procedure Label Directory 8-32                                      |
| 8-3.          | The VMFLOAD Program Label Directory 8-34                                                 |
| 8-4.          | The VMFMAC Procedure Label Directory 8-34                                                |
| 8-5.          | THE VMFTXT Procedure Label Directory 8-35                                                |
| 8-6.          | VMFASM Messages 8-36                                                                     |
| 8-7.          | DMSUPD Messages 8-37                                                                     |
| 8-8.          | VMFLOAD Messages 8-38                                                                    |
| 8-9.          | VMFMAC Messages 8-38                                                                     |
| 8-10.         | VMFTXT Messages 8-39                                                                     |
| 8-11.         | VMFNLS Messages 8-39 The Stanton System (DMI/SSR) Label Discretegy 9.4                   |
| 9-1.<br>9-2.  | The Starter System (DMKSSP) Label Directory 9-4 The Starter System (DMKSSP) Messages 9-5 |
| 9-2.<br>10-1. | Key to the 3704/3705 Service Programs Method of Operation                                |
| 10-1.         | Diagrams 10-3                                                                            |
| 10-2.         | Module Directory for 3704/3705 Command Processors 10-22                                  |
| 10-3.         | The NCPDUMP Command Processor (DMKRND) Label                                             |
| 10 0.         | Directory 10-23                                                                          |
| 10-4.         | The ASM3705 Command Processor (DMSARN) Label                                             |
|               | Directory 10-23                                                                          |
| 10-5.         | The ASM3705 Command Processor (DMSARX) Label                                             |
|               | Directory 10-24                                                                          |
| 10-6.         | The GEN3705 Command Processor (DMSGRN) Label                                             |
|               | Directory 10-24                                                                          |
| 10-7.         | The LKED Command Processor (DMSLKD) Label                                                |
|               | Directory 10-25                                                                          |
| 10-8.         | The SAVENCP Command Processor (DMSNCP) Label                                             |
|               | Directory 10-26                                                                          |
| 10-9.         | File System Control Block (FSCB) 10-27                                                   |
| 10-10.        | The NCPDUMP Command Processor (DMKRND) Error                                             |
|               | Messages 10-28                                                                           |
| 10-11.        | The ASM3705 Command Processor (DMSARN) Error                                             |
|               | Messages 10-28                                                                           |

## Restricted Materials of IBM Licensed Materials - Property of IBM

| 10-12.        | The ASM3705 Command Processor (DMSARX) Error              |
|---------------|-----------------------------------------------------------|
|               | Messages 10-29                                            |
| 10-13.        | The GEN3705 Command Processor (DMSGRN) Error              |
|               | Messages 10-29                                            |
| 10-14.        |                                                           |
|               | Messages 10-30                                            |
| 10-15.        | The SAVENCP Command Processor (DMSNCP) Error              |
|               | Messages 10-30                                            |
| 11-1.         | Key to the ZAP Program Method of Operation Diagrams 11-3  |
| 11-2.         | The ZAP Program Label Directory 11-14                     |
| 11-3.         | File Status Table Entry 11-16                             |
| 11-4.         | ZAP Command Processor (DMSZAP) Messages 11-17             |
| <b>12-1</b> . | Key to EREP/Error Recording Interface Method of Operation |
|               | Diagrams 12-3                                             |
| <b>12-2</b> . | DMSIFC and DMSREA Label Directory 12-10                   |
| 12-3.         | DMSIFC and DMSREA Messages 12-12                          |
| 13-1.         | Key to the DMKMSS Method of Operation Diagrams 13-1       |
| 13-2.         | DMKMSS Label Directory 13-4                               |
| 13-3.         | DMKMSS Messages 13-5                                      |
| 14-1.         | The Class Override Program Label Directory 14-7           |
| 14-2.         | UCMDBLOK DSECT 14-8                                       |
| 14-3.         | The Class Override Program Messages 14-8                  |

# **Diagrams**

- 2-1. DMKIMG 2-3
- 2-2. DMKNMT 2-4
- 3-1. DUMPSCAN IPCS Command 3-5
- 3-2. PRB IPCS Command 3-8
- 3-3. PROB IPCS Command 3-9
- 3-4. STAT IPCS Command 3-11
- 3-5. VMFDUMP IPCS Command 3-12
- 3-6. Compress the Nucleus Load Map 3-15
- 3-7. Program Check Routine (DMMPRG) 3-16
- 3-8. Coded Abend Routine (DMMCPA) 3-17
- 3-9. Operator Initiated Routine (DMMINI) 3-18
- 3-10. Print Preliminary Information (DMMEDM) 3-19
- 3-11. Format and Print Control Blocks (DMMEDM) 3-20
- 3-12. Print Storage (DMMEDM) 3-21
- 4-1. Overview of the Format Allocate Program 4-6
- 4-2. The Format Function for Count-Key-Data 4-7
- 4-3. The Allocate Function for Count-Key-Data 4-8
- 4-4. The Format Function for FB-512 4-9
- 4-5. The Allocate Function for FB-512 4-10
- 5-1. Overview of the Directory Program 5-3
- 5-2. DMKDIR Control Statement Processing Part I 5-4
- 5-3. DMKDIR Control Statement Processing Part II 5-5
- 5-4. DMKDIR Control Statement Processing Part III 5-6
- 5-5. Directory Exit 5-7
- 6-1. Overview of the DDR Program 6-6
- 6-2. DDR Program Control Statement Processing 6-7
- 6-3. The Dump Function 6-9
- 6-4. The Dump Function with Streaming 6-10
- 6-5. The Restore Function 6-12
- 6-6. The Restore Function with Streaming 6-13
- 6-7. The Copy Function 6-15
- 6-8. The Print Function 6-16
- 6-9. The Type Function 6-17
- 7-1. The IVP EXEC Procedure 7-4
- 7-2. Overview of the IVPX EXEC Procedure 7-5
- 7-3. Test Procedure 1 7-6
- 7-4. Test Procedure 2 7-7
- 7-5. Installation Verification Procedure Error Processing 7-8

- 8-1. Overview of the Assembler Update Procedure 8-13
- 8-2. Initialization of the VMFASM Procedure 8-14
- 8-3. Assembling Portion of the VMFASM Procedure 8-15
- 8-4. The VMFDATE Program 8-16
- 8-5. Overview of the Update (DMSUPD) Program 8-17
- 8-6. Operand and Option Checking 8-18
- 8-7. Multiple Update Procedure 8-19
- 8-8. Control Record Processing 8-20
- 8-9. Single Update Procedure 8-21
- 8-10. Inserting Updates 8-22
- 8-11. Exit Processing 8-23
- 8-12. The Nucleus Load Program 8-24
- 8-13. VMFMAC-The Macro Library Creation Procedure 8-25
- 8-14. VMFNLS-Updating National Language Files 8-26
- 8-15. VMFTXT-The Text Library Creation Procedure 8-28
- 9-1. DMKSSP-The Starter System 9-3
- 10-1. DMSNCP-SAVENCP Command Processor 10-4
- 10-2. DMSNCP-Building the CCPARM List 10-5
- 10-3. DMSGRN-Overview of the GEN3705 Command Processor 10-6
- 10-4. DMSGRN-Generating the 3705 Assembler Files 10-7
- 10-5. DMSGRN-Generating the LinkEdit Files 10-8
- 10-6. DMSARN-ASM3705 Command Processor (for the NCP/VS Release 2 and 3 Assembler) 10-9
- 10-7. DMSARX--ASM3705 Command Processor (for the NCP/VS Release 4 Assembler) 10-10
- 10-8. DMSLKD-LKED Command Processor 10-12
- 10-9. DMKRND-NCPDUMP Command Processor 10-13
- 11-1. Overview of the ZAP Program 11-4
- 11-2. ZAP Initialization and Control Record Processing 11-5
- 11-3. DUMP Control Record Processing 11-6
- 11-4. NAME and BASE Control Record Processing 11-7
- 11-5. VER/VERIFY or REP and END Control Record Processing 11-8
- 11-6. Opening the File 11-9
- 11-7. Finding the CSECT 11-10
- 11-8. Reading the Text 11-11
- 11-9. Printing the Dump 11-12
- 12-1. DMSIFC 12-4
- 12-2. DMSREA 12-5
- 13-1. DMKMSS Initialization 13-2
- 13-2. DMKMSS Processing 13-3
- 14-1. DMKOVR—Class Override Program Processing 14-2

# Chapter 1. Introduction

This publication explains the program logic for each of the VM/SP HPO service routines. Because the service routines are unrelated, they are discussed separately. One chapter of this publication is dedicated to each service routine (or logical group of service routines).

Each chapter is structured similarly. The following sections, where they are applicable, are included in each chapter:

- Introduction
- Method of Operation
- Program Organization
- Directory
- **Data Areas**
- Diagnostic Aids.

The first section, the "Introduction," gives a brief description of the service routine. This section explains what functions the service routine performs and tells how the program can be executed.

The second section, "Method of Operation," describes the program logic for the service routine. Diagrams describe the functions that the service routine performs and the "Notes" section of each diagram relates the function performed to the coding in the program. The labels of the related program sections are identified so that you can easily find the area in the program listing.

The "Program Organization" section contains a variety of information, such as entry points, data areas, and register usage. If the service routine is complex, there is a synopsis of the program modules or program routines.

The "Directory" lists all the program labels that are mentioned in the method of operation diagrams with a cross reference list indicating the diagram on which they appear. Also, there is a brief description of the function performed at the point in the program corresponding to each label. If the service routine contains more than one module, the correct module is indicated. The "Directory" is intended to help you quickly locate section of the chapter that describes a particular function.

The "Data Areas" section contains detailed descriptions of the control blocks and data areas used by the service routine.

The last section, "Diagnostic Aids," contains a cross-reference list of the messages issued by the service routine. The message number and text are included with a label in the program reasonably close to the point where the message is issued. Messages are usually helpful when debugging a program problem.

# Illustrations

There are two types of illustrations in this publication:

- **Figures**
- Diagrams.

## **Figures**

All general illustrations, such as data areas and relationship drawings, are called "Figures". Figures may appear in any section of this publication.

## Diagrams

The method of operation drawings are called "Diagrams". Diagrams consist of a drawing and, very often, complementary notes. The drawing has three distinct parts:

- Process
- Input
- Output.

The process block describes the action taken by the service routine. The input block shows the necessary input, such as data areas and control statements. The output block shows the resulting output, such as initialized disks or copied files. The process block is found in the center of the drawing with the input block on the left and the output block on the right. The Notes section appears below the drawing; it consists of a detailed comment, the module name (if the service routine consists of more than one module), the related program label, and a reference to any additional information (where appropriate).

Each step in the process block has a numbered key (1, 2, 3, ...) and each substep has an alphabetic key (A, B, C, ...). The related comment in the Notes section has the same key. The key that relates the processing step to a note is inside a box, and the key that relates a processing substep to a note is indented so that it is easily visible.

# **Illustration Numbering**

Figures and diagrams are separately numbered. The format of the numbering system is:

Figure X-nn Diagram X-nn

where X designates the chapter (one through fourteen) and nn designates the relative position of the figure or diagram within the chapter. For example,

Figure 2-3

is the third figure in Chapter 2.

Diagram 3-1

is the first method of operation diagram in Chapter 3.

This publication is intended to acquaint the system programmer, and those programmers responsible for updating VM/SP HPO service routines, with the operation of these service routines.

Refer to the VM/SP HPO Library Guide, Glossary and Master Index, order number GC23-0187, for unfamiliar terms used in this publication.

The conversational monitor system (CMS) component of VM/SP provides a wide range of conversational and time-sharing facilities. Using CMS, you can create and manage files; and compile, test, and execute problem programs. When you install VM/SP HPO in conjunction with VM/SP, it becomes a functional operating system that provides extended features to the VM/SP control program. VM/SP HPO adds no additional functions to the CMS component of VM/SP.

# Chapter 2. 3800 Utility Programs

## Introduction

The GENIMAGE, IMAGELIB, and IMAGEMOD commands allow an installation to maintain 3800 printer character sets and image libraries. The GENIMAGE command (DMKIMG) creates character arrangement tables, library character sets, graphic modification modules, copy modification modules, and forms control buffers. The IMAGELIB and IMAGEMOD commands load these modules into an image library.

# **DMKIMG**

DMKIMG, invoked by the GENIMAGE CMS command, uses the IEBIMAGE program to create TEXT images that will be used by the 3800 Printer Model 1 or Model 3.

# **DMKNMT**

The IMAGELIB program (module DMKNMT) invoked by the IMAGELIB command, loads the necessary TEXT decks into the named system allocated at system generation time.

An installation can modify an existing 3800 named system using the IMAGEMOD command. This command is described in VM/SP System Logic and Problem Determination Guide Volume 2 (CMS).

Note: Due to the change in pel density, customized 3800 Model 1 character sets are not interchangeable with the 3800 Model 3 character sets. Users may recode customized 3800 Model 1 character sets and build new modules through the use of the GENIMAGE command. The MVS Character Conversion Aid may also be used to convert existing customized character sets to the 3800 Model 3 pel density.

# **Method of Operation**

This section describes modules DMKIMG and DMKNMT. Diagrams 2-1 and 2-2 describe the functions of these modules and serve as a guide to the program listings. The labels shown indicate the closet label to the function being documented. Use the Directory and Program Organization sections to find the labels in the program listings for any routines that are not shown in the Method of Operation section.

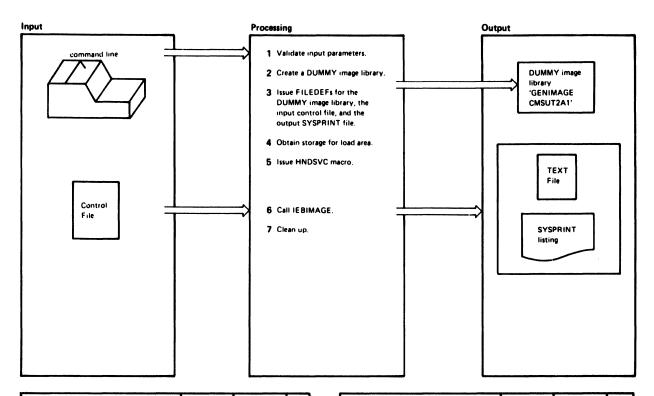

| Note                                                                                                    | Module | Label                     | Ref |
|----------------------------------------------------------------------------------------------------|--------|---------------------------|-----|
| GENIMAGE command parameters<br>are validated. If a parameter is<br>invalid, issue return code 100.                                                                                                    | DMKIMG | LOOP1<br>LOOP2<br>PARMERR |     |
| 2 Create a DUMMY image library.                                                                                                    |        | ENDPARMS                  |     |
| 3 Issue a FILEDEF command with the AUXPROC option for the DUMMY image library created in Step 2; this traps all READ and WRITE operations on that data set. If any FILEDEF errors occur, issue a return code of 104. |        | FILEBAD                   |     |
| 4 Issue a GETMAIN for a 73,000 byte area for simulating OS LOAD macros.                                                                                                    |        |                           |     |
| 5 Issue HNDSVC macro to handle the following SVCs: SVC 8 (LOAD) SVC 18 (BLDL) SVC 21 (STOW)                                                                                                    |        |                           |     |
| 6 Call IEBIMAGE  Issue a CMS STATE command for the TEXT file being searched for and set appropriate return                                                                                                    |        | BLDLRTN                   |     |
| codes in SVC save area.  Issue CMS LOAD for requested module and return the address of the area loaded into, to the issuer of the LOAD command.                                                                      |        | LOADRTN                   |     |
| Use CMS LOAD command to get module into LOAD area and move data into user-supplied buffer for the READ.                                                                                                    |        | READRTN                   |     |
| Treat as no-op and return to<br>issuer.                                                                                                    |        | WRITERTN<br>READEXIT      |     |

| Notes                                                                                                    | Module | Label   | Ref |
|----------------------------------------------------------------------------------------------------|--------|---------|-----|
| Simulate operation of STOW macro by locating the modulu data in the IEBIBLKS work area and create a TEXT deck from it; 1) Create ESD (external symbol directory) card and write to TEXT file (GENIMAGE CMSUT1) 2) Create all necessary TXT cards and write to TEXT file (GENIMAGE CMSUT1) 3) Create an END card and write to TEXT file (GENIMAGE CMSUT1) 4) Create an END card and write to TEXT file (GENIMAGE CMSUT1)  6) Text en END card and write to TEXT file (GENIMAGE CMSUT1) |        | TXTLOOP |     |
| 7 Erase old TEXT file (if one existed) and rename GENIMAGE CMSUT1 to a TEXT file named IEBIMAGE.                                                                                                    |        |         |     |

Diagram 2-1. DMKIMG

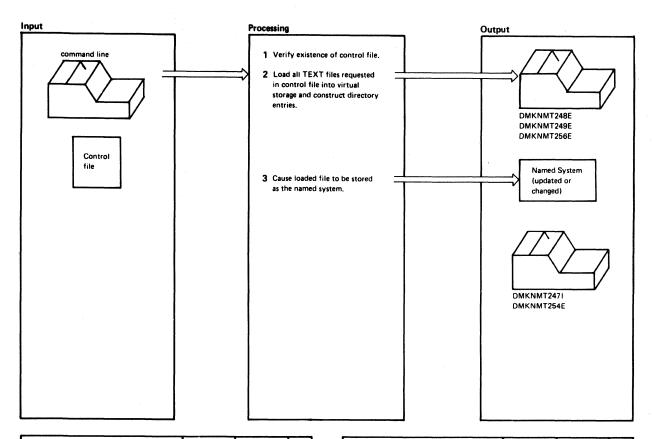

| Notes                                                                                                    | Module | Label              | Ref |
|----------------------------------------------------------------------------------------------------|--------|--------------------|-----|
| Verify the existence of the control<br>file. If it doesn't exist, give a return<br>code of 4,                                | DMKNMT | IMAGELIB<br>ERRO04 |     |
| Create a DUMMY directory that will be used to hold the number of entries in the named system.                                |        | ·                  |     |
| Read a record from the control file and verify the existence of the                                                          |        | RDLOOP             |     |
| indicated TEXT file. If it doesn't exist, issue message DMKNMT248E.                                                          |        | AFTERRD            |     |
| Load the TEXT file into the CMS transient area. If a LOAD error occurs, issue message DMKNMT256E.                            |        | LDERR              |     |
| Move the file from the transient area to the core image area if sufficient storage exists. If not, issue message DMKNMT256E. |        |                    |     |
| Create a new directory entry for<br>this TEXT file and return to<br>RDLOOP. If no more entries, close                        |        | RANOUT             |     |
| the control file, compress the core<br>image, and adjust the displacements<br>in the directory.                              |        | RDEOF<br>DSPLOOP   |     |
| 3 Issue DIAGNOSE X'74' to cause the named system to be saved. If successful, issue message DMKNMT2471; if not successful,    |        |                    |     |
| issue message DMKNMT254E                                                                                                    |        | DIAGERR            |     |

| Notes | Module | Label | Ref |
|-------|--------|-------|-----|
|       |        |       |     |
|       |        |       |     |
|       |        |       |     |
|       |        |       |     |
|       |        |       |     |
|       |        |       |     |
|       |        |       |     |
|       |        |       |     |
|       |        |       |     |
|       |        |       |     |
|       |        |       |     |
|       |        |       |     |
|       |        |       | İ   |
|       |        |       | 1   |
|       |        |       |     |
|       |        |       |     |
|       |        |       |     |
|       |        |       |     |
|       |        |       |     |
|       |        |       |     |
|       |        |       |     |
|       |        |       |     |
|       |        |       |     |
|       |        |       |     |
|       | L      | L     |     |

Diagram 2-2. DMKNMT

# **Program Organization**

This section includes program descriptions of modules DMKIMG and DMKMNT.

### **DMKIMG**

Provides a CMS interface for the VS-based IEBIMAGE program by handling certain SVCs issued by IEBIMAGE and translating them into CMS terms.

### **Entry Point**

#### **DMKIMGBG**

#### **Routines Called**

FSSTATE - Determines if control file exists. HNDSVC - Traps certain SVCs issued by IEBIMAGE. GETMAIN - Gets area for simulating OS LOAD SVC. FREEMAIN - Releases OS LOAD area. FILEDEF - Issues FILEDEFs needed by IEBIMAGE. LOAD - Simulates OS LOAD and QSAM READ. FSWRITE - Creates a new TEXT file (STPW simulation).

#### Attributes

Disk resident, loaded into CMS user area, called via SVC 202, serially reusable.

### Registers at Entry

R1: Standard CMS PLIST R14: Return address

R15: Address of GENIMAGE

### Registers at Exit

R15: Return code 100 for normal IEBIMAGE execution R15: Return code 100 if error in input parameters R15: Return code 104 if error during FILEDEF

### **External References**

MAINHIGH - Saves and restores its value between loads.

### **DMKNMT**

Constructs an image library from TEXT files on user disks and creates or replaces that image library via DIAGNOSE code X'74'.

### **Entry Point**

**DMKNMTBL** 

### **Routines Called**

FSSTATE - Determines if CNTRL and TEXT files exist. FSREAD - Reads in the control file. CMS LOAD - Loads the TEXT file into the transient area.

### Attributes

Disk resident as "IMAGELIB", loaded into CMS user area, called via SVC 202, serially reusable.

### Registers at Entry

Standard CMS PLIST

### Register at Exit

Register 15 contains a return code:

#### Return

| Code  | Meaning                            |
|-------|------------------------------------|
| 0     | Image library updated successfully |
| 4     | Control file not found or in error |
| 8     | Specified image non-existent       |
| 12    | Specified image caused LOAD error  |
| 16    | Insufficient virtual storage       |
| 20    | Image library is currently active  |
| 100 + | Error in FSREAD                    |

### Register Usage

| ${f R}0:$   | Temporary work register                          |
|-------------|--------------------------------------------------|
| R1:         | PLIST register and temporary work register       |
| <b>R</b> 2: | Source address for MVCL                          |
| <b>R</b> 3: | Source length for MVCL                           |
| <b>R</b> 4: | Target address for MVCL                          |
| <b>R</b> 5: | Target length for MVCL                           |
| <b>R</b> 6: | Current end of image library in storage          |
| <b>R</b> 7: | Pointer to next available directory entry        |
| <b>R</b> 8: | Running counter for number of directory entries  |
| R9:         | Starting address of the image library in storage |
| R12:        | DMKNMT module base                               |
| R14:        | BALR return address and scratch register         |
| R15:        | BALR branch address and scratch register         |

### **External References**

None

# **Directory**

Figures 2-1 and 2-2 list, in alphabetical order, the major labels in modules DMKIMG and DMKNMT respectively. The figures indicate the associated method of operation diagrams and describe the operation performed at the point in the program associated with each label.

| Label    | Diagram | Description                                |
|----------|---------|--------------------------------------------|
| BLDL2    | 2-1     | Checks for file.                           |
| BLDL3    | 2-1     |                                            |
| BLDRET   | 2-1     | Return to user key.                        |
| ENDPARMS | 2-1     | Creates DUMMY image library.               |
| -FILEBAD | 2-1     | Issues FILEDEF error.                      |
| GETSEQ   | 2-1     | Obtains current value of sequence number.  |
| LOADRTN  | 2-1     | Simulates LOAD functions.                  |
| LOOP1    | 2-1     | Validates parameter list.                  |
| LOOP2    | 2-1     | Validates options.                         |
| MOVETXT  | 2-1     |                                            |
| OPTIONS  | 2-1     | Scans through options.                     |
| PARMERR  | 2-1     | Gives return code 100 for parameter error. |
| READEXIT | 2-1     | Issue return codes from READ.              |
| READRTN  | 2-1     | Simulates READ functions.                  |
| RETURN   | 2-1     | Saves return code.                         |
| STOWRTN  | 2-1     | Simulates STOW functions.                  |
| TXTLOOP  | 2-1     | Creates TXT cards.                         |
| WRITERTN | 2-1     | Simulates WRITE functions.                 |

Figure 2-1. DMKIMG Label Directory

| Label   | Diagram | Description                                    |
|---------|---------|------------------------------------------------|
| AFTERRD | 2-2     | Saves the name of the control file.            |
| DIAGERR | 2-2     | Issue error message DMKNMT254E.                |
| DSPLOOP | 2-2     | Adjusts old displacement in directory entries. |
| ERR004  | 2-2     | Issues return code of 4.                       |
| LDERR   | 2-2     | Issues error message DMKNMT249E.               |
| NOTEXT  | 2-2     | Issues error message DMKNMT248E.               |
| RANOUT  | 2-2     | Issues error message DMKNMT256E.               |
| RDEOF   | 2-2     | Saves file name for CLOSE.                     |
| RDERR   | 2-2     | Checks for end-of-file.                        |
| RDLOOP  | 2-2     | Points to file name.                           |
| RETURN  | 2-2     | Obtains return address.                        |

Figure 2-2. DMKNMT Label Directory

# Data Areas

The following data areas are used by DMKIMG:

- Data Control Block (DCB)
- Data Extent Block (DEB)
- Data Extent Control Block (DECB)

The above data areas, except PDEBLOK, are described in the OS/VS2 System Programming Library: Debugging Handbook, Volume 2, Order No. GC28-0988. PDEBLOK is described in Figure 2-3.

| 0 | PDENAME |
|---|---------|
| 4 |         |
| 8 | PDEDISP |
| C | PDELGTH |

| Displacement |                |            |    |            |                           |
|--------------|----------------|------------|----|------------|---------------------------|
| Hex          | $\mathbf{Dec}$ | Field Name |    |            | Description               |
| 0            | 0              | PDENAME    | DS | CL8        | Member name               |
| 8            | 8              | PDEDISP    | DS | 1F         | RBA of start of member    |
| 0C           | 12             | PDELGTH    | DS | 1 <b>F</b> | Length of member in bytes |

Figure 2-3. PDEBLOK Directory Entry for Named System

# **Diagnostic Aids**

Figure 2-4 lists the messages issued by DMKNMT. The nearest label and the associated method of operation diagram are identified.

| Message Code | Label   | Diagram | Message Text                                |
|--------------|---------|---------|---------------------------------------------|
| DMKNMT247I   | RETURN  | 2-2     | 3800 NAMED SYSTEM imag 3800 CREATED         |
| DMKNMT248E   | NOTEXT  | 2-2     | SPECIFIED IMAGE image NON-EXISTENT          |
| DMKNMT249E   | LDERR   | 2-2     | ERROR LOADING IMAGE image                   |
| DMKNMT254E   | DIAGERR | 2-2     | ERROR SAVING imag 3800 - RC = (return code) |
| DMKNMT256E   | RANOUT  | 2-2     | INSUFFICIENT VIRTUAL STORAGE                |

Figure 2-4. DMKNMT Messages

# Chapter 3. IPCS—The Interactive Problem Control System

# Introduction

The VM/Interactive Problem Control System Extension (VM/IPCS Extension) licensed program can be ordered separately. It is not to be misconstrued with the Interactive Problem Control System (IPCS) component of VM/370. VM/IPCS Extension provides installations with expanded facilities for reporting and diagnosing software failure. If you have installed this program, see the VM/Interactive Problem Control System Extension User's Guide and Reference, Order No. SC34-2020.

The Interactive Problem Control System (IPCS) is a group of CMS commands which track and report both CP and non-CP problems. The IPCS commands are:

DUMPSCAN—which allows you to inspect CP dumps that the VMFDUMP command has converted to CMS files. It prompts you for the dump number and filemode, and it lets you enter subcommands to display specific parts of the dump and to locate data and addresses.

PRB—which allows you to update the status, last update function, severity, and PTF (Program Temporary Fix) files of the symptom summary record for a problem.

PROB—which allows you to describe a problem that is not a CP abend, or to add information to an existing problem report (whether or not it is a CP abend). It prompts you for all the necessary information about the problem.

STAT—which allows you to produce a list of the status of all problems that you can print or type. You can also request the status of a single problem or a subset of problems and display it at the terminal.

VMFDUMP—which allows you to convert CP dumps into CMS files, create problem reports, and search for duplicate problems.

All that is necessary to use the IPCS commands is that the command modules be installed on your VM system and that the modules and IPCS files be available to the appropriate users.

# **IPCS Report Files**

Usually, all IPCS files reside on the A-disk of the user responsible for maintaining your system. All files associated with a given problem (such as a dump or supplementary files) are of the form:

PRBnnnn filetype

The number assigned to the problem by IPCS is indicated by nnnnn and the filetype is one of the following:

DUMP—a CMS file; the output of the VMFDUMP command.

REPORT—the report generated by the PROB command or the VMFDUMP command. (One exists for each problem known to the system.)

### Other IPCS Files

Other IPCS files include the NUC MAP file, the STATALL LOCAL file, the summary record, and the symptom summary.

NUC MAP is the nucleus load map of the CP dump being analyzed. It contains every module name and entry point in the CP nucleus and is required by the VMFDUMP command for successful analysis of the dump. An abbreviated version of the NUC MAP is appended to the VMFDUMP and is used by the DUMPSCAN command.

The STATALL LOCAL file contains the status of all problems known to the system and is created by the STAT command when entered with the ALL operand.

The summary record contains the next available problem number. It is a single 80-character record that is assigned to a problem when it is reported. The number is then increased by 1 and the summary record is rewritten.

The symptom summary contains the symptoms and status of each problem known to the system. There is one symptom summary control record for each problem that is created and placed in this file by the PROB and VMFDUMP commands. These records are displayed by the STAT command and updated by the PRB command. They are also used to identify possible duplicate problems as they are added to this file.

# CP Abend Dumps

During system generation a user is designated to receive CP abend dumps. If an abend occurs when SET DUMP AUTO is in effect, and sufficient contiguous space is available in the CP paging area, the abend will appear in the designated user's virtual reader. The user can then use the VMFDUMP command to read the spool file, create a CMS file containing the dump, and print it.

After a CP dump is created, any user who has access to the IPCS commands and files can use them to examine the dump, the problem report, and the status of the problem. However, an IPCS file must be on the user's A-disk for him to update it.

# **Method of Operation**

This section describes Interactive Problem Control System (IPCS). Diagrams describe the five IPCS functions. Figure 3-1 shows the relationship of these diagrams.

Diagram 3-1 shows how the DUMPSCAN command and its subcommands enable the user to interactively examine a CMS dump file created by CP.

Diagram 3-2 shows how the PRB command updates the status of problems in the symptom summary file.

Diagram 3-3 shows how the PROB command creates problem reports and adds information to existing problem reports.

Diagram 3-4 shows how the STAT command lists the current status of a given problem.

Diagram 3-5 shows an overview of how the VMFDUMP command creates a problem report by extracting pertinent data from a CP abend dump.

Diagram 3-6 shows how the nucleus load map is compressed.

Diagram 3-7 shows how a program check is handled.

Diagram 3-8 shows how a coded abend is handled.

Diagram 3-9 shows how an operator initiated dump is handled.

Diagram 3-10 shows how the preliminary information is printed.

Diagram 3-11 shows how the control blocks are formatted and printed.

Diagram 3-12 shows how the storage protection keys and dump file are printed.

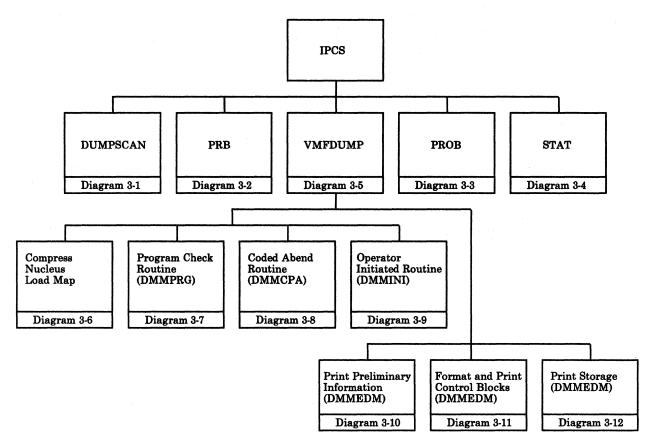

Figure 3-1. Key to Interactive Problem Control System Method of Operation Diagram

# Restricted Materials of IBM Licensed Materials - Property of IBM

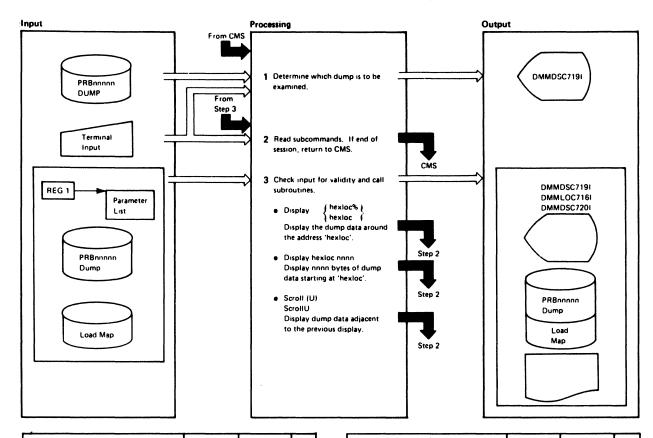

| Notes                                                                                                    | Module | Label                                            | Ref |  |
|----------------------------------------------------------------------------------------------------|--------|--------------------------------------------------|-----|--|
| 1 Ask if the user needs help. If yes, show 'HELP' pages. Prompt for the dump file number and mode. Check that the dump exists. If not, issue message:                                                                                            | DMMDSC | GETDUMP<br>ENTER                                 |     |  |
| 2 Read subcommands from the terminal. Truncate the input to 8-byte words and place in parameter list. If end of session ('HX', 'OUIT', or 'END'), return to CMS.                                                                                 | DMMDSC | STATERR<br>READY<br>TOKEN<br>INCHECK             |     |  |
| Scan the parameter list and check<br>subcommand for validity. Pass<br>control to the appropriate subroutine.                                                                                                    | DMMDSC | PLISTSCN                                         |     |  |
| <ul> <li>Convert 'hexloc' to hexadecimal<br/>and call DMMGET to fetch the<br/>dump data into storage. Check for<br/>indirect request (%).</li> <li>Call DMMDIR to format and display<br/>the data.</li> </ul>                                    | DMMFEX | TRANADD<br>NOROUND<br>INDIR<br>DIRECT            |     |  |
| <ul> <li>Translate the address of 'hexloc' and<br/>the byte count nnnn to hexa-<br/>decimal.</li> <li>Fetch the data into storage, format<br/>the data, convert to EBCDIC, add<br/>addresses, and write the data to the<br/>terminal.</li> </ul> | DMMFED | DMMFED<br>TRANADD<br>CTRAN<br>DIRECT<br>SCRNFULL |     |  |
| <ul> <li>Increase (decrease if 'U') the last<br/>displayed address by X'130',<br/>checking for an end of page condi-<br/>tion. Fetch that data into storage.<br/>Invoke the format and display<br/>routine (DMMDIR)</li> </ul>                   | DMMSCR | DMMSCR                                           |     |  |

| Notes | Module   | Label | Ref |
|-------|----------|-------|-----|
|       |          |       |     |
|       |          |       |     |
|       |          |       |     |
|       |          |       |     |
|       | l .      |       |     |
|       |          |       |     |
|       |          |       |     |
|       |          |       |     |
|       |          |       |     |
|       |          |       |     |
|       |          |       |     |
|       |          |       |     |
|       |          |       |     |
|       |          |       |     |
|       |          |       |     |
|       |          |       |     |
|       |          |       |     |
|       |          |       |     |
|       |          |       | İ   |
|       |          |       |     |
|       |          |       | ĺ   |
|       |          |       |     |
|       |          |       |     |
|       |          |       |     |
|       |          |       |     |
|       | <u> </u> |       |     |

Diagram 3-1. DUMPSCAN IPCS Command (Part 1 of 3)

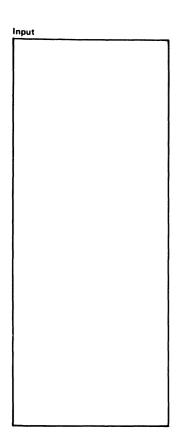

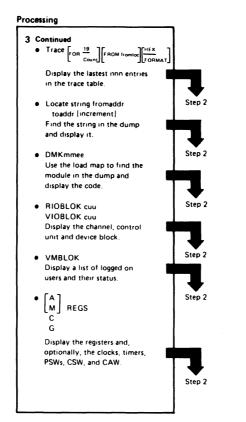

Notes

| Output |   |
|--------|---|
|        |   |
|        |   |
|        |   |
|        |   |
|        |   |
|        |   |
|        |   |
|        |   |
|        |   |
|        |   |
|        |   |
| İ      | ì |
|        |   |
|        | 1 |
|        |   |
| İ      |   |
|        |   |
|        |   |
| 1      |   |
|        |   |
|        | Į |
|        |   |
| 1      |   |
|        |   |
|        |   |
|        |   |
|        |   |
|        | ļ |
|        |   |
|        |   |

Module

Label

Ref

| Notes                                                                                                    | Module         | Label                               | Ref |
|----------------------------------------------------------------------------------------------------|----------------|-------------------------------------|-----|
| Continued     Find the trace table from 'traccurr' in the PSA. Convert the count to a byte count. Submit it to                                                                                                    | DMMTRC         | DMMTRC                              |     |
| ■ DMMFED as display 'hexloc' nnnn.  Fetch the page containing the 'fromaddr' into storage. Compare the string against the data at 'fromaddr'. If not equal, increase the data pointer by the 'increment' parameter and compare again. Continue until the comparison is equal then display the area containing the equal compare or until the 'toaddr' is reached then issue message: | DMMLOC         | DMMLOC<br>EXECUTOR                  |     |
| STRING 'string' NOT FOUND  Read the load map from the end of the dump and scan it for this label. Submit the address of the label to DMMFEX to display.                                                                                                    | DMMMOD         | MOREMSG<br>DMMMOD<br>MAPRED         |     |
| <ul> <li>Separate the channel block, control<br/>unit block, and device block for the<br/>given real or virtual device address.</li> <li>Display the blocks.</li> </ul>                                                                                                    | DMMIOB  DMMFED | DMMIOB<br>COMPRCUB<br>UIO<br>DMMFED |     |
| <ul> <li>Get the system VMBLOK pointer<br/>from the PSA. Follow the pointer<br/>to the chain of VMBLOKs<br/>Print a list of the active VMBLOKs<br/>with the userid and selected status<br/>bytes.</li> </ul>                                                                                                    | DMMVMB         | DMMVMB<br>BALGET<br>MOVEL           |     |
| <ul> <li>Check for AP or UP dump. Select<br/>the appropriate set of registers<br/>and if the subcommand is not 'C'<br/>or 'G', also display the PSW and<br/>clocks.</li> </ul>                                                                                                    | DMMREG         | DMMREG                              |     |

| i i                                     | - 1 |    |
|-----------------------------------------|-----|----|
| i i                                     | - 1 |    |
| 1 1                                     | - 1 |    |
| l l                                     |     |    |
| 1 1                                     |     |    |
| 1 1                                     |     |    |
| 1 1                                     |     |    |
| 1                                       |     |    |
| 1 1                                     |     | [  |
| I I                                     | - 1 |    |
| 1 1                                     |     |    |
| 1 1                                     |     |    |
| 1 1                                     |     |    |
| ı I I                                   | - 1 | 1  |
| 1 1                                     | - 1 |    |
| 1 1                                     |     |    |
| 1 1                                     |     | 1  |
|                                         |     |    |
|                                         |     |    |
| I I I                                   |     |    |
| 1 1                                     |     |    |
| i 1 1                                   |     | 1  |
| i i i                                   |     |    |
| 1 1                                     |     |    |
| 1 1                                     |     |    |
| 1 1                                     | - 1 |    |
| ; I I                                   |     |    |
| 1 1                                     |     |    |
| 1 1                                     | - 1 | 1  |
| 1 · · · · · · · · · · · · · · · · · · · |     |    |
| 1 1                                     | - 1 |    |
| 1                                       | - 1 |    |
| , , , , , , , , , , , , , , , , , , , , | - 1 |    |
| 1 1                                     | 3   |    |
| 1 1                                     | - 1 |    |
| 1 1                                     |     |    |
| 1 1                                     |     |    |
|                                         |     |    |
|                                         |     |    |
| 1                                       |     |    |
| 1 1 1                                   |     |    |
| 1 1 1                                   | - 1 | 1  |
| , , , , , , , , , , , , , , , , , , , , | 1   |    |
| 1 1                                     |     |    |
| 1 1                                     |     | 1  |
|                                         |     | 1  |
|                                         |     |    |
| 1                                       |     |    |
| 1 1                                     | ı   | 1  |
| 1 1                                     |     | I  |
| 1 1                                     |     |    |
| 1 1                                     |     |    |
| , , , , , , , , , , , , , , , , , , , , |     |    |
| i I I                                   |     | 1  |
| 1                                       |     | 1  |
| 1                                       |     | l  |
| i 1 1                                   |     |    |
| 1 1                                     |     |    |
| 1 1                                     |     | I  |
| 1                                       |     | ı  |
| į į į                                   |     | ı  |
| i i i                                   |     | 1  |
| ,                                       | 1   |    |
| 1                                       |     | l  |
| , i i i                                 |     | ı  |
| 1 1                                     |     | 1  |
| 1 1                                     |     | I  |
| ;                                       |     | ı  |
| 1 1                                     |     | I  |
| 1                                       |     | i  |
| 1 1                                     |     | 1  |
| 1 1                                     | 1   |    |
|                                         |     | I  |
| 1 .1 .1                                 |     | l. |
| 1                                       | 1   | Į. |
| 1 1 1                                   |     | •  |
|                                         |     |    |

Diagram 3-1. DUMPSCAN IPCS Command (Part 2 of 3)

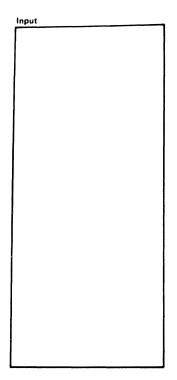

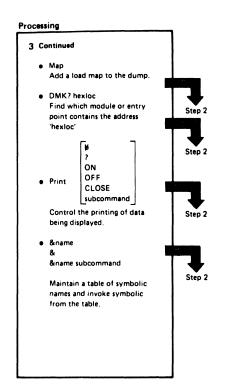

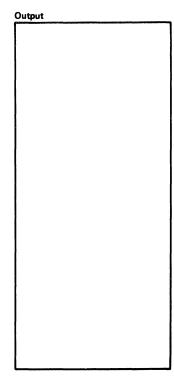

| Notes                                                                                                    | Module | Label               | Ref |
|----------------------------------------------------------------------------------------------------|--------|---------------------|-----|
| 3 Continued                                                                                                    |        |                     |     |
| Check that the dump does not<br>already have a load map. If it does,<br>issue the message:<br>LOAD MAP ALREADY PRESENT                     | DMMDSC | MAPCHECK<br>TWOMAPS |     |
| If it does not, call DMMMAP to add<br>the load map to the dump.<br>(See Diagram 3-6 for a description<br>of DMMMAP processing.)            |        |                     |     |
| <ul> <li>Read the load map from the end of<br/>the dump. Scan for the address<br/>closest to, and before the given<br/>address.</li> </ul> | DMMMOD | READ<br>QREQUEST    |     |
| See if the module is pageable. If it is, find its loaded address at dump time. Display the entry point name and displacement.              |        | PAGEMOD             |     |
| <ul> <li>Turn PRINT 'ON' or 'OFF' as requested.</li> </ul>                                                                                 | DMMDSC | CHECKTWO            |     |
| Display the current print status. CLOSE                                                                                                    |        | SHOWPSW             |     |
| Issue CP DIAGNOSE '08'. subcommand.                                                                                                    |        | CLOSEPRT            |     |
| Issue subcommand and turn printing 'ON' for subcommand. PRINT                                                                              |        | SUBCOM              |     |
| Reissue the previous subcommand and print the output.                                                                                      |        | RESUBCOM            |     |
|                                                                                                    |        |                     |     |
|                                                                                                    |        |                     |     |

| Notes                                                            | Module | Label    | Ref |
|------------------------------------------------------------------|--------|----------|-----|
| &name     Call a names subcommand from     the table.            | DMMDSC | FOUNDAMP |     |
| &<br>Display a list of the entries in the<br>table.              |        | SHOWTAB  |     |
| &name subcommand Add the subcommand into a table of subcommands. |        | NOTINTAB |     |
|                                                                  |        |          |     |
|                                                                  |        |          |     |
|                                                                  |        |          |     |
|                                                                  |        |          |     |
|                                                                  |        |          |     |
|                                                                  |        |          |     |
|                                                                  |        |          |     |
|                                                                  |        |          |     |
|                                                                  |        |          |     |
|                                                                  |        |          |     |
|                                                                  |        |          | l   |

Diagram 3-1. DUMPSCAN IPCS Command (Part 3 of 3)

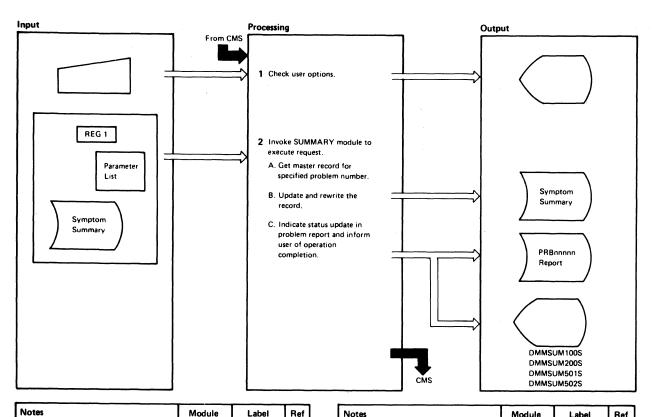

| Notes         |                                                                                                    | Module | Label  | Ref |
|---------------|----------------------------------------------------------------------------------------------------|--------|--------|-----|
| may be in an  | st two operands (which<br>y order) as entered, swap<br>eck again. Issue error<br>invalid input.                                                                                                    | PRB    | -RETRY |     |
| The following | RY module (DMMSUM). g routines supply appropriate to the ::  -DSPLY -IBM -USER -NEEDINFO -HELP                                                                                                    |        |        |     |
|               | to parameter list pointed ster 1. The parameter                                                                                                    | DMMSUM | START  |     |
| Byte          | Contents                                                                                                    |        |        |     |
| 1⋅8<br>9⋅16   | Not used<br>PRBnnnnn (problem<br>number)                                                                                                    |        |        |     |
| 17-24         | Request type:  UPSTAT - Update status  UPFUNCT - Update last function  UPSEV - Update severity  UPPTF - Update PTF information  UPDUP - Update  duplicate information  UPAPAR - Update APAR information |        |        |     |
| 25-32         | Update specific informa-<br>tion.                                                                                                    |        | •      |     |
|               | ies cause "LAST" date to                                                                                                    |        |        |     |

| Notes                                                                                                    | Module | Label   | Ref | ĺ |
|----------------------------------------------------------------------------------------------------|--------|---------|-----|---|
| C. After the status is updated in the symptom summary file, append the date and time and new status to the problem report for history                                | DMMSUM | REPORT1 |     |   |
| purposes. The SUMMARY module<br>supplies a return code which is<br>checked. If zero, an informational<br>reply is issued indicating<br>successful completion. If the | PHB    |         |     |   |
| completion code is not zero, an<br>informational reply is issued<br>indicating that the update was<br>unsuccessful.                                                  |        |         |     |   |
|                                                                                                    |        |         |     |   |
|                                                                                                    |        |         |     |   |
|                                                                                                    |        |         |     |   |
|                                                                                                    |        |         |     |   |
|                                                                                                    |        |         |     |   |
|                                                                                                    |        |         |     | ١ |

Diagram 3-2. PRB IPCS Command

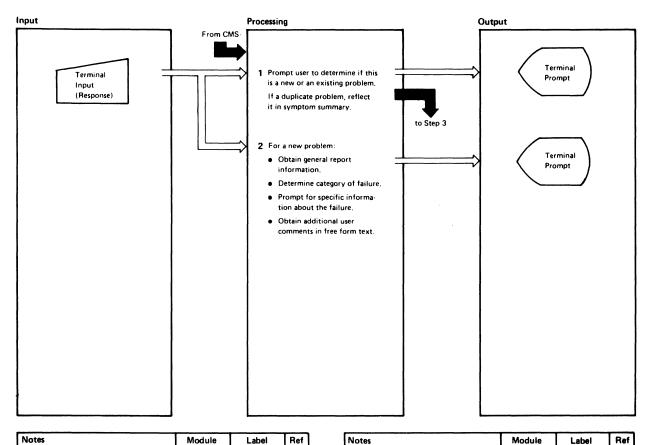

| Notes                                                                                                    | Module | Label    | Ref |
|----------------------------------------------------------------------------------------------------|--------|----------|-----|
| Prompt user to find out if this activity is to create a new problem report or to update an existing report.                                              | DMMPRO | EXIST    |     |
| 2 A response of 'NO' to this prompt indicates this is a new problem.                                                                                     | DMMPRO | MAINLINE |     |
| <ul> <li>The user is prompted for the date<br/>and time of the failure, the SCP,<br/>CPU type, CPU serial, and other<br/>general information.</li> </ul> |        |          |     |
| <ul> <li>The user is prompted for the<br/>category of the problem; for<br/>example, abend message or loop.</li> </ul>                                    |        | GETFAIL  |     |
| <ul> <li>The user is prompted for detailed<br/>information, depending on the<br/>type of failure</li> </ul>                                              |        |          |     |
| <ul> <li>The user is prompted for additional<br/>user comments.</li> </ul>                                                                               |        | TEXTENTR |     |
|                                                                                                    |        |          |     |
|                                                                                                    |        |          |     |
|                                                                                                    |        |          |     |
|                                                                                                    |        |          |     |
|                                                                                                    |        |          |     |
|                                                                                                    |        |          |     |

| Notes | Module | Label    | ner |
|-------|--------|----------|-----|
|       |        |          |     |
|       |        |          |     |
|       |        |          |     |
|       |        |          |     |
|       |        |          | 1   |
|       |        |          |     |
|       |        |          |     |
|       |        |          |     |
|       |        |          |     |
|       |        |          |     |
|       |        |          |     |
|       |        |          | i i |
|       |        |          | 1 1 |
|       |        |          |     |
|       |        |          | 1 1 |
|       |        |          | 1 1 |
|       | İ      |          | 1 1 |
|       |        | 1        | 1 1 |
|       |        |          |     |
|       |        |          |     |
|       |        |          | 1 1 |
|       |        |          |     |
|       |        |          |     |
|       |        |          |     |
|       |        |          | 1   |
|       |        |          |     |
|       |        |          |     |
|       |        |          | 1   |
|       |        |          |     |
|       |        |          | ) 1 |
|       |        | 1        |     |
|       |        |          |     |
|       |        |          |     |
|       | '      | ·        |     |
|       |        |          |     |
|       |        | l        |     |
|       |        |          | 1 1 |
|       |        |          |     |
|       |        |          |     |
|       |        |          | ( ) |
|       |        |          |     |
|       | L      | <u> </u> |     |

Diagram 3-3. PROB IPCS Command (Part 1 of 2)

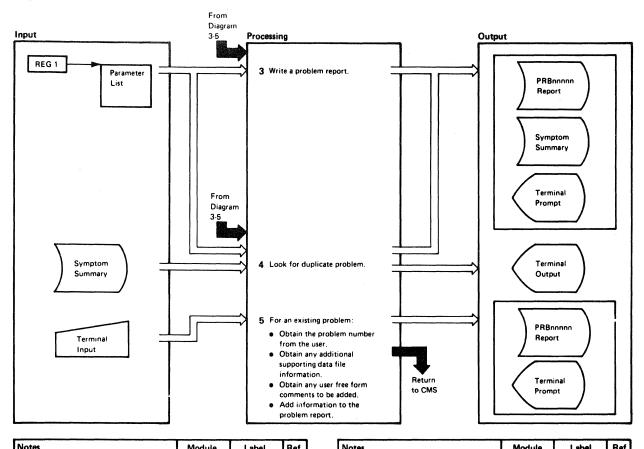

| Notes                                                                                                    | Module | Label    | Ref |
|----------------------------------------------------------------------------------------------------|--------|----------|-----|
| 3 The date and time stamps are supplied from CMS low storage. The FSWRITE routine writes the first two records, which contain general information about the problem. The third record, containing a start of keyword area indicator, is written. | DMMWRT | INTOUT   |     |
| <ul> <li>Keyword data is passed in variable<br/>blocked format. The data is<br/>extracted and moved to the output<br/>buffer one entry per 80 character<br/>record. FSWRITE adds this data<br/>and an end of keywords record.</li> </ul>         |        | KEYOUT   |     |
| <ul> <li>Supplementary data file names<br/>are added to the problem report<br/>file if supplied.</li> </ul>                                                                                                    |        | SUPPOUT  |     |
| <ul> <li>Textual descriptions of the problem<br/>are added to the file if supplied.</li> </ul>                                                                                                    |        | TEXTOUT  |     |
| Data from INTSECT (the internal data area) low storage (time and date) and the initial status fields are moved to the 80-byte output area and FSWRITE adds the data to the symptom summary file.                                                 |        | CNTRLOUT |     |
| The keyword data is rounded up to<br>a multiple of 80 bytes and the<br>information is added to the symptom<br>summary file.                                                                                                    |        | CNTRLOUT |     |

| Votes                                                                                                    | Module | Label                               | Ref |
|----------------------------------------------------------------------------------------------------|--------|-------------------------------------|-----|
| 4 Look for duplicate problem: <ul> <li>The keyword data for the new problem is compared to that of all existing problems and any exact matches are considered duplicates. The search is terminated when the newly created problem is encountered.</li> </ul>                                                                                                    | DMMSEA | START                               |     |
| <ul> <li>The user is notified (at the terminal)<br/>as each duplicate problem is<br/>encountered. Up to 10 duplicate<br/>problems may be displayed for a<br/>search.</li> </ul>                                                                                                    |        | PUTOUT                              |     |
| <ul> <li>If duplicate was found, DMMSUM<br/>is called to record the first<br/>encountered duplicate problem<br/>number in both the symptom<br/>summary control record for the<br/>problem, and the problem report.</li> </ul>                                                                                                    |        | ENDRTN                              |     |
| <ul> <li>A response of 'YES' to the prompt indicates that this is an update to an existing problem:</li> <li>The user is prompted for the number of the problem, and its existence is verified.</li> <li>The user is prompted for any additional data file names.</li> <li>The user is prompted for free form comments to be added to the report.</li> <li>The new information, with a date</li> </ul> | DMMPRO | OLDPROB  GETSDATA  TEXTENTR  OLDADD |     |
| and time stamp is added to the problem report.                                                                                                    |        |                                     |     |

Diagram 3-3. PROB IPCS Command (Part 2 of 2)

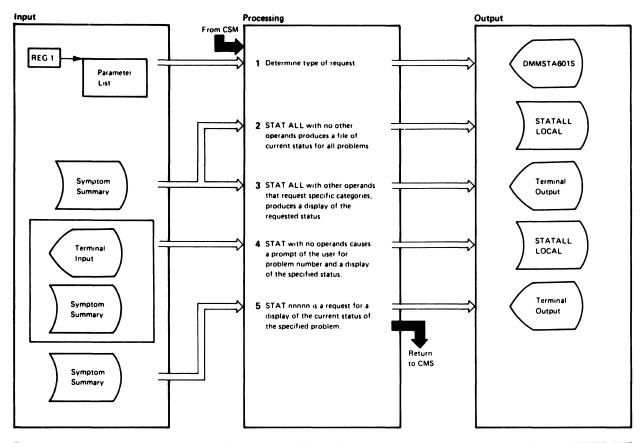

| Notes                                                                                                    | Module | Label    | Ref |
|----------------------------------------------------------------------------------------------------|--------|----------|-----|
| If an operand is not recognized, issue message:                                                                                                    | DMMSTA | START    |     |
| OPERAND NOT RECOGNIZED,<br>STATALL ASSUMED                                                                                                    |        | CK2CONT  |     |
| 2 STAT ALL: Set switch (LALLSW) and erase any old copy of STATALL LOCAL file. Heading line is written followed by all the symptom summary control records and the file is closed. |        | STALLOC  |     |
| 3 STAT ALL oper: If any additional operands are not recognized, issue message:                                                                                                    |        | STATSRCH |     |
| OPERAND oper NOT RECOGNIZED                                                                                                    |        |          |     |
| <ul> <li>If operands are valid, the entire<br/>symptom summary file is searched<br/>and each control record is matched<br/>with the specified operands.</li> </ul>                |        |          |     |
| <ul> <li>If a match is found, the control<br/>record is presented to the user on the<br/>terminal and the search continues.</li> </ul>                                            |        |          |     |
|                                                                                                    |        |          |     |
|                                                                                                    |        |          |     |

| Notes                                                                                                    | Module | Label   | Ref |
|----------------------------------------------------------------------------------------------------|--------|---------|-----|
| 4 STAT: The user is prompted for the number of the problem whose status he wishes.  If he enters 0000, STAT ALL is assumed (see Step 2).                                           |        | SPNUM   |     |
| <ul> <li>If he enters a number other than<br/>0000, that number is checked for<br/>validity and the symptom summary<br/>file is searched for the requested<br/>problem.</li> </ul> |        |         |     |
| 5 STAT nnnnn:<br>The problem number nnnnn is checked<br>for validity.                                                                                                    |        | STATRDY |     |
| <ul> <li>If the number is in the correct<br/>format, the symptom summary file<br/>is searched for the requested<br/>problem.</li> </ul>                                            |        |         |     |
| The status is displayed when found.                                                                                                    |        |         |     |
| <ul> <li>If the problem is not found, issue<br/>message:</li> </ul>                                                                                                    |        |         |     |
| PROBLEM NOT FOUND IN SYMPTOM SUMMARY FILE                                                                                                    |        |         |     |
|                                                                                                    | ,      |         |     |
|                                                                                                    | 1      |         |     |

Diagram 3-4. STAT IPCS Command

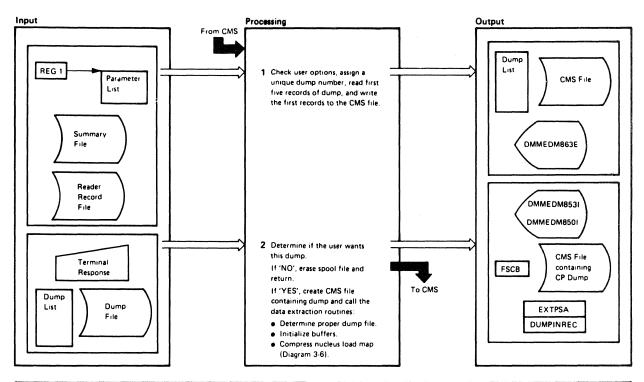

| No | otes                                                                      |                                                                                                    | Module | Label              | Ref |
|----|---------------------------------------------------------------------------|----------------------------------------------------------------------------------------------------|--------|--------------------|-----|
| 1  | defaults a                                                                | re no options specified, the<br>re MAP, FORMAT and<br>an invalid option is specified,<br>sage:                                       | DMMEDM | СНКОРТ             |     |
|    | PAGE                                                                      | LID PARAMETER parm<br>REFERENCED NOT<br>LABLE                                                                                        | DMMINI | ERRFND<br>PRBDUMNO |     |
|    | from the append it The dump                                               | next sequential number summary record file, and to the dump prefix 'PRB'. on name will always be n, where 'nnnnn' is the imp number. | DMMEDM | RDUMP              |     |
|    | linking to                                                                | records by branching and<br>the READCPR routine.<br>I records contain the                                                            |        |                    |     |
| l  | Record                                                                    | Contents                                                                                                    |        |                    | 1   |
| l  | 1                                                                         | Symbol Table                                                                                                    |        | İ                  | l   |
| l  | 2                                                                         | Dump Information record                                                                                                    | l      | į                  | 1   |
| ļ  | 3.4                                                                       | Storage Protection Keys at<br>time of dump                                                                                           |        | ļ                  | ı   |
|    | 5                                                                         | First page of storage<br>dumped (0)                                                                                                  |        |                    |     |
|    | Save the f                                                                | following from the informa-<br>rd (2):                                                                                               |        |                    |     |
|    | <ul> <li>General control</li> <li>TOD control</li> <li>Address</li> </ul> | 56 bytes of storage<br>al and floating point and<br>of registers<br>clock and comparator<br>ss of the terminating                    |        |                    |     |
| l  | <ul><li>Abend</li></ul>                                                   | storage area                                                                                                    |        | NXTWD              |     |
|    |                                                                           | e item table from the bit                                                                                                    |        | RDUMP              |     |
|    | will conta                                                                | records to the CMS file that<br>ain the CP dump file (if<br>I) by branching and linking<br>FREC routine.                             |        |                    |     |

| Notes                                                                                                    | Module | Label   | Ref |
|----------------------------------------------------------------------------------------------------|--------|---------|-----|
| 2 To determine if the user wants this dump, issue the message: VM/370 SYSTEM ABEND xxxx                                                                                                    |        |         |     |
| DATE (date) TIME (time)                                                                                                    |        |         |     |
| DO YOU WANT THIS DUMP?                                                                                                    |        |         |     |
| If the user responds 'NO', erase<br>the spool file and return to CMS.                                                                                                    |        | REREAD  |     |
| If the user responds 'YES', write a record by branching and linking to the WRT Routine, read another record by branching and linking to the READCD routine, and so on until the read returns a non-zero condition code:                |        | LOOP    |     |
| Code Meaning                                                                                                    |        |         |     |
| 1 End-of-file, 'DUMP PRBnnnnn                                                                                                    |        | DMPEND1 |     |
| CREATED' message is issued 2 Issue message 'MO DUMP FILES EXIST' and return to CMS                                                                                                    |        | NODMP   |     |
| 3 Issue message 'UNABLE TO READ DUMP FROM READER' and return to CMS                                                                                                    |        | LOOP    |     |
| <ul> <li>Examine the dump list that resides in<br/>DMMEDM as a constant to determine<br/>the file name assigned to the dump;<br/>move this name to the read 'FSCB'<br/>to facilitate subsequent reads to the<br/>dump file.</li> </ul> | DMMINI |         |     |
| Initialize buffers EXTPSA<br>(terminating PSA in the dump) and<br>EXTINREC (record 2 from the dump)<br>by issuing FSREADs to the dump<br>file.                                                                                         |        | EXTREAD |     |
| Call the nucleus load map module<br>(DMMMAP) to compress the nucleus<br>load map. (See Diagram 3.6.)                                                                                                    |        | EXTREND |     |

Diagram 3-5. VMFDUMP IPCS Command (Part 1 of 3)

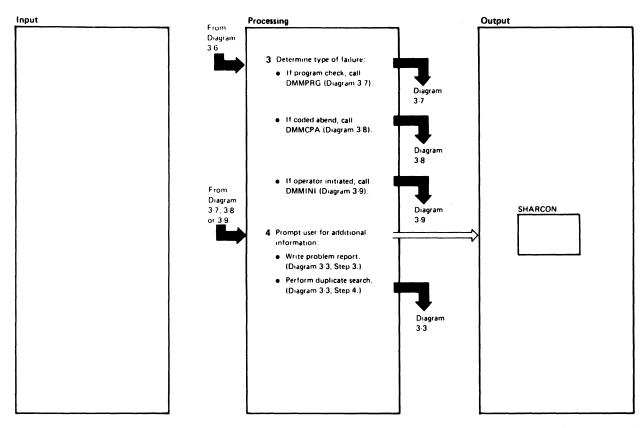

| Notes                                                                                                    | Module | Label                         | Ref |
|----------------------------------------------------------------------------------------------------|--------|-------------------------------|-----|
| 3 Examine the DMPABEND field of the dump information record (EXTINREC) to determine the failure type:  If the failure type is a program check (PRGxx), call the program check routine (DMMPRG). See Diagram                                                                                                    | DMMINI | EXTPSWCK                      |     |
| <ul> <li>3-7.</li> <li>If the failure type is other than<br/>PSA02, call the coded abend routine<br/>(DMMCPA). See Diagram 3-8.</li> </ul>                                                                                                    |        | EXTSVCHK                      |     |
| If the failure type is PSA02, handle within DMMINI. See Diagram 3-9.                                                                                                    |        | EXTPSCHK                      |     |
| 4 Prompt the user for the severity code, examine the previously set switches in the SHARECON data area to determine the failure. If it was system detected (CP abend or program check), request the file name and file type of any supporting documentation, and a free form entry description of the problem. | DMMPRM | GETSEV<br>PRMTYPSW<br>PRMSUPP |     |
| Note: The prompting sequence for operator initiated dumps depends on the user's response to the query:  THE DUMP INFORMATION IS INCONCLUSIVE ENTER LOOP, PERFORMANCE OR OTHER                                                                                                    |        | PRMLPPER                      |     |
|                                                                                                    |        |                               |     |

| Notes                                                                                                    | Module | Label    | Ref |
|----------------------------------------------------------------------------------------------------|--------|----------|-----|
| <ul> <li>All information necessary to create<br/>the problem report has been gathered.</li> <li>Call module DMMWRT to order the<br/>data and create the problem report.</li> <li>See Diagram 3-3, Step 4.</li> </ul> |        | NORMEXIT |     |
| See Diagram 3-3, Step 4.  Call module DMMSEA to search for duplicate problems. See Diagram 3-3, Step 4.                                                                                                    |        |          |     |
|                                                                                                    |        |          |     |

Diagram 3-5. VMFDUMP IPCS Command (Part 2 of 3)

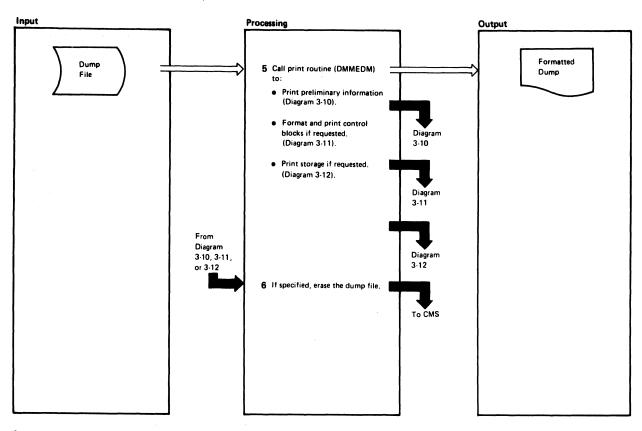

| Notes                                                                                                    | Module | Label    | Ref |
|----------------------------------------------------------------------------------------------------|--------|----------|-----|
| 5 Pass control to the print routine (DMMEDM) to print the dump:                                                                                                    | DMMPRM | EXIT     |     |
| <ul> <li>Read record1 (symbol table) and<br/>record2 (dump information) from<br/>the dump file and print the<br/>preliminary information. See<br/>Diagram 3-10.</li> </ul> | DMMEDM | EDITDUMP |     |
| <ul> <li>If the NOFORM option was<br/>omitted, format and print the con-<br/>trol blocks. See Diagram 3-11.</li> </ul>                                                     |        | RCHFORM  |     |
| <ul> <li>If the NOHEX option was omitted,<br/>print storage. See Diagram 3-12.</li> </ul>                                                                                  | }      | HEXDUMP  |     |
| 6 If the ERASE option was omitted,<br>keep the dump file. If specified, erase<br>the dump file. In either case, return<br>control to CMS.                                  |        | RETN     |     |
|                                                                                                    |        |          |     |
|                                                                                                    |        |          |     |
|                                                                                                    |        |          |     |
|                                                                                                    |        |          |     |
|                                                                                                    |        |          |     |

| Notes | Module | Label | Ref |
|-------|--------|-------|-----|
|       |        |       |     |
|       |        |       |     |
|       |        |       |     |
|       |        |       |     |
|       |        |       |     |
|       |        |       |     |
|       |        |       |     |
|       |        |       |     |
|       |        |       |     |
|       |        |       |     |
|       |        |       |     |
|       |        |       |     |
|       |        |       |     |
|       |        |       |     |
|       |        |       |     |
|       |        |       |     |
|       |        |       | ,   |
|       |        |       |     |
|       |        |       |     |
|       |        |       |     |
|       |        |       |     |
|       |        |       | L   |

Diagram 3-5. VMFDUMP IPCS Command (Part 3 of 3)

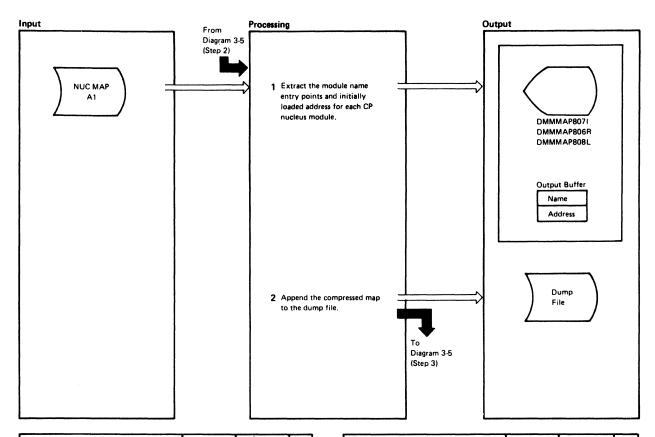

| Module |          | Ref                                                        |
|--------|----------|------------------------------------------------------------|
| DMMAP  | READ     |                                                            |
|        | READERR  |                                                            |
|        | STATERR  |                                                            |
| İ      | MAPNAME  |                                                            |
|        |          |                                                            |
|        | хск      |                                                            |
|        |          |                                                            |
| 1      | MAPERROR |                                                            |
|        |          |                                                            |
|        | READ     |                                                            |
| 1      |          |                                                            |
| l      |          |                                                            |
|        |          |                                                            |
|        | WRTOUT   |                                                            |
|        |          | DMMAP READ  READERR  STATERR  MAPNAME  XCK  MAPERROR  READ |

| Notes    | Module       | Label | Ref |
|----------|--------------|-------|-----|
|          |              |       |     |
|          |              |       |     |
|          |              |       |     |
|          |              |       |     |
|          |              |       |     |
|          |              |       |     |
|          |              |       | l   |
|          |              |       |     |
|          |              |       |     |
|          |              |       |     |
|          |              |       |     |
|          |              |       |     |
|          |              |       | 1   |
|          |              |       |     |
|          |              |       |     |
|          |              |       |     |
|          |              |       |     |
|          |              |       |     |
|          |              |       |     |
|          |              |       |     |
|          |              |       |     |
|          |              |       |     |
|          |              |       |     |
|          |              |       |     |
|          |              |       |     |
| <u> </u> | <br><u> </u> | L     |     |

Diagram 3-6. Compress the Nucleus Load Map

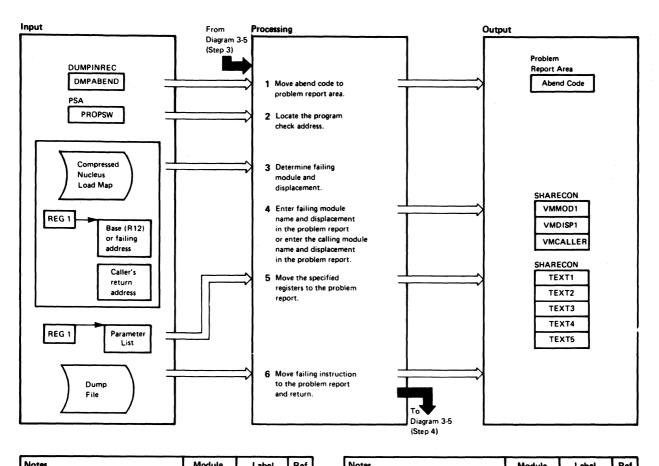

| Notes                                                                                                    | Module | Label    | Ref |
|----------------------------------------------------------------------------------------------------|--------|----------|-----|
| Move the abend code from<br>DMPABEND into the problem report<br>area.                                                               | DMMPRG |          |     |
| 2 Identify the program check address<br>in the PSA Program Old PSW.                                                                 |        |          |     |
| <ol><li>Call DMMIDM to identify the failing<br/>module and displacement.</li></ol>                                                  |        |          |     |
| If entered from DMMPRG, the failing address will be in the fixed                                                                    | DMMIDM | MODREAL  |     |
| nucleus portion of the dump or in a pageable module.                                                                                |        | MODPRGCK |     |
| If entered from DMMCPA, the caller's base (R12) will be in the fixed nucleus                                                        |        | MODABND  |     |
| or in a pageable module.                                                                                                    |        | MODPAGE  |     |
| Using the addresses provided, and the<br>compressed nucleus map, calculate<br>the displacement of the failing or<br>calling module. |        |          |     |
| 4 Enter the name of the failing module                                                                                              | DMMIDM | MODPRGCK |     |
| in the problem report or enter the<br>name of the calling module in the<br>problem report.                                          |        | MODGOOD  |     |
|                                                                                                    |        |          |     |
|                                                                                                    |        |          |     |
|                                                                                                    |        |          |     |
|                                                                                                    |        |          |     |

| Notes                                                                                                    | Module | Label                | Ref |
|----------------------------------------------------------------------------------------------------|--------|----------------------|-----|
| 5 Call DMMRMV to move the register set indicated by the pointer passed in register 1. It can be one of the following:  • general registers  • BALSAVE registers  • FREESAVE registers  • SAVEAREA registers  • LOKSAVE registers  • SWTSAVE registers | DMMRMV |                      |     |
| 6 Move the failing instruction to the problem report and return to the user prompting routine.                                                                                                    | DMMPRG | PTGINSTR<br>PRGMORCD |     |
|                                                                                                    |        |                      |     |

Diagram 8-7. Program Check Routine (DMMPRG)

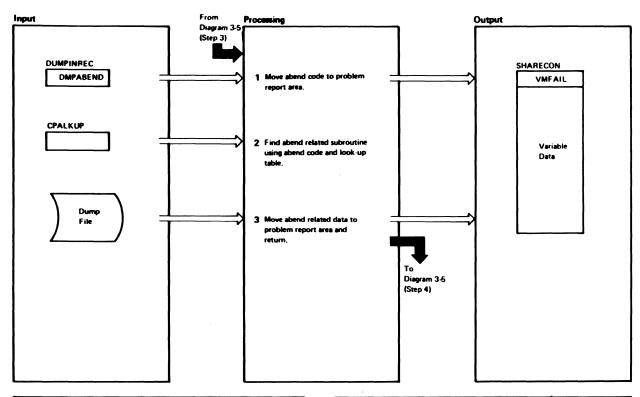

| Notes                                                                                                    | Module | Label    | Ref |
|----------------------------------------------------------------------------------------------------|--------|----------|-----|
| Move the abend code from the<br>DMPABEND field of the dump<br>information record (record 2) into the<br>problem report area.                                                                                              | DMMCPA |          |     |
| 2 Compare the prefix of the abend code<br>to the entries in the abend look up<br>table; in this table an entry exists for<br>every known abend and it includes<br>a prefix code followed by a sub-<br>routine address.    |        | CPACNTIN |     |
| 3 When the appropriate subroutine is located, move the predetermined data to the problem report.                                                                                                    |        | CPAGETAD |     |
| Notes: The amount and type of data<br>extracted will vary according to the<br>abend, but will generally fall into one<br>of the following categories:                                                                     |        |          |     |
| <ul> <li>TEXT 1 through TEXT 5 contain<br/>the IOBLOK.</li> </ul>                                                                                                    |        |          |     |
| <ul> <li>TEXT 1 through TEXT 5 contain<br/>an information type entry; for<br/>example, THE CLOCK IS IN<br/>ERROR OR NOT OPERATIONAL</li> </ul>                                                                            |        |          |     |
| <ul> <li>TEXT 1 through TEXT 5 contain<br/>one of the six register save areas<br/>(reserved); VMDISP is the<br/>displacement within the caller; and<br/>VMCALLER is the module calling<br/>the failing module.</li> </ul> |        |          |     |
| The last category requires calling DMMIDM and DMMRMV. (See Diagram 3-7, Steps 4 and 5.) Call the user prompting routine.                                                                                                  | DMMINI | CPACALL  |     |

| Notes | Module | Label | Ref |
|-------|--------|-------|-----|
|       |        |       |     |
|       |        |       |     |
|       |        |       | ll  |
|       |        |       |     |
|       |        |       |     |
|       |        |       |     |
|       |        |       |     |
|       |        |       |     |
|       |        |       |     |
|       |        |       | i i |
|       |        |       |     |
|       |        |       |     |
|       |        |       |     |
|       |        |       |     |
|       |        |       |     |
|       |        |       |     |
|       |        |       |     |
|       |        |       |     |
|       |        |       |     |
|       |        |       |     |
|       |        |       |     |
|       |        |       | i i |
|       |        |       |     |
|       |        |       |     |
|       |        |       | l   |
|       |        |       |     |
|       |        |       |     |
|       |        |       | li  |
|       |        |       |     |
|       |        | •     |     |

Diagram 3-8. Coded Abend Routine (DMMCPA)

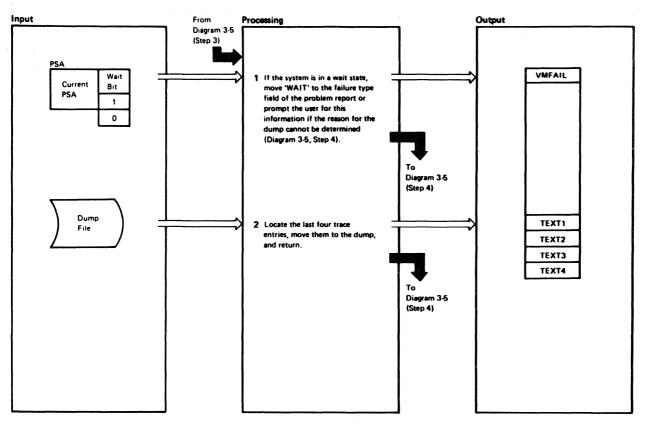

| Notes                                                                                                    | Module | Label    | Ref |
|----------------------------------------------------------------------------------------------------|--------|----------|-----|
| 1 Examine the wait bit in the current PSW.                                                                                                    | DMMINI | EXTLPWT  |     |
| If on, the system is assumed to be waiting when the operator depressed the SYSTEM RESTART key. Move WAIT to the problem report failure area and re-examine the current PSW to check for the presence of a wait code. If one exists, move it to the problem report also. |        |          |     |
| If off, consider the dump informa-<br>tion inconclusive and prompt the<br>IPCS user for a failure code. (See<br>Diagram 3-5, Step 4.)                                                                                                    |        |          |     |
| 2 Locate the last four trace entries for                                                                                                    |        | EXTTRTAB |     |
| all operator initiated dumps, move<br>them to the problem report area,                                                                                                    |        | EXTLEAV  |     |
| and return to the user prompting routine (Diagram 3-5, Step 4).                                                                                                    |        | EXILEAV  |     |
|                                                                                                    |        |          |     |
|                                                                                                    |        |          |     |
|                                                                                                    |        |          |     |
|                                                                                                    |        |          |     |
|                                                                                                    |        |          |     |
|                                                                                                    |        | i        |     |
|                                                                                                    | I .    | I        | l   |

| Notes | Module | Label | Ref |
|-------|--------|-------|-----|
|       |        |       |     |
|       |        |       |     |
|       |        |       |     |
|       |        |       |     |
|       |        |       |     |
|       |        |       |     |
|       |        |       |     |
|       |        |       |     |
|       |        |       |     |
| ·     |        |       |     |
|       |        |       |     |
|       |        |       |     |
|       |        |       |     |
|       |        |       |     |
|       |        |       |     |
|       |        |       |     |
|       |        |       |     |
|       |        |       |     |
|       |        |       |     |
|       |        |       |     |
|       |        |       |     |
|       |        |       |     |
|       |        |       |     |

Diagram 3-9. Operator Initiated Routine (DMMINI)

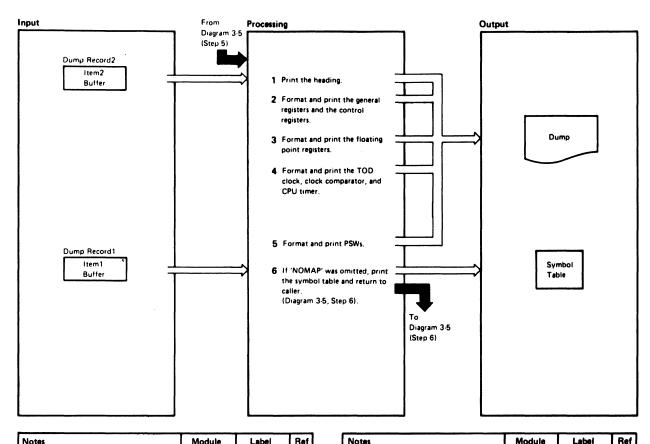

| Module | Label        | Ref                           |
|--------|--------------|-------------------------------|
| DMMEDM | PREREC       |                               |
|        | PRELIM4      |                               |
|        | PRELIMB      |                               |
|        |              |                               |
|        | PRELIM11     |                               |
|        |              |                               |
|        | <del> </del> | DMMEDM PREREC PRELIM4 PRELIMB |

| Notes | Module | Label | Ref |
|-------|--------|-------|-----|
|       |        |       |     |
|       |        |       |     |
|       |        | I     | l   |
|       |        |       | 1   |
|       |        |       |     |
|       |        | 1     | l   |
|       |        |       |     |
|       |        | 1     |     |
|       |        |       |     |
|       | j      |       |     |
|       |        | 1     |     |
|       |        | Į.    | l   |
|       |        |       | 1   |
|       |        | 1     | l   |
|       | l      | 1     | l   |
|       |        |       | İ   |
|       |        | 1     |     |
|       |        | Į.    | 1   |
|       |        |       | l   |
|       |        | 1     | l   |
|       |        | j     | 1   |
|       |        |       | l   |
|       |        |       |     |
|       |        |       |     |
|       |        |       |     |
|       |        |       | İ   |
|       |        |       |     |
|       |        |       | ĺ   |

Diagram 3-10. Print Preliminary Information (DMMEDM)

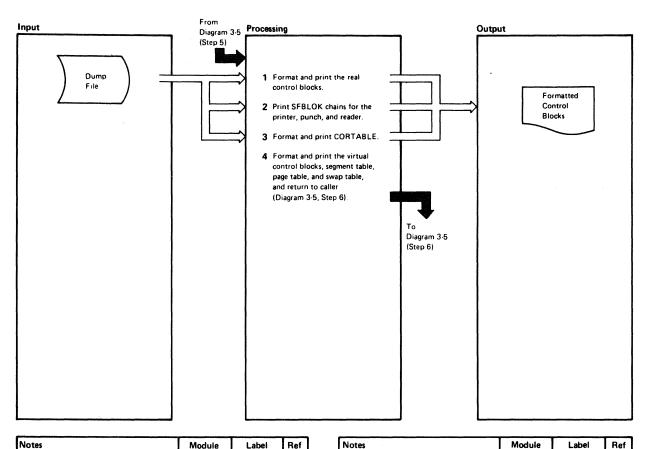

| No | tes                                                                                                    |                                                                       | Module | Label    | Ref |
|----|----------------------------------------------------------------------------------------------------|-----------------------------------------------------------------------|--------|----------|-----|
| 1  | Format and print the following real control blocks:                                                                             |                                                                       | DMMEDM | RCHFORM  |     |
|    | RCHBLOKs and IOBLOKs chained to them                                                                                            |                                                                       |        | RCHPROC  |     |
|    |                                                                                                    | Ks and IOBLOKs chained                                                |        | RCUINIT  |     |
|    | • RDEVBLO                                                                                                    |                                                                       |        | RDEVINIT |     |
|    | Active IOBLOK     RSPLCTL and SFBLOK for unit record devices     CONTASK for termination     RECBLOKs for CP owned DASD devices |                                                                       |        | IOPROC   |     |
|    | routines for c                                                                                                    | nk to the following commonly used functions:                          |        |          |     |
|    | GETPAGE<br>TRANINIT                                                                                                    | To get a page of storage. To translate control, blocks into printable |        |          |     |
|    | BLKPRINT                                                                                                    | To print real control blocks.                                         |        |          |     |
|    | IOBPRINT<br>SFPRINT<br>IOERPRINT                                                                                                | To print IOBLOK. To print SFBLOK.                                     |        |          |     |
| 2  | 2 Print the printer, reader, and punch SFBLOK chains.                                                                           |                                                                       |        | SPFORM   |     |
|    |                                                                                                    | PL points to the punch<br>DRSPL points to the                         |        |          |     |
| 3  | Unpack and p                                                                                                    | print the CORTABLE.                                                   |        | CORTBL   |     |

| Notes                                                         | Module | Labei    | ner |
|---------------------------------------------------------------|--------|----------|-----|
| 4 Format and print the following virtual control blocks:      |        | VIRTUALM |     |
| VMBLOKs                                                       |        | VMPRINT  |     |
| ECBLOKs (if any) VCHBLOKs                                     |        | VCHINIT  |     |
| VCUBLOKS<br>VCUBLOKs                                          |        | VCUINIT  |     |
| VDEVBLOKs                                                     |        | VDVINIT  |     |
| Active IOBLOK (if any)                                        |        |          |     |
| VCONCTL (for console)                                         |        |          |     |
| VSPL CTL and SFBLOK (for unit record devices)                 |        | TSTSPOOL |     |
| Segment, Page and Swap Tables                                 |        | VMCK     |     |
| Note: These subroutines branch and                            |        |          |     |
| link to subroutines to perform                                | l      |          |     |
| commonly used functions.                                      |        |          |     |
| Subroutine Function                                           |        |          | l   |
| GETPAGE Get the page of storage containing the control block. |        |          |     |
| TRANINIT Unpack control block for printing.                   |        |          |     |
| BLKPRINT Print control block.                                 |        |          |     |
| SEPRINT Print SEBLOCK.                                        | 1      |          | 1   |
| IOERPROC Print IOERBLOCK.                                     | l      |          | l   |
| SEGPGTB Print segment, page, and swap tables.                 |        |          |     |
|                                                               |        |          |     |
|                                                               |        |          | 1   |
|                                                               |        |          |     |
|                                                               |        |          | Į   |
|                                                               | l      | l        |     |
|                                                               |        | 1        | 1   |
| 1                                                             | 1      | ı        | 1   |

Diagram 3-11. Format and Print Control Blocks (DMMEDM)

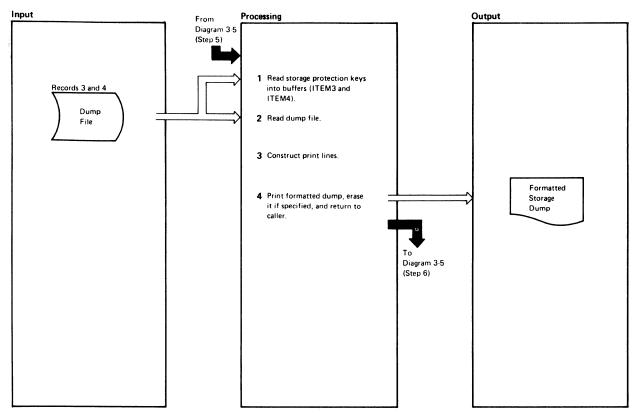

| Module | Label    | Ref                              |
|--------|----------|----------------------------------|
| DMMEDM | HEXDUMP  |                                  |
|        | READPAGE |                                  |
|        | GETKEY   |                                  |
|        | GETKEY1  |                                  |
|        |          |                                  |
|        |          |                                  |
|        |          |                                  |
|        |          |                                  |
|        |          |                                  |
|        |          |                                  |
|        |          | DMMEDM HEXDUMP  READPAGE  GETKEY |

| Notes | Module | Label | Ref |
|-------|--------|-------|-----|
|       |        |       |     |
|       |        |       |     |
|       |        |       |     |
|       |        |       | l   |
|       |        |       |     |
|       |        |       |     |
|       |        |       |     |
|       |        |       |     |
|       |        |       | ļ   |
|       |        |       | 1   |
|       |        |       |     |
|       |        |       | ĺ   |
|       |        |       |     |
|       |        |       |     |
|       |        |       | 1   |
|       |        |       |     |
|       |        |       |     |
|       |        |       |     |
|       |        |       |     |
|       |        |       |     |
|       |        |       |     |
|       |        |       |     |
|       |        |       |     |
|       |        |       |     |
|       |        |       |     |
|       |        |       |     |
|       |        |       |     |

Diagram 3-12. Print Storage (DMMEDM)

# **Program Organization**

This section describes the program organization of Interactive Problem Control System (IPCS). The logic of modules DMMCPA, DMMDIR, DMMDSC, DMMEDM, DMMFED, DMMFEX, DMMGET, DMMGRC, DMMHEX, DMMIDM, DMMINI, DMMINT, DMMOIB, DMMLOC, DMMMAP, DMMMOD, DMMPRG, DMMPRM, DMMPRO, DMMREG, DMMRMV, DMMSCR, DMMSEA, DMMSTA, DMMSUM, DMMTRC, DMMTRN, DMMVMB, and DMMWRT.

# DMMCPA — Extracts Information Pertinent to Individual Abend Conditions and Enters it in a Problem Report

### **Entry Point**

**DMMCPA** 

### **Entry Conditions**

At entry, the shared constant area contains information previously gathered from the dump, and the PSA has been read into EXTPSA buffer.

### **Exit Conditions**

The abend code and data related to that abend are in the problem report.

#### **Routines Called**

DMMIDM — Which finds the calling module and displacement.

DMMTRN — Which translates the data from hexadecimal to EBCDIC.

DMMGRC — Which reads in the requested dump file records.

DMMPRM — Which is the user prompting routine.

DMMRMV — Which moves the registers to the problem report.

### Called By

**DMMINI** 

#### Error Messages

DMMCPA805I

# DMMDIR — Formats and Displays Hexadecimal Data on the Terminal Screen

# **Entry Points**

DMMDIRLN — Which displays the HELP pages for DMMDSC. DMMDIR — Which formats a screen from dump data.

## **Entry Conditions**

R2: Points to the area to be displayed.

**R**7: The dump address to be displayed.

# Restricted Materials of IBM Licensed Materials - Property of IBM

#### **Exit Conditions**

R15: Return code

- 0 Good
- 4 Print error
- 8 Unrecoverable error

#### **Routines Called**

DMMINT — Which translates from hexadecimal to EBCDIC.

# Called By

DMMFEX, DMMLOC, DMMMOD, and DMMSCR

# **Error Messages**

None

# ${f DMMDSC-Provides}$ a Method of Examining the CMS Format CP Dumps Created by VMFDUMP

### **Entry Point**

**DUMPSCAN** 

# **Entry Conditions**

From CMS when the DUMPSCAN command is issued.

#### **Exit Conditions**

R15: Return code

- 0 User 'HX', 'QUIT', or 'END'
- 8 Error processing the dump

# **Routines Called**

DMMFEX — Which writes a full screen from the dump.

DMMFED — Which displays areas of the dump.

DMMLOC — Which locates data strings.

DMMSCR — Which performs the scroll function.

DMMREG — Which displays the registers.

DMMVMB — Which displays the VMBLOK summary.

DMMMOD — Which finds the modules and resolves the addresses.

DMMTRC — Which displays the trace table entries.

# Called By

CMS via the DUMPSCAN command.

## **Error Messages**

DMMDSC700I DMMDSC701R DMMDSC719I

DMMDSC720I

DMMDSC721I

DMMDSC722I

DMMDSC723I

# DMMEDM — Edits and Prints a CP Dump

# **Entry Point**

### **DMMEDM**

### **Entry Conditions**

Address of option list R1: R13: SVC save area address

R14: Return address

R15: Entry point address

## **Exit Conditions**

If an error is encountered reading the CP dump file (register 15 is nonzero), refer to the CMS RDBUF code meanings.

### **Routines Called**

RDBUF – Via SVC to read in the dump file.

ERASE — Via SVC to delete the CP dump file from the P-disk.

CLOSIO — Via SVC to close out the printer.

PRINTR - Via SVC to print a line on the printer.

TYPLIN — Via SVC to write a message to the console.

DMMINI — To create a problem report.

### Called By

CMS via the VMFDUMP command.

### **Error Messages**

DMMEDM100S

DMMEDM200S

DMMEDM400S

DMMEDM850I

DMMEDM852I

DMMEDM853I

DMMEDM860I

DMMEDM861E

DMMEDM863E

DMMEDM864I

# DMMFED - Displays 'nnn' Bytes from Address 'hexloc'

# **Entry Points**

DMMFED -- Which formats the dump data.

DMMFEDLN -- Which writes a line to the terminal.

### **Entry Conditions**

Register 2 points to the parameter list with input truncated to 8-byte words.

#### **Exit Conditions**

R15: Return code

- 0 Good
- 4 Error in DMMGET accompanied by message DMMFEX702I or DMMFEX703I
- 8 Unrecoverable error

#### **Routines Called**

DMMGET — Which reads in an area of the dump.

### Called By

DMMDSC, DMMFEX, DMMGET, DMMHEX, DMMOIB, DMMLOC, DMMMOD, DMMREG

### **Error Messages**

DMMFED702I DMMFED703I

# DMMFEX – Displays X'130' Bytes of the Dump

### **Entry Point**

**DMMFEX** 

# **Entry Conditions**

Register 2 points to the parameter list containing input truncated to 8-byte words.

### **Exit Conditions**

R15: Return code

- 0 Good
- 4 Bad return from DMMGET or message DMMFEX704I is issued.

### **Routines Called**

DMMDIR — Which formats and displays the data.

Called By

DMMDSC, DMMLOC

**Error Messages** 

DMMFEX704I

# DMMGET — Fetches Portions of the Dump into Storage

**Entry Point** 

**DMMGET** 

**Entry Conditions** 

Register 2 contains the required dump address.

**Exit Conditions** 

Register 2 contains the requested area's in storage address.

R15: Return code

- 0 Good
- 4 Warning message DMMGET708I is issued R2 X'00' Page within dump not dumped R2 X'FF' Page outside range of dump
- 8 Read error and message DMKGET100S is issued

#### **Routines Called**

DMMINT — Which translates the dump.

Called By

DMMFED, DMMFEX, DMMIOB, DMMLOC, DMMMOD, DMMREG, DMMSCR, DMMTRC, DMMVMB

**Error Messages** 

DMMGET100S DMMGET708I

# DMMGRC — Reads Dump Record Containing Data at a Given Address and Passes Data Back to Caller

# **Entry Point**

### **DMMGRC**

# **Entry Conditions**

The shared constant area contains an address at GRCPARM which is the requested data address.

### **Exit Conditions**

Under normal conditions, register 1 points to the data read from the dump. Upon error return, control is passed to DMMPRM to prompt the user for information before quitting.

### **Routines Called**

 ${
m DMMPRM}-{
m Which}$  handles errors if encountered (control not returned to DMMGRC).

# Called By

DMMINI, DMMIDM, DMMCPA, DMMPRG

### **Error Messages**

DMMGRC100S DMMGRC809S

# DMMHEX — Translates EBCDIC to Hexadecimal and Checks for Validity

#### **Entry Point**

# **DMMHEX**

# **Entry Conditions**

R3: Contains the count in bytes.

R4: Points to the leftmost byte of EBCDIC.

### **Exit Conditions**

R5: Points to the leftmost byte of translated data.

R15: Return code

0 Good

4 Message DMMHEX714I is issued

### **Routines Called**

DMMFED — Which displays the dump data line by line.

Called By

DMMDSC, DMMIOB, DMMLOC, DMMMOD

**Error Messages** 

DMMHEX714I

# DMMIDM — Determines the Failing or Calling Module Name and Displacement within the Module

**Entry Point** 

**DMMIDM** 

# **Entry Conditions**

Register 1 points to a parameter list.

WORD 1 Failing address or base address of module.

WORD 2 Register 1 for the address of caller for non-program check condition.

## **Exit Conditions**

The failing or calling module and displacement have been resolved and moved to the report. IF possible, an entry point name is also determined.

### **Routines Called**

DMMGRC — Which reads the required record into the work buffer. DMMTRN — Which translates the displacement from binary to a printable format.

Called By

DMMCPA, DMMPRG

**Error Messages** 

None

# DMMINI — Initializes for Data Extraction from the CMS File Containing the Dump

# **Entry Point**

**DMMINI** 

# **Entry Conditions**

Register 1 contains the VMFDUMP parameter list.

#### **Exit Conditions**

Normal exit is to DMMEDM to process the CP spool file.

If the problem number file (SUMMFILE) retrieval results in an error, control is returned to DMMEDM and VMFDUMP processing is halted.

# **Routines Called**

DMMPRG — Which extracts data for the CP program check.

DMMCPA — Which extracts data for the CP coded abend.

DMMMAP — Which compresses the load map.

DMMTRN — Which translates the data from binary to zoned.

DMMGRC — Which reads in the specified dump record.

DMMPRM — Which prompts the user for additional problem information.

### Called By

**DMMEDM** 

# **Error Messages**

DMMINI100S

**DMMINI400S** 

DMMINI800S

DMMINI803S

# **DMMINT** — Translates the Binary Data to Printable Format

### **Entry Point**

**DMMINT** 

### **Entry Conditions**

R3: Byte count

R4: Points to the input data string

### **Exit Conditions**

R5: Points to the translated data

#### **Routines Called**

None

# Called By

DMMDSC, DMMDIR, DMMFED, DMMLOC, DMMMOD, DMMREG, DMMTRC, and DMMVMB

# **Error Messages**

None

# DMMIOB — Displays the I/O Blocks

### **Entry Point**

**DMMIOB** 

# **Entry Conditions**

Register 2 points to the parameter list with the input truncated to 8-byte words.

#### **Exit Conditions**

R15: Return code

- 0 Good
- A bad return from DMMGET; message DMMIOB712I or DMMIOB713I was issued.
- Unrecoverable error

# **Routines Called**

DMMGET — Which fetches data into storage.

DMMHEX — Which converts EBCDIC to hexadecimal.

# Called By

**DMMDSC** 

### **Error Messages**

DMMIOB712I DMMIOB713I

# DMMLOC - Locates 'string' 'from' 'to' 'increment'

**Entry Point** 

**DMMLOC** 

### **Entry Conditions**

Register 2 points to a parameter list containing the command.

### **Exit Conditions**

#### R15: Return code

- 0 String is found and data is displayed.
- 4 Message DMMLOC715I is issued; no data is displayed.
- 8 Error in DMSFREE or DMSFRET; no data is displayed.

### **Routines Called**

DMMGET - Which fetches data into storage.

DMMINT — Which translates hexadecimal into EBCDIC.

DMMHEX - Which translates EBCDIC into hexadecimal.

DMMFEX - Which writes the found location to a screen.

DMMFED — Which writes the found location to a terminal.

# Called By

**DMMDSC** 

### **Error Messages**

DMMLOC715I

DMMLOC716I

DMMLOC717I

# DMMMAP — Appends Compressed and Sorted Load Map at End of Dump File

### **Entry Point**

**DMMMAP** 

### **Entry Conditions**

Register 1 points to the parameter list. Word 1 of the parameter list points to the 12K output buffer.

### **Exit Conditions**

### R15: Return code

- Normal completion (the load map information is appended to the dump).
- Function not performed (error encountered).

### **Routines Called**

None

# Called By

DMMINI, DMMDSC

## **Error Messages**

DMMMAP810S

DMMMAP200S

DMMMAP801I

DMMMAP802I

DMMMAP806R

DMMMAP807I

DMMMAP808I

DMMMAP810S

# **DMMMOD** — Locates Modules and Entry Points in Load Map and Identifies **Module Containing Given Address**

### **Entry Point**

**DMMMOD** 

# **Entry Conditions**

Register 2 points to the parameter list with input truncated to 8-byte words.

#### **Exit Conditions**

### R15: Return code

- Good 0
- 4 Message DMMMOD705E, DMMMOD706I, DMMMOD707I or DMMMOD718I is issued.
- 8 Unrecoverable error

# Called By

# **DMMDSC**

# Restricted Materials of IBM Licensed Materials - Property of IBM

# **Error Messages**

DMMMOD100I DMMMOD705E DMMMOD706I DMMMOD707I DMMMOD718I

# DMMPRG - Handles the CP Program Check Processing

# **Entry Point**

**DMMPRG** 

# **Entry Conditions**

The shared constant area contains information about the failure.

#### **Exit Conditions**

Exits to DMMPRM (the prompting subroutine) with the failing code in the text area.

#### **Routines Called**

DMMRMV — Which puts the registers in the output.

DMMGRC — Which gets the dump record containing the code.

DMMTRN — Which translates the failing code.

DMMPRM — Which prompts the user for any information concerning the problem.

### Called By

**DMMINI** 

### **Error Messages**

None

# DMMPRM — Prompts User for Supplementary Data Files and Textual Notes about Failure

## **Entry Point**

**DMMPRM** 

# **Entry Conditions**

The common shared constant area contains information gathered by previous routines.

### **Exit Conditions**

Exit to DMMEDM with the problem report created, the symptom summary file appended, and the summary record updated.

### **Routines Called**

DMMWRT — Which writes the problem report to disk. DMMSEA — Which performs the duplicate problem search.

### Called By

DMMINI, DMMCPA, DMMPRG

### **Error Messages**

DMMPRM200S DMMPRM804I

# DMMPRO — Creates a Problem Report through User Prompting

# **Entry Point**

**DMMPRO** 

### **Entry Conditions**

Entry from CMS when PROB command is entered.

# **Exit Conditions**

R15: Return code

- Normal completion
- The user entered 'HX' (halt execution)
- 8 Unrecoverable error

# Restricted Materials of IBM Licensed Materials - Property of IBM

### **Routines Called**

DMMWRT — Which writes the problem report to disk. DMMSEA — Which looks for a duplicate of this problem.

# Called By

By CMS when the PROB command is entered.

# **Error Messages**

DMMPRO100S DMMPRO200S

# DMMREG - Displays the Registers

**Entry Point** 

**DMMREG** 

### **Entry Conditions**

Register 2 points to the parameter list with input truncated to 8-byte words.

# **Exit Conditions**

R15: Return code

- 0 Good
- 4 Warning
- 8 Unrecoverable error

### **Routines Called**

DMMINT — Which translates hexadecimal to EBCDIC. DMMFED — Which displays the dump data line-by-line. DMMGET — Which fetches the dump pages into storage.

# Called By

**DMMDSC** 

# **Error Messages**

DMMREG100S

# DMMRMV - Places Registers in the Text Area of the Report

**Entry Point** 

**DMMRMV** 

# **Entry Conditions**

Register 1 points to the savearea for one of the following save area sets:

BALR FREE General registers savearea

# **Exit Conditions**

The registers are in the text area of the report.

# **Routines Called**

DMMTRN — Which translates the registers into a printable format.

Called By

DMMCPA, DMMPRG

**Error Messages** 

None

# DMMSCR — Scrolls the Display Up or Down from the Last Address

**Entry Point** 

**DMMSCR** 

# **Entry Conditions**

Register 2 points to the parameter list containing the input truncated to 8-byte words.

# **Exit Conditions**

R15: Return code

- Good
- 4 Message DMMSCR709I is issued; bad return from DMMGET.
- 8 Unrecoverable error

## **Routines Called**

DMMGET — Which fetches data into storage. DMMDIR — Which formats and displays data.

Called By

**DMMDSC** 

**Error Messages** 

DMMSCR709I

# DMMSEA — Locates any Problems which are Duplicates of a Newly Entered Problem

**Entry Point** 

**DMMSEA** 

# **Entry Conditions**

Register 1 points to a parameter list as follows:

WD1 Pointer to the internal data area

WD2 Pointer to the keyword string (with length fields)

WD3 Pointer to the text area for this problem

# **Exit Conditions**

R15: Return code

0 No duplicates found

4 Duplicates found

8 Unrecoverable error encountered

# **Routines Called**

DMMSUM — Which posts duplicate status of the problem to the summary control record.

Called By

DMMPRM, DMMPRO

**Error Messages** 

DMMSEA100S

# DMMSTA — Displays the Status of a Given Problem or Group of Problems or all Problems

# **Entry Point**

# **DMMSTA**

# **Entry Conditions**

Register 1 points to the passed parameters:

| Module name         | length 8 |
|---------------------|----------|
| PARM1 (ALL or PNUM) | length 8 |
| PARM2 (SRCH ARG1)   | length 8 |
| PARM3 (SRCH ARG2)   | length 8 |

# **Exit Conditions**

# R15: Return code

- Normal return, function performed
- Problem number not found in symptom summary
- Unrecoverable error encountered

# **Routines Called**

None

# Called By

CMS via the STAT command.

# **Error Messages**

DMMSTA100S DMMSTA200S DMMSTA601S

# DMMSUM — Updates or Finds Symptom Summary Control Record for a Given Problem and Passes it to Caller

# **Entry Point**

**SUMMARY** 

# **Entry Conditions**

Register 1 contains the parameter pointer as follows:

8 characters not used

8 characters PRBxxxxx, where xxxxx is the problem number

8 characters The function to be performed (UPcccccc) or FI where cccccc

is EG, STAT, PTF, or FUNCT, and UP and FI stand for

update and find

n characters New data to be put in the appropriate field

## **Exit Conditions**

R15: Return code

0 Normal successful completion

4 Requested problem not found

8 Unrecoverable error encountered

If a FIND was requested, register 1 points to the problem control record.

# **Routines Called**

None

# Called By

DMMSEA and PRB EXEC

# **Error Messages**

DMMSUM100S DMMSUM200S

DMMSUM501S

DMMSUM502S

# DMMTRC - Displays 'nnn' Trace Entries

**Entry Point** 

**DMMTRC** 

**Entry Conditions** 

Register 2 points to the parameter list.

**Exit Conditions** 

Register 2 contains the last displayed scroll address.

R15: Return code

- Good
- Bad return from DMMGET, message DMMTRC710I is issued.

## **Routines Called**

DMMGET — Which fetches the dump pages into storage.

DMMFED — Which displays the specified areas.

Called By

**DMMDSC** 

**Error Messages** 

DMMTRC710I

# DMMTRN — Translates Binary Data into a Printable Format

**Entry Point** 

**DMMTRN** 

**Entry Conditions** 

The common constant area TRNPARM and TRNPARM1 have the data length and data address respectively.

**Exit Conditions** 

Register 1 points to the translated data.

**Routines Called** 

DMMINI, DMMCPA, DMMPRG, DMMRMV, and DMMIDM

**Error Messages** 

None

# DMMVMB - Displays all VMBLOK Addresses, Userids, and Status

**Entry Point** 

**DMMVMB** 

**Entry Conditions** 

None

# **Exit Conditions**

R15: Return code

- 0 Good
- 4 Bad return from DMMGET, message DMMVMB711I issued.

# **Routines Called**

DMMGET — Which fetches the dump into storage.

DMMINT — Which translates hexadecimal into EBCDIC.

Called By

**DMMDSC** 

**Error Messages** 

DMMVMB711I

# DMMWRT — Creates a Problem Report on Disk and Adds this Problem to the Symptom Summary File

**Entry Point** 

**DMMWRT** 

# **Entry Conditions**

Register 1 points to the parameter list as follows:

WD1 Points to the internal data (DSECT INTSECT)

WD2 Points to the keyword data (variable blocked format)

WD3 Points to the text description (halfword length prefix)

WD4 Points to the supplementary data (halfword length prefix)

# Restricted Materials of IBM Licensed Materials - Property of IBM

# **Exit Conditions**

R15: Return code

- Normal, successful completion
- Error occurred

# **Routines Called**

None

# Called By

DMMPRO (PROB command), and DMMPRM (during VMFDUMP processing)

# **Error Messages**

DMMWRT200S

# **Directory**

Figure 3-2 is an alphabetical list of some of the labels in the IPCS modules. The function performed at the point in the program indicated by each label is described and the associated method of operation diagram is referenced.

| Label    | Module | Diagram | Description                                          |
|----------|--------|---------|------------------------------------------------------|
| CPACALL  | DMMCPA | 3-8     | Calls the user prompt routine.                       |
| CPACNTIN | DMMCPA | 3-8     | Scans the abend look up table.                       |
| CPALKUP  | DMMCPA | 3-8     | Codes the abend look up table.                       |
| CHECKTWO | DMMDSC | 3-1     | Turns print on and off.                              |
| CLOSEPRT | DMMDSC | 3-1     | Issues the DIAGNOSE X'08' subcommand to close print. |
| ENTER    | DMMDSC | 3-1     | Prompts for the dump name and file type.             |
| FOUNDAMP | DMMDSC | 3-1     | Calls an entry from the &NAME table.                 |
| GETDUMP  | DMMDSC | 3-1     | Prompts the user who has asked for HELP.             |
| INCHECK  | DMMDSC | 3-1     | Determines if the entry is HELP, QUIT, HX            |
| MAPCHECK | DMMDSC | 3-1     | Ensures that the dump has no map.                    |
| NOTINTAB | DMMDSC | 3-1     | Adds the entry to the &NAME table.                   |
| PLISTSCN | DMMDSC | 3-1     | Examines the parameter to determine what             |
| READIN   | DMMDSC | 3-1     | Issues an RDTERM to accept subcommands.              |
| RESUBCOM | DMMDSC | 3-1     | Reissues the previous subcommand.                    |
| SHOWPRSW | DMMDSC | 3-1     | Displays the print status.                           |
| SHOWTAB  | DMMDSC | 3-1     | Displays a list of table entries.                    |
| SUBCOM   | DMMDSC | 3-1     | Issues the print subcommand.                         |
| TOKEN    | DMMDSC | 3-1     | Groups the input in an 8-byte parameter.             |
| СНКОРТ   | DMMEDM | 3-5     | Checks the user options for accuracy.                |
| CORTBL   | DMMEDM | 3-11    | Edits and prints the storage table.                  |
| DMPEND1  | DMMEDM | 3-5     | Issues the end-of-file message.                      |
| EDITDUMP | DMMEDM | 3-5     | Prints preliminary information.                      |
| ERASE    | DMMEDM | 3-5     | Erases the CMS file containing the dump.             |
| ERROP    | DMMEDM | 3-5     | Issues message DMMEDM863I.                           |
| ERROR3   | DMMEDM | 3-5     | Issues message DMMEDM861I.                           |
| GETKEY   | DMMEDM | 3-12    | Constructs the print line showing the storage keys.  |
| GETKEY1  | DMMEDM | 3-12    | Prints a storage line.                               |
| HEXDUMP  | DMMEDM | 3-5     | Prints all of storage.                               |
| IOBPROG  | DMMEDM | 3-11    | Formats and prints the IOBLOK.                       |
| LOADMAP  | DMMEDM | 3-10    | Ensures that the symbol table is requested.          |

Figure 3-2 (Part 1 of 4). The Interactive Problem Control System (IPCS)
Label Directory

| Label    | Module | Diagram | Description                                   |
|----------|--------|---------|-----------------------------------------------|
| LOOP     | DMMEDM | 3-5     | Creates a CMS file.                           |
| NODMP    | DMMEDM | 3-5     | Issues message DMMEDM853I.                    |
| NXTWD    | DMMEDM | 3-5     | Creates the item table from the bit map.      |
| PRELIMII | DMMEDM | 3-10    | Changes the PSWs.                             |
| PRELIM4  | DMMEDM | 3-10    | Prints the general and control registers.     |
| PRELIM8  | DMMEDM | 3-10    | Prints the floating point registers.          |
| PREREC   | DMMEDM | 3-10    | Prints the heading.                           |
| RCHFORM  | DMMEDM | 3-5     | Prints the real control blocks.               |
| RCHPROC  | DMMEDM | 3-11    | Prints RCHBLOKs.                              |
| RCUINIT  | DMMEDM | 3-11    | Prints RCUBLOKs.                              |
| RDEVINIT | DMMEDM | 3-11    | Prints the RDEVBLOKs.                         |
| RDUMP    | DMMEDM | 3-5     | Writes the CMS file containing the CP dump.   |
| READPAGE | DMMEDM | 3-12    | Reads the dump file storage pages.            |
| REREAD   | DMMEDM | 3-5     | Reads the operator response.                  |
| RETN     | DMMEDM | 3-5     | Saves the file if ERASE is not specified.     |
| SETEDM   | DMMEDM | 3-5     | Opens the dump file.                          |
| SFFORM   | DMMEDM | 3-11    | Prints the SFBLOK chains for unit record I/O. |
| TSTSPOOL | DMMEDM | 3-11    | Prints VSPLCTL and SFBLOKs.                   |
| VCHINIT  | DMMEDM | 3-11    | Formats and prints VCHBLOKs.                  |
| VCUINIT  | DMMEDM | 3-11    | Formats and prints VCUBLOKs.                  |
| VINIT    | DMMEDM | 3-11    | Formats and prints VDEVBLOKs.                 |
| VIRTUALM | DMMEDM | 3-11    | Prints virtual control blocks.                |
| VMCK     | DMMEDM | 3-11    | Prints segment, page, and swap tables.        |
| VMPRINT  | DMMEDM | 3-11    | Formats and prints VMBLOKs.                   |
| CTRAN    | DMMFED | 3-1     | Converts the count to hexadecimal.            |
| DIRECT   | DMMFED | 3-1     | Formats the dump data.                        |
| SCRNFULL | DMMFED | 3-1     | Writes the dump data.                         |
| TRANADD  | DMMFED | 3-1     | Converts the address to hexadecimal.          |
| DIRECT   | DMMFEX | 3-1     | Calls DMMDIR to display the dump data.        |
| INDIR    | DMMFEX | 3-1     | Checks for indirect requests.                 |
| NOROUND  | DMMFEX | 3-1     | Calls DMMGET to get the dump data.            |
| TRANADD  | DMMFEX | 3-1     | Converts the address to hexadecimal.          |
| MODREAL  | DMMIDM | 3-7     | Determines the address location.              |

Figure 3-2 (Part 2 of 4). The Interactive Problem Control System (IPCS) Label Directory

| Label    | Module | Diagram | Description                                  |
|----------|--------|---------|----------------------------------------------|
| EXTLEAV. | DMMINI | 3-9     | Processes the operator initiated dump.       |
| EXTLPWT  | DMMINI | 3-9     | Examines wait bit in PSW.                    |
| EXTPSCHK | DMMINI | 3-9     | Processes operator initiated dump.           |
| EXTPSWCK | DMMINI | 3-5     | Finds the failure type.                      |
| EXTREAD  | DMMINI | 3-5     | Initializes the buffers for DUMPINREC.       |
| EXTREND  | DMMINI | 3-5     | Calls the map compression routine.           |
| EXTSVCHK | DMMINI | 3-5     | Calls the coded abend routine.               |
| EXTTRTAB | DMMINI | 3-9     | Locates the last four trace entries.         |
| COMPRCUB | DMMIOB | 3-1     | Gets addresses for the real control          |
| VIO      | DMMIOB | 3-1     | Gets the addresses for the virtual           |
| DMMLOC   | DMMLOC | 3-1     | Fetchs the 'from' page.                      |
| EXECUTOR | DMMLOC | 3-1     | Compares the string to the dump.             |
| GOGOFEX  | DMMLOC | 3-1     | Displays the equal compare.                  |
| MAPERROR | DMMMAP | 3-6     | Issues message DMMMAP808I.                   |
| MAPNAME  | DMMMAP | 3-6     | Issues message DMMMAP806R.                   |
| READ     | DMMMAP | 3-6     | Reads in 'NUC MAP A'.                        |
| READERR  | DMMMAP | 3-6     | Issues message DMMMAP807I.                   |
| WRTOUT   | DMMMAP | 3-6     | Adds the compressed nucleus map to the dump. |
| XCK      | DMMMAP | 3-6     | Checks the nucleus load map for validity.    |
| DMMMOD   | DMMMOD | 3-1     | Reads the load map.                          |
| MAPRED   | DMMMOD | 3-1     | Scans the load map.                          |
| PAGEMOD  | DMMMOD | 3-1     | Checks for a pageable module.                |
| QREQUEST | DMMMOD | 3-1     | Scans the load map.                          |
| READ     | DMMMOD | 3-1     | Reads the load map.                          |
| PRGMORCD | DMMPRG | 3-7     | Calls the user prompt routine.               |
| EXIT     | DMMPRM | 3-5     | Returns to the VMFDUMP print routine.        |
| NORMEXIT | DMMPRM | 3-5     | Calls the write and search routines.         |
| EXIST    | DMMPRO | 3-3     | Prompts to determine new or old problem.     |
| GETFAIL  | DMMPRO | 3-3     | Prompts for specific type of problem.        |
| GETSDATA | DMMPRO | 3-3     | Gets supporting data file names.             |
| MAINLINE | DMMPRO | 3-3     | Gathers general problem data.                |
| OLDADD   | DMMPRO | 3-3     | Appends information to the problem report.   |

Figure 3-2 (Part 3 of 4). The Interactive Problem Control System (IPCS) Label Directory

| Label    | Module   | Diagram | Description                                     |
|----------|----------|---------|-------------------------------------------------|
| OLDPROB  | DMMPRO   | 3-3     | Gets the number of the old problem.             |
| SRCHRTN  | DMMPRO   | 3-3     | Calls DMMSEA for a duplicate search.            |
| TEXTENTR | DMMPRO   | 3-3     | Prompts for free form text information.         |
| DMMREG   | DMMREG   | 3-1     | Checks for AP or UP dump.                       |
| DIRECTIT | DMMSCR   | 3-1     | Formats and displays.                           |
| DMMSCR   | DMMSCR   | 3-1     | Calculates new display address.                 |
| ENDRTN   | DMMSEA   | 3-3     | Updates symptom summary with duplicate entry.   |
| PUTOUT   | DMMSEA   | 3-3     | Notifies user of duplicate problem.             |
| START    | DMMSEA   | 3-3     | Searches for a duplicate problem.               |
| SPNUM    | DMMSTA   | 3-4     | Prompts for the problem number.                 |
| STALLOC  | DMMSTA   | 3-4     | Creates the STATALL LOCAL file.                 |
| START    | DMMSTA   | 3-4     | Checks the first operand for validity.          |
| STATRDY  | DMMSTA   | 3-4     | Displays the status of a given problem.         |
| STATSRCH | DMMSTA   | 3-4     | Searches for the type of status record.         |
| REPORT1  | DMMSUM   | 3-2     | Appends status change to problem report.        |
| START    | DMMSUM   | 3-2     | Determines the type of request.                 |
| DMMTRC   | DMMTRC   | 3-1     | Finds the trace table.                          |
| BALGET   | DMMVMB   | 3-1     | Chains through the VMBLOKs.                     |
| DMMVMB   | DMMVMB   | 3-1     | Gets the system VMBLOK pointer.                 |
| MOVEL    | DMMVMB   | 3-1     | Prints the VMBLOK list.                         |
| CNTRLOUT | DMMWRT   | 3-3     | Adds PROB control record to the                 |
| INTOUT   | DMMWRT   | 3-3     | Writes the first three report records.          |
| KEYOUT   | DMMWRT   | 3-3     | Adds keyword data to the report.                |
| SUPPOUT  | DMMWRT   | 3-3     | Adds supplementary file names to report.        |
| TEXTOUT  | DMMWRT   | 3-3     | Adds free form text to report.                  |
| -APAR    | PRB EXEC | 3-2     | Posts the PARM number.                          |
| -CLOSE   | PRB EXEC | 3-2     | Closes the problem.                             |
| -DUPOF   | PRB EXEC | 3-2     | Posts the problem as a duplicate.               |
| -IBM     | PRB EXEC | 3-2     | Posts the report to IBM.                        |
| -MORE    | PRB EXEC | 3-2     | Indicates that more information is needed.      |
| -PTFIS   | PRB EXEC | 3-2     | Posts the PTF number.                           |
| -PTFON   | PRB EXEC | 3-2     | Applies the posted PTF.                         |
| -RETRY   | PRB EXEC | 3-2     | Checks the operand for validity.                |
| -SEV     | PRB EXEC | 3-2     | Changes the severity.                           |
| -USER    | PRB EXEC | 3-2     | Posts the problem as the user's responsibility. |

Figure 3-2 (Part 4 of 4). The Interactive Problem Control System (IPCS)
Label Directory

# **Data Areas**

This section describes the data areas used by the Interactive Problem Control System (IPCS). The data areas are:

# SHARECON - VMFDUMP Shared Constant Area

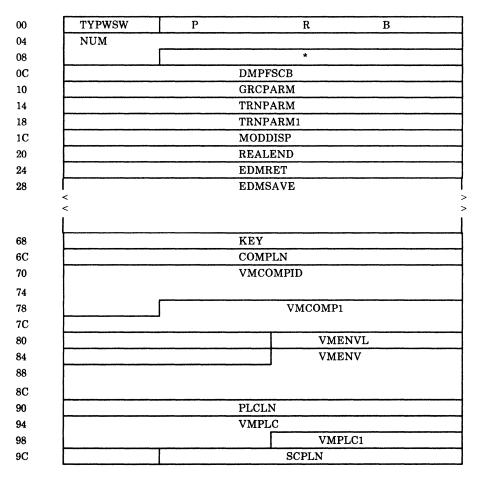

Figure 3-3 (Part 1 of 4). VMFDUMP Shared Constant Area

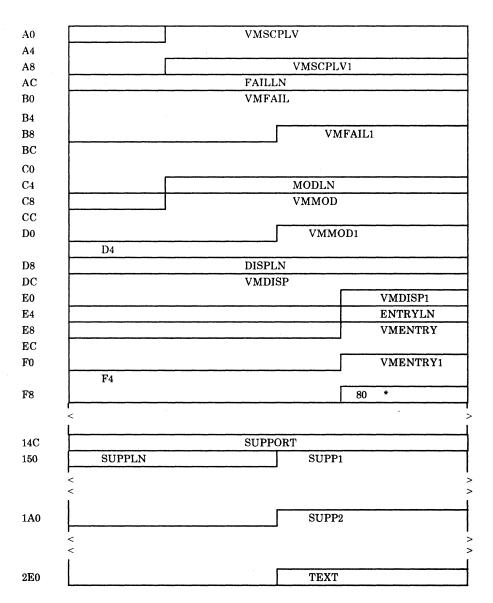

Figure 3-3 (Part 2 of 4). VMFDUMP Shared Constant Area

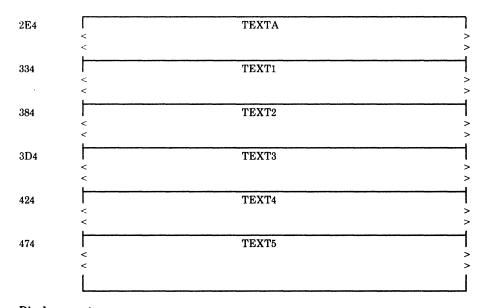

| Displace   |     | E2: 13 Nr  |               | D           |                                        |
|------------|-----|------------|---------------|-------------|----------------------------------------|
| Hex        | Dec | Field Name |               | Description |                                        |
| 00         | 00  | TYPESW     | DC            | X'00'       | Dump type switch                       |
|            |     | WAITSW     | EQU           | X'01'       | Wait                                   |
|            |     | LOOPSW     | EQU           | X'02'       | Loop or performance                    |
|            |     | PRGCKSW    | EQU           | X'04'       | Program check                          |
|            |     | CPABSW     | EQU           | X'08'       | CP coded abend                         |
|            |     | PROCERR    | EQU           | X'80'       | Data extraction process error          |
| 01         | 01  | DUMPNUM    | DS            | OCL8        | Unique problem identification assigned |
| 01         | 01  |            | $\mathbf{DC}$ | C'PRB'      | Problem number prefix                  |
| 04         | 04  | NUM        | $\mathbf{DC}$ | C'00000'    | Problem number                         |
| 0C         | 12  | DMPFSCB    | $\mathbf{DC}$ | F'0'        | Address of dump read FSCB              |
| 10         | 16  | GRCPARM    | $\mathbf{DC}$ | F'0'        | GETREC parameter list address          |
| 14         | 20  | TRNPARM    | $\mathbf{DC}$ | F'0'        | Translate routine PARM2 (data length)  |
| 18         | 24  | TRNPARM1   | $\mathbf{DC}$ | F'0'        | Translate routine PARM1 (address)      |
| 1 <b>C</b> | 28  | MODDISP    | DS            | F           | Displacement of failure in module      |
| 20         | 32  | REALEND    | DS            | F           | Highest address of fixed storage       |
| 24         | 36  | EDMRET     | DS            | F           | Return address in DMMEDM               |
| 28         | 40  | EDMSAVE    | DS            | 16F         | Save area for DMMEDM                   |
|            |     |            |               |             |                                        |

# 113 \*\*\*\* THE PROBLEM REPORT KEYWORD AREA FOLLOWS \*\*\*\*

| 68         | 104 | KEY       | DC            | AL2(VMKEYS-<br>KEY),X'0000' | Set initial length             |
|------------|-----|-----------|---------------|-----------------------------|--------------------------------|
| 6C         | 108 | COMPLN    | $\mathbf{DC}$ | X'00160000'                 | Length of component id keyword |
| 70         | 112 | VMCOMPID  | DC            | C'VMCOMPID='                | Component id keyword           |
| 79         | 121 | VCOMP1    | $\mathbf{DC}$ | C'5749DMK00'                | VM/370 component id            |
| 82         | 130 | VMENVL    | DC            | X'000E0000'                 | Length of environment key      |
| 86         | 134 | VMENV     | $\mathbf{DC}$ | C'VMENVIR = CP'             | Environment keyword            |
| 90         | 144 | PLCLN     | $\mathbf{DC}$ | X'000D0000'                 | Length of PLC keyword          |
| 94         | 148 | VM PLC    | $\mathbf{DC}$ | C'VMPLC = '                 | PLC keyword                    |
| 9 <b>A</b> | 154 | VM PLC1   | DS            | CL3                         | PLC number                     |
| 9D         | 157 | SCPLN     | $\mathbf{DC}$ | X'000F0000'                 | Length of SCP keyword area     |
| <b>A</b> 1 | 161 | VM SCPLV  | DC            | C'VMSCPLV='                 | SCP keyword                    |
| A9         | 169 | VM SCPLV1 | DS            | CL3                         | SCP number                     |
| AC         | 172 | FAILLN    | DC            | X'00190000'                 | Length of failure keyword area |
|            |     |           |               |                             |                                |

Figure 3-3 (Part 3 of 4). VMFDUMP Shared Constant Area

| Displac<br>Hex | ement<br>Dec                                            | Field Name   |               | Description      |                                              |  |  |
|----------------|---------------------------------------------------------|--------------|---------------|------------------|----------------------------------------------|--|--|
| B0             | 176                                                     | VMFAIL       | DC            | C'VMFAILURE = '  | Failure keyword                              |  |  |
|                |                                                         | VMFAILLP     | EQU           | *+4              | End of VMFAIL if loop or                     |  |  |
|                |                                                         |              | •             |                  | performance failure                          |  |  |
|                |                                                         | VMFAILOT     | EQU           | *+5              | End of VMFAIL if other failure               |  |  |
| BA             | 186                                                     | VMFAIL1      | $\mathbf{DS}$ | CL11             | Failure type                                 |  |  |
|                |                                                         | VMKEYS       | EQU           | *                | Length of base keys                          |  |  |
|                | **** O                                                  | THER KEYWO   | ORDS V        | WHICH MAY OR MA  | AY NOT BE USED FOLLOW****                    |  |  |
| C5             | 197                                                     | MODLN        | DC            | X'00130000'      | Length of module name                        |  |  |
| C9             | 201                                                     | VMMOD        | DC            | C'VMMODULE = '   | Module name keyword                          |  |  |
| D2             | 210                                                     | VMMOD1       | DS            | CL6              | Failing module name                          |  |  |
| D8             | 216                                                     | DISPLN       | DC            | X'000F0000'      | Displacement key area length                 |  |  |
| DC             | 220                                                     | VMDISP       | DC            | C'VMDISP='       | Displacement keyword                         |  |  |
| E3             | 227                                                     | VMDISP1      | DS            | CL4              | Displacement Rey Word                        |  |  |
| E7             | 231                                                     | ENTRYLN      | DC            | X'00140000'      | Entry point key area length                  |  |  |
| EB             | 235                                                     | VMENTRY      | DC            | C'VMENTRY='      | Entry point keyword                          |  |  |
| F3             | 243                                                     | VMENTRY1     | DS            | CL8              | Entry point Reyword Entry point address      |  |  |
| FB             | 243<br>251                                              | AMENITAL     | DC            | 80C' '           | Padded for additional key                    |  |  |
|                | 332                                                     | SUPPORT      | DS            | F                |                                              |  |  |
| 14C            |                                                         |              |               | •                | Supporting data area                         |  |  |
| 150            | 336                                                     | SUPPLN       | DC            | X'0050'          | Supplementary data area length initially set |  |  |
| 152            | 338                                                     | SUPP1        | $\mathbf{DC}$ | 80C''            | Supporting data reserved fora                |  |  |
|                |                                                         |              |               |                  | the dump fileid                              |  |  |
| 1A2            | 418                                                     | SUPP2        | DC            | 320C''           | User supporting data area                    |  |  |
|                | **** T                                                  | HE PROBLEM   | REPO          | RT TEXT AREA FO  | LLOWS: ****                                  |  |  |
| 2E2            | 738                                                     | TEXT         | DC            | X'01E0'          | Text area length initially set to 48         |  |  |
|                | **** T                                                  | HE FIRST 480 | BYTE          | S RESERVED FOR T | HE EXTRACTION PROGRAM ****                   |  |  |
| 2E4            | 740                                                     | TEXTA        | DC            | 80C' '           | Data extraction text line a                  |  |  |
| 334            | 820                                                     | TEXT1        | DC            | 80C' '           | Data extraction text line 1                  |  |  |
| 384            | 900                                                     | TEXT2        | DC            | 80C' '           | Data extraction text line 2                  |  |  |
| 3D4            | 980                                                     | TEXT3        | DC            | 80C' '           | Data extraction text line 3                  |  |  |
| 424            | 1060                                                    | TEXT4        | DC            | 80C' '           | Data extraction text line 4                  |  |  |
| 474            | 1140                                                    | TEXT5        | DC            | 80C' '           | Data extraction text line 5                  |  |  |
| 117            | 1140                                                    | 113/110      | 20            | 000              | Data Cattaction teat line of                 |  |  |
|                | **** USER TEXT AREA UP 15 LINES OF 80 BYTE ENTRIES **** |              |               |                  |                                              |  |  |

Figure 3-3 (Part 4 of 4). VMFDUMP Shared Constant Area

# INTSECT — VMFDUMP and PROB Internal Data Area

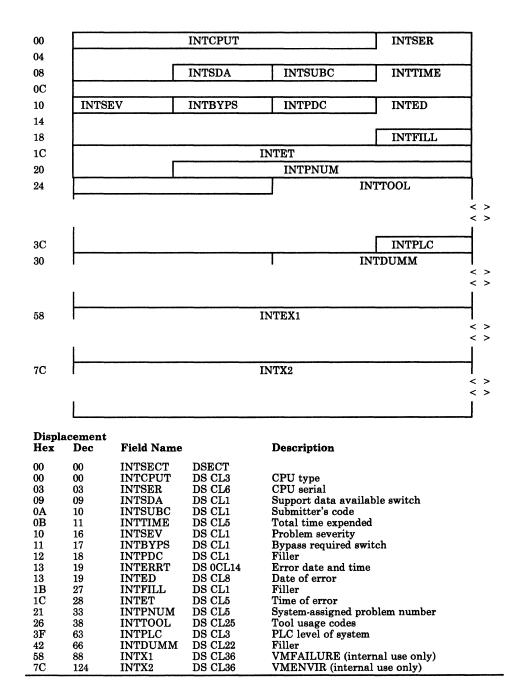

Figure 3-4. VMFDUMP and PROB Internal Data Area

# SYMSECT - Symptom Summary Control Record Format

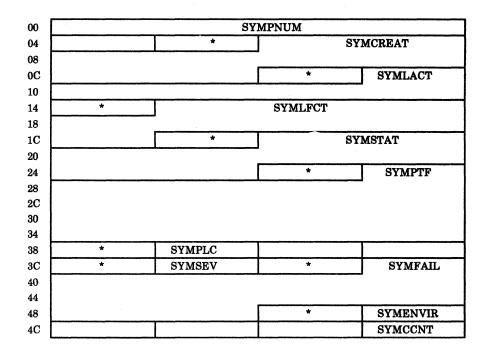

| Displa        | acemen | t          |               |       |                                                                            |
|---------------|--------|------------|---------------|-------|----------------------------------------------------------------------------|
| Hex           | Dec    | Field Name |               |       | Description                                                                |
| 00            | 00     | SYMSECT    | DSEC          | CT    |                                                                            |
| 00            | 00     | SYMPNUM    | $\mathbf{DS}$ | CL5   | Problem number                                                             |
| 05            | 05     |            | $\mathbf{DS}$ | CL1   | Filler                                                                     |
| 06            | 06     | SYMCREAT   | DS            | CL8   | Creation date for this problem                                             |
| 0E            | 14     |            | $\mathbf{DS}$ | CL1   | Filler                                                                     |
| $\mathbf{0F}$ | 15     | SYMLACT    | $\mathbf{DS}$ | CL5   | Date of last activity                                                      |
| 14            | 20     |            | $\mathbf{DS}$ | CL1   | Filler                                                                     |
| 15            | 25     | SYMLFCT    | DS            | CL8   | Last activity performed                                                    |
| 1D            | 29     |            | $\mathbf{DS}$ | CL1   | Filler                                                                     |
| 1E            | 30     | SYMSTAT    | DS            | CL8   | Current status of this problem                                             |
| 26            | 38     |            | DS            | CL1   | Filler                                                                     |
| 27            | 39     | SYMPTF     | DS            | 0CL17 | Filename and filetype of PTF for this problem or PNUM or duplicate problem |
| 27            | 39     | SYMPTFFN   | DS            | CL8   | PTF filename                                                               |
| $2\mathbf{F}$ | 47     | SYMPTFDV   | DS            | CL1   | Divider between filename and filetype                                      |
| 30            | 48     | SYMPTFFT   | DS            | CL8   | PTF filetype                                                               |

Figure 3-5 (Part 1 of 2). Symptom Summary Control Record Format

# **Restricted Materials of IBM** Licensed Materials - Property of IBM

| Displa        | acement | t          |               |             |                                    |
|---------------|---------|------------|---------------|-------------|------------------------------------|
| Hex           | Dec     | Field Name |               |             | Description                        |
|               |         |            |               |             |                                    |
| 38            | 56      |            | ORG           | SYMPTF      |                                    |
| 27            | 39      | SYMAPAR1   | DS            | CL4         | Place for APAR                     |
| 2B            | 43      | SYMAPARX   | DS            | CL1         | Blank divider                      |
| 2C            | 44      | SYMAPAR2   | DS            | CL8         | APAR number                        |
|               |         |            |               |             |                                    |
| 34            | 52      |            | ORG           | SYMPTF      |                                    |
| 27            | 39      | SYMCLOSE   | DS            | CL17        | Closing code if not resolved       |
|               |         |            | 000           | ~********** |                                    |
| 38            | 56      | ~          | ORG           | SYMPTF      |                                    |
| 27            | 39      | SYMDUP     | DS            | 0CL17       | Field to flag problem as duplicate |
| 27            | 39      | SYMDUP1    | DS            | CL7         | 'DUP OF'                           |
| $2\mathbf{E}$ | 46      | SYMDUP2    | DS            | CL5         | Problem number of duplicate        |
| 33            | 51      | SYMDUPX    | DS            | CL5         | Filler                             |
| 38            | 56      |            | DS            | CL1         | Filler                             |
| 39            | 57      | SYMPLC     | DS            | CL3         | PLC level of system                |
| 3C            | 60      |            | DS            | CL1         | Filler                             |
| 3D            | 61      | SYMSEV     | DS            | CL1         | Severity of this problem           |
| $3\mathbf{E}$ | 62      |            | $\mathbf{DS}$ | CL1         | Filler                             |
| $3\mathbf{F}$ | 63      | SYMFAIL    | $\mathbf{DS}$ | CL11        | Value of keyword VMFAILURE         |
| 4A            | 74      |            | DS            | CL1         | Filler                             |
| 4B            | 75      | SYMENVIR   | DS            | CL4         | Value of keyword VMENVIR           |
| 4F            | 79      | SYMCCNT    | DS            | CL1         | Number of keyword symptom records  |
|               |         |            |               |             | following this header              |

Figure 3-5 (Part 2 of 2). Symptom Summary Control Record Format

The following CP and CMS data areas are used by IPCS:

# **CMS**

| NUCON    | CMS low core constant area       |
|----------|----------------------------------|
| FSCB     | File system control block        |
|          |                                  |
| CP       |                                  |
|          |                                  |
| VMBLOK   | Virtual machine block            |
| PSA      | Prefix storage area              |
| RDEVBLOK | Real device block                |
| RCUBLOK  | Real control unit block          |
| RCHBLOK  | Real channel block               |
| IOBLOK   | I/O control block                |
| BSCBLOK  | Binary synchronous control block |
| VDEVBLOK | Virtual device block             |
| VCUBLOK  | Virtual control unit block       |
| VCHBLOK  | Virtual channel block            |
| DMPINREC | Dump file information record     |
| DMPKYREC | Dump file key record             |
| DMBTBREC | Dump file symbol table record    |
|          |                                  |

These data areas are described in the VM/SP HPO Data Areas and Control Block Logic - CP.

# Diagnostic Aids

Figure 3-6 is an alphabetical list of all the messages issued by IPCS. The nearest label and the associated method of operation diagram are identified.

| Message<br>Code | Label    | Diagram | Message Text                                           |
|-----------------|----------|---------|--------------------------------------------------------|
|                 | CPAEND   |         |                                                        |
| DMMCPA805I      | CPAEND   | 3-8     | xxxxxx ABEND CODE NOT<br>RECOGNIZED BY DATA EXTRACTION |
| DMMDSC700I      | GETDUMP  | 3-1     | TYPE HELP OR ENTER                                     |
| DMMDSC701R      | ENTER    | 3-1     | ENTER DUMP NUMBER AND MODE                             |
| DMMDSC719I      | STATERR  | 3-1     | ERROR IN FSSTATE                                       |
| DMMDSC720I      | TWOMAPS  | 3-1     | LOAD MAP ALREADY PRESENT                               |
| DMMDSC721I      | FULLMSG  | 3-1     | &NAME TABLE IS FULL                                    |
| DMMDSC722I      | ILLEGAMP | 3-1     | INVALID ENTRY INTO THE &NAME<br>TABLE                  |
| DMMDSC723I      | NOWRITE  | 3-1     | THE DUMP IS NOT ON THE A-DISK                          |
| DMMEDM100S      | PRBQUITR | 3-5     | ERROR 'nnn' READING FILE<br>'SUMMARY RECORD A'         |
| DMMEDM200S      | PRBWRTER | 3-5     | ERROR 'nnn' WRITING FILE<br>'SUMMARY RECORD A'         |
| DMMEDM400S      | PRBQUITC | 3-5     | ERROR 'nnn' CLOSING FILE<br>'SUMMARY RECORD A'         |
| DMMEDM850I      | LOOP     | 3-5     | UNABLE TO READ DUMP FROM<br>READER                     |
| DMMEDM851I      |          |         | TEN DUMP FILES ALREADY EXIST                           |
| DMMEDM852I      | ERRWRT   | 3-5     | FATAL I/O ERROR WRITING DUMP                           |
| DMMEDM853I      | NODMP    | 3-5     | NO DUMP FILES EXIST                                    |
| DMMEDM860I      | QUIT     | 3-5     | FATAL I/O ERROR READING DUMP                           |
| DMMEDM861E      | ERROR3   | 3-5     | DUMP FILE 'filename' NOT FOUND                         |
| DMMEDM863E      | ERRFND   | 3-5     | INVALID PARAMETER - 'parameter'                        |
| DMMFED702I      | CBADIN   | 3-1     | NON-HEX CHARACTER IN COUNT -<br>RETRY                  |
| DMMFED703I      | BADIN    | 3-1     | NON-HEX CHARACTER IN ADDRESS -<br>RETRY                |
| DMMFEX704I      | BADIN    | 3-1     | NON-HEX CHARACTER IN ADDRESS -<br>RETRY                |
| DMMGET100S      | RDERR    |         | ERROR 'nnn' READING FILE 'fileid'                      |
| DMMGET708I      | MSGITEND |         | PAGE 'page' NOT FOUND IN THE<br>DUMP                   |
| DMMGRC100S      | RDERROR  |         | ERROR 'nnn' READING FILE 'PRBnnnnn DUMP A1'            |
| DMMGRC809S      | MSGITEND |         | REQUESTED ADDRESS NOT IN DUMP                          |
| DMMHEX714I      | BADIN    | 3-1     | NON-HEX CHARACTER IN INPUT -<br>RETRY                  |
| DMMINI100S      | EXTERR   | 3-5     | ERROR 'nnn' READING FILE 'PRBnnnnn DUMP A1'            |
| DMMINI400S      | EXTERRC  | 3-5     | ERROR 'nnn' CLOSING FILE 'PRBnnnnn<br>DUMP A1'         |
| DMMINI800S      | WRTMSG   | 3-5     | DATA EXTRACTION FAILURE                                |
| DMMINI803S      | ERR202   | 3-5     | ERROR 'nnn' ATTEMPTING LOADMOD<br>FOR VMFDUMP2         |
| DMMIOB712I      | WRITERR  | 3-1     | DEVICE 'cuu' NOT FOUND                                 |
| DMMIOB713I      | NOUSER   | 3-1     | USER 'userid' VMBLOK NOT FOUND                         |

Figure 3-6 (Part 1 of 2). Interactive Problem Control System Messages

| Message<br>Code | Label    | Diagram | Message Text                                            |
|-----------------|----------|---------|---------------------------------------------------------|
| DMMLOC715I      | NONHEXST | 3-1     | NON-HEX CHARACTER IN STRING                             |
| DMMLOC716I      | MOREMSG  | 3-1     | STRING 'string' NOT FOUND                               |
| DMMLOC716I      | NOTOFF   | 3-1     | STRING 'string' NOT FOUND BEFORE END OF DUMP            |
| DMMLOC717I      | NOPARM   | 3-1     | INVALID FORM OF LOCATE COMMAND                          |
| DMMMAP200S      | WRTERR   | 3-6     | ERROR 'nnn' WRITING FILE 'PRBnnnnn<br>DUMP A1'          |
| DMMMAP801I      | MAPERROR | 3-6     | FILE 'NUC MAP' IS NOT VALID FOR THIS DUMP               |
| DMMMAP802I      | CONTMSG  | 3-6     | PROCEEDING                                              |
| DMMMAP806R      | MAPNAME  | 3-6     | ENTER fn ft fm OF THE NUCLEUS<br>LOAD MAP               |
| DMMMAP807I      | STATERR  | 3-6     | UNABLE TO LOCATE 'fileid'                               |
| DMMMAP808I      | MAPERROR | 3-6     | NUCLEUS MAP INVALID 'fileid'                            |
| DMKMAP810S      | READERR  | 3-6     | ERROR 'nnn' READING FILE 'fileid'                       |
| DMMMOD100I      | RDERR    | 3-1     | ERROR 'nnn' READING FILE 'fileid'                       |
| DMMMOD705E      | ЕОТАВ    | 3-1     | ERROR IN ITEM TABLE                                     |
| DMMMOD706I      | MODNF    | 3-1     | 'entry name' NOT FOUND IN THE<br>LOAD MAP               |
| DMMMOD707I      | GETREAL  | 3-1     | 'module' 'page' PAGE NOT VALID                          |
| DMMMOD718I      | LMERR    | 3-1     | THIS DUMP HAS NO LOAD MAP - SEE MAP SUBCOMMAND          |
| DMMPRM200S      | PRBWRTER | 3-5     | ERROR 'nnn' WRITING FILE 'SUMMARY RECORD A1'            |
| DMMPRM804I      | START    | 3-5     | ERROR IN DATA EXTRACTION                                |
| DMMPRO100S      | SUMERRR2 | 3-3     | ERROR 'nnn' READING FILE 'fileid'                       |
| DMMPRO200S      | SUMERRW  | 3-3     | ERROR 'nnn' WRITING FILE 'fileid'                       |
| DMMREG100I      | RDERR    | 3-1     | ERROR 'nnn' READING FILE 'fileid'                       |
| DMMSCR709I      | EYECATCH | 3-1     | NO VALID SCROLL ADDRESS                                 |
| DMMSEA100S      | RDERR    | 3-1     | ERROR 'nnn' READING FILE 'SYMPTOM SUMMARY A1'           |
| DMMSTA100S      | RDERR4   | 3-4     | ERROR 'nnn' READING FILE 'fileid'                       |
| DMMSTA200S      | WRTERR   | 3-4     | ERROR 'nnn' WRITING FILE 'fileid'                       |
| DMMSTA601S      | CK2CONT  | 3-4     | OPERAND NOT RECOGNIZED,<br>STATALL ASSUMED              |
| DMMSUM100S      | RDERR    | 3-2     | ERROR 'nnn' READING FILE 'SYMPTOM SUMMARY A1'           |
| DMMSUM200S      | ERRWRT   | 3-2     | ERROR 'nnn' WRITING FILE 'fileid'                       |
| DMMSUM501S      | PARMERR  | 3-2     | INVALID PARM 'parm' PASSED TO<br>SUMMARY UPDATE PROGRAM |
| DMMSUM502S      | RETCOD4  | 3-2     | PROBLEM 'PRBnnnnn' NOT FOUND IN SYMPTOM SUMMARY         |
| DMMTRC710I      | CBADIN   | 3-1     | NON-NUMERIC COUNT CHARACTER - RETRY                     |
| DMMVMB711I      | NBA      | 3-1     | LOOP IN VMBLOK CHAIN                                    |
| DMMWRT200S      | FSWRITE  | 3-3     | ERROR 'nnn' WRITING FILE 'fileid'                       |

Figure 3-6 (Part 2 of 2). Interactive Problem Control System Messages

# Chapter 4. The Format/Allocate Service Program

# Introduction

The Format/Allocate service routine is a standalone program which:

- Formats all or part of a DASD device
- Allocates DASD space
- Creates volume labels for IBM 2314, 2319, 3330, 3340, 3350 series, 2305 series, 3375, 3380, and FB-512 direct access storage devices.

Operands entered from the IPL device and/or a 1052 console control the execution of the Format program.

With the inclusion of FB-512 devices, the format/allocate service program now supports two distinct types of DASD devices. It is important to understand the differences in these types.

The main difference is one of data format and addressing. One type, count-key-data, is referenced by a cylinder, head, and record number. A given record has two components; a count field and a data field. The count field contains the DASD address (cchhr) and length of the corresponding data. Formatting for CP's use means that these count and data fields are initialized to 4096-byte records (format writes 4096-byte records).

The other type, FB-512 devices, are addressed by a block number. The data is thought of as a linear address space of n blocks, numbered 0 through n-1. Each block is 512 bytes of data. Therefore, a CP page consists of eight consecutive blocks. Because the data is not stamped with a self-identifying label (such as cchhr in the count field of count-key-data devices), and the length of each block is fixed, the concept of formatting is quite different. Count-key-data space is formatted and allocated in units of cylinders. That means that the user "talks" to format/allocate by referring to specific cylinder numbers. FB-512 disk space is formatted and allocated in units of pages.

The distinction between count-key-data and FB-512 operation is detailed in the following pages.

If you install the speed matching buffer feature (Feature #6550) with the 3380, the extended count-key-data channel programs are used.

# Format Operation

# Count-Key-Data

The Format program writes 4096-byte (one page) records on all the specified cylinders. The records just written are then read to verify the disk surface. Any records not passing the read-after-write check are counted. When the format operation is complete, a summary of the addresses of the unusable pages is written on the console.

The first three records of cylinder 0 contain special system data including the volume label. If the format operation includes cylinder 0 any existing volume label is read first and if an OS Format 4 label is present, the information in the label concerning alternate track assignments is carried forward to the new label. Then the new volume label is written on the DASD device.

If cylinder 0 is not to be formatted, label checking is performed.

If unrecoverable DASD errors occur during the formatting operation, the format function is canceled, the message

# DMKFMT735E FATAL DASD I/O ERROR

is issued, and the next control statement is read.

# FB-512

The Format program writes zeros in the specified pages. The write is done with a read-back check to verify the disk surface. The format operation stops if any block fails the read-after-write check. The error message contains the block number in error.

The first two pages (pages 0 and 1) contain special system data including the volume label. If the format operation includes page 0, a volume label is written. If page 0 is not to be formatted, label checking is performed.

If fatal DASD errors occur during the formatting operation, the format function is canceled, the message

# DMKFMT735E FATAL DASD I/O ERROR

is issued, and the next control statement is read.

# **Label-Only Operation**

# Count-Key-Data

In a label-only operation, a new volume is written on cylinder 0, track 0, record 3 of the DASD device. No label checking is done before the new label is written. The device must already be formatted before a label operation can be performed.

### FB-512

In a label-only operation, a new volume label is written in the volume label block (block 1). A label-only operation can be done any time (the volume need not be formatted first).

# **Allocation Operation**

In an allocation operation, disk space is assigned on the specified device in units of one cylinder for count-key-data or one page for FB-512. This disk space may be used as:

- Temporary space (TEMP)
- Permanent space (PERM)
- Directory space (DRCT)
- Temporary user space (TDSK)
- Paging space (PAGE)
- CP Dump space (DUMP)
- Override file space (OVRD)

The input parameters provide the information needed to update the allocation table. When the END allocation statement is processed:

- The allocation table is written. For count-key-data this is the byte allocation map on cylinder 0, track 0, record 4 of the DASD device. For FB-512 this is the allocation extent map in blocks 3 and 4.
- The results of the allocation operation are displayed at the console.

The DASD device must already be formatted before an allocation operation can be performed.

# **Executing the Format Program**

The sequence for executing the Format program is:

- Ready the DASD device.
- 2. Ready the reader. The reader must contain the Format/Allocate program and may also contain control cards for the program.
- 3. IPL the reader.
- 4. If a console is not located at either address 009 or 01F, signal attention from the console so the Format program can establish the address of the console.
- 5. The program title is printed.
- 6. When there are no control cards in the reader, the program requests control statements by sending prompting messages to the console.

- 7. When control cards are in the reader, they are processed. The prompter messages are displayed with the response field updated from the control statements already entered through the card reader. The program requests additional input, which can be entered via the reader or console.
- 8. The program issues messages indicating the start or end of an operation.
- 9. An operation in progress may be canceled by signaling attention from the console. Execution resumes with the next operation.
- 10. The Format/Allocate program cancels an operation if a an unrecoverable DASD I/O error occurs. A message indicating the cause of the error is displayed.

# **Method of Operation**

This section describes the execution of the disk format program and shows the processing associated with:

- Formatting DASD space
- Allocating DASD space
- Writing a volume label.

Figure 4-1 shows the relationship of the diagrams.

Diagram 4-1 describes the major functions of the Format/Allocate program.

Diagram 4-2 describes the format function of the Format/Allocate program for count-key-data.

Diagram 4-3 describes the allocate function of the Format/Allocate program for count-key-data.

Diagram 4-4 describes the format function for FB-512.

Diagram 4-5 describes the allocate function for FB-512.

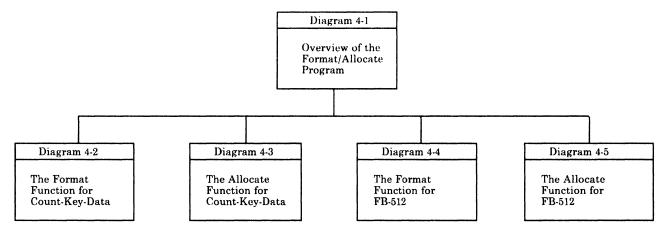

Figure 4-1. Key to the Format/Allocate Program Method of Operation Diagrams

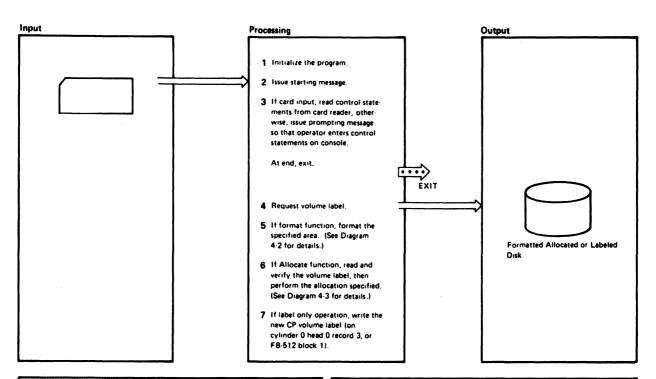

| Notes                                                                                                    | Module           | Label                          | Ref | Notes                                                                                                    | Module | Label   | Ref |
|----------------------------------------------------------------------------------------------------|------------------|--------------------------------|-----|----------------------------------------------------------------------------------------------------|--------|---------|-----|
| 1 DMKFMT sets up registers 15, 11, 13, 8, and 12 as base registers gets the IPL device address from the I/O old PSW, and stores it in IPLDEV. Next, LIMKFMT locates the consoles by tasting 009 and 01F. If neither of these devices is available, it enters the wait state until an attention interruption is received from the console.  2 The program title VM/370 FORMAT/ALLOCATE PROGRAM | DMKFMT<br>DMKFMT | DMKFMT                         |     | If the device address entered is valid, the device type is requested.  ENTER DEVICE TYPE:  For count-key data, the high cylinder address, highest record, and device type are initialized depending on the device type entered.  For FB-512 devices, a "read device characteristics" CCW is performed and the highest block number is determined. From this, the highest page number is calculated. |        | DEVTYPE |     |
| is displayed at the console.  3 If the switch (CDSW2) contains I'FF', the reader enters the wait state until an I/O interrupt occurs. The CONSINT routine reads the control statements and the VALIDATE routine checks that they are valid.                                                                                                    | DMKFMT           | GETCARD<br>CONSINT<br>VALIDATE |     | If the device address entered is not available, the error message DMKFMT730E DEV xxx NOT OPERATIONAL is issued and the request for a device is repeated.                                                                                                    |        |         |     |
| The prompter messages are issued. If<br>the control statements are entered<br>through the card reader, the prompter<br>messages include the response that was                                                                                                    |                  | SELECT                         |     | 4 The message ENTER DEVICE LABEL: (s displayed.                                                                                                    | DMKFMT | LAB     |     |
| already specified in cards.  The message  ENTER FORMAT OR ALLOCATE  prompts the operator. If the operator correctly enters FORMAT (F) or                                                                                                    |                  | DEVICEAD                       |     | 5 If the function being performed by the<br>Format/Allocate program is the format<br>operation, then, if cylinder 0 or page 0<br>is to be formatted, DMKFMT branches<br>to FMT, otherwise, it branches to<br>REGFORM1.                                                                                                    | DMKFMT | LAB     |     |
| ALLOCATE (A), one of the following messages FORMAT FUNCTION SELECTED ALLOCATE FUNCTION SELECTED                                                                                                    |                  |                                |     | 6 The volume label is read and verified by the LBLREC or FBALABRD CCW string, then DMKFMT branches to the ALLOCATE routine.                                                                                                    | DMKFMT | LAB     |     |
| appears on the console. Otherwise, the prompter message is reissued. Then, the message ENTER DEVICE ADDRESS (cuu): prompts the entering of the device address.                                                                                                    |                  | DEVICEAD.                      |     | 7 The CP volume label is written by the<br>LABWRITE or FBAELIOW CCW string.<br>Processing continues by reading the<br>next control statement (see Step 3).                                                                                                    | DMKFMT | LABONLY |     |

Diagram 4-1. Overview of the Format/Allocate Program

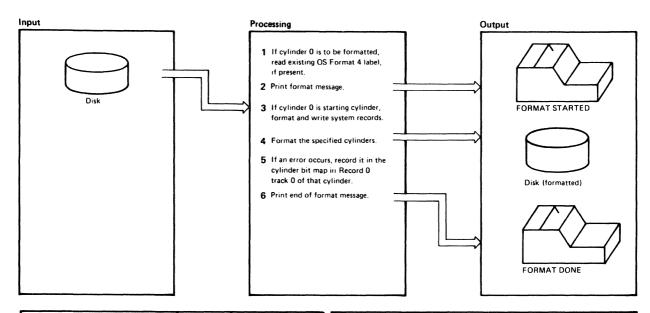

| Notes                                                                                                    | Module | Label           | Ref | Notes                                                                                                    | Module | Label                   | Ref |
|----------------------------------------------------------------------------------------------------|--------|-----------------|-----|----------------------------------------------------------------------------------------------------|--------|-------------------------|-----|
| 1 If cylinder 0 is to be formatted, any existing OS Format 4 label is read to preserve (for IBCDASDI) the CCHH address of the next unassigned alternate track and also the count of the remaining unassigned alternates. This data will be put in the new OS Format 4 label on track 0.                                                                                                    | DMKFMT | FMT<br>REGFORM1 |     | 4 The appropriate device type CCWs are set up by the Format program. Page size records are written and verified by the STIO routine. Control returns to the RESUMP routine if no error occurs. The RESUMP routine updates the record numbers and the STIO routine again writes and verifies the record. This loop continues until the last cylinder specified its compates to the record. | DMKFMT | STORE<br>STIO<br>RESUMP |     |
| message writing (WMSG) routine to display FORMAT STARTED  Then it updates the I/O new PSW so that the IOINT routine executes when an I/O interrupt occurs.                                                                                                    | DMACMI | REGFORMI        |     | is completely formatted.  5 If an error occurs in the STIO routine, control is transferred to the IOINT routine. The error is retried up to 9 times before the message  DMKFMT736E IO ERROR xxx  CCHHR= SENSE=                                                                                                    | DMKFMT | IOINT                   |     |
| 3 If cylinder 0 is the starting cylinder, the FORMAT program formats cylinder 0 by setting up the CCWs appropriate to the device type and then branching to the STIO routine to perform the I/O operation. Once cylinder 0 is formatted, system records are written on it. Then branch to the CHECKO routine is set to NOP so that CHECKO is executed only once. The records written on cylinder 0 are | DMKFMT | STORE<br>CHECKO |     | is displayed. The Page bit map is updated to indicate a bad surface.  The errors that cause the Format function to terminate are:  seek error error in writing or reading the home address error writing or reading record 0 error setting file mask error in reading count-key-data                                                                                                    |        | READEROG                |     |
| Record Description  O Page bit map  1 IPL record  2 Checkpoint record  3 Vol1 label  4 Allocation bit map  5 Format 4 labe!  6 Format 5 labe!  F3 Page size filler  F4 Filler record for 2314/2319                                                                                                    |        |                 |     | The message  DMKFMT735E FATAL DASD  1/O ERROR  is displayed and control returns to the GETCARD routine.  6 DMKFMT displays the message FORMAT DONE  to indicate that the specified cylinders are formatted, and then summarizes the errors with the message  xxxPAGE RECORDS FLAGGED                                                                                                    | DMKFMT | CLEANUP                 |     |

Diagram 4-2. The Format Function for Count-Key-Data

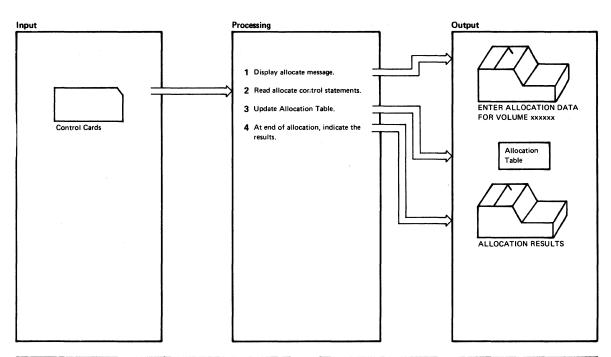

| Notes                                                                                                    | Module | Label                                    | Ref |
|----------------------------------------------------------------------------------------------------|--------|------------------------------------------|-----|
| The messages     ENTER ALLOCATION DATA     FOR VOLUME xxxxxx     type cyl cyl  are displayed.                                                                                                    | DMKFMT | ALLOCATE                                 |     |
| 2 If the Allocate control statements are entered via a card reader, the switch (CDSW2) contains X'FF' Control is transferred to the GETCARD routine which reads the cards. The CONSINT and VALIDATE routines verify the control statements and allocate processing resumes at the label REREAD. There is a branch and link to the RMSG routine to read from the console. The console read is not performed in this case because CDSW2 is X'FF'.                        | DMKFMT | GETCARD<br>CONSINT<br>VALIDATE<br>REREAD |     |
| If the allocate control statements are entered via the console, the switch (CDSW2) contains X'00'. The control statements are read from the console by branching and linking to the RMSG routine.  3 The address of the cylinder byte map is loaded into register 9. The total number of cylinders specified is loaded into register 8. The cylinder byte map is updated for each of the specified cylinders according to the type indicated in the control statement. | DMKFMT | REREAD RMSG AOKALL INDIC                 |     |
|                                                                                                    |        |                                          |     |

| Notes                                                                                                    | Module | Label | Ref |
|----------------------------------------------------------------------------------------------------|--------|-------|-----|
| Control Indication in Statement Cylinder Byte Map  TEMP X'00' PERM X'01' TDSK X'02' DRCT X'04' PAGE X'08' DUMP X'10' OVRD X'14'  The map is printed after the END statement is processed.  4 The message  ALLOCATION RESULTS followed by the type corresponding to the allocated cylinders is displayed. Finally, the message  DEVICE xxx VOLUME xxxxxx ALLOCATION ENDED  is displayed | DMKFMT | FINI  |     |
|                                                                                                    |        |       |     |

Diagram 4-3. The Allocate Function for Count-Key-Data

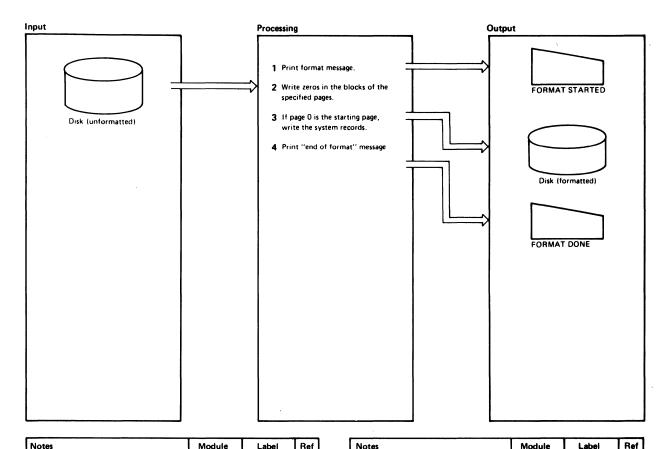

| Not | es                                                               |                                                                                                    | Module | Label    | Ref |
|-----|------------------------------------------------------------------|----------------------------------------------------------------------------------------------------|--------|----------|-----|
| 1   | the me                                                           | MT branches and links to ssage writing (WMSG) to display                                                                                          | DMKFMT | REGFORM1 |     |
|     | FOF                                                              | RMAT STARTED                                                                                                    |        |          |     |
|     | that the                                                         | updates the I/O PSW so<br>e IOINT routine executes<br>n I/O interrupt occurs.                                                                     | DMKFMT | FORMFBA  |     |
| 2   |                                                                  | extent data is initialized                                                                                                    | DMKFMT | FORMFBA  |     |
|     | FORM                                                             | the entire volume. The<br>CCW string is used to write<br>the blocks of the specified                                                              |        | NEXTCAG  |     |
|     | pages.                                                           | Each call to the STIO writes a track's worth of                                                                                                   |        | FORMIO   |     |
|     | blocks,<br>routine<br>block n<br>routine<br>the blo-<br>until th | The RESUMFBA increases to the next umber and the STIO again writes and verifies cks. This loop continues e last block of the last s been written. |        | RESUMFBA |     |
| 3   | starting<br>data in                                              | O was specified as the page, write the system the first 16 blocks. The written are:                                                               | DMFFMT | FORMEND  |     |
|     |                                                                  | DMKCKP program                                                                                                    |        |          |     |
|     | 13-15                                                            | Reserved — all zeros                                                                                                    |        | I        | 1   |

| Notes                                                                                                    | Module | Label   | Het |
|----------------------------------------------------------------------------------------------------|--------|---------|-----|
| FORMAT DONE  to indicate that the specified cylinders are formatted, and then summarizes the errors with the message  xxxPAGE RECORDS FLAGGED | DMKFMT | CLEANUP | Ret |
|                                                                                                    |        |         |     |

Diagram 4-4. The Format Function for FB-512

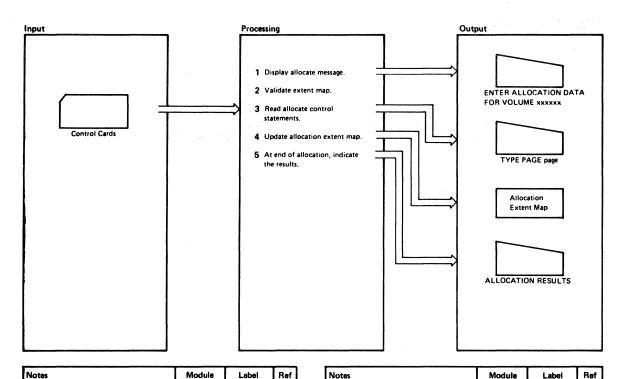

| Notes                                                                                                    | Module | Label                             | Ref |
|----------------------------------------------------------------------------------------------------|--------|-----------------------------------|-----|
| 1 Display the message ENTER ALLOCATION DATA FOR VOLUME XXXXXX                                                                                                    | DMKFMT | ALLOCATE                          |     |
| 2 Validate the extent map. If it is empty, go to Step 3. If there is data already in the map, verify that the entries are numerically ascending and that a X'FF' marks the end of the map. If the validity test fails, set a flag (BADFLAG) and go to Step 3.  3 Display the message                                                                                                    | DMKFMT | VALOOP                            |     |
| TYPE PAGE page  If the allocate control statements are entered via a card reader, the switch (CDSW2) contains X'FF'. Control is transferred to the GETCARD routine, which reads the cards. The CONSINT and VALIDATE routines verify the control statements and allocate processing resumes at the label REREAD. There is a branch and link to the RMSG routine to read from the console. The console read is not per- | DMKFMT | INITMAP  CONSINT VALIDATE  REREAD |     |
| formed in this case because CDSW2 is X'FF.  If the allocate control statements are entered via the console, the switch (CDSW2) contains X'00'. The control statements are read from the control statements are read from the con-                                                                                                    |        | REREAD                            |     |
| sole by branching and linking to the<br>RMSG routine.                                                                                                    |        | RMSG                              |     |

| Notes                                                                               |                                                                                                    | Module Label R |          |   |
|-------------------------------------------------------------------------------------|----------------------------------------------------------------------------------------------------|----------------|----------|---|
| dummy en<br>map and is<br>looking fo<br>If the new<br>entries in a                  | t is checked for validity. A<br>stry is created for the extent<br>used to scan the map<br>r the correct insertion point,<br>entry overlays existing<br>any manner, the extent map<br>ucted, to fit in the new                 | DMKFMT         | ALOCFBA  | - |
|                                                                                     | byte of the 12-byte extent<br>based on the input control                                                                                                    |                |          |   |
| printed aft<br>processed.  5 The messa  ALL(  is displayed corresport numbers.  DEV | X'00' X'01' X'02' X'04' X'08' X'10' X'14' of the allocation are er the END statement is  age  DCATION RESULTS  and following by the type and diding start and end page Then the message  ICE xxx VOLUME xxxxxx  OCATION ENDED | DMKFMT         | PRINTALL |   |

Diagram 4-5. The Allocate Function for FB-512

# **Program Organization**

# **DMKFMT**

A standalone program that formats, allocates, and labels all (or part) of 2314, 2319, 3330, 3340, 3350 series, 3375, 3380, FB-512 series, and 2305 series direct access storage devices.

# **Entry Point**

**DMKFMT** 

# **Routines Called**

None

R15:

# Register Usage

R0-7: Scratch R8: 5th base register R9-10: Scratch R11: 3rd base register R12: 2nd base register 4th base register R13: R14: Scratch R14: Linkage register

1st base register

# **Directory**

Figure 4-2 is an alphabetical list of the major labels in the Format/Allocate program. The associated method of operation diagram and a brief description of the function performed at the point in the program indicated by each label are included in the list.

| Label    | Diagram    | Description                                                                                                    |
|----------|------------|----------------------------------------------------------------------------------------------------|
| ALLOCATE | 4-3        | Performs the allocate function of the Format program (count-key-data).                                                                       |
| ALOCFBA  | 4-5        | Performs the allocate function of the format program (FB-512).                                                                               |
| ALTTRACK |            | Performs alternate track recovery for 3340/3344.                                                                                             |
| AOKALL   | 4-3        | Locates the cylinder byte map.                                                                                                    |
| CHECK0   | 4-2        | Writes system records on cylinder 0.                                                                                                    |
| CLEANUP  | 4-2        | Summarizes the errors encountered while formatting the disk.                                                                                 |
| CONSINT  | 4-1<br>4-3 | Processes console interrupts.                                                                                                    |
| DEVICEAD | 4-1        | Displays the prompter message requesting the device address.                                                                                 |
| DEVTYPE  | 4-1        | Displays the prompter message requesting the device type.                                                                                    |
| DMKFMT   | 4-1        | Initializes the Format program.                                                                                                    |
| ERRECOV  |            | Performs DASD error recovery.                                                                                                    |
| FATAL    |            | Displays the termination message and reads the next control statement.                                                                       |
| FINI     | 4-3        | Displays the cylinders just allocated with the type of allocation.                                                                           |
| FMT      | 4-2        | Initializes cylinder 0 for formatting by first reading any existing OS Format 4 label.                                                       |
| FORMAL   |            | Displays the starting cylinder or label message.                                                                                             |
| FORMFBA  | 4-4        | The main FB-512 formatting routine.                                                                                                    |
| GETCARD  | 4-1<br>4-3 | The main control routine. It reads control statements from the reader or transfers control to the SELECT routine to issue prompter messages. |
| GRAPHID  |            | Handles input and output operations for display terminals.                                                                                   |
| INDIC    | 4-3        | Updates the cylinder byte map to reflect the type of allocation for each cylinder.                                                           |
| IOINT    | 4-2        | Handles I/O interrupts and retries errors.                                                                                                   |
| LAB      | 4-1        | Displays the prompter message requesting the device label.                                                                                   |
| LABELIOR |            | Reads and verifies the volume label.                                                                                                    |
| LABONLY  | 4-1        | Rewrites the volume label (record 3) and nothing else.                                                                                       |
| MCRTN    |            | Processes machine checks.                                                                                                    |
| NEXT     |            | Displays end of cylinder message.                                                                                                    |
| PRINTALL |            | Displays the allocation table on the terminal.                                                                                               |

Figure 4-2 (Part 1 of 2). The Format/Allocate Program Label Directory

| Label    | Diagram    | Description                                                             |
|----------|------------|-------------------------------------------------------------------------|
| READER06 | 4-2        | Updates the page bit map to indicate a bad surface.                     |
| REGFORM1 | 4-2        | Initializes the format function when cylinder 0 is not included.        |
| REREAD   | 4-3        | Reads control statements from the console for the allocate function.    |
| RESUMFBA | 4-4        | Updates the block number during the format operation (FB-512).          |
| RESUMP   | 4-2        | Updates the record number during the format operation (count-data-key). |
| RMSG     | 4-3        | Reads from the typewriter terminals.                                    |
| SELECT   | 4-1        | Prompts the operator to enter the appropriate control statement.        |
| SENSIT   | ı          | Gets sense information.                                                 |
| SENSIT2  |            | Displays the sense information.                                         |
| STIO     | 4-2        | Writes and verifies page size records during format operation.          |
| STMSG    | 4-1        | Displays the program title.                                             |
| STORE    | 4-2        | Sets up CCW string to format cylinder 0.                                |
| VALIDATE | 4-1<br>4-3 | Checks control statements entered through a card reader for accuracy.   |
| WMSG     | 1          | Displays messages on the terminal.                                      |
| XBIN     |            | Converts hexadecimal numbers to binary.                                 |

Figure 4-2 (Part 2 of 2). The Format/Allocate Program Label Directory

# **Data Areas**

This section contains descriptions of the DASD record formats and the layout of these DASD records for:

- 2305 Models 1 and 2
- 2314/2319 devices

FB-512 series

- 3330 series
- 3340 series
- 3350 series\*
- 3380

# Record 0

Record 0 is the standard 8-byte data area, set to 0 except for cylinder 0. On cylinder 0, pages are flagged as follows:

For 2305, 2314/2319, 3330, 3340, 3380, and 3350 in compatibility mode:

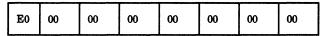

For 3350 in native mode only:

| FO | 00 | 00 | 00 | 00 | 00 | 00 | 00 |
|----|----|----|----|----|----|----|----|
|----|----|----|----|----|----|----|----|

Figure 4-3. Record 0 Format

## Record 1

24 bytes - track 0 cylinder 0

IPL record - puts system into wait state if storage device is loaded (via IPL function).

Figure 4-4. Record 1 Format

When a 3350 DASD is formatted for the 3880 Model 21 Storage Subsystem, it can be used for that subsystem only, and only for paging and swapping. It must be reformatted as a normal 3350 before it can be used as such.

## Record 2

4096 bytes - track 0 cylinder 0

Checkpoint record - this is the Checkpoint program load at IPL time to retrieve and save control information for a warm start.

Figure 4-5. Record 2 Format

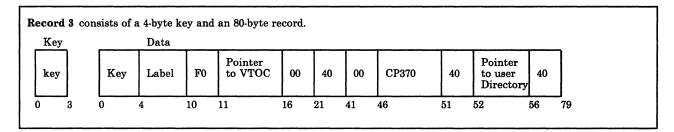

Figure 4-6. Record 3 Format

### Record 4

1024 bytes - track 0 cylinder 0

Record 4 is an allocation byte map used to identify cylinder usage. Each byte corresponds to one cylinder; the value of the byte indicates the type of usage for the cylinder.

| vaiue | Usage           |
|-------|-----------------|
| 00    | temporary       |
| 01    | permanent       |
| 02    | T-disk          |
| 04    | directory       |
| 08    | paging          |
| 10    | CP dump         |
| 14    | OVRD (override) |
|       |                 |
|       |                 |

# Example

00 00 01 00 04 02 00 . . . . FF 00 . . . . . 00

Cylinder beyond the last cylinder that can be allocated. This point varies depending on the device.

Figure 4-7. Record 4 Format

# Record 5 44 bytes key - track 0 cylinder 0 96 bytes data area Format 4 DSCB type label - used to be compatible with other systems. 04--04 FORMAT 4 LABEL 44-byte Key 96-byte Data Area

Figure 4-8. Record 5 Format

#### Record 6

44 bytes key - track 0 cylinder 0

96 bytes data area

Format 5 DSCB type label - used to be compatible with other systems.

05 05 05 05 00

FORMAT 5 LABEL

44 Byte Key

96 Byte Data Area

#### Figure 4-9. Record 6 Format

#### Record F3

4096 bytes - 1 page, track 0 or track 1 (2314/2319 devices only).

F3 Record is reserved for IBM use, and is referred to as a filler record.

#### Figure 4-10. Record F3

### Record F4

1624 bytes - track 1 (2314/2319 devices only).

Record F4 is used only on 2314 and 2319 to align Record 4 on the track.

### Figure 4-11. Record F4

#### Record 4

824 bytes - cylinder 0, track 1 (2314/2319 devices only). The first segment of Record 4 is used for paging.

Figure 4-12. Record 4

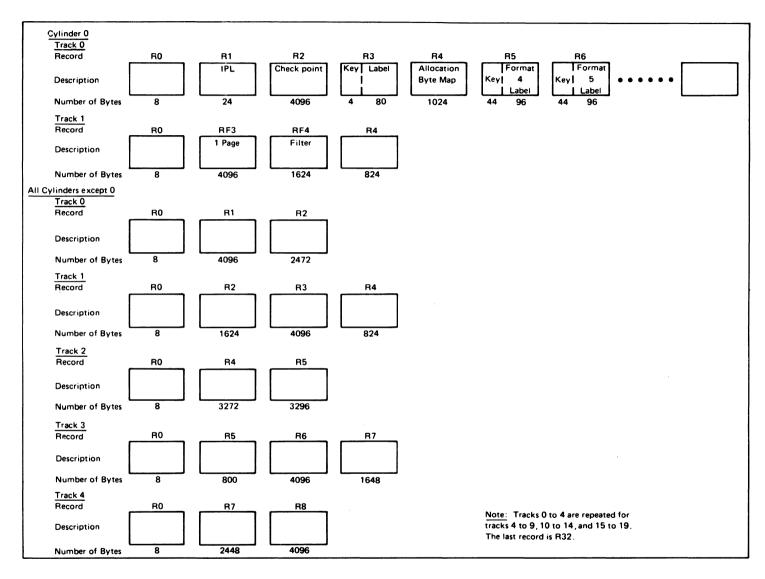

Licensed Materials -

Property of IBM

**Restricted Materials of IBM** 

Figure 4-13. 2314/2319 Record Layout

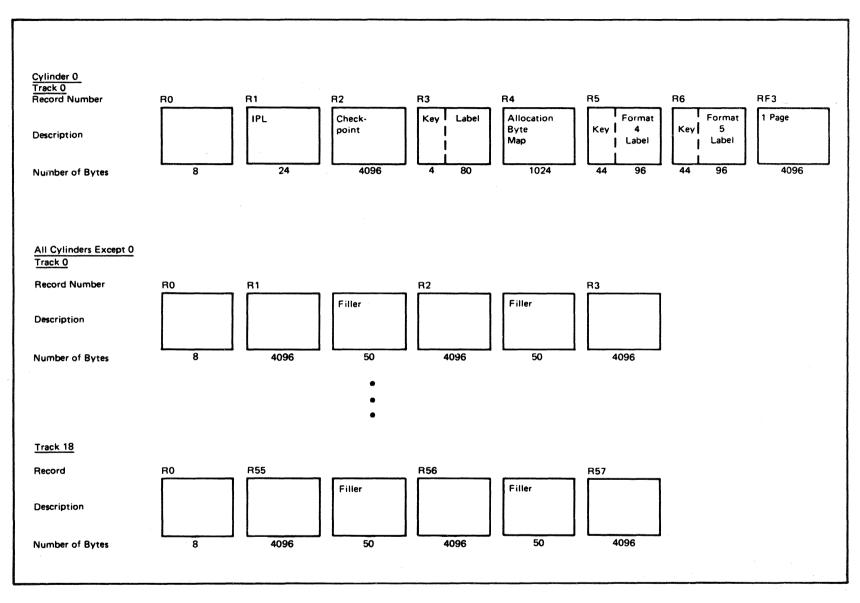

Figure 4-14. 3330 Series Record Layout

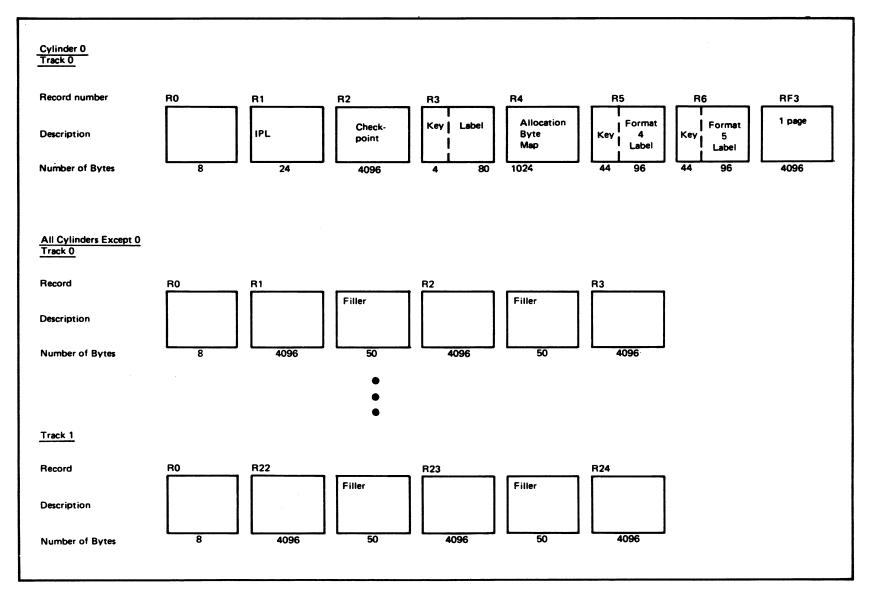

Figure 4-15. 2305 Models 1 and 2 Record Layout

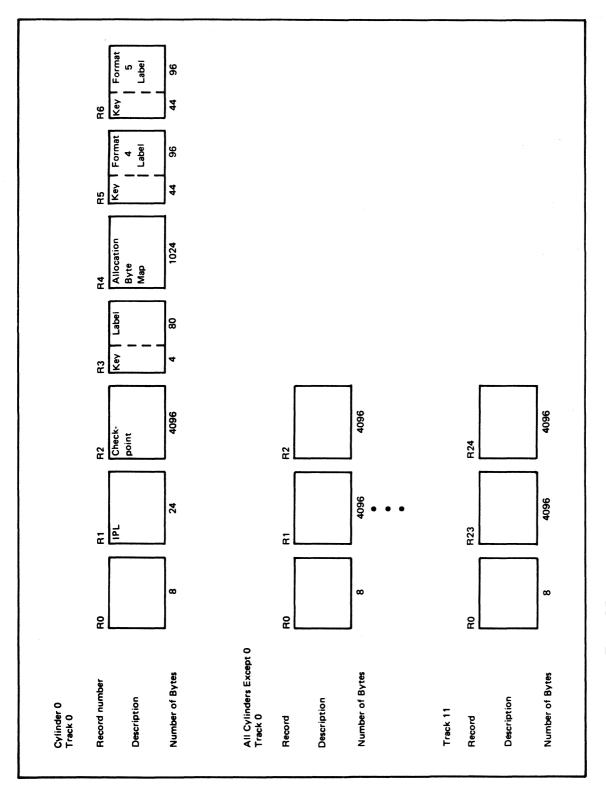

Figure 4-16. 3340 Record Layout

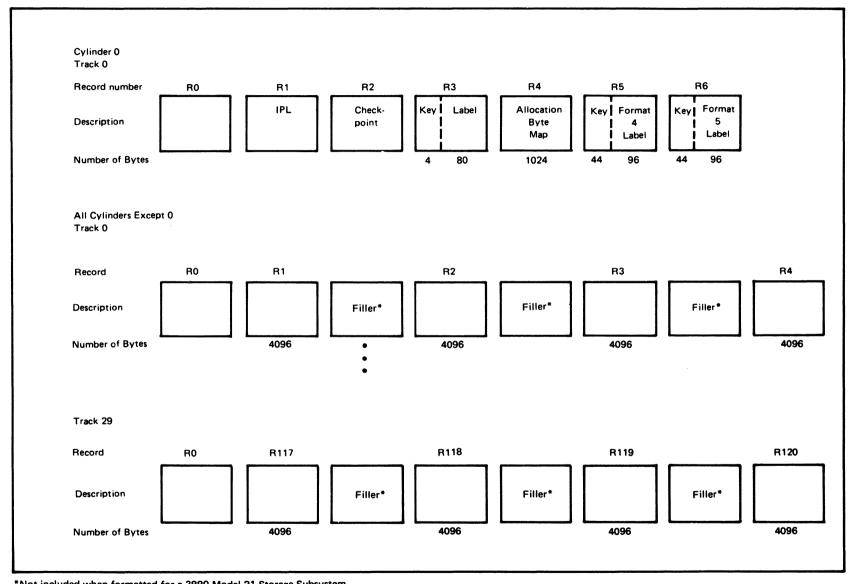

<sup>\*</sup>Not included when formatted for a 3880 Model 21 Storage Subsystem.

Figure 4-17. 3350 Record Layout

Figure

4-18.

3375 Record Layout

Restricted Materials of IBM Licensed Materials - Property of IBM

Cylinder 0 Track 0 Record number R3 R4 R5 R6 R0 R1 R2 Allocation Format Format Filler Key 5 Description Byte Key 4 IPL Checkpoint Key Label Record Map Label Label Number of Bytes 24 1024 8 4096 4 80 44 96 44 96 4096 4096 Cylinder n Track 0 R3 R4 Record number RO R6 Description Number of Bytes 4096 4096 4096 4096 4096 4096 8 4096 4096 Cylinder n Track 11 R95 R90 R91 R92 R93 R94 Record number R0 R89 Description 4096 4096 4096 Number of Bytes 8 4096 4096 4096 4096 4096

Figure 4-19. 3380 Record Layout

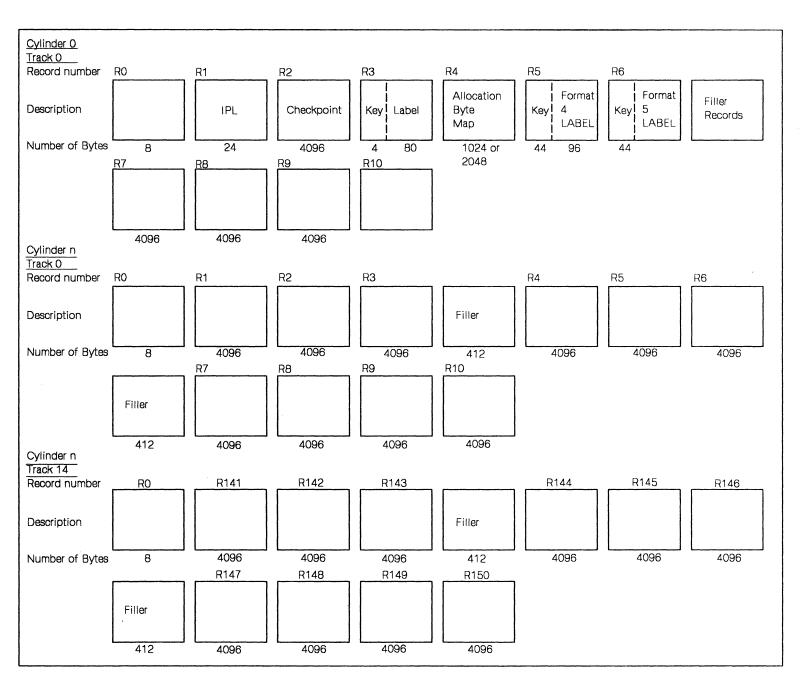

**Licensed Materials** 

Property of IBM

Restricted Materials of IBM

FB-512 Data Layout and Content (each block is 512 bytes)

|       | IPL | VOL1 | VTOC | Allocation<br>Extent Map | DMKCKP | Zeros |
|-------|-----|------|------|--------------------------|--------|-------|
| Block | 0   | 1    | 2    | 3-4                      | 5-12   | 13-15 |

Blocks 16 to the end of the volume contain CP pages.

# Block 0 24 bytes used - remainder of block contains zeros. IPL record - puts system into wait state if device is loaded (via IPL function).

Figure 4-20. Block 0 Format

| VOL1   label   F0   VTOC Pointer   00                        | CI Siz | e   B | LK/C                                    | ЛIL    | AB/CI   4040 |    |
|--------------------------------------------------------------|--------|-------|-----------------------------------------|--------|--------------|----|
| 0 4 10 11 16                                                 | 21     |       | 25                                      |        | 29           | 33 |
| 0000   CP370   40   Pointer to Directory   41   46   51   52 | 56     | 10    | *************************************** | <br>79 |              |    |
| The VTOC pointer (bytes 11-16) contains                      | 00     | 00    | 00                                      | 00     | 02           |    |
| The CI size (bytes 21-25) contains                           |        | 00    | 00                                      | 02     | 00           |    |
| The blocks per CI (bytes 25-29) contain                      |        | 00    | 00                                      | 00     | 01           |    |
| The labels per CI (bytes 29-33) contain                      |        | 00    | 00                                      | 00     | 03           |    |

Figure 4-21. Block 1 Format

#### Block 2 The Volume Table of Contents - contains a Format-4 and Format-5 DSCB. 0404 | F4 | 0000 | 01 | 00000000 | VTOC Start | VTOC End | 0000000000000 | 0505 | F5 | 00000000 107 111 115 139 140 186 228 The remainder of the block contains zeros The VTOC start address (bytes 107-110) contains 00000002

Figure 4-22. Block 2 Format

The VTOC end address (bytes 111-114) contains

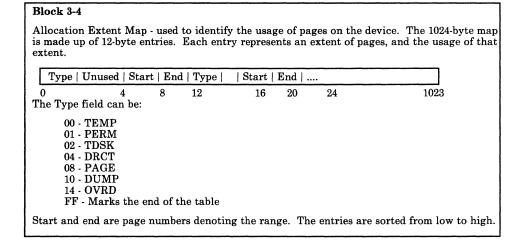

Figure 4-23. Block 3-4 Format

## Block 5-12 4096 bytes used. Checkpoint record - this is the first page of the checkpoint program (DMKCKP) that gets control at IPL to retrieve and save control information for a warm start.

Figure 4-24. Block 5-12 Format

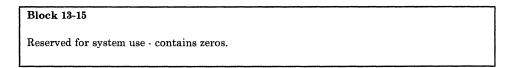

Figure 4-25. Block 13-15 Format

# **Diagnostic Aids**

Figure 4-26 is a list of the messages issued by the Format/Allocate program. The label of the message, the label of the routine issuing the message and the associated method of operation diagram are included in the list.

| Message    | Label of | Issuing             |         |                                                                                          |
|------------|----------|---------------------|---------|------------------------------------------------------------------------------------------|
| Code       | Message  | Routine             | Diagram | Message Text                                                                             |
| DMKFMT536I | DRCTFAIL | CSWMSS              |         | raddr devname REPORTS<br>DISABLED INTERFACE;<br>FAULT CODE = cccc; NOTIFY CE             |
| DMKFMT730E | WR1      | DEVTYPE             | 4-1     | DEV raddr NOT OPERATIONAL<br>OR NOT READY                                                |
| DMKFMT732E | MCMSG    | MCRTN               |         | MACHINE CHECK                                                                            |
| DMKFMT733E | WRONG    | LABELBAD            |         | VOLID READ IS volid1 NOT volid2                                                          |
| DMKFMT734E | TYPERR   | VALIDATE            |         | TYPE OR {CYL PAGE} INVALID                                                               |
| DMKFMT735E | FATLMSG  | FATAL               | 4-2     | FATAL DASD I/O ERROR. CSW = csw                                                          |
| DMKFMT736E | IOERR    | DEVICEAD<br>SENSIT2 | 4-2     | I/O ERROR raddr<br>{CCHRHR=cchr BLOCK=nnnnnn}<br>SENSE = sense                           |
| DMKFMT737E | BAD      | BADINPUT            |         | INVALID OPERAND                                                                          |
| DMKFMT738A | IPLERROR | DEVICEAD            |         | DEV raddr INTERVENTION<br>REQUIRED                                                       |
| DMKFMT739E | MSGATRK  | ALTTRACK            |         | FLAGGED PRIMARY TRACK HAS<br>NO ALTERNATE ASSIGNED; IO<br>ERROR FOLLOWS                  |
| DMKFMT740E | MSG35MB  | DEVTYPE             | 4-1     | PACK MOUNTED IS 3340-35, NOT<br>3340-70. MOUNT ANOTHER OR<br>RESPECIFY                   |
| DMKFMT741E | WRDEV1   |                     |         | DEVICE raddr IS zzzz NOT xxxx·nn<br>AS SPECIFIED. RESPECIFY OR<br>NOTIFY SYSTEM SUPPORT. |
| DMKFMT742E | MSG742   |                     |         | ALLOCATION FUNCTION IS NOT<br>ALLOWED- FORMAT OF VOLUME<br>IS A PREREQUISITE             |
| DMKFMT756E | PCMSG    | PRCHK               |         | PROGRAM CHECK PSW = psw                                                                  |
|            | TITLE    | STMSG               | 4-1     | VM/370 FORMAT/ALLOCATE<br>PROGRAM RELEASE n                                              |
|            | FORA     | SELECT              | 4-1     | ENTER FORMAT OR ALLOCATE:                                                                |
|            | FMTMSG   | SELECT              | 4-1     | FORMAT FUNCTION SELECTED                                                                 |
|            | ALLOCMSG | SELECT              | 4-1     | ALLOCATE FUNCTION<br>SELECTED                                                            |
|            | ADDRESS  | DEVICEAD            | 4-1     | ENTER DEVICE ADDRESS (CCU):                                                              |
|            | TYPMSG   | DEVTYPE             | 4-1     | ENTER DEVICE TYPE:                                                                       |
|            | DATAMSG  | ALLOCATE            | 4-3     | ENTER ALLOCATION DATA FOR VOLUME xxxxxx                                                  |

Figure 4-26 (Part 1 of 2). The Format/Allocate Program Messages

| Message<br>Code | Label of<br>Message | Issuing<br>Routine | Diagram | Message Text                                     |
|-----------------|---------------------|--------------------|---------|--------------------------------------------------|
|                 | ALMSG               | ALLOCATE           | 4-3     | TYPE CYL CYL                                     |
|                 | ALMSG1              | ALLOCATE           | 4-3     |                                                  |
|                 | ALLEND              | FINI               | 4-3     | DEVICE xxx VOLUME xxxxxx<br>ALLOCATION ENDED     |
|                 | STCYL               | FORMALL            |         | ENTER START CYLINDER (xxx) OR "LABEL":           |
|                 | ENDCYL              | NEXT               |         | ENTER END CYLINDER (xxx):                        |
|                 | PROGFOR             | REGFORM            | 4-2     | FORMAT STARTED                                   |
|                 | RDLAB               | LAB                | 4-1     | ENTER DEVICE LABEL:                              |
|                 | ENDFOR              | CLEANUP            | 4-2     | FORMAT DONE                                      |
|                 | PAGE                | CLEANUP            | 4-2     | xxx PAGE RECORDS FLAGGED                         |
|                 | RESULTS             | FINI               | 4-3     | ALLOCATION RESULTS                               |
|                 | MAP                 | PRINTALL           |         | TEMP 000 000                                     |
|                 | LABELCHK            | LABONLY            |         | LABEL IS NOW xxxxxx                              |
|                 | STPAGE              | STRTPAG            | 4-1     | ENTER START NUMBER OR "LABEL":                   |
|                 | ENPAGE              | ENDPAG             | 4-1     | ENTER END PAGE NUMBER:                           |
|                 | ALPMSG              | INITMAP            | 4-4     | TYPE PAGE page                                   |
|                 | MAPFULL             | COMPRESS           | 4-4     | NUMBER OF EXTENTS EXCEEDS MAXIMUM - RESPECIFY    |
|                 | PAGEXC              | ALOCFBA            | 4-5     | HIGHEST ALLOCATABLE PAGE IS XXXXXX - RESPECIFY   |
|                 | PAG2LO              | ALOCFBA            | 4-5     | LOWEST ALLOCATABLE PAGE IS<br>PAGE 2 - RESPECIFY |
|                 | PAGERR              | ALOCFBA            | 4-5     | PAGE NUMBER INVALID -<br>RESPECIFY               |
|                 | FBAMAP              | FBAPRALL           | 4-5     | TYPE xxxxx xxxxxx                                |

Figure 4-26 (Part 2 of 2). The Format/Allocate Program Messages

# Chapter 5. DMKDIR—The Directory Program

## Introduction

The DMKDIR program builds the directory on a volume previously formatted by the Format/Allocate program, using space that was previously allocated for use as directory space.

Under the control of CMS or standalone, the new directory is dynamically swapped and placed in use provided the directory has been created without errors, on a volume in the system-owned list, and provided the user class is A, B, or C.

The new directory can be built so that it does not overlay an existing directory. To do this, allocate enough space for two directories or allocate space for a new directory each time the directory is created.

The directory program can be run standalone or under the control of CMS. The CMS DIRECT command invokes the directory program under CMS.

## **Method of Operation**

This section describes the operation of the Directory program. Figure 5-1 shows the relationship of the Method of Operation diagrams.

Diagram 5-1 describes the major functions of the Directory program.

Diagrams 5-2, 5-3, and 5-4 describe the control statement processing and the resulting action.

Diagram 5-5 shows the functions performed before the program terminates.

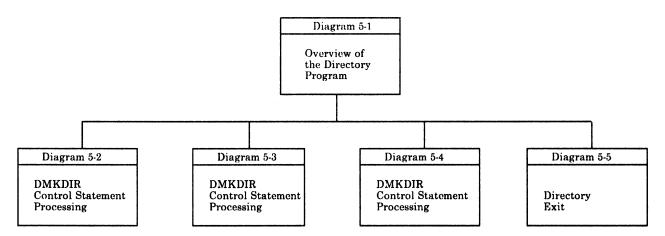

Figure 5-1. Key to the Directory Program Method of Operation Diagrams

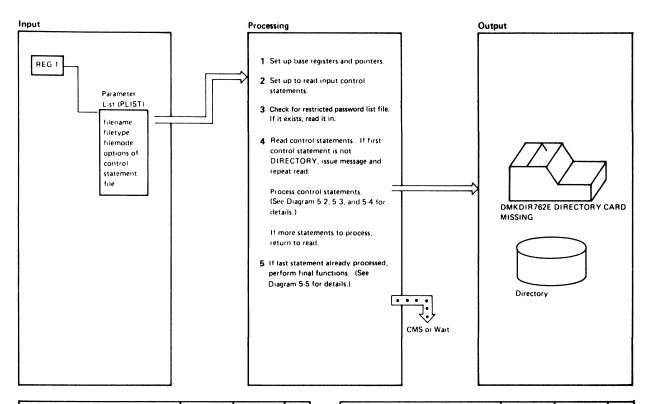

| Notes                                                                                                    | Module | Label    | Ref |
|----------------------------------------------------------------------------------------------------|--------|----------|-----|
| DMKDIR sets up registers 12, 13, and<br>9 as base registers and sets up<br>pointers to the first UDEVBLOK and<br>the allocation record buffer.                                            | DMKDIR | DMKDIRCT |     |
| 2 If running standalone, the header line is printed.                                                                                                    | DMKDIR | MSGRET   |     |
| USER DIRECTORY<br>CREATION PROGRAM<br>VM/SP RELEASE 2                                                                                                    |        | MSG02A   |     |
| ENTER CARD READER DEVICE<br>ADDRESS AND OPTIONS                                                                                                    |        |          |     |
| The program then reads a response from the console. A read is issued to the card reader indicated (if any). If the operator enters a null line in response to the message, the IPL device |        | DEFAUL13 |     |
| is used as the input card reader. If the EDIT option is specified, DIRFLAG is set to X'20'.                                                                                               |        | STOREADD |     |
| If running under CMS, set the P-list containing the filename, filetype and                                                                                                    |        | CMS 1    |     |
| filemode of the file containing the directory control cards. If EDIT is specified, the DIRFLAG is set to X'20'.                                                                           |        | EDITTEST |     |
| The STATE macro is issued to see if the control statement file exists. If the file is not found, the messages,                                                                            |        | STATE    |     |
| DMKDIR763E INVALID FILE<br>NAME OR FILE NOT FOUND<br>EOJ DIRECTORY NOT<br>UPDATED                                                                                                    |        |          |     |

| Notes                                                                                                    | Module | Label              | Ref |
|----------------------------------------------------------------------------------------------------|--------|--------------------|-----|
| are displayed and control returns to CMS.                                                                                                    |        | TERM               |     |
| 3 The STATE macro is issued to see if the restricted password list file exists. If so, the FSREAD macro is issued to read the file into a buffer. If it does not exist, message DMK750W is issued, and processing continues.                                                                                                    |        | STATE              |     |
| 4 Control statements are read via SVC 202 when the Directory program is run under the control of CMS. When the Directory program runs standalone, the read function is performed either by                                                                                                    | DMKDIR | READ               | 4   |
| the PGH curton is period to the PGH curton is a display device) or by the STARTIO routine in all other cases. The READ routine in all other cases. The READ routine scans the control statement and branches to the appropriate processing routine. After processing each control statement and executing the associated routine, control returns to READ to process the next control statement. |        | GRAPHID<br>STARTIO |     |
| 5 When the last statement is read and processed, the READ routine branches and links to the EXIT routine.                                                                                                    |        | EXIT               |     |

Diagram 5-1. Overview of the Directory Program

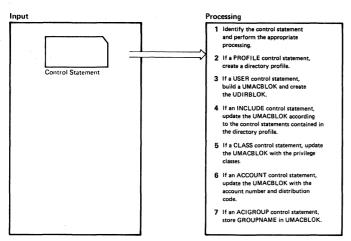

| Output |  |  |
|--------|--|--|
|        |  |  |
|        |  |  |
|        |  |  |
|        |  |  |
|        |  |  |
|        |  |  |
|        |  |  |
| ł      |  |  |
| l      |  |  |
|        |  |  |
|        |  |  |
|        |  |  |
| 1      |  |  |

| Notes                                                                                                    | Module | Label                     | Ref |
|----------------------------------------------------------------------------------------------------|--------|---------------------------|-----|
| The READ routine branches and links<br>to the SCANNAME routine with<br>register 4 pointing to TABLE 1.  TABLE 1 is searched for a keyword<br>matching the control statement name<br>and control is passed to the routine<br>indicated in the corresponding ADCON.                                                                                     | DMKDIR | READ<br>SCANNAME<br>SCAN1 |     |
| 2 If the PROFILE control statement does not precede all USER control statements, DMKDIR752E STATEMENT SEQUENCE ERROR FOLLOW- ING PROFILE/USER name appears on the console preceded by the statement that was out of sequence. Directory processing is terminated after scanning the remaining statements for syntax.  The SCANPROF routines creates a | DMKDIR | SCANPROF<br>ERROR52       |     |
| directory profile to include<br>common control statements that<br>can be referenced by each user's<br>directory via the INCLUDE control<br>statement.                                                                                                    |        |                           |     |
| 3 If the USER control statement does not proceed a device control statement, DMKDIR752E STATEMENT SEQUENCE ERROR FOLLOW-ING PROFILE/USER name appears on the console followed by the statement that was out of sequence. Directory processing is terminated after scanning the remaining statements for syntax.                                       | DMKDIR | SCANUSER<br>ERROR52       |     |
| The last UDIRBLOK and UMACBLOK are masked off. Update the pointers to the buffers and write out the buffers that are full. The SCANUSER routine locates a UDIRBLOK and initializes it. Then the UMACBLOK is located and initialized.                                                                                                    |        |                           |     |
| 4 If the INCLUDE control statement does not follow a USER control statement, DMKDIR752E STATEMENT SEQUENCE ERROR FOLLOW-ING PROFILE/USER name appears on the console preceded by the statement that was out of sequence. Directory processing is terminated after scanning the remaining statements for syntax.                                       | DMKDIR | SCANINCL<br>ERROR52       | -   |
| The SCANINCL routine updates the<br>UMACBLOK by referencing the<br>control statements contained in<br>the directory profile.                                                                                                    |        |                           |     |

| Notes                                                                                                    | Module | Label               | Ref |
|----------------------------------------------------------------------------------------------------|--------|---------------------|-----|
| 5 If the CLASS control statement does<br>not preceed a device control statement,<br>DMKDIR752E STATEMENT                                                                       | DMKDIR | SCANCLAS<br>ERROR52 |     |
| SEQUENCE ERROR FOLLOW-<br>ING PROFILE/USER name                                                                                                    |        |                     |     |
| appears on the console followed by<br>the statement that was out of<br>sequence. Directory processing is<br>terminated after scanning the<br>remaining statements for syntax.  |        |                     |     |
| The CLASSMAP routine creates a mask in UMACBLOK (UMACCLVL) to indicate the privilege classes allowed for this virtual machine.                                                 |        | CLASSMAP            |     |
| 6 If the ACCOUNT control card does not preceed a device control statement,                                                                                                    | DMKDIR | SCANACCO            |     |
| DMKDIR752E STATEMENT<br>SEQUENCE ERROR FOLLOW-<br>ING PROFILE/USER name                                                                                                    |        | ERROR52             |     |
| appears on the console followed by the<br>statement that was out of sequence<br>Directory processing is terminated<br>after scanning the remaining state-<br>ments for syntax. |        |                     |     |
| The SCANACCO routine updates the<br>account number (UMACACCT) and<br>distribution code (UMACDIST) fields<br>of the UMACBLOK.                                                   |        |                     |     |
| 7 If the INCLUDE control statement does not preceed a device control statement,                                                                                                | DMKDIR | SCANACIG<br>ERROR52 |     |
| DMKDIR752E STATEMENT<br>SEQUENCE ERROR FOLLOW-<br>ING PROFILE/USER name                                                                                                    |        |                     |     |
| appears on the console preceeded by<br>the statement that was out of<br>sequence. Directory processing is<br>terminated after scanning the<br>remaining statements for syntax. |        |                     |     |
| The SCANACIG routine creates a mask in UDIRBLOK (UDIRGRPN) to identify the user as a member of the GROUPNAME.                                                                  |        |                     |     |
|                                                                                                    |        |                     |     |
|                                                                                                    |        |                     |     |
|                                                                                                    |        |                     |     |
|                                                                                                    |        |                     |     |

Diagram 5-2. DMKDIR Control Statement Processing - Part I

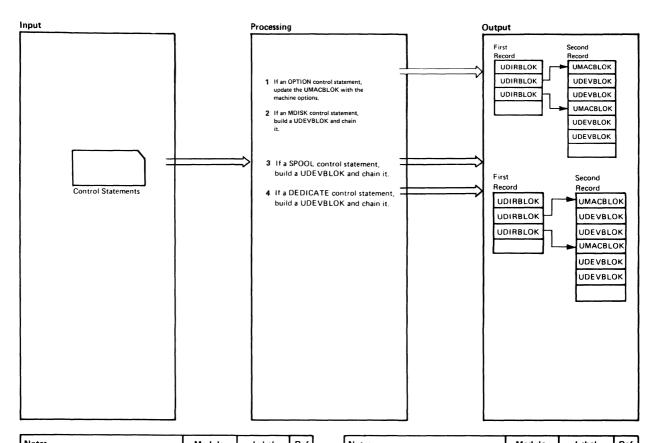

| Notes                                                                                                    | Module | Label    | Ref |
|----------------------------------------------------------------------------------------------------|--------|----------|-----|
| If the OPTION control statement<br>does preceed a device control statement,                                                                                                   | DMKDIR | SCANOPT1 |     |
| DMKDIR752E STATEMENT<br>SEQUENCE ERROR FOLLOW-<br>ING PROFILE/USER name                                                                                                    |        | ERROR52  |     |
| appears on the console followed by<br>the statement that was out of<br>sequence. Directory processing is<br>terminated after scanning the<br>remaining statements for syntax. |        |          |     |
| The SCANOPTI routine sets fields in<br>the UMACBLOK to indicate the<br>machine options.                                                                                       |        |          |     |
| 2 The SCANMDIS routine branches                                                                                                    | DMKDIR | SCANMDIS |     |
| and links to the SCANNAME routine with register 4 pointing to TABLE4.                                                                                                    | 1      |          |     |
| TABLE4 is scanned by device type to                                                                                                    | 1      | SCANNAME |     |
| get the corresponding device class.                                                                                                    |        |          |     |
| The SCANMDIS routine then updates                                                                                                    | 1      | SCANMOIS |     |
| the device type (UDEVTYPE) and class                                                                                                    | 1      |          | l   |
| (UDEVTYPC) fields in the                                                                                                    | 1      | l        | l   |
| UDEVBLOK. The UDEVSTAT                                                                                                    | 1      | l        |     |
| field is updated to indicate a T-disk                                                                                                    |        | l        |     |
| or long block, if either is present,                                                                                                    | 1      |          |     |
| and the number of cylinders is updated.                                                                                                    | ł      | l        |     |
| For all disks other than T-disk, the                                                                                                    | İ      | l        | İ   |
| volume serial number, mode, and password field of the UDEVBLOK                                                                                                    | 1      | ŀ        | l   |
| are initialized. The mode is updated                                                                                                    | 1      |          | ŀ   |
| (except for a T-disk).                                                                                                    | į.     |          | l   |
| Label Value Comments UDEVR 00 R link-mode                                                                                                    |        |          |     |
| UDEVRR 04 RR link-mode                                                                                                    |        | l        |     |
| UDEVW 08 W link-mode                                                                                                    |        |          |     |
| UDEVWR 12 WR link-mode                                                                                                    |        |          |     |
| UDEVM 16 M link-mode                                                                                                    |        |          |     |
| UDEVMR 20 MR link-mode                                                                                                    |        | l        | l   |
| UDEVMW 24 MW link-mode                                                                                                    |        |          |     |
| The SCANMDIS routine then branches                                                                                                    |        | CHAINDEV |     |
| to the CHAINDEV routine to chain                                                                                                    | 1      |          |     |
| the UDEVBLOK to the UMACBLOK.                                                                                                    | 1      |          |     |

| Notes                                                                                                    | Module | Label    | Ref |
|----------------------------------------------------------------------------------------------------|--------|----------|-----|
| 3 The SCANSPOO routine builds a UDEVBLOK The UDEVSTAT field is set to X'08' to indicate a spool device. The virtual device address is stored in the UDEVADD field and the spool class is stored in the UDEVCLAS field. The SCANSPOO routine branches and links to the SCANNAME routine with register 4 pointing to TABLE5. For all device types except the 2540, the spool class is picked up directly from TABLE5. For a 2540 device, the device class is determined in the SCAN2540 routine. The default class is A, except for readers (readers default to class*). | DMKDIR | SCANSPOO |     |
| The SCANSPOO routine then branches to the CHAINDEV routine to chain the UDEVBLOK to the UMACBLOK.                                                                                                    |        | CHAINDEV |     |
| 4 The SCANDEDI routine builds a UDEVBLOK. The UDE VSTAT field is set to X'80' to indicate a dedicated device. The virtual device address is stored in UDEVADD field. And, either the volume serial number (UDEVVSER) or user link to disk (UDEVLINK) fields are updated.                                                                                                    | DMKDIR | SCANDEDI |     |
| The SCANDEDI routine then branches to the CHAINDEV routine to chain the UDEVBLOK to the UMACBLOK.                                                                                                    |        | CHAINDEV |     |

Diagram 5-3. DMKDIR Control Statement Processing - Part II

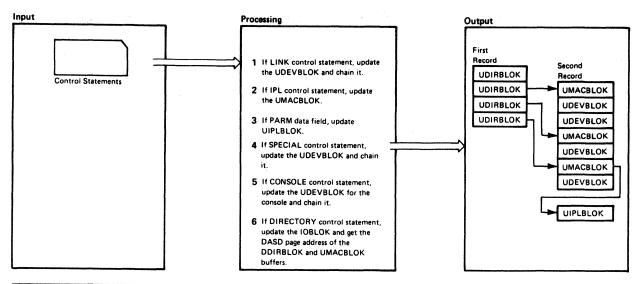

| No | otes                                                                                                    |         |         |                    | Module            | Label    | Ref |
|----|----------------------------------------------------------------------------------------------------|---------|---------|--------------------|-------------------|----------|-----|
| 1  | UDEVBLOK. The UDEVSTAT field is set to X'10' to indicate the device is to be linked at logon time. The virtual device address (UDEVADD) and link device address (UDEVLINK) are updated. The mode (UDEVMODE) is also updated.  Label Value Comments  UDEVR 00 R link-mode UDEVR 04 RR link-mode UDEVW 08 W link-mode UDEVWR 12 WR link-mode UDEVWR 12 WR link-mode UDEVWR 16 M link-mode UDEVMR 20 MR link-mode                   |         |         | Module<br>DMKDIR   | Label<br>SCANLINK | Ref      |     |
| 2  |                                                                                                    |         | DMKDIR  | SCANIPL<br>ERROR52 |                   |          |     |
|    | if there is a PARM data field, fill in the UIPLBLOK with the name of the system to be loaded, the length of the data and the data. Update the UMACIPL field of the UMACBLOK to point to the UIPLBLOK. Set a code of X'00' in the UMACIPLX field to indicate that there is PARM data.  4. The SCANSPEC routine builds a UDEVBLOK for a special device. The virtual device address is stored in UDEVADD, the device type is stored |         |         | DMKDIR             |                   |          |     |
|    |                                                                                                    | YPE, an | d the d | class is stored    |                   | SCANSPEC |     |

| Notes                                                                                                    | Module            | Label                                                    | Ref |
|----------------------------------------------------------------------------------------------------|-------------------|----------------------------------------------------------|-----|
| routine branches and links to the SCANNAME routine with register 4 pointing to TABLE2. The device type and class is picked up directly from TABLE2 for a 3270 and pseudo-timer.  The SCANNAME routine branches (via an ADCON) to the SCANCTCA, SCAN2701, SCAN2702, and SCAN2703 routines to determine the device type and class of channel-to-channel adapter, or 2701, 2702, and 2703 special device.                                                                                                    |                   | SCANCTCA<br>SCANCTCA<br>SCAN2701<br>SCAN2702<br>SCAN2703 |     |
| 5 The SCANCONS routine builds a UDEVBLOK for the console. The virtual device address is stored in UDEVADD, the device type is stored in UDEVTYPE, and the class is stored in UDEVTYPC. The default class is T. The SCANCONS routine branches and links to the SCANNAME routine with register 4 pointing to TABLE3. The device type and class are picked up directly from TABLE3.                                                                                                    | DMKDIR            | SCANCONS                                                 |     |
| 6 If the DIRECTORY control statement is not the first control statement, DMKDIR752E STATEMENT SEQUENCE ERROR FOLLOW-ING USER user appears on the console followed by the statement that was out of sequence. Directory processing is terminated after scanning the remaining statements for syntax.  The SCANDIRE routine sets up to update the IOBLOK. The output device address is stored in DASDADD, and the serial number is stored in DASDVSER. The DIRFLAG is set to a hexadecimal value that indicates the device type of the output unit. Then, the SCANDIRE routine gets the pointer to the first page of the directory and machine buffer areas. | DMKDIR<br>ERROR52 | SCANDIRE                                                 |     |
|                                                                                                    |                   |                                                          |     |

Diagram 5-4. DMKDIR Control Statement Processing - Part III

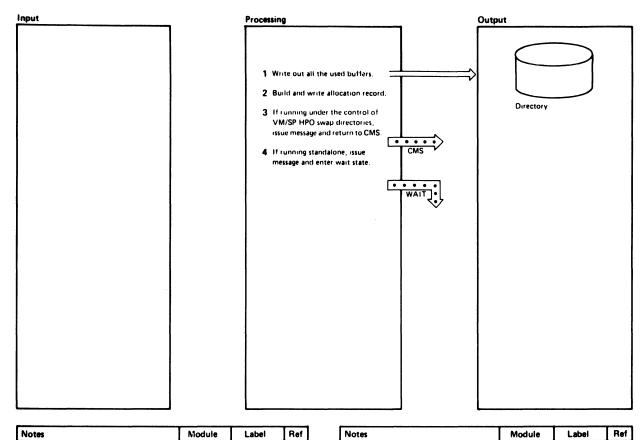

| Notes                                                                                                    | Module | Label    | Ref |
|----------------------------------------------------------------------------------------------------|--------|----------|-----|
| All of the user directory, user machine, and user device buffers that were used are written. The buffers are written out by loading the DASD address into register 2, loading the buffer address into register 1, and then branching and linking to the WRITE routine.                                                                                                    | DMKDIR | EXIT     |     |
| The allocate table is built. A table setting of X'04' indicates an unallocated cylinder and X'0C' indicates an allocated cylinder. The VOL1 and allocation records are written.                                                                                                    | DMKDIR | SCANALLO |     |
| 3 First the return PSW is set up and Registers 1 and 2 are set to the volume serial number. The user directories are swapped via a DIAGNOSE call to DMKUDRDS. The DIAGNOSE will program check if the user is not class A, B, or C. The directories are not swapped if the volume is not found in the OWNDLIST or if an I/O error occurs under CP. The message EOJ DIRECTORY UPDATED appears on the console and control returns to CMS. | DMKDIR | MOVEPSW  |     |
| If no errors occur, and if the active system directory was updated, the directories are swapped. The message EOJ DIRECTORY UPDATED AND ON LINE appears on the console and control returns to CMS.                                                                                                    |        |          |     |

Diagram 5-5. Directory Exit

## **Program Organization**

This section includes a program description of the DMKDIR module.

### **DMKDIR**

Creates the directory on a system owned volume.

### **Entry Points**

DMKDIRCT is the entry point when the directory program is executed standalone and DMKDIRED is the entry point when the directory program is executed under the control of CMS.

### **Routines Called**

None

### Attributes

Not serially reusable.

### **Exit Conditions**

If executed under the control of CMS, register 15 contains a return code at

| Return<br>Code | Meaning                                                                                     |
|----------------|---------------------------------------------------------------------------------------------|
| 1              | Invalid filename or file not found.                                                         |
| 2              | Error loading the directory.                                                                |
| 3              | Invalid option from CMS.                                                                    |
| 4              | Directory not swapped, user class not A, B, or C.                                           |
| 5              | Directory not swapped, system (old) directory locked.                                       |
| 6              | Directory not swapped; the directory the system is using is not the directory just updated. |
| 1xx            | Error in CMS RDBUF routine.                                                                 |
| 2xx            | Error in CMS TYPLIN routine.                                                                |
| where 2        | xx is the CMS routine return code.                                                          |

## Register Usage

R0: Work register.

R1: Pointer to input field.

Pointer to IOB.

Pointer to output buffer.

Work register.

R2: Input count from SCANCARD.

DASD address.

Work register.

R3: Work register.

R4: Work register.

R5: Branch and link return address.

Pointer to the next UDEVBLOK.

Work register.

R6: RDIRBUF, pointer to the UDIRBLOK buffer.

R7: RMACBUF, pointer to the UMACBLOK buffer.

R8: RDEVBUF, pointer to the UMDEVBLOK buffer.

Base register 3. R9:

R10: RMAC, pointer to UMACBLOK.

R11: RDEV, pointer to UDEVBLOK.

R12: Base register 1.

R13: Base register 2.

R14: Return address.

R15: RDIR, pointer to UDIRBLOK.

#### **External References**

DMKURDS is called via a DIAGNOSE instruction to write the new directory on DASD.

# **Directory**

Figure 5-2 is an alphabetic list of the major labels of the Directory program. The associated method of operation diagram is referenced and a brief description of the function performed at the point in the program corresponding to each label is included.

| Label    | Diagram    | Description                                                                                                    |
|----------|------------|----------------------------------------------------------------------------------------------------|
| BARE     | 5-5        | Directory program exit when not running under the control of VM/SP HPO.                                         |
| BILDUDIR |            | Builds UDIRBLOK.                                                                                                |
| BILDUMAC |            | Builds UMACBLOK.                                                                                                |
| BINCONV  |            | Converts decimal numbers to binary.                                                                             |
| CHAINDEV | 5-2, 5-3   | Chains UDEVBLOK to UMACBLOK.                                                                                    |
| CLASSMAP | 5-2        | Builds a mask in UMACBLOK indicating privilege classes allowed for this virtual machine.                        |
| CMS1     | 5-1        | Sets up the parameter list identifying the file containing the control statements when running under CMS.       |
| CMS3     |            | Reads CMS control cards via SVC 202.                                                                            |
| COMMERRP |            | Prints queued error messages.                                                                                   |
| COMPARE  |            | Compares keywords and sets condition codes.                                                                     |
| DECCONV  |            | Converts decimal numbers to hexadecimal.                                                                        |
| DEFAUL13 | 5-1        | Defaults to the IPL device for control statement input device when running standalone.                          |
| DMKDIRCT | 5-1        | Sets up base registers and initializes pointers.                                                                |
| EDITTEST | 5-1        | Sets DIRFLAG to X'20' to indicate edit, if EDIT is specified when the Directory program is run under VM/SP HPO. |
| EOF      |            | Simulates a USER card.                                                                                          |
| ERROR51  |            | Error processing for invalid operand.                                                                           |
| ERROR52  | 5-2        | Issues message when a control statement is out of sequence.                                                     |
| EDDODEO  | 5-4        | I DATEDIDATED                                                                                                   |
| ERROR58  |            | Issues message DMKDIR758E.                                                                                      |
| ERROR62  |            | Issues message DMKDIR762E.                                                                                      |
| EXIT     | 5-1<br>5-5 | End-of-job processing for Directory Program.                                                                    |
| GETALT   |            | Makes switch from first to second device address specified.                                                     |
| GETCYLNO |            | Fills in cylinder relocation for minidisks.                                                                     |
| GETPAGE  | ł          | Assigns a DASD page address.                                                                                    |
| GRAPHID  | 5-1        | Reads the input control statements from a display terminal when the directory program is not running under CMS. |
| HEXCONV  |            | Converts hexadecimal numbers to binary.                                                                         |
| LONG     | ļ          | Turns on long block indicator for minidisks.                                                                    |
| LOOP11   | 5-5        | Calls DMKUDRDS via the DIAGNOSE instruction to swap directories when running under VM/SP HPO.                   |
| MOVECPT  |            | Sets up current control statement pointer.                                                                      |
| MOVEDISP | ]          | Updates UMACBLOK.                                                                                               |
| MOVEPSW  | 5-5        | Sets up return PSW before issuing DIAGNOSE to call DMKUDRDS.                                                    |
| MSGRET   | 5-1        | When running standalone, a header line is printed.                                                              |
| MSG02A   | 5-1        | Requests input device when running standalone.                                                                  |
| MSGWRITE |            | Writes messages to the terminal.                                                                                |
| NOTUSED  |            | Updates UMACBLOK pointer.                                                                                       |
| POINTDEV | 1          | Updates UDEVBLOK pointer.                                                                                       |

Figure 5-2 (Part 1 of 2). The Directory Program Label Directory

| Label    | Diagram    | Description                                                                                                    |
|----------|------------|----------------------------------------------------------------------------------------------------|
| READ     | 5-1        | Reads control statements and branches to appropriate                                                                                                    |
|          | 5-2        | processing routine.                                                                                                    |
| REREAD   |            | Sets up pointer to control statement read buffer.                                                                                                    |
| RET1     |            | Scans control statements.                                                                                                    |
| SCANACCO | 5-2        | ACCOUNT statement processing routine.                                                                                                    |
| SCANACIG |            | ACIGROUP statement processing routine.                                                                                                    |
| SCANALLO | 5-5        | Builds allocation record.                                                                                                    |
| SCANCARD |            | Scans the control statement for the next operand.                                                                                                    |
| SCANCLAS | 5-2        | Process the CLASS control statement.                                                                                                    |
| SCANCONS | 5-4        | CONSOLE statement processing routine.                                                                                                    |
| SCANCTCA | 5-4        | Updates the UDEVBLOK and chains the control unit to the UDEVBLOK for channel-to-channel adapters.                                                                                                    |
| SCANDEDI | 5-3        | DEDICATE statement processing routine.                                                                                                    |
| SCANDIRE | 5-4        | DIRECTORY statement processing routine.                                                                                                    |
| SCANINCL | l          | INCLUDE statement processing routine.                                                                                                    |
| SCANIPL  | 5-4        | IPL statement processing routine.                                                                                                    |
| SCANLINK | 5-4        | LINK statement processing routine.                                                                                                    |
| SCANMDIS | 5-2        | MDISK statement processing routine.                                                                                                    |
| SCANNAME | 5-2<br>5-4 | Scans the name table until a match is found. Register 4 points to the name table. If the name field is a constant, it is put in the UDEVBLOK. If the name field is an address, control is passed to that address. |
| SCANOPTI | 5-2        | OPTION statement processing routine.                                                                                                    |
| SCANPROF | 1          | PROFILE statement processing routine.                                                                                                    |
| SCANSPEC | 5-4        | SPECIAL statement processing routine.                                                                                                    |
| SCANSPOO | 5-3        | SPOOL statement processing routine.                                                                                                    |
| SCANUSER | 5-2        | USER statement processing routine.                                                                                                    |
| SCAN1    | 5-2        | Points register 4 to TABLE1, then branches and links to SCANNAME routine to determine the appropriate control statement processing routine.                                                                       |
| SCAN2311 |            | Updates the UDEVBLOK for 2311 disks.                                                                                                    |
| SCAN2540 |            | Updates the UDEVBLOK for 2540 devices.                                                                                                    |
| SCAN2701 | 5-4        | Updates the UDEVBLOK for 2701 devices.                                                                                                    |
| SCAN2702 | 5-4        | Updates the UDEVBLOK for 2702 devices.                                                                                                    |
| SCAN2703 | 5-4        | Updates the UDEVBLOK for 2703 devices.                                                                                                    |
| STARTIO  | 5-1        | Reads the input control statements if the directory program is not running under CMS.                                                                                                    |
| STATE    | 5-1        | Checks that control statement file exists.                                                                                                    |
| STOREADD | 5-1        | Sets the DIRFLAG to X'20' to indicate edit, if EDIT is specified when the Directory program is run standalone.                                                                                                    |
| TERM     | 5-1        | At end of processing, returns control to CMS if running under VM/SP HPO.                                                                                                    |
| TESTBUFF |            | Tests to see if UDEVBLOK was used.                                                                                                    |
| TESTUDEV | l          | Gets DASD address of UMACBLOK.                                                                                                    |
| UPDATE   |            | Points to next UDEVBLOK.                                                                                                    |
| UPDATECT | }          | Updates device count in UMACBLOK.                                                                                                    |
| WRITE    | 1          | Writes the directory on DASD.                                                                                                    |
| XERR754E |            | Keeps track if first address on DIRECT statement not operational.                                                                                                    |
| XERR755E |            | Keeps track of I/O errors.                                                                                                    |
| XERR761E |            | Keeps track of volid.                                                                                                    |

Figure 5-2 (Part 2 of 2). The Directory Program Label Directory

## **Data Areas**

The directory exists on disk as 4K (page size) records. The VOL1 label (cylinder 0 track 0 record 3), on the volume containing the directory, points to the directory. The directory starts with the first available record.

The first UDIRBLOK is a dummy UDIRBLOK. Its UDIRDISP field points to the last UDIRBLOK in that record. The UDIRDASD field points to the next UDIR record, or, if it is the last record, it contains zeros. The second UDIRBLOK in the first record points to the UMACBLOK for that user, located in the second record. In turn, the UMACBLOK points to the first UDEVBLOK for that user. It is the second block in the second record. The last UDEVBLOK for this user has a pointer of all zeros.

The directory entry for the second user consists of a UDIRBLOK in the first record and associated UMACBLOK, and UDEVBLOKs in the second record. When a record becomes full, the chain continues into the next available record.

When the directory is created, all UDIRBLOKs are grouped 169 blocks per record. The UMACBLOK and UDEVBLOKs are sequentially chained into a separate record. If the record becomes full before the end of the chain, the chain overflows into the next available record. The formula to find the number of records is:

#### where:

NU is the number of user records.

NM is the number of MDISK cards describing a virtual disk (not T-Disk).

ND is the total number of MDISK (describing T-Disk space), SPOOL, LINK, SPECIAL, CONSOLE, and DEDICATE cards.

NR is the total number of records used.

For count-key-data DASD, to find the number of cylinders, divide the total number of records by 32 for 2314/2319 devices, by 57 for 3330 series devices, or by 24 for 3340 and 2305 series devices, by 96 for the 3375 and by 150 for the 3380. For FB-512 DASD, the total number of pages needed equals NR. To ensure that a new directory will not overlap an existing directory, allow space for two directories or allocate a new directory each time the directory is created.

The following data areas are used by the directory program:

- The UDEVBLOK (user device block), built in the UDEVBLOK or UMACBLOK buffer.
- The UDIRBLOK (user directory block), built in the DIRBLOK buffer.
- The UMACBLOK (user machine block), built in the UMACBLOK buffer.

These data areas, as well as a figure showing the user directory format and the relationship of the above blocks, are described in the VM/SP HPO Data Areas and Control Block Logic - CP.

Note: If you install the speed matching buffer feature (Feature #6550) with the 3380, the extended count-key-data channel programs are used.

## **Diagnostic Aids**

Figure 5-3 lists the messages issued by the Directory program. The label of the message and the associated method of operation diagram are included in the list.

| Message    | T                                          |                                 |                                                                                                    |
|------------|--------------------------------------------|---------------------------------|----------------------------------------------------------------------------------------------------|
| Code       | Label                                      | Diagram                         | Message Text                                                                                                    |
| DMKDIR536I | ERR536                                     |                                 | raddr devname REPORTS DISABLED INTERFACE: FAULT CODE = cccc; NOTIFY CE                                                                                                 |
| DMKDIR751E | ERROR51A                                   |                                 | INVALID OPERAND - operand                                                                                                    |
| DMKDIR752E | ERROR52                                    | 5-2, 5-4                        | STATEMENT SEQUENCE ERROR<br>FOLLOWING PROFILE/USER name                                                                                                    |
| DMKDIR753E | ERROR53                                    |                                 | OPERAND MISSING                                                                                                    |
| DMKDIR754E | ERROR54A<br>STARTIO<br>READ<br>WRITE       |                                 | DEV raddr NOT OPERATIONAL                                                                                                    |
| DMKDIR755E | ERROR55A<br>WRITE                          |                                 | I/O ERROR raddr CSW csw SENSE sense                                                                                                    |
| DMKDIR756E | ERROR56A                                   |                                 | PROGRAM CHECK PSW = psw                                                                                                    |
| DMKDIR757E | ERROR57                                    |                                 | MACHINE CHECK                                                                                                    |
| DMKDIR758E | ERROR58<br>CHAINDEV                        |                                 | DUPLICATE UNIT DEFINITION                                                                                                    |
| DMKDIR760E | ERROR60<br>GETPAGE                         |                                 | NOT ENOUGH SPACE ALLOCATED<br>FOR {DIRECTORY OVERRIDES}                                                                                                    |
| DMKDIR761E | ERROR61A<br>SCANDIRE                       |                                 | VOLID READ IS volid1 NOT volid2<br>(ON raddr)                                                                                                    |
| DMKDIR762E | ERROR62<br>READ                            |                                 | {DESTINATION DIRECTORY} MISSING                                                                                                    |
| DMKDIR763E | ERROR63<br>STATE                           | 5-1                             | INVALID FILENAME OR FILE NOT<br>FOUND                                                                                                    |
| DMKDIR764E | ERROR64                                    |                                 | ERROR IN routine                                                                                                    |
|            | MSG04<br>MSG01<br>MSG03<br>MSG02<br>MSG02A | 5-1<br>5-5<br>5-5<br>5-1<br>5-1 | EOJ DIRECTORY NOT UPDATED EOJ DIRECTORY UPDATED EOJ DIRECTORY UPDATED AND ON LINE USER DIRECTORY CREATION PROGRAM VM/SP HPO RELEASE 5 ENTER CARD READER DEVICE ADDRESS |
| DMKDIDzer  | EDDODGE                                    |                                 | AND OPTIONS                                                                                                    |
| DMKDIR765E | ERROR65                                    |                                 | INVALID CLASS DEFINITION                                                                                                    |
| DMKDIR766E | ERROR66                                    |                                 | DUPLICATE CLASS DEFINITION  BASSWORD CHANGED TO NOLOG FOR                                                                                                    |
| DMKDIR767W | ERROR67                                    |                                 | PASSWORD CHANGED TO NOLOG FOR userid                                                                                                    |
| DMKDIR768E | ERRSNS                                     |                                 | FOR userid- MOVE vaddr TO A vcutype VCU                                                                                                    |
| DMKDIR771E | ERROR71                                    |                                 | RESTRICTED PASSWORD AND NOLOG INVALID FOR userid                                                                                                    |

Figure 5-3. The Directory Program Messages

## Chapter 6. The DASD Dump Restore Program

## Introduction

The DASD Dump Restore program executes under the control of CMS via the DDR command. It performs five functions for direct access storage devices (both count-key-data and FB-512). The five functions are:

- Dump<sup>1</sup>
- Restore
- Copy
- Print
- Type

DDR can store data on tape in a compact format. DDR does this by compressing strings of duplicate data into a smaller amount of space and reducing the amount of space necessary to represent the characters in the data. This uses less tape space than the standard format. The compact format is an option (COMPACT) specified by the user on the OUTPUT control statement for the dump function. The COMPACT option is ignored on the OUTPUT control statement for the restore, print, and type functions and on the INPUT control statement. If it is used on the OUTPUT control statement for the copy function, a system message is issued saying the COMPACT option is ignored. It is valid only for tape output. Tapes created by DDR which are in the compact format may be used as input to the restore, copy, print, and type functions.

Note: Tapes created by DDR which are in the compact format cannot be used as input to earlier levels of DDR.

The FTR operand is only valid with the DUMP function statement. It requests the use of the full track read feature for those devices supporting the feature (3310, 3330, 3340, 3350, 3370, 3375, and 3380).

### **DUMP**

The dump function saves data from a direct access volume on magnetic tape. The output tape may be put into compact format. For the count-key-data (non-full track read and non-compact format), the data is saved cylinder by cylinder. The format of the tape is:

- Record 1, volume header record data describing the volume.
- Record 2, track header record a list of count fields to restore the track and the number of data records written on tape. After the last count field the record contains key and data records to fill the 4K buffer.
- Record 3, track data records key and data records packed into 4K blocks with the last block truncated.
- Record 4, either the end-of-volume or end-of-job trailer label. The end-of-volume label contains the same information as the next volume header record except that the ID field contains EOV. The end-of-job trailer label contains the same information as record 1 except that the cylinder number field contains the disk address of the last record on tape and the ID field contains EOJ.

For FB-512 devices, (in either compact or noncompact format), the data is saved in groups of FB-512 blocks. Any number of blocks can be dumped. The format of the tape is:

- Record 1, volume header record data describing the volume.
- Record 2, track header record data describing the group of FB-512 data blocks that follow, as well as the number of tape records required to hold these blocks. After the control data, the record contains FB-512 data to fill the 4K buffer.
- Record 3, FB-512 data records contains the FB-512 blocks dumped from the FB-512 volume.
- Record 4, either the end-of-volume or end-of-job trailer label. The end-of-volume label contains the same information as the next volume header record except that the ID field contains EOV. The end-of-job trailer is the same as the EOV label except that the ID contains EOJ and the block-number field contains the number of the last block on the tape.

For count-key-data (full track read format or compact format), the data is saved cylinder by cylinder as follows:

- Record 1, volume header record data describing the volume.
- Record 2, track header record length of track, density of the tape, and number of count fields in the track followed by track contents.

- Record 3, track data records count-key-data records in 8K blocks for 800 bpi or 1600 bpi tapes, 12K blocks for 1600 bpi tapes, or 49K for 6250 bpi tapes. The last block being a short block.
- Record 4, either the end-of-volume or end-of-job trailer label. The end-of-volume label contains the same information as the next volume header record except that the ID field contains EOV. The end-of-job trailer label contains the same information as record 1 except that the cylinder number field contains the disk address of the last record on tape and designates the allocation of cylinders and the ID field contains EOJ.

### RESTORE

The restore function transfers data from a tape created by the DDR dump function to a DASD device. The data may be restored only to a device of the same type as the device from which it was dumped.

A tape in compact format may be used as input. DDR checks to see if the input is in compact format, and expands the data, if needed.

### **COPY**

The copy function copies data from one device to another device of the same type (DDR does not copy from count-key-data to FB-512 or from FB-512 to count-key-data). For disk-to-disk operations, data may be reordered on a cylinder or block basis. If copying from tape-to-tape, the input tape must have been created by the DDR dump function.

A tape in compact format may be used as input. For a tape-to-tape copy, the output tape will be in the same format (compact or standard) as the input tape. The COMPACT option on the OUTPUT control statement is not valid for the COPY function. If it is specified, a message stating, 'COMPACT OPTION IS IGNORED' is displayed.

### PRINT

The print function prints both hexadecimal and EBCDIC representations of selected records of a DASD or Tape Volume device on a printer. The word "record" here means a particular block when referring to FB-512 DASD, and a particular page when referring to CKD DASD. A tape in compact format may be used as input.

#### **TYPE**

The type function displays at the terminal both hexadecimal and EBCDIC representations of selected records of a DASD or Tape Volume device. The word "record" here means a particular block when referring to FB-512 DASD, and a particular page when referring to CKD DASD. A tape in compact format may be used as input.

## **Method of Operation**

The method of operation diagrams describe the major functions of the DDR (DASD Dump Restore) program. The relationship of the method of operation diagrams is described in Figure 6-1.

The five functions of DDR apply equally to FB-512 data as they do to count-key-data devices. The method of operation for each is the same at a given level of description. The main difference is the unit of DASD data that DDR can handle for FB-512 devices. This unit is an FB-512 block. This means that DDR can copy, dump, restore, print, or type any number of blocks in increments as small as one block. For count-key-data, the unit of copy, dump, or restore is one cylinder; for print or type it is one record. This difference leads to a different control statement format, as well as different control statement format, as well as different internal processing. This distinction is noted in the following diagrams. This distinction is noted in the following diagrams, as appropriate.

Diagram 6-1 describes the major functions of the DDR program.

Diagram 6-2 shows the control statement processing for the DDR program.

Diagram 6-3 describes the Dump function.

Diagram 6-4 describes the Dump function with streaming.

Diagram 6-5 describes the Restore function.

Diagram 6-6 describes the Restore function with streaming.

Diagram 6-7 describes the Copy function.

Diagram 6-8 describes the Print function.

Diagram 6-9 describes the Type function.

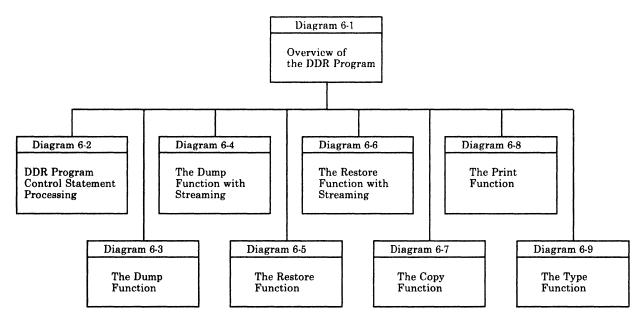

Figure 6-1. Key to the DASD Dump Restore Program Method of Operation Diagrams

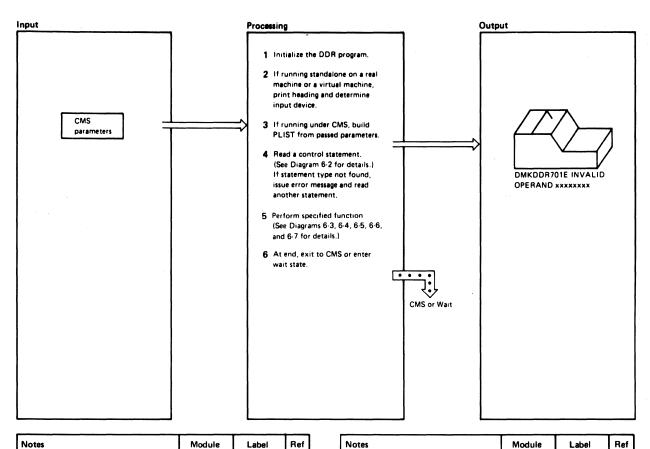

| Notes                                                                                                    | Module | Label    | Ref |
|----------------------------------------------------------------------------------------------------|--------|----------|-----|
| The DDR program is initialized and<br>the base registers (9, 10, 11, 12, and<br>13) are set up. Register 8 is initialized<br>to the data buffer address.                        | DMKDDR | DMKDDREP |     |
| 2 The heading:<br>VM/370 DASD DUMP/RESTORE<br>PROGRAM RELEASE n<br>is displayed.                                                                                                | DMKDDR | NEWADD   |     |
| If no input device is specified, the IPL device is used as the input device.                                                                                                    |        |          |     |
| 3 DMKDDR builds a PLIST if parameters are passed from CMS to the DDR program.                                                                                                   | DMKDDR | CMS1     |     |
| 4 DMKDDR reads the control statement. The routine needed to initialize the DDR function is found by branching and linking to the SCANNAME routine and searching the name table. | DMKDDR | GTCARD   |     |
| 5 The designated function is performed. At its end, control returns to the GTCARD routine to read the next control statement and perform the next function.                     | DMKDDR |          |     |
| 6 When the last control statement is read and processed the GTCARD routine branches to the EXIT routine.                                                                        | DMKDDR | EXIT     |     |
|                                                                                                    |        |          |     |

| 110103                                                                                                    | Modulo | 200     |  |
|----------------------------------------------------------------------------------------------------|--------|---------|--|
| The end of job statement (MSG001) is displayed. If running under CP the SYSPRINT device is closed and control returns to the CMS command environment. |        | CMS8    |  |
| If running standalone, the wait state is entered.                                                                                                    |        | TESTCMS |  |
|                                                                                                    |        |         |  |
|                                                                                                    |        |         |  |
|                                                                                                    |        |         |  |
|                                                                                                    |        |         |  |
|                                                                                                    |        |         |  |
|                                                                                                    |        |         |  |

Diagram 6-1. Overview of the DDR Program

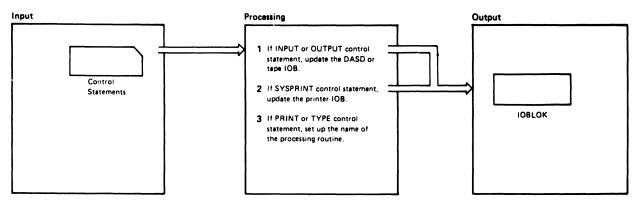

| Notes                                                                                                    |                                                                                                    | Module | Label    | Ref |
|----------------------------------------------------------------------------------------------------|----------------------------------------------------------------------------------------------------|--------|----------|-----|
| register 15.                                                                                             | of the IOB is loaded into DMKDDR gets the unit e unit address                                                                                                    | DMKDDR | SCANINPU |     |
| (IOBUADD                                                                                                 | ) and alternate tape<br>BATAPE) fields of the                                                                                                    |        | SCANOUTP |     |
| DMK DDB .                                                                                                | and the decise town                                                                                                    |        |          | ŀ   |
| from the co<br>branches an<br>routine. Th<br>searches a ti<br>picks up the<br>The class (IO<br>(IOBTYPE) | eads the device type ntrol statement and then d links to the SCAN ie SCAN routine able of valid devices and e device class and type. DBCLASS) and type fields are updated, or the various device |        |          |     |
|                                                                                                    | ontained in the<br>SCOPY file.                                                                                                    |        | ĺ        | Ì   |
| the volume                                                                                               | serial number is specified,<br>serial number<br>field is updated.                                                                                                    |        |          |     |
| If tape options is updated.                                                                              | ons are specified, the IOB                                                                                                    |        |          |     |
| Field                                                                                                    | Options                                                                                                    |        |          | l   |
| IOBSKIP                                                                                                  | number of times file to be forward spaced.                                                                                                    |        |          |     |
| IOBMODE                                                                                                  | tape mode. X'C3' indicates 9 track 1600 BPI X'CB' indicates 9 track 800 BPI X'DB' indicates 18 track 38K BPI X'D3' indicates 9 track 6250 BPI                                                    |        | ·        |     |
| IOBDISP                                                                                                  | disposition of tape. X'07' indicates rewind X'0F' indicates rewind and unload X'03' indicates tape is not to be repositioned                                                                     |        |          |     |
| messages m<br>processing t<br>trol stateme<br>DMKDDR<br>AND - >                                          | 701E INVALID OPER-<br>XXXXXXX<br>703E OPERAND                                                                                                    |        |          |     |
|                                                                                                    |                                                                                                    |        |          |     |

| Notes                                                                                                    | Module | Label                | Ref |
|----------------------------------------------------------------------------------------------------|--------|----------------------|-----|
| If either of these errors occurs, the control statement is ignored and control returns to the GTCARD routine to read the next control statement.                                                                                                    |        |                      |     |
| 2 The address of the printer IOB is loaded into register 15. The printer unit address is placed in the IOBUADD fild of the IOB.                                                                                                    | DMKDDR | SCANSYP              |     |
| If an error occurs, either message  DMKDDR701E INVALID OPER- AND — xxxxxxxx  DMKDDR703E OPERAND  MISSING                                                                                                    |        |                      |     |
| is displayed. The statement in error is ignored, and control returns to the GTCARD routine to read the next control statement.                                                                                                    |        |                      | :   |
| 3 The translate table is set up. If TYPE is specified, the LOWERCAS table is used. If PRINT is specified, the UPPERCAS table is used. The routine name is set up: PRINT or TYPE.                                                                                                    | DMKDDR | SCANPRIN<br>SCANTYPE |     |
| The start address (default is track 0 record 0 or block 0 for FB-512), and the stop address (default is last track and last record or the last block for FB-512) are set up. If TYPE is specified, the console skips one line, If PRINT is specified, the printer skips to channel 1. |        |                      |     |
| If there is an error in the control statement, either error message                                                                                                    |        |                      |     |
| DMKDDR701E INVALID OPER-<br>AND – xxxxxxxx<br>DMKDDR703E OPERAND<br>MISSING                                                                                                    |        |                      |     |
| is displayed. The control statement is ignored, and the next control card is read by the GTCARD routine.                                                                                                    |        |                      |     |
|                                                                                                    |        |                      |     |
|                                                                                                    |        |                      |     |
|                                                                                                    | 1      | I                    | 1   |

Diagram 6-2. DDR Program Control Statement Processing (Part 1 of 2)

| ut .                                                                                                    |        | Processing |           |                                                        | <br>ıtput |       |    |
|----------------------------------------------------------------------------------------------------|--------|------------|-----------|--------------------------------------------------------|-----------|-------|----|
|                                                                                                    |        | con        | trol stat | RESTORE, or COPY ement, set up the processing routine. |           |       |    |
| etes                                                                                                    | Module | Label      | Ref       | Notes                                                  | Module    | Label | Re |
| 4 If DUMP control statement, set the processing routine name to DUMP.  If RESTORE control statement, set                                                                                                    | DMKDDR | SCANDUMP   |           |                                                        | Modelle   | Labor |    |
| the processing routine name to RESTORE.  If COPY control statement, set the                                                                                                    |        | SCANCOPY   |           |                                                        |           |       |    |
| For the dump function, the input must be a DASD and output a tape.  For the restore function, the input must be a tape, the output a DASD.                                                                                                    |        |            |           |                                                        |           |       |    |
| For a copy function, the input and output devices must be the same class and type. If the input device contains more cylinders or blocks than the output device the following message is issued:                                                                                                    |        |            |           |                                                        |           |       |    |
| DMKDDR725R ORIGINAL<br>INPUT DEVICE WAS(IS)<br>LARGER THAN OUTPUT<br>DEVICE                                                                                                    |        |            |           |                                                        |           |       |    |
| The operator must determine if the copy function is to continue.  For the dump function, the COMPACT option is valid. For the restore function, the COMPACT option is ignored. For the copy function, if the COMPACT option is specified, the following message is issued and processing continues. |        | DDR731     |           |                                                        |           |       |    |
| DMKDDR7311 COMPACT OPTION<br>IS IGNORED FOR COPY<br>OPERATIONS                                                                                                    |        |            |           |                                                        |           |       |    |

Diagram 6-2. DDR Program Control Statement Processing (Part 2 of 2)

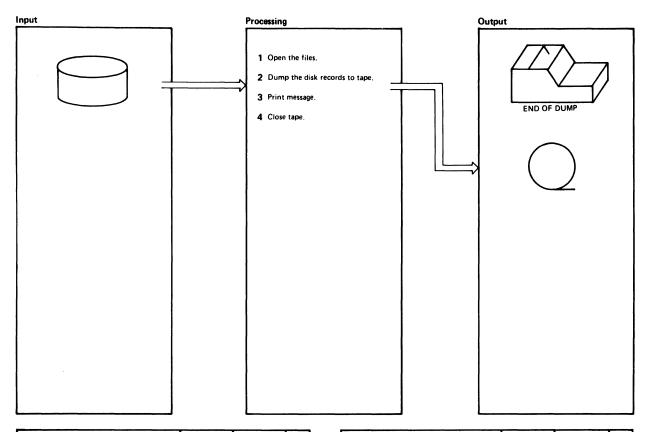

| .Notes                                                                                                    | Module                     | Label                              | Ref |
|----------------------------------------------------------------------------------------------------|----------------------------|------------------------------------|-----|
| The input disk is opened by branching<br>and linking to the OPENDASD<br>routine. The extent table is updated<br>to define the extents to be dumped.<br>Each statement updates the extent<br>table until a null line, an INPUT<br>statement, or OUTPUT statement is<br>read.                                                                                                    | DMKDDR                     | OPENIN<br>GETEXT                   |     |
| The output tape is opened, the proper number (if any) of records is skipped and the volume header record (VHR) is written.                                                                                                    |                            | OPENOUT                            |     |
| Prints the headings indicating the function being performed and the date and time of the dump.                                                                                                    | DMKDDR                     | PRINTH<br>MSG004                   |     |
| The read, write, and update cycle continues until the indicated disk extents are dumped to tape. Starting at the first disk extent (CYLSTART or BLKSTART), the disk records are read. The record is written on tape and the pointers are updated to the next disk record. If the COMPACT option is specified, a branch is made to the encoding routines and data is written in compact format. The dump cycle continues until the last disk extent CYLSTOP or BLKSTOP, is dumped to tape. | DMKDNC<br>DMKDNT<br>DMKDDR | BUILDTHR  CCMP300  TESTOUT VPDTADD |     |
|                                                                                                    |                            |                                    |     |

| N | otes                                                                                                    | Module | Label    | Ref |
|---|----------------------------------------------------------------------------------------------------|--------|----------|-----|
| 3 | The message                                                                                                    | DMKDDR | CLOSEJOB |     |
|   | END OF DUMP indicates that the dump function has successfully terminated.                                                                             |        |          |     |
|   | If the COMPACT option was specified, the following messages are displayed:                                                                            |        | CCMP200  |     |
|   | BYTES INBYTES OUT TRACKS NOT COMPACTED ON TAPE BLOCKS NOT COMPACTED ON TAPE FEET WRITTEN ONBPI TAPE                                                   |        |          |     |
| 4 | The trailer record is written on the output tape. If the tape disposition was specified on the DUMP control statement, the tape is so positioned now. | DMKDDR | EOJ      |     |
|   | Control returns to the control state-<br>ment read routine (GTCARD) to read<br>and process the next control<br>statement.                             |        |          |     |
|   |                                                                                                    |        |          |     |
|   |                                                                                                    |        |          |     |

Diagram 6-3. The Dump Function

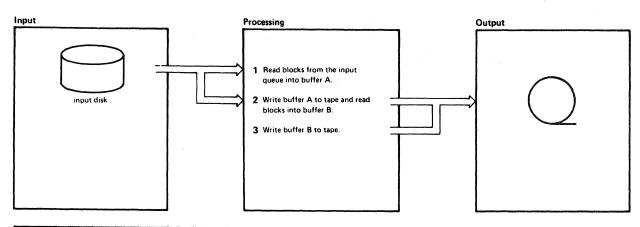

| Notes                                                                                                    | Module           | Label             | Ref | Notes                                                                                                    | Module                     | Label                      | Ref |
|----------------------------------------------------------------------------------------------------|------------------|-------------------|-----|----------------------------------------------------------------------------------------------------|----------------------------|----------------------------|-----|
| 1 For the dump function, the work queues are initialized so that the DASD input queue (Q2) owns both buffers. Therefore, Q2 is selected first. A channel program is built to read blocks from the input queue. The number it reads is the number that will fit in the buffer or the number that remains in the current extent of the input disk (whichever is smaller). It starts reading from the block number in INBLADD. It sets                                                                                                    | DMKDDR           | QSEARCH<br>FBAIN  |     | The IOB address (R15) is stored in the appropriate queue. The INIOB address is stored in the DASD or input queue (Q1). Then the THR address (IOBTHR) is stored in the appropriate buffer list. The address of buffer A is stored in the output's list (B2) to signal that a buffer is ready to be output. Both IOBs are available, and a buffer is also ready on both queues. Because the tape queue is inspected first, FBAIN gets control | DMKDDR<br>DMKDDR<br>DMKDDR | ENQIOB<br>QSEARCH<br>FBAIN |     |
| block number in INBLADD. It sets control fields in the THR to describe the data as follows:  THRFRSBL — the block number of the first block read  THRLASBL — the block number of the last block read.  THRNBLK — the number of blocks to be written.  THROBLAD — the number to be assigned to the first block when it is output.  FBAIN calls the start I/O routine for overlapped I/O. The SIO is issued. When cc=0, control is passed to the caller (FBAIN). FBAIN passes control to QSEARCH. QSEARCH waits because there is no work; the output tape has no work and the input DASD is busy. When the FB-512 device interrupts, the I/O interruption routine goes to the interruption return address (FINIRA). Control fields in the DDR are updated in preparation for the next input operation. The fields are:  INBLADD — the block number of the next block to be read from tape.  OUTBLADD — the block number to which INBLADD should be written. | DMKDDR<br>DMKDDR | QSEARCH<br>FINIRA |     |                                                                                                    |                            |                            |     |
| extent, another field (CUREXT) is updated to point to the next entry in the extent table. If there are no more blocks, return is to ENOBUF. This routes the now filled buffer to the output queue, but does not return INIOB to the input queue. This temporarily precludes further input.                                                                                                    |                  |                   |     |                                                                                                    |                            |                            |     |

Diagram 6-4. The Dump Function with Streaming (Part 1 of 2)

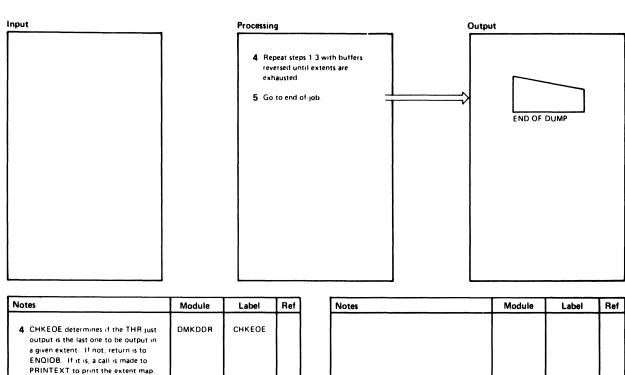

| Module | Label   | Ref           | Notes         | Module        | Label         | Ref           |
|--------|---------|---------------|---------------|---------------|---------------|---------------|
| DMKDDR | CHKEOE  |               |               |               |               |               |
| DMKDDR | ENQIOB  |               |               |               |               |               |
| DMKDDR | QSEARCH |               |               |               |               |               |
|        |         |               |               |               |               |               |
| ·      |         |               |               |               |               |               |
|        |         | -             |               |               |               |               |
|        |         |               |               |               |               |               |
|        |         |               |               |               |               |               |
|        |         |               |               |               |               |               |
|        |         |               |               |               |               |               |
|        | DMKDDR  | DMKDDR CHKEGE | DMKDDR CHKEOE | DMKDDR CHKEOE | DMKDDR ENGIOB | DMKDDR ENGIOB |

Diagram 6-4. The Dump Function with Streaming (Part 2 of 2)

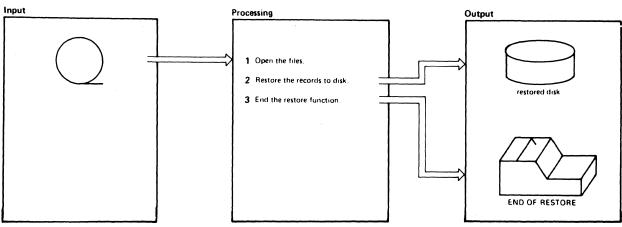

| Notes                                                                                                    | Module | Label            | Ref |
|----------------------------------------------------------------------------------------------------|--------|------------------|-----|
| 1 The input tape is opened and positioned if the RESTORE control statement specified that records were to be skipped.                                                                                              | DMKDDR | OPENIN           |     |
| A check is made to ensure that the output disk has the correct volume serial number. If the volume serial number is incorrect, the message                                                                         |        | SETDASD          |     |
| DMKDDR717R DATA DUMP<br>FROM xxxxxx TO BE<br>RESTORED TO xxxxxx                                                                                                    |        |                  |     |
| is displayed. The operator must decide if the restore function is to continue.                                                                                                    |        |                  |     |
| The extent table is updated to indicate the extents to be restored to disk.                                                                                                    |        | GETEXT           |     |
| The output disk is opened by branching and linking to the OPENDASD routine.                                                                                                    |        | OPENOUT          |     |
| 2 The headings are printed, indicating that the restore function is starting.                                                                                                    | DMKDDR | PRINTD<br>MSG004 |     |
| The number of cylinders or blocks on the original DASD input device is compared with the number of cylinders or blocks on the DASD output device. If the input device was larger, the following message is issued: |        |                  |     |
| DMKDDR725R ORIGINAL<br>INPUT DEVICE WAS(IS)<br>LARGER THAN OUTPUT<br>DEVICE                                                                                                    |        |                  |     |
|                                                                                                    |        |                  |     |
|                                                                                                    |        |                  |     |
|                                                                                                    |        |                  |     |

| Notes                                                                                                    | Module           | Label     | Ref |
|----------------------------------------------------------------------------------------------------|------------------|-----------|-----|
| The operator must determine if the restore function is to continue.                                                                                                    |                  |           |     |
| The read and write loop continues until all the specified extents are restored to disk. The tape records are read from the tape that has been positioned. A check is made to see if the tape is in compact format. If it is, the data is decoded. If there is an error during decoding, the message | DMKDDC<br>DMKDDT | GETTHR    |     |
| DMKDDR728E DECODE ERROR<br>ENCOUNTERED: xx                                                                                                    |                  |           |     |
| is displayed. 'xx' is the return code<br>from the decoding routine. It can<br>have the following values:                                                                                                    |                  |           |     |
| 2 First byte of input is 0 or is greater<br>than 5. This should not occur. It<br>may be caused by using a set of<br>encoding tables which do not match<br>the decoding tables which are<br>supplied.                                                                                                |                  |           |     |
| 3 There is more data to be decoded,<br>but the output buffer is not big<br>enough to hold more. Decoding<br>stopped when the output buffer<br>became full.                                                                                                    |                  |           |     |
| 4 The decoding tables are mailformed<br>or the data in compact format was<br>incorrectly transmitted. The<br>program tried to decode a codeword<br>which could not be decoded within<br>its first 21 bits.                                                                                          |                  |           |     |
| The data is written on the indicated disk cylinders or blocks and the pointers to the disk are updated for the next record. The restore function is complete when the last cylinder                                                                                                    |                  |           |     |
| (CYLSTOP) or block (BLKSTOP) is restored.                                                                                                    | DMKDDR           | DASDWRIT  |     |
| 3 The message                                                                                                    |                  | 0.01.1.50 |     |
| END OF RESTORE                                                                                                    |                  |           |     |
| is displayed. If the data was decoded<br>from compact format, the following<br>message is displayed:                                                                                                    | DMKDDR           | CLOSEJOB  |     |
| BYTES RESTORED                                                                                                    |                  |           |     |
| Control returns to the GTCARD routine to read the next control statement.                                                                                                    |                  |           |     |

Diagram 6-5. The Restore Function

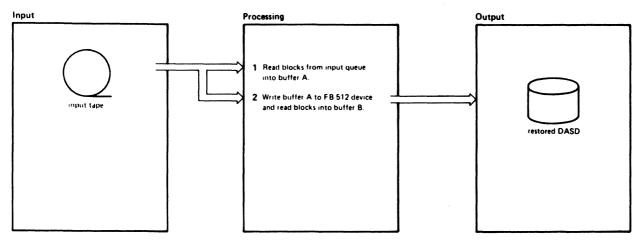

| Notes                                                                    | Module | Label    | Ref |
|--------------------------------------------------------------------------|--------|----------|-----|
| 1 The work queues are initialized at                                     | DMKDDR | QSEARCH  |     |
| OPEN time so that both buffers are on                                    | ł      | 1        | l   |
| the tape input queue and both INIOB                                      | ì      |          | l   |
| and OUTIOB are also in their respec-                                     |        | 1        | ŀ   |
| tive queues. Therefore, QSEARCH                                          | i      | 1        | ł   |
| selects TAPIN because the tape queue                                     |        | 1        |     |
| is searched first. TAPIN prepares to                                     | DMKDDR | TAPIN    | 1   |
| read the track header record tape                                        | i      |          |     |
| block. It builds a CCW to read a 4K block and calls STARTIO (the unover- |        |          |     |
| lapped entry point) to do the SIO.                                       | l      | Į        | i   |
| Because entry was to the unover-                                         | Ì      |          | l   |
| lapped entry of the start I/O routine.                                   | •      | j        | 1   |
| control is not returned until the I/O is                                 |        |          |     |
| complete. When the 4K tape record                                        |        | 1        | 1   |
| containing the THR record has been                                       | ł      | ł        | ł   |
| read, control returns to TAPIN.                                          | DMKDDR | TAPIN    |     |
| TAPIN uses the control data in the                                       |        | 1        |     |
| THR to construct a CCW chain to read                                     |        | 1        |     |
| the rest of the 4K tape records, plus                                    |        |          | 1   |
| the last short record. TAPIN calls                                       | ł      | l        | ł   |
| STARTIOO (the overlapped I/O entry                                       | DMKDDR | STARTIOO | l   |
| point) to do the SIO. An SIO is                                          | 1      | į        | •   |
| issued. Because entry was to the over-                                   | 1      | 1        | ļ   |
| lapped entry point, control is returned                                  | i      |          | i   |
| when the condition code returned                                         |        | Į        |     |
| from the SIO is 0. The tape is now                                       |        | 1        | l   |
| filling buffer A. TAPIN routes control                                   | İ      | 1        | 1   |
| directly to QSEARCH.                                                     | i      | ł        | l   |
| The remaining buffer (B) is still on the                                 | DMKDDR | OSEARCH  | 1   |
| tape's input queue. However, the                                         |        | GOLAMON  | 1   |
| tape's IOB (INIOB) is not on the                                         | 1      |          | l   |
| queue. Therefore, QSEARCH cannot                                         | 1      | ł        | 1   |
| select the tape input routine. Because                                   |        | 1        | l   |
| no buffers are on the DASD or output                                     | 1      |          | i   |
| queue, the output routine is also                                        | ł      | i        | 1   |
| ineligible for selection. QSEARCH                                        |        |          |     |
| then loads an enabled wait PSW.                                          | 1      | 1        | 1   |
| When the tape completes the I/O                                          | l      | ł        | l   |
| interruption routine finds the owning                                    |        |          | İ   |
| IOB. In the IOB is the interruption                                      | 1      | j        | ļ   |
| return address (IOBIRA). When this                                       |        | 1        | 1   |
| routine is entered, register 15 equals                                   | 1      | j        | ]   |
| the address of the IOB. TAPIRA now                                       | DMKDDR | TAPIRA   |     |
| ensures that the FB-512 block number                                     | 1      | 1        |     |
| in question (INBLADD) is in the data                                     | 1      | J        | l   |
| just read. If not, the TAPIN routine is                                  | 1      |          | •   |
| reentered. If INBLADD is in the                                          | 1      | 1        | l   |
| THR, the control fields in the THR are                                   | 1      | ł        |     |
| initialized in preparation for routing                                   | 1      | 1        | 1   |
| the buffer to the output routine. The                                    | 1      | l        | l   |
| fields are                                                               | 1      | 1        |     |
|                                                                          |        |          |     |

| Notes                                                                                                    | Module | Label  | Ref |
|----------------------------------------------------------------------------------------------------|--------|--------|-----|
| THRWROTE — describes how may blocks in the buffer should be written.  THRFRSBL — the first block in the buffer. This block is left-justified in the buffer.  THROBLAD — the block number on F8-512 where writing should begin.  Next, control fields in the DDR are updated in preparation for the next input operation. These fields are.  INBLADD — the block number of the next block to be read from tape.  OUTBLADD — the block number into which INBLADD should be written  2 If the blocks just read completed an extent, another field (CUREXT) is updated to point to the next entry in the extent table. If there are more blocks to process, return is to ENQIOB. If there are no more blocks to process, return to ENQBUF. This routes the now filled buffer to the output queue, but does not return. INIOB to the input queue. This |        |        |     |
| temporarily precludes further input The IOB address (R15) is stored in the appropriate queue. The INIOB address is stored in the tape or input queue (Q1). Then the THR address (IOBTHR) is stored in the appropriate buffer list. The address of buffer A is stored in the output's list (B2) to signal that a buffer is ready to be output.                                                                                                    | DMKDDR | ENQIOB |     |
| A channel program is built to read the next tape record. An SIO is issued and TAPIN builds the channel program to read the rest of the THR data.  Unoverlapped SIO is issued.                                                                                                    | DMKDDR | TAPIN  |     |

Diagram 6-6. The Restore Function with Streaming (Part 1 of 2)

Module

Label

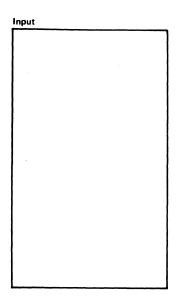

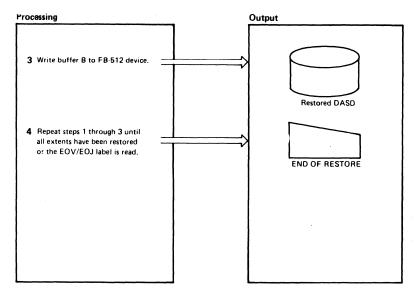

Notes

| N | otes                                                                                                    | Module | Label   | Ref |
|---|----------------------------------------------------------------------------------------------------|--------|---------|-----|
| 3 | The tape input routine cannot be selected because the IOB is not on the queue. However, the fixed block output routine (FBAOUT) is selected to output buffer B. The IOB and buffer are dequeued and FBAOUT is entered.                                                                                                    | DMKDDR | OSEARCH |     |
|   | Using the control data in the THR, a channel program is built to write the blocks. THROBLAD tells what block to LOCATE, and THRWROTE tells how many blocks to write. The overlapped entry to the start I/O routine is called. An SIO to DASD is issued. When cc=0, control is returned to the caller (FBAOUT). FBAOUT passes control to QSEARCH immediately. | DMKDDR | FBAOUT  |     |
|   | Neither queue contains an available IOB address of buffer address. Both I/O devices are busy. An enabled wait PSW is loaded. Normally, the DASD finishes before the tape. The I/O interruption routine finds the owning IOB (OUTIOB in this case) and passes control to IOBIRA or FOUTIRA.                                                                   | DMKDDR | OSEARCH |     |
|   | It is determined if the THR just output is the last one to be output in a given extent. If not, return is to ENQIOB. If it is, a call is made to PRINTEXT to print the extent map. If this is the last THR of the last extent, control passes to the EOJ                                                                                                    | DMKDDR | FOUTIRA |     |
|   | routine. Otherwise, control is passed to ENQIOB. The IOB (OUTIOB) is enqueued to the appropriate queue (Q2), and the buffer (B) to the appropriate queue (Q1 the tape input queue). Control passes to QSEARCH.                                                                                                    | DMKDDR | ENQIOB  |     |
|   | The tape is still busy (INTIOB is not on a queue) and there is no work for DASD output. A wait PSW is loaded. The tape interrupts after buffer B is read. IOBIRA is given control as before.                                                                                                    | DMKDDR | QSEARCH |     |

| 4 | Steps 1 through 3 are repeated. The cycle continues until all extents have been restored, or an EOV or EOJ label is read. If EOV, the I/O is interrupted while the tape switch occurs.                                                                         |  |  |
|---|----------------------------------------------------------------------------------------------------|--|--|
|   | Then the cycles begin again with TAPIN building a channel program to read the next tape record. If EOJ is read, the EOJ routine is called. In both cases, the output DASD is allowed to finish its queued work before tape processing (EOV or EOJ) is resumed. |  |  |
|   |                                                                                                    |  |  |
|   |                                                                                                    |  |  |
|   |                                                                                                    |  |  |
|   |                                                                                                    |  |  |

Diagram 6-6. The Restore Function with Streaming (Part 2 of 2)

### Restricted Materials of IBM Licensed Materials - Property of IBM

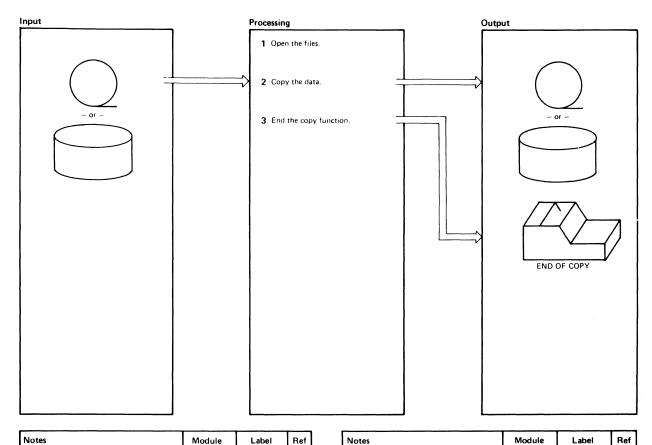

| Notes                                                                                                    | Module | Label                            | Ref |
|----------------------------------------------------------------------------------------------------|--------|----------------------------------|-----|
| The input file and output file are opened. The input and output devices must be the same device type. It is allowable if both DASD devices are FB 512, regardless of the particular.               | DMKDDR | OPENIN<br>GETEXT                 |     |
| type. The extent table is updated to reflect the amount of data to be copied from one device to another.                                                                                           |        | OPENOUT                          |     |
| 2 The heading is written and the message indicating the start of the copy                                                                                                    | DMKDDR | PRINTH                           |     |
| function is typed.                                                                                                    |        | MSG004                           |     |
| The input file is read and the output file is written. If copying from disk to disk the pointers to the disk records are updated to the next record. The                                           |        | UPDTADD                          |     |
| read write cycle continues until the specified data is copied. When copying data from tape to tape, the GETTHR routine performs the record read and the TESTOUT routine performs the record write. |        | GETTHR<br>TESTOUT<br>DCMP500     |     |
| When copying data from disk to disk, the BUILDTHR routine performs the record read and the DASDWRIT routine performs the record write.  If the COMPACT option was                                  |        |                                  |     |
| specified, the following message is displayed:                                                                                                    |        |                                  |     |
| DMKDDR7311 COMPACT OPTION IS IGNORED FOR COPY OPERATIONS                                                                                                    |        | BUILDTHR<br>DASDWRIT<br>SCANCOPY |     |

| Notes                                                                                                    | Wodule | Labei    | nei |
|----------------------------------------------------------------------------------------------------|--------|----------|-----|
| 3 The message END OF COPY                                                                                                    | DMKDDR | CLOSEJOB |     |
| indicates the successful completion of the copy function.                                                                                                    |        |          |     |
| When copying data from tape to tape, the output tape is positioned as indicated on the COPY control card. When the disk to disk copy is complete, the disk is closed. |        |          |     |
| Control returns to the GTCARD routine to read the next control statement.                                                                                             |        |          |     |
|                                                                                                    |        |          |     |
|                                                                                                    |        |          |     |
|                                                                                                    |        |          |     |
|                                                                                                    |        |          |     |
|                                                                                                    |        |          |     |

Diagram 6-7. The Copy Function

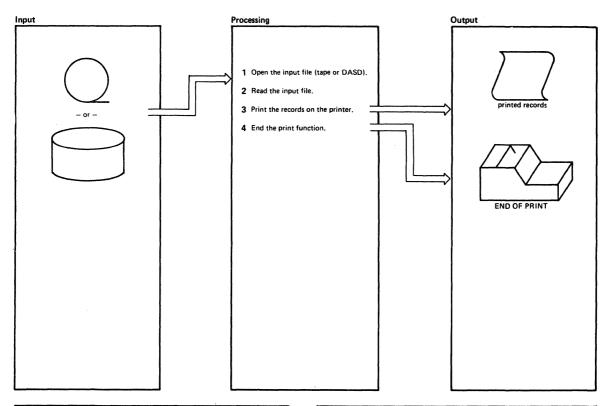

| Notes                                                                                                    | Module                     | Label                        | Ref |
|----------------------------------------------------------------------------------------------------|----------------------------|------------------------------|-----|
| 1 The input device is opened. If the input is on tape, the tape is spaced forward the designated number of records (if any). The extent table is updated to reflect the cylinders to be printed.             | DMKDDR                     | OPENIN<br>GETEXT             |     |
| 2 The message PRINTING xxxxxxxx is displayed to indicate the start of the PRINT function.                                                                                                    | DMKDDR                     | MSG004                       |     |
| 3 The data is read from the input device<br>via the appropriate (disk or tape) read<br>routine. The data is converted, de-<br>coded from compact format, if<br>needed, and printed on the system<br>printer. | DMKDDC<br>DMKDDT<br>DMKDDR | GETTHR<br>DCMP500<br>DISPLAY |     |
| 4 The message  END OF PRINT  indicates the successful completion of the PRINT function.                                                                                                    | DMKDDR                     | EO1                          |     |
| 5 Control returns to the GTCARD routine to read the next control statement.                                                                                                    |                            |                              |     |

| Notes | Module | Label | Ref |
|-------|--------|-------|-----|
|       |        |       |     |
|       |        |       |     |
|       |        |       |     |
|       |        |       |     |
|       |        |       |     |
|       |        |       |     |
|       |        |       | ı   |
|       |        |       |     |
|       |        |       |     |
|       |        |       |     |
|       |        |       |     |
|       |        |       |     |
|       |        |       |     |
|       |        |       |     |
|       |        |       |     |
|       |        |       |     |
|       |        |       |     |
|       |        |       |     |
|       |        |       |     |
|       |        |       |     |
|       |        |       |     |
|       |        |       |     |
|       |        |       |     |

Diagram 6-8. The Print Function

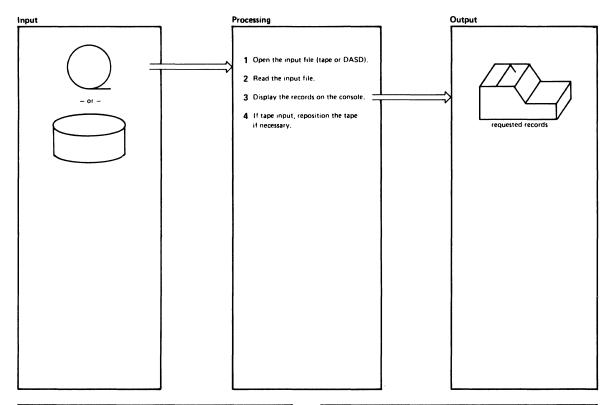

| Notes                                                                                                    | Module                     | Label                         | Ref |
|----------------------------------------------------------------------------------------------------|----------------------------|-------------------------------|-----|
| 1 The input device (either tape or disk) is opened. If input is on tape, the tape is spaced forward the designated number of records (if any). The extent table is updated to reflect the data to be typed. | DMKDDR                     | OPENIN<br>GETEXT              |     |
| 2 The records are read from the tape or<br>disk by the appropriate read routine<br>and decoded from compact format,<br>if needed.                                                                           | DMKDDR<br>DMKDDC<br>DMKDDT | BUILDTHR<br>GETTHR<br>DCMP500 |     |
| The records are displayed on the console.     The read and type cycle is continued until all the specified records are typed.                                                                               | DMKDDR                     | DISPLAY                       |     |
| 4 Control returns to the GTCARD routine to read the next control statement.                                                                                                    | DMKDDR                     | EO1                           |     |
|                                                                                                    |                            |                               |     |
|                                                                                                    |                            |                               |     |
|                                                                                                    |                            |                               |     |

| Notes |    | Module | Label | Ref |
|-------|----|--------|-------|-----|
|       |    |        |       |     |
|       | l  |        |       |     |
|       | I  |        |       |     |
|       | Ì  |        |       |     |
| ļ     | 1  |        |       |     |
|       |    |        |       |     |
|       | 1  |        |       |     |
|       |    |        |       |     |
|       | İ  |        |       |     |
|       | j  |        |       |     |
|       | i  |        |       |     |
|       |    |        |       |     |
|       |    |        |       |     |
|       |    |        |       |     |
|       | 1  |        |       |     |
|       | }  |        |       |     |
|       | l  |        |       |     |
|       | į  |        |       |     |
|       | -  |        |       |     |
|       |    |        |       |     |
|       |    |        |       |     |
|       | ì  |        |       |     |
| I     | Į. |        |       |     |

Diagram 6-9. The Type Function

## **Program Organization**

This section contains a program description of the DMKDDR module.

### **DMKDDR**

The DASD dump restore program.

#### Attributes

Serially reusable.

#### **Entry Point**

DMKDDREP.

#### Registers at entry

Points to a parameter list when DMKDDR is executed under the R1: control of CMS.

#### Registers at exit

R15: Contains a return code when DMKDDR is executed under the control of CMS. The return codes are:

| Code | Meaning                             |
|------|-------------------------------------|
| 1    | Invalid filename or file not found. |
| 2    | Error while running the program.    |
| 3    | Flagged DASD track.                 |
| 4    | Permanent tape or DASD I/O error.   |
| 1xx  | Error in the PRINTIO routine.       |
| 2xx  | Error in the CONREAD routine.       |
| 3xx  | Error in the RDBUF routine.         |
| 4xx  | Error in the TYPLIN routine.        |
| 20   | Error in the decoding routine.      |

#### where:

xx is the return code from the CMS routine.

### **Restricted Materials of IBM** Licensed Materials - Property of IBM

#### Register Usage

R0: Work Register.

R1: Pointer to input field from SCANCONT.

Pointer to the output buffer (PRINT/TYPE).

Work register.

R2: Input count from SCANCONT. Unit address for STARTIO.

Data block count (PRINT/TYPE).

Work register.

R3: End of current line (PRINT/TYPE).

Work register.

R4: Length of one line (PRINT/TYPE).

Pointer to key (PRINT/TYPE).

Work register.

Total length of data (PRINT/TYPE). R5:

Work register.

R6: Data count (PRINT/TYPE).

Number of records on the track (PRINT/TYPE).

Work register.

R7: Pointer to the extent table entry.

Current line pointer (PRINT/TYPE).

Address of the data area used for DASD/tape input and output (THR). R8:

R9: Base register 5.

R10: Base register 1.

R11: Base register 2.

R12: Base register 3.

R13: Base register 4.

R14: Return address.

R15: Pointer to the IOB.

#### **External References**

DMSACF, DMSCRD, DMSCWR, DMKDDC (Data decoding), DMKDDT (Decoding table), DMKDNC (Data encoding), DMKDNT (Encoding table).

## **Directory**

Figure 6-2 is an alphabetic list of the major labels in the DASD Dump Restore program. The associated method of operation diagrams are indicated and a brief description is included of the operation performed at the point in the program that is associated with each label.

| Label    | Diagram                  | Description                                                                        |  |
|----------|--------------------------|------------------------------------------------------------------------------------|--|
| ADDLINE  |                          | Checks for duplicate line.                                                         |  |
| ALL      |                          | Handles the ALL parameter.                                                         |  |
| ALLSET   |                          | Prepares to type or print data specified.                                          |  |
| ALTTRACK |                          | After errors, handles alternate tracks.                                            |  |
| ALTXDEF  |                          | Handles defective alternate tracks.                                                |  |
| BINCONV  |                          | Converts decimal numbers to binary.                                                |  |
| BLDFBATH |                          | Builds THR for FBA devices.                                                        |  |
| BLNKVSER |                          | Clears the volume serial number on disk.                                           |  |
| BSFILE   |                          | Backspaces if overran VHR on tape.                                                 |  |
| BUILDCCW |                          | Builds a CCW string to put the key/data fields into the THR (track header record.) |  |
| BUILDIOB |                          | Creates the IOBLOK for DDR.                                                        |  |
| BUILDTHR | 6-3<br>6-7<br>6-8<br>6-9 | Reads records from disk.                                                           |  |
| CCMP200  | 6-3<br>3-5               | Subroutine prints encoding/decoding statistics.                                    |  |
| CCMP300  | 6-3                      | Subroutine encodes data into compact format before writing to tape.                |  |
| CHKCOPY  |                          | Initiates double buffering for the copy function.                                  |  |
| CHKEOE   | 6-4                      | Checks if output was for last of an extent. If yes, prints the extent map.         |  |
| CHKLOW   |                          | Insures nucleus starts in permanent space for FBA.                                 |  |
| CHKSAME  |                          | Checks for same device type.                                                       |  |
| CHKSAM1  |                          | Checks for same FBA device type.                                                   |  |
| CHKSIZE  |                          | Checks incorrect length errors.                                                    |  |
| CHKTORE  |                          | Initiates double buffering for the restore function.                               |  |
| CHKTYPE  |                          | Sees if user and CP agree.                                                         |  |
| CKDEOV   |                          | Handles EOV conditions for CKD devices.                                            |  |
| CKDVHRIN |                          | Initializes VHR for CKD devices.                                                   |  |
| CKDVOL   |                          | Reads volid from DASD.                                                             |  |
| CKEXT    |                          | Checks for ECKD.                                                                   |  |
| CLOSEJOB | 6-3<br>6-5<br>6-7        | Displays message indicating the end of a DDR function.                             |  |
| CLOSE1   | - ,                      | Closes the tape and reads another.                                                 |  |
| CLOSIT   |                          | Ends a job step.                                                                   |  |
| CLOSJ    |                          | Displays message indicating the end of a DDR function.                             |  |
| CMPCPY   |                          | Skips if COMPACT not specified for the copy function.                              |  |
| CMPPEND  |                          | Bypasses statistics for encoding routines.                                         |  |

Figure 6-2 (Part 1 of 7). The DASD Dump Restore Program Label Directory

| CMSA   CMS1   CMS8   CMS8      | Label    | Diagram | Description                                               |  |
|----------------------------------------------------------------------------------------------------|----------|---------|-----------------------------------------------------------|--|
| CMS1 CMS8 6-1 CMS8 6-1 CMS8 6-1 CMS8 6-1 CMS8 6-1 CMS8 6-1 CMS8 6-1 CMS8 6-1 CMS8 6-1 CMS8 6-1 CMS8 6-1 CMS8 6-1 CMS8 CMPBLK COMPARE COMPBLK COMPBLK COMPCYL CMSS Checks the addresses for FBA devices. Checks the addresses for CKD devices. Checks the home addresses for CKD devices. Compstiz CONEROR CONEROR CONEROR CONERT CONSOUT2 CONTSCAN CORRESW CONTSCAN CORRESW COVOL CSWSTORE CYLSETOK DASDRCVR DASDWRIT 6-5 6-7 CTILSETOK DATACHK1 DATACHK2 DATACHK1 DATACHK2 DATACHC3 DATACOR3 DDR700 DDR700 DDR701 DDR701 DDR701 DDR702 DDR703 DDR703 DDR704 DDR705 DDR705 DDR707 DDR706 DDR707 DDR707 DDR707 DDR708 DDR708 DDR709 DDR709 DDR709 DDR709 DDR701 DDR709 DDR709 DDR709 DDR701 DDR701 DDR701 DDR701 DDR701 DDR701 DDR701 DDR701 DDR701 DDR701 DDR701 DDR701 DDR701 DDR701 DDR701 DDR702 LISUES DMKDDR702E message. LISUES DMKDDR702E message. LISUES DMKDDR703E message. LISUES DMKDDR703E message. LISUES DMKDDR703E message. LISUES DMKDDR703E message. LISUES DMKDDR703E message. LISUES DMKDDR703E message. LISUES DMKDDR703E message. LISUES DMKDDR703E message. LISUES DMKDDR703E message. LISUES DMKDDR713E message. LISUES DMKDDR713E message. LISUES DMKDDR713E message. LISUES DMKDDR713E message. LISUES DMKDDR713E message. LISUES DMKDDR713E message. LISUES DMKDDR713E message. LISUES DMKDDR713E message. LISUES DMKDDR713E message. LISUES DMKDDR713E message. LISUES DMKDDR712E message. LISUES DMKDDR712E message. LISUES DMKDDR712E message. LISUES DMKDDR712E message. LISUES DMKDDR722E message. LISUES DMKDDR722E message. LISUES DMKDDR722E message. LISUES DMKDDR722E message. LISUE |          | Diagram |                                                           |  |
| CMSS  CMSARE  COMPARE  COMPARE  COMPARE  COMPELK  COMPSIZ  COMPSIZ  COMPSIZ  COMPSIZ  COMPROR  CONEROR  CONEROR  CONRET  CONSOUTE  CONSOUTE  CONTSCAN  CORCSW  CPVOL  CSWSTORE  CYLSETOK  DASDRUTE  BATACHKI  DATACHKI  DATACHKI  DCMT600  DBT702  DBR703  DDR702  DDR702  DDR703  DDR704  DDR705  DDR706  DDR707  DDR707  DDR707  DDR707  DDR707  DDR708  DDR708  DDR709  DDR709  DDR709  DDR709  DDR709  DDR709  DDR709  DDR709  DDR711  DDR712  DDR711  DDR712  DDR712  DDR713  DDR714  DDR715  DDR715  JSSUES DMKDDR705E message.  Issues DMKDDR705E message.  Issues DMKDDR706E message.  Issues DMKDDR706E message.  Issues DMKDDR70 | 1        |         | •                                                         |  |
| COMPARE COMPBLK COMPELK COMPOYL COMPOYL COMENT CONEROR CONEROR CONERT CONSOUT2 CONTEST CONSOUT2 CONTEST CONSOUT5 CONTEST CONSOUT5 CONTEST CONSOUT6 CONTEST CONSOUT7 CONTEST CONSOUT7 CONTEST CONTEST CONSOUT7 CONTEST CONSOUT7 CONTEST CONSOUT8 CONTEST CONSOUT9 CONTEST CONSOUT9 CONTEST CONSOUT9 CONTEST CONSOUT9 CONTEST CONSOUT9 CONTEST CONSOUT9 CONTEST CONSOUT9 CONTEST CONSOUT9 CONTEST CONTEST CONTES CONTEST CONTEST CONTEST CONTEST CONTEST CONTEST CONTEST CONTEST | CMS1     | 6-1     |                                                           |  |
| COMPBLK COMPCYL COMPCYL COMPCYC COMPROR CONERROR CONERROR CONERT CONSOUT2 CONSOUT2 CONSOUT2 CONSOUT2 CONSOUT5 CONSOUT5 CONSOUT6 CONSOUT6 CONSOUT6 CONSOUT7 CONSOUT7 CONSOUT7 CONSOUT7 CONSOUT7 CONSOUT7 CONSOUT7 CONSOUT7 CONSOUT7 CONSOUT8 CONSOUT8 CONSOUT9 CONSOUT9 C | CMS8     | 6-1     |                                                           |  |
| COMPCYL COMPSIZ CONERROR CONERROR CONREROR CONRET CONSOUT2 CONTSCAN CORCASW CORCASW CPVOL CSWSTORE CASSWORT DATACHK1 DATACHK2 DATACOR1 DCMP600 C6-5 6-6-7  DDR701 DDR702 DDR702 DDR703 DDR704 DDR705 DDR704 DDR705 DDR707 DDR706 DDR707 DDR708 DDR707 DDR708 DDR709 DDR709 DDR709 DDR701 DDR701 DDR701 DDR701 DDR701 DDR701 DDR702 DDR702 DDR703 DDR704 DDR705 DDR705 DDR706 DDR706 DDR707 DDR706 DDR707 DDR707 DDR708 DDR708 DDR709 DDR709 DDR709 DDR701 DDR709 DDR709 DDR701 DDR709 DDR701 DDR709 DDR709 DDR701 DDR709 DDR701 DDR709 DDR709 DDR701 DDR709 DDR709 DDR709 DDR701 DDR709 DDR701 DDR709 DDR701 DDR709 DDR701 DDR701 DDR701 DDR701 DDR701 DDR701 DDR702 DDR702 DDR703 Issues DMKDDR704E message. Issues DMKDDR705E message. Issues DMKDDR705E message. Issues DMKDDR706E message. Issues DMKDDR706E message. Issues DMKDDR707E message. Issues DMKDDR707E message. Issues DMKDDR708E message. Issues DMKDDR708E message. Issues DMKDDR701A message. Issues DMKDDR711R message. Issues DMKDDR711R message. Issues DMKDDR711R message. Issues DMKDDR711R message. Issues DMKDDR711R message. Issues DMKDDR711R message. Issues DMKDDR711R message. Issues DMKDDR711R message. Issues DMKDDR711R message. Issues DMKDDR711A message. Issues DMKDDR711A message. Issues DMKDDR712B message. Issues DMKDDR712B message. Issues DMKDDR712B message. Issues DMKDDR712B message. Issues DMKDDR712B message. Issues DMKDDR712B message. Issues DMKDDR712B message. Issues DMKDDR712B message. Issues DMKDDR712B message. Issues DMKDDR712B message. Issues DMKDDR712B message. Issues DMKDDR72B message. Issues DMKD | COMPARE  |         | Compares keywords.                                        |  |
| COMPSIZ CONERROR CONRET CONSET CONSUT2 CONTSCAN CORRCSW CORRCSW CORCSW CYLSETOK DASDRVRIT BATACHK1 DATACHK1 DATACHK2 DDR706 DDR701 DDR702 DDR703 DDR707 DDR706 DDR707 DDR707 DDR707 DDR707 DDR708 DDR709 DDR709 DDR709 DDR709 DDR709 DDR701 DDR709 DDR709 DDR709 DDR701 DDR701 DDR701 DDR701 DDR701 DDR701 DDR701 DDR702 DDR703 DDR704 DDR705 DDR705 DDR706 DDR706 DDR707 DDR707 DDR707 DDR708 DDR708 DDR709 DDR709 DDR709 DDR709 DDR709 DDR709 DDR709 DDR709 DDR709 DDR709 DDR709 DDR709 DDR709 DDR709 DDR709 DDR709 DDR709 DDR709 DDR709 DDR709 DDR709 DDR709 DDR709 DDR709 DDR709 DDR709 DDR709 DDR709 DDR709 DDR709 DDR709 DDR709 DDR709 DDR709 DDR709 DDR709 DDR711 Susues DMKDDR708E message. Issues DMKDDR708E message. Issues DMKDDR708E message. Issues DMKDDR708E message. Issues DMKDDR708E message. Issues DMKDDR708E message. Issues DMKDDR708E message. Issues DMKDDR708E message. Issues DMKDDR708E message. Issues DMKDDR708E message. Issues DMKDDR708E message. Issues DMKDDR710A message. Issues DMKDDR711E message. Issues DMKDDR712E message. Issues DMKDDR712E message. Issues DMKDDR712E message. Issues DMKDDR712E message. Issues DMKDDR712E message. Issues DMKDDR712E message. Issues DMKDDR713E message. Issues DMKDDR713E message. Issues DMKDDR713E message. Issues DMKDDR713E message. Issues DMKDDR713E message. Issues DMKDDR713E message. Issues DMKDDR713E message. Issues DMKDDR713E message. Issues DMKDDR713E message. Issues DMKDDR713E message. Issues DMKDDR713E message. Issues DMKDDR719E message. Issues DMKDDR719E message. Issues DMKDDR719E message. Issues DMKDDR719E message. Issues DMKDDR719E message. Issues DMKDDR72E message. Issues DMKDDR72E message.            | COMPBLK  |         | Checks the addresses for FBA devices.                     |  |
| CONERROR CONRET CONSOUT2 CONTSCAN CORCSW CPVOL CSWSTORE CYLSETOK DASDRCVR DASDRCVR DATACHK1 DATACHK1 DCMP500 DDR700 DDR702 DDR703 DDR704 DDR705 DDR707 DDR706 DDR707 DDR707 DDR707 DDR707 DDR708 DDR707 DDR708 DDR709 DDR709 DDR709 DDR709 DDR709 DDR709 DDR701 DDR701 DDR701 DDR701 DDR701 DDR701 DDR701 DDR701 DDR701 DDR702 DDR703 DDR704 DDR705 DDR705 DDR705 DDR706 DDR707 DDR706 DDR707 DDR708 DDR708 DDR709 DDR709 DDR710 DDR711 DDR711 DDR711 Susse DMKDDR70E message. Issues DMKDDR70E message. Issues DMKDDR70E message. Issues DMKDDR70E message. Issues DMKDDR70E message. Issues DMKDDR70E message. Issues DMKDDR70E message. Issues DMKDDR70E message. Issues DMKDDR70E message. Issues DMKDDR70E message. Issues DMKDDR71E message. Issues DMKDDR71E message. Issues DMKDDR72E message. Issues DMKDDR72E message. Issues DMKDDR72E message. Issues DMKDDR72E message. Issues DMKDDR72E message. Issues DMKDDR72E message. Issues DMKDDR72E message. Issues DMKDDR72E message. Issues DMKDDR72E message. Issues DMKDDR72E message. Issues DMKDDR72E message.                                                                            | COMPCYL  |         | Checks the home addresses for CKD devices.                |  |
| CONRET CONSOUT2 CONTSCAN CORTSCAN CORCSW CPVOL CSWSTORE CYLSETOK DASDRCVR DASDRCVR DATACHK1 DATACHK2 DATACOR1 DCMP500 DDR701 DDR702 DDR703 DDR705 DDR706 DDR707 DDR707 DDR707 DDR707 DDR708 DDR709 DDR710 DDR709 DDR710 DDR711 DDR711 DDR712 DDR712 DDR712 DDR713 DDR714 DDR715 DDR716 DDR716 DDR717 DDR718 DDR717 DDR718 DDR719 DDR718 Lssues DMKDDR712E message. Lssues DMKDDR712E message. Lssues DMKDDR722E message. Lssues DMKDDR722E message. Lssues DMKDDR722E message. Lssues DMKDDR722E message. Lssues DMKDDR722E message. Lssues DMKDDR722E message. Lssues DMKDDR722E message. Lssues DMKDDR722E message. Lssues DMKDDR722E message. Lssues DMKDDR722E message. Lssues DMKDDR722E message. Lssues DMKDDR724 | COMPSIZ  |         | Compares relative sizes of devices for the copy function. |  |
| CONSOUT2 CONTSCAN CORRCSW CPVOL CSWSTORE CYLSETOK DASDRCVR DATACHK1 DATACHK2 DATACOR1 DCMP500 DDR701 DDR702 DDR703 DDR704 DDR705 DDR705 DDR706 DDR707 DDR706 DDR707 DDR707 DDR707 DDR708 DDR708 DDR709 DDR709 DDR709 DDR711 DDR712 DDR712 DDR712 DDR713 DDR714 DDR715 DDR715 DDR715 DDR715 DDR716 DDR716 DDR716 DDR717 DDR717 DDR717 DDR717 DDR718 DDR718 DDR719 DDR719 DDR719 DDR710 DDR710 DDR710 DDR711 DDR711 DDR711 DDR712 DDR712 DDR711 DDR712 DDR713 DDR714 DDR715 DDR715 DDR715 DDR716 DDR716 DDR717 DDR717 DDR718 DDR718 DDR718 DDR719 DDR719 DDR719 DDR719 DDR719 DDR710 DDR710 DDR710 DDR7111 DDR7112 DDR7112 DDR712 DDR713 DDR714 DDR715 DDR715 DDR715 DDR716 DDR716 DDR717 DDR717 DDR718 DDR717 DDR718 DDR719 DDR719 DDR719 DDR719 DDR719 DDR719 DDR719 DDR719 DDR719 DDR719 DDR720 Lssues DMKDDR712E message. Lssues DMKDDR712E message. Lssues DMKDDR72E message. Lssues DMKDDR72E message. Lssues DMKDDR72E messag | CONERROR |         | Handles console errors.                                   |  |
| CONTSCAN CORRCSW CPVOL CPVOL CSWSTORE CYLSETOK DASDROVR DASDROVI DATACHKI DATACHKI DATACHKI DATACORI DCMP500 CS-8 CS-8 CS-9 DDR701 DDR701 DDR702 DDR703 DDR704 DDR705 DDR705 DDR707 DDR705 DDR707 DDR707 DDR707 DDR708 DDR708 DDR709 DDR709 DDR709 DDR709 DDR709 DDR709 DDR701 DDR701 DDR701 DDR701 DDR705 DDR705 DDR706 DDR707 DDR707 DDR707 DDR707 DDR708 DDR708 DDR709 DDR709 DDR710 DDR710 DDR711 DDR711 DDR711 DDR711 DDR711 DDR712 DDR712 DDR713 DDR714 DDR714 DDR715 DDR715 DDR716 DDR716 DDR717 DDR717 DDR717 DDR718 DDR717 DDR718 DDR718 DDR718 DDR719 DDR719 DDR719 DDR719 DDR719 DDR710 DDR710 DDR710 DDR7110 DDR7111 DDR7111 DDR712 DDR712 DDR713 DDR714 DDR715 DDR715 DDR716 DDR716 DDR717 DDR717 JSSUES DMKDDR710A message. JSSUES DMKDDR710A message. JSSUES DMKDDR710A message. JSSUES DMKDDR710A message. JSSUES DMKDDR712E message. JSSUES DMKDDR714E message. JSSUES DMKDDR714E message. JSSUES DMKDDR714E message. JSSUES DMKDDR714E message. JSSUES DMKDDR714E message. JSSUES DMKDDR714E message. JSSUES DMKDDR714E message. JSSUES DMKDDR714E message. JSSUES DMKDDR716 message. JSSUES DMKDDR717E message. JSSUES DMKDDR718E message. JSSUES DMKDDR718E message. JSSUES DMKDDR718E message. JSSUES DMKDDR718E message. JSSUES DMKDDR718E message. JSSUES DMKDDR718E message. JSSUES DMKDDR718E message. JSSUES DMKDDR718E message. JSSUES DMKDDR721E message. JSSUES DMKDDR721E message. JSSUES DMKDDR721E message. JSSUES DMKDDR721E message. JSSUES DMKDDR721E message. JSSUES DMKDDR722E message. JSSUES DMKDDR722E message. JSSUES DMKDDR72E message. JSSUES DMKDDR72E message.                                                                                    | CONRET   |         | Returns here after console wait.                          |  |
| CORRCSW CPVOL CSWSTORE CVI.SETOK DASDRCVR DASDRVRT DATACHK1 DATACHK2 DATACOR1 DCMP500 DDR700 DDR701 DDR702 DDR703 DDR704 DDR705 DDR707 DDR706 DDR707 DDR708 DDR707 DDR708 DDR709 DDR709 DDR709 DDR709 DDR710 DDR710 DDR711 DDR711 DDR711 DDR711 DDR712 DDR712 DDR713 DDR713 DDR714 DDR715 DDR715 DDR715 DDR716 DDR716 DDR716 DDR717 DDR717 DDR717 DDR718 DDR717 DDR718 DDR719 DDR719 DDR719 DDR710 DDR710 DDR711 DDR711 DDR711 DDR712 DDR713 DDR714 DDR715 DDR715 DDR715 DDR716 DDR716 DDR717 DDR717 DDR718 DDR717 DDR718 DDR719 DDR719 DDR719 DDR719 DDR710 DDR710 DDR711 DDR711 DDR711 DDR712 DDR712 DDR713 DDR714 DDR715 DDR715 DDR716 DDR716 DDR717 DDR718 DDR717 DDR718 DDR719 DDR719 DDR719 DDR719 DDR710 DDR710 DDR711 DDR711 DDR711 DDR712 DDR712 DDR713 Issues DMKDDR716A message. Issues DMKDDR717E message. Issues DMKDDR716A message. Issues DMKDDR716A message. Issues DMKDDR716 message. Issues DMKDDR716 message. Issues DMKDDR716 message. Issues DMKDDR713E message. Issues DMKDDR713E message. Issues DMKDDR713E message. Issues DMKDDR716 message. Issues DMKDDR716 message. Issues DMKDDR716 message. Issues DMKDDR718E message. Issues DMKDDR718E message. Issues DMKDDR718E message. Issues DMKDDR717E message. Issues DMKDDR717E message. Issues DMKDDR717E message. Issues DMKDDR717E message. Issues DMKDDR717E message. Issues DMKDDR717E message. Issues DMKDDR717E message. Issues DMKDDR718E message. Issues DMKDDR718E message. Issues DMKDDR721E message. Issues DMKDDR721E message. Issues DMKDDR721E message. Issues DMKDDR721E message. Issues DMKDDR721E message. Issues DMKDDR721E message. Issues DMKDDR721E message. Issues DMKDDR721E message. Issues DMKDDR722E message. Issues DMKDDR722E message. Issues DMKDDR724E message. Issues DMKDDR724E message.                                                                                                    | CONSOUT2 |         | Handles sysprint console output.                          |  |
| CPVOL CSWSTORE CYLSETOK DASDRCVR DASDRCVR DASDRCVR DATACHK1 DATACHK2 DATACOR1 DCMP500  6-5 6-7 6-8 6-9  DBR536 DDR700 DDR701 DDR702 DDR703 DDR704 DDR705 DDR706 DDR707 DDR707 DDR707 DDR707 DDR708 DDR708 DDR709 DDR709 DDR701 DDR701 DDR701 DDR701 DDR701 DDR701 DDR701 DDR701 DDR701 DDR701 DDR701 DDR701 DDR702 DDR702 Issues DMKDDR702E message. Issues DMKDDR707E message. Issues DMKDDR707E message. Issues DMKDDR707E message. Issues DMKDDR708E message. Issues DMKDDR708E message. Issues DMKDDR708E message. Issues DMKDDR708E message. Issues DMKDDR707E message. Issues DMKDDR707E message. Issues DMKDDR707E message. Issues DMKDDR708E message. Issues DMKDDR708E message. Issues DMKDDR707E message. Issues DMKDDR707E message. Issues DMKDDR707E message. Issues DMKDDR707E message. Issues DMKDDR707E message. Issues DMKDDR708E message. Issues DMKDDR710A message. Issues DMKDDR711A message. Issues DMKDDR712E message. Issues DMKDDR712E message. Issues DMKDDR712E message. Issues DMKDDR714E message. Issues DMKDDR715E message. Issues DMKDDR716A message. Issues DMKDDR716A message. Issues DMKDDR717R message. Issues DMKDDR717R message. Issues DMKDDR718E message. Issues DMKDDR718E message. Issues DMKDDR718E message. Issues DMKDDR718E message. Issues DMKDDR718E message. Issues DMKDDR718E message. Issues DMKDDR719E message. Issues DMKDDR719E message. Issues DMKDDR719E message. Issues DMKDDR719E message. Issues DMKDDR721E message. Issues DMKDDR721E message. Issues DMKDDR721E message. Issues DMKDDR721E message. Issues DMKDDR722E message. Issues DMKDDR722E message. Issues DMKDDR724E message.                                                                                                    | CONTSCAN |         | Gets extent table for the type and print functions.       |  |
| CSWSTORE CYLSETOK DASDRCVR DASDROTT 6-5 6-7  DATACHK1 DATACHK1 DATACHK2 DATACOR1 DCMP500  C-7 G-8 G-8 G-9  DDR700 DDR701 DDR702 DDR705 DDR705 DDR707 DDR707 DDR708 DDR709 DDR709 DDR710 DDR710 DDR711 DDR712 DDR712 DDR715 DDR715 DDR716 DDR716 DDR716 DDR717 DDR717 DDR717 DDR717 DDR718 DDR718 DDR718 DDR719 DDR719 DDR719 DDR719 DDR710 DDR711 DDR711 DDR711 DDR712 DDR712 DDR713 DDR714 DDR715 DDR715 DDR715 DDR716 DDR716 DDR717 DDR717 DDR717 DDR718 DDR718 DDR719 DDR719 DDR719 DDR719 DDR710 DDR710 DDR711 DDR711 DDR711 DDR712 DDR712 DDR713 DDR714 DDR715 DDR715 DDR716 DDR716 DDR717 DDR717 DDR718 DDR717 DDR718 DDR719 DDR719 DDR719 DDR720 DDR720 DDR721 DDR721 DDR721 DDR721 DDR722 DDR722 DDR722 DDR723 DDR723 DDR723 DDR723 DDR724 Lssues DMKDDR723E message. Lssues DMKDDR723E message. Lssues DMKDDR719E message. Lssues DMKDDR719E message. Lssues DMKDDR719E message. Lssues DMKDDR719E message. Lssues DMKDDR719E message. Lssues DMKDDR719E message. Lssues DMKDDR719E message. Lssues DMKDDR719E message. Lssues DMKDDR719E message. Lssues DMKDDR719E message. Lssues DMKDDR719E message. Lssues DMKDDR719E message. Lssues DMKDDR722E message. Lssues DMKDDR722E message. Lssues DMKDDR722E message. Lssues DMKDDR723E message. Lssues DMKDDR723E message.                                                                                                    | CORRCSW  |         | Handles imprecise ending conditions.                      |  |
| CYLSETOK DASDRCVR DASDRVIT 6-5 6-7  DATACHK1 DATACHK2 DATACOR1 DCMP500 6-5 6-7  DDR7536 DDR700 DDR701 DDR702 DDR703 DDR704 DDR707 DDR707 DDR707 DDR707 DDR708 DDR708 DDR709 DDR709 DDR701 DDR709 DDR701 DDR701 DDR710 DDR710 DDR711 DDR711 DDR711 DDR712 DDR712 DDR712 DDR713 DDR714 DDR715 DDR716 DDR716 DDR716 DDR716 DDR717 DDR717 DDR717 DDR718 DDR718 DDR719 DDR719 DDR710 DDR719 DDR710 DDR710 DDR710 DDR711 Ssues DMKDDR712E message. Issues DMKDDR713E message. Issues DMKDDR714E message. Issues DMKDDR715E message. Issues DMKDDR716 message. Issues DMKDDR716 message. Issues DMKDDR718E message. Issues DMKDDR718E message. Issues DMKDDR728E message. Issues DMKDDR728E message. Issues DMKDDR728E message. Issues DMKDDR728E message. Issues DMKDDR728E message.                                                                                                    | CPVOL    |         | Handles all active DRCT and PERM space.                   |  |
| DASDRCVR DASDWRIT 6-5 6-7 C-7 Checks for read multiple CKD. Checks for permanent errors. Corrects ECC correctable errors and restarts the chain. Subroutine invokes decompacting during reads.  DDR7506 DDR700 DDR701 DDR702 DDR703 DDR704 DDR705 DDR705 DDR705 DDR707 DDR708 DDR708 DDR709 DDR710 DDR709 DDR710 DDR710 DDR710 DDR711 DDR711 DDR712 DDR711 DDR712 DDR713 DDR714 DDR715 DDR714 DDR715 DDR715 DDR716 DDR716 DDR716 DDR716 DDR717 DDR718 DDR717 DDR718 DDR718 DDR719 DDR719 DDR719 DDR710 DDR710 DDR710 DDR7110 DDR7111 DDR712 DDR713 DDR714 DDR715 DDR715 DDR716 DDR716 DDR716 DDR717 DDR718 DDR717 DDR718 DDR719 DDR719 DDR719 DDR710 DDR710 DDR710 DDR7110 DDR7111 DDR712 DDR7111 DDR712 DDR713 DDR714 DDR715 DDR716 DDR716 DDR716 DDR717 DDR718 JSSUES DMKDDR7118 message. Issues DMKDDR7118 message. Issues DMKDDR7118 message. Issues DMKDDR7118 message. Issues DMKDDR7118 message. Issues DMKDDR7118 message. Issues DMKDDR7118 message. Issues DMKDDR7118 message. Issues DMKDDR7118 message. Issues DMKDDR7118 message. Issues DMKDDR7118 message. Issues DMKDDR7118 message. Issues DMKDDR7118 message. Issues DMKDDR712E message. Issues DMKDDR712E message.               | CSWSTORE |         | Checks CSW after a SIO.                                   |  |
| DASDWRIT         6-5         6-7           DATACHK1         Checks for read multiple CKD.           DATACOR1         Checks for permanent errors.           DCMP500         6-5         6-7           6-8         6-9         Subroutine invokes decompacting during reads.           DDR700         Issues DMKDDR536I message.           DDR701         Issues DMKDDR700E message.           DDR702         Issues DMKDDR701E message.           DDR703         Issues DMKDDR702E message.           DDR704         Issues DMKDDR703E message.           DDR705         Issues DMKDDR705E message.           DDR706         Issues DMKDDR705E message.           DDR707         Issues DMKDDR707E message.           DDR708         Issues DMKDDR707E message.           DDR709         Issues DMKDDR709E message.           Issues DMKDDR701A message.         Issues DMKDDR712E message.           DDR711         Issues DMKDDR712E message.           DDR712         Issues DMKDDR714E message.           DDR713         Issues DMKDDR716A message.           DDR716         Issues DMKDDR716E message.           DDR717         Issues DMKDDR718E message.           DDR718         Issues DMKDDR719E message.           DDR719         Issues DMKDDR72E mes                                                                                                    | CYLSETOK |         | Sets up output cylinder id.                               |  |
| DATACHK1   DATACHK2   Checks for read multiple CKD.                                                                                                    | DASDRCVR |         | Gets the address of the CCW chain to write to DASD.       |  |
| DATACHK2 DATACOR1 DCMP500  6-5 6-7 6-8 6-9  DDR536 DDR700 DDR701 DDR702 DDR703 DDR703 DDR704 DDR705 DDR706 DDR707 DDR707 DDR707 DDR707 DDR707 DDR707 DDR708 DDR709 DDR709 DDR710 DDR710 DDR710 DDR711 DDR711 DDR711 DDR712 DDR712 DDR713 DDR714 DDR715 DDR715 DDR715 DDR716 DDR716 DDR716 DDR717 DDR717 DDR718 DDR717 DDR718 DDR719 DDR719 DDR710 DDR710 DDR710 DDR711 DDR711 DDR711 DDR712 DDR712 DDR713 DDR714 DDR715 DDR715 DDR716 DDR716 DDR717 DDR718 DDR717 DDR718 DDR719 DDR719 DDR710 DDR710 DDR711 DDR711 DDR711 DDR712 DDR712 DDR713 DDR714 DDR715 DDR715 DDR716 DDR716 DDR717 DDR718 DDR717 DDR718 DDR719 DDR719 DDR720 DDR721 DDR721 DDR721 DDR721 DDR722 DDR723 DDR723 DDR723 DDR723 DDR724 DDR723 DDR724 DDR724 DDR724 Lssues DMKDDR722E message. Lssues DMKDDR72E message. Lssues DMKDDR72E message. Lssues DMKDDR72E message. Lssues DMKDDR71E message. Lssues DMKDDR71E message. Lssues DMKDDR71E message. Lssues DMKDDR71E message. Lssues DMKDDR71E message. Lssues DMKDDR71E message. Lssues DMKDDR71E message. Lssues DMKDDR71E message. Lssues DMKDDR71E message. Lssues DMKDDR712E message. Lssues DMKDDR72E message. Lssues DMKDDR72E message. Lssues DMKDR72E message. Lssues DMKDR72E message. Lssues DMKDR72E message. Lssues DMKDR72E message. Lssues DMKDR72E message. Lssues DMKDR72E message. Lssues DMKDR72E message. Lssues DMKDR72E  | DASDWRIT |         | Writes records onto disk.                                 |  |
| DATACHK2 DATACOR1 DCMP500  6-5 6-7 6-8 6-9  DDR536 DDR700 DDR701 DDR702 DDR703 DDR703 DDR704 DDR705 DDR705 DDR707 DDR707 DDR707 DDR707 DDR708 DDR708 DDR709 DDR709 DDR710 DDR710 DDR710 DDR710 DDR711 DDR711 DDR711 DDR712 DDR712 DDR713 DDR714 DDR715 DDR715 DDR715 DDR716 DDR716 DDR716 DDR717 DDR717 DDR717 DDR718 DDR718 DDR718 DDR719 DDR719 DDR710 DDR710 DDR710 DDR711 DDR711 DDR711 DDR712 DDR712 DDR713 DDR714 DDR715 DDR715 DDR716 DDR716 DDR717 DDR718 DDR717 DDR718 DDR719 DDR719 DDR710 DDR710 DDR7110 DDR7110 DDR7111 DDR712 DDR712 DDR713 DDR714 DDR715 DDR715 DDR716 DDR716 DDR717 DDR718 DDR717 DDR718 DDR718 DDR719 DDR719 DDR719 DDR720 DDR720 DDR721 DDR721 DDR721 DDR721 DDR722 DDR723 DDR723 DDR723 DDR723 DDR724 Lssues DMKDDR722E message. Lssues DMKDDR722E message. Lssues DMKDDR724E message.                                                                                                    | DATACHK1 |         | Checks for read multiple CKD.                             |  |
| DCMP500                                                                                                    | DATACHK2 |         |                                                           |  |
| DDR536                                                                                                    | DATACOR1 |         | Corrects ECC correctable errors and restarts the chain.   |  |
| DDR536                                                                                                    | DCMP500  | 6-5     | Subroutine invokes decompacting during reads.             |  |
| DDR536                                                                                                    |          |         |                                                           |  |
| DDR700         Issues DMKDDR701E message.           DDR701         Issues DMKDDR701E message.           DDR702         Issues DMKDDR702E message.           DDR703         Issues DMKDDR703E message.           DDR704         Issues DMKDDR704E message.           DDR705         Issues DMKDDR705E message.           DDR707         Issues DMKDDR707E message.           DDR708         Issues DMKDDR708E message.           DDR709         Issues DMKDDR709E message.           DDR710         Issues DMKDDR710A message.           DDR711         Issues DMKDDR711R message.           DDR712         Issues DMKDDR712E message.           DDR713         Issues DMKDDR713E message.           DDR714         Issues DMKDDR714E message.           DDR715         Issues DMKDDR716A message.           DDR716         Issues DMKDDR717R message.           DDR717         Issues DMKDDR718E message.           DDR718         Issues DMKDDR719E message.           DDR720         Issues DMKDDR721E message.           DDR721         Issues DMKDDR722E message.           DDR722         Issues DMKDDR723E message.           DDR723         Issues DMKDDR724E message.                                                                                                    |          |         |                                                           |  |
| DDR701         Issues DMKDDR701 message.           DDR702         Issues DMKDDR702 message.           DDR703         Issues DMKDDR703 message.           DDR704         Issues DMKDDR704 message.           DDR705         Issues DMKDDR705 message.           DDR707         Issues DMKDDR707 message.           DDR708         Issues DMKDDR708 message.           DDR709         Issues DMKDDR709 message.           DDR710         Issues DMKDDR710A message.           DDR711         Issues DMKDDR711R message.           DDR712         Issues DMKDDR712E message.           DDR713         Issues DMKDDR713E message.           DDR714         Issues DMKDDR714E message.           DDR715         Issues DMKDDR715E message.           DDR716         Issues DMKDDR716A message.           DDR717         Issues DMKDDR717R message.           DDR718         Issues DMKDDR718E message.           DDR719         Issues DMKDDR712E message.           DDR720         Issues DMKDDR721E message.           DDR721         Issues DMKDDR722E message.           DDR722         Issues DMKDDR723E message.           DDR723         Issues DMKDDR724E message.                                                                                                    | DDR536   |         | Issues DMKDDR536I message.                                |  |
| DDR702         Issues DMKDDR702E message.           DDR703         Issues DMKDDR703E message.           DDR704         Issues DMKDDR704E message.           DDR705         Issues DMKDDR705E message.           DDR707         Issues DMKDDR707E message.           DDR708         Issues DMKDDR708E message.           DDR709         Issues DMKDDR709E message.           DDR710         Issues DMKDDR710A message.           DDR711         Issues DMKDDR711R message.           DDR712         Issues DMKDDR712E message.           DDR713         Issues DMKDDR713E message.           DDR714         Issues DMKDDR714E message.           DDR715         Issues DMKDDR715E message.           DDR716         Issues DMKDDR716A message.           DDR717         Issues DMKDDR718E message.           DDR718         Issues DMKDDR719E message.           DDR719         Issues DMKDDR720E message.           DDR720         Issues DMKDDR721E message.           DDR721         Issues DMKDDR722E message.           DDR722         Issues DMKDDR722E message.           DDR723         Issues DMKDDR724E message.                                                                                                    | DDR700   |         | Issues DMKDDR700E message.                                |  |
| DDR703 DDR704 DDR705 DDR705 DDR707 DDR707 DDR707 DDR708 DDR708 DDR709 DDR709 DDR710 DDR710 DDR711 DDR711 DDR712 DDR712 DDR713 DDR714 DDR715 DDR715 DDR715 DDR716 DDR716 DDR717 DDR718 DDR717 DDR718 DDR717 DDR718 DDR718 DDR719 DDR719 DDR719 DDR719 DDR710 Issues DMKDDR710E message. DDR710 Issues DMKDDR712E message. DMKDDR715E message. DMKDDR716 DDR717 Issues DMKDDR715E message. DDR718 DDR718 DDR719 DDR719 DDR720 DDR720 DDR721 Issues DMKDDR720E message. DDR721 Issues DMKDDR721E message. Issues DMKDDR712E message. Issues DMKDDR713E message. Issues DMKDDR718E message. Issues DMKDDR719E message. Issues DMKDDR719E message. Issues DMKDDR720E message. Issues DMKDDR721E message. Issues DMKDDR721E message. Issues DMKDDR722E message. Issues DMKDDR722E message. Issues DMKDDR723E message. Issues DMKDDR723E message. Issues DMKDDR723E message. Issues DMKDDR723E message. Issues DMKDDR723E message.                                                                                                    | DDR701   |         | Issues DMKDDR701E message.                                |  |
| DDR704 DDR705 DDR707 DDR707 DDR708 DDR708 DDR709 DDR709 DDR710 DDR710 DDR711 DDR711 DDR712 DDR713 DDR714 DDR715 DDR715 DDR715 DDR716 DDR716 DDR716 DDR717 DDR717 DDR718 DDR717 DDR718 DDR718 DDR718 DDR719 DDR719 DDR719 DDR719 DDR710 DDR719 DDR710 DDR710 DDR710 DDR711 Issues DMKDDR712E message. Issues DMKDDR713E message. Issues DMKDDR714E message. Issues DMKDDR715E message. DDR716 DDR717 Issues DMKDDR716A message. DDR717 Issues DMKDDR717R message. DDR718 DDR719 DDR719 DDR720 DDR720 DDR720 DDR721 JSSUES DMKDDR722E message. Issues DMKDDR722E message. Issues DMKDDR722E message. Issues DMKDDR722E message. Issues DMKDDR723E message. Issues DMKDDR724E message.                                                                                                    | DDR702   |         | Issues DMKDDR702E message.                                |  |
| DDR705 DDR707 DDR708 DDR708 DDR709 DDR709 DDR710 DDR711 DDR711 DDR712 DDR712 DDR713 DDR714 DDR715 DDR715 DDR715 DDR716 DDR716 DDR716 DDR717 DDR717 DDR717 DDR718 DDR717 DDR718 DDR718 DDR719 DDR719 DDR719 DDR719 DDR720 DDR720 DDR721 DDR722 DDR722 DDR723 DDR723 DDR723 DDR724 DDR724 DDR724 DDR724 DDR724 DDR724 DDR724 DDR725 DDR726 DDR727 DDR727 DDR727 DDR727 DDR728 DDR728 DDR729 DDR720 DDR720 DDR720 DDR720 DDR721 DDR721 DDR722 DDR722 DDR722 DDR723 DDR723 DDR724 DDR724 Lssues DMKDDR726E message. Lssues DMKDDR726E message. Lssues DMKDDR722E message. Lssues DMKDDR723E message. Lssues DMKDDR723E message. Lssues DMKDDR723E message. Lssues DMKDDR723E message. Lssues DMKDDR724E message. Lssues DMKDDR724E message.                                                                                                    | DDR703   |         | Issues DMKDDR703E message.                                |  |
| DDR707         Issues DMKDDR707E message.           DDR708         Issues DMKDDR708E message.           DDR709         Issues DMKDDR709E message.           DDR710         Issues DMKDDR710A message.           DDR711         Issues DMKDDR711R message.           DDR712         Issues DMKDDR712E message.           DDR713         Issues DMKDDR713E message.           DDR714         Issues DMKDDR714E message.           DDR715         Issues DMKDDR715E message.           DDR716         Issues DMKDDR716A message.           DDR717         Issues DMKDDR718E message.           DDR718         Issues DMKDDR718E message.           DDR719         Issues DMKDDR720E message.           DDR720         Issues DMKDDR721E message.           DDR721         Issues DMKDDR722E message.           DDR722         Issues DMKDDR723E message.           DDR723         Issues DMKDDR724E message.                                                                                                    | DDR704   |         | Issues DMKDDR704E message.                                |  |
| DDR708         Issues DMKDDR708E message.           DDR710         Issues DMKDDR710A message.           DDR711         Issues DMKDDR711A message.           DDR712         Issues DMKDDR712E message.           DDR713         Issues DMKDDR713E message.           DDR714         Issues DMKDDR714E message.           DDR715         Issues DMKDDR715E message.           DDR716         Issues DMKDDR716A message.           DDR717         Issues DMKDDR717R message.           DDR718         Issues DMKDDR718E message.           DDR719         Issues DMKDDR719E message.           DDR720         Issues DMKDDR720E message.           DDR721         Issues DMKDDR721E message.           DDR722         Issues DMKDDR722E message.           DDR723         Issues DMKDDR724E message.           DDR724         Issues DMKDDR724E message.                                                                                                    | DDR705   |         | Issues DMKDDR705E message.                                |  |
| DDR709         Issues DMKDDR709E message.           DDR710         Issues DMKDDR710A message.           DDR711         Issues DMKDDR711R message.           DDR712         Issues DMKDDR712E message.           DDR713         Issues DMKDDR713E message.           DDR714         Issues DMKDDR714E message.           DDR715         Issues DMKDDR715E message.           DDR716         Issues DMKDDR716A message.           DDR717         Issues DMKDDR717R message.           DDR718         Issues DMKDDR718E message.           DDR719         Issues DMKDDR719E message.           DDR720         Issues DMKDDR720E message.           DDR721         Issues DMKDDR721E message.           DDR722         Issues DMKDDR722E message.           DDR723         Issues DMKDDR724E message.           DDR724         Issues DMKDDR724E message.                                                                                                    | DDR707   |         | Issues DMKDDR707E message.                                |  |
| DDR710         Issues DMKDDR710A message.           DDR711         Issues DMKDDR711R message.           DDR712         Issues DMKDDR712E message.           DDR713         Issues DMKDDR713E message.           DDR714         Issues DMKDDR714E message.           DDR715         Issues DMKDDR715E message.           DDR716         Issues DMKDDR716A message.           DDR717         Issues DMKDDR717R message.           DDR718         Issues DMKDDR718E message.           DDR719         Issues DMKDDR719E message.           DDR720         Issues DMKDDR720E message.           DDR721         Issues DMKDDR721E message.           DDR722         Issues DMKDDR722E message.           DDR723         Issues DMKDDR724E message.           DDR724         Issues DMKDDR724E message.                                                                                                    | DDR708   |         | Issues DMKDDR708E message.                                |  |
| DDR711         Issues DMKDDR711R message.           DDR712         Issues DMKDDR712E message.           DDR713         Issues DMKDDR713E message.           DDR714         Issues DMKDDR714E message.           DDR715         Issues DMKDDR715E message.           DDR716         Issues DMKDDR716A message.           DDR717         Issues DMKDDR717R message.           DDR718         Issues DMKDDR718E message.           DDR719         Issues DMKDDR719E message.           DDR720         Issues DMKDDR720E message.           DDR721         Issues DMKDDR721E message.           DDR722         Issues DMKDDR722E message.           DDR723         Issues DMKDDR724E message.           DDR724         Issues DMKDDR724E message.                                                                                                    | DDR709   |         | Issues DMKDDR709E message.                                |  |
| DDR712         Issues DMKDDR712E message.           DDR713         Issues DMKDDR713E message.           DDR714         Issues DMKDDR714E message.           DDR715         Issues DMKDDR715E message.           DDR716         Issues DMKDDR716A message.           DDR717         Issues DMKDDR717R message.           DDR718         Issues DMKDDR718E message.           DDR719         Issues DMKDDR719E message.           DDR720         Issues DMKDDR720E message.           DDR721         Issues DMKDDR721E message.           DDR722         Issues DMKDDR722E message.           DDR723         Issues DMKDDR724E message.           DDR724         Issues DMKDDR724E message.                                                                                                    | DDR710   |         | Issues DMKDDR710A message.                                |  |
| DDR713         Issues DMKDDR713E message.           DDR714         Issues DMKDDR714E message.           DDR715         Issues DMKDDR715E message.           DDR716         Issues DMKDDR716A message.           DDR717         Issues DMKDDR717R message.           DDR718         Issues DMKDDR718E message.           DDR719         Issues DMKDDR719E message.           DDR720         Issues DMKDDR720E message.           DDR721         Issues DMKDDR721E message.           DDR722         Issues DMKDDR722E message.           DDR723         Issues DMKDDR724E message.           DDR724         Issues DMKDDR724E message.                                                                                                    | DDR711   |         | Issues DMKDDR711R message.                                |  |
| DDR714         Issues DMKDDR714E message.           DDR715         Issues DMKDDR715E message.           DDR716         Issues DMKDDR716A message.           DDR717         Issues DMKDDR717R message.           DDR718         Issues DMKDDR718E message.           DDR719         Issues DMKDDR719E message.           DDR720         Issues DMKDDR720E message.           DDR721         Issues DMKDDR721E message.           DDR722         Issues DMKDDR722E message.           DDR723         Issues DMKDDR724E message.           DDR724         Issues DMKDDR724E message.                                                                                                    | DDR712   |         | Issues DMKDDR712E message.                                |  |
| DDR715         Issues DMKDDR715E message.           DDR716         Issues DMKDDR716A message.           DDR717         Issues DMKDDR717R message.           DDR718         Issues DMKDDR718E message.           DDR719         Issues DMKDDR719E message.           DDR720         Issues DMKDDR720E message.           DDR721         Issues DMKDDR721E message.           DDR722         Issues DMKDDR722E message.           DDR723         Issues DMKDDR723E message.           DDR724         Issues DMKDDR724E message.                                                                                                    | 1        |         | Issues DMKDDR713E message.                                |  |
| DDR716         Issues DMKDDR716A message.           DDR717         Issues DMKDDR717R message.           DDR718         Issues DMKDDR718E message.           DDR719         Issues DMKDDR719E message.           DDR720         Issues DMKDDR720E message.           DDR721         Issues DMKDDR721E message.           DDR722         Issues DMKDDR722E message.           DDR723         Issues DMKDDR723E message.           DDR724         Issues DMKDDR724E message.                                                                                                    | DDR714   |         | Issues DMKDDR714E message.                                |  |
| DDR717         Issues DMKDDR717R message.           DDR718         Issues DMKDDR718E message.           DDR719         Issues DMKDDR719E message.           DDR720         Issues DMKDDR720E message.           DDR721         Issues DMKDDR721E message.           DDR722         Issues DMKDDR722E message.           DDR723         Issues DMKDDR723E message.           DDR724         Issues DMKDDR724E message.                                                                                                    | DDR715   |         | Issues DMKDDR715E message.                                |  |
| DDR718 Issues DMKDDR718E message.  DDR719 Issues DMKDDR719E message.  DDR720 Issues DMKDDR720E message.  DDR721 Issues DMKDDR721E message.  DDR722 Issues DMKDDR722E message.  DDR723 Issues DMKDDR723E message.  DDR724 Issues DMKDDR724E message.                                                                                                    | DDR716   |         | Issues DMKDDR716A message.                                |  |
| DDR719 Issues DMKDDR719E message. DDR720 Issues DMKDDR720E message. DDR721 Issues DMKDDR721E message. DDR722 Issues DMKDDR722E message. DDR723 Issues DMKDDR723E message. DDR724 Issues DMKDDR724E message.                                                                                                    | DDR717   |         | Issues DMKDDR717R message.                                |  |
| DDR720 Issues DMKDDR720E message.  DDR721 Issues DMKDDR721E message.  DDR722 Issues DMKDDR722E message.  DDR723 Issues DMKDDR723E message.  DDR724 Issues DMKDDR724E message.                                                                                                    | DDR718   |         | Issues DMKDDR718E message.                                |  |
| DDR721 Issues DMKDDR721E message. DDR722 Issues DMKDDR722E message. DDR723 Issues DMKDDR723E message. DDR724 Issues DMKDDR724E message.                                                                                                    | DDR719   |         | Issues DMKDDR719E message.                                |  |
| DDR722 Issues DMKDDR722E message. DDR723 Issues DMKDDR723E message. DDR724 Issues DMKDDR724E message.                                                                                                    | DDR720   |         | Issues DMKDDR720E message.                                |  |
| DDR723 Issues DMKDDR723E message. DDR724 Issues DMKDDR724E message.                                                                                                    | DDR721   |         | Issues DMKDDR721E message.                                |  |
| DDR724 Issues DMKDDR724E message.                                                                                                    | DDR722   |         | Issues DMKDDR722E message.                                |  |
| · · · · · · · · · · · · · · · · · · ·                                                                                                    | DDR723   |         | Issues DMKDDR723E message.                                |  |
| DDR725 Issues DMKDDR725R message.                                                                                                    | DDR724   |         | Issues DMKDDR724E message.                                |  |
| ı I                                                                                                    | DDR725   |         | Issues DMKDDR725R message.                                |  |

Figure 6-2 (Part 2 of 7). The DASD Dump Restore Program Label Directory

| Label    | Diagram           | Description                                                                |  |
|----------|-------------------|----------------------------------------------------------------------------|--|
| DDR726   |                   | Issues DMKDDR726E message.                                                 |  |
| DDR727   |                   | Issues DMKDDR727E message.  Issues DMKDDR727E message.                     |  |
| DDR728   |                   | Issues DMKDDR728E message.                                                 |  |
| DDR729   |                   | Issues DMKDDR729I message.                                                 |  |
| DDR731   |                   | Issues DMKDDR7291 message. Issues DMKDDR7311 message.                      |  |
| DDR756   |                   | Issues DMKDDR756E message.                                                 |  |
| DECCONV  |                   | Converts decimal numbers to hexadecimal.                                   |  |
| DEFTRACK |                   | Handles defective tracks.                                                  |  |
| DEVICOK  |                   | Device is waiting, start the I/O.                                          |  |
| DEVICOR  |                   |                                                                            |  |
| i e      |                   | Tests the device types for the dump function.                              |  |
| DEVTST   |                   | Tests the device types for the restore function.                           |  |
| DISPFT3  |                   | Handles FTR format before the display function.                            |  |
| DISPIT   | 2.0               | Displays the key/data message.                                             |  |
| DISPLAY  | 6-8<br>6-9        | Prints or types records.                                                   |  |
| DISPR0   | 0-3               | Prints record 0.                                                           |  |
| DMKDDR   |                   | Start of the DMKDDR module.                                                |  |
| DMKDDREP | 6-1               | Entry point to the DDR program.                                            |  |
| DODIV    | 0-1               | For FBA, finds the number of blocks/track.                                 |  |
| DOTAPIO  |                   | ·                                                                          |  |
| DOTAPIO2 |                   | Issues SIO to write to tape.                                               |  |
| 1        | C 4               | Reads in the FTR records.                                                  |  |
| ENQIOB   | 6-4<br>6-6        | Moves a ready buffer to the queue for processing.                          |  |
| EOJ      | 6-3<br>6-8<br>6-9 | At the end of a DDR function, returns control to the GTCARD routine.       |  |
| ERRCLOSE |                   | Closes tape and reads alternate tape.                                      |  |
| EXIT     | 6-1               | Returns to CMS command environment or enters wait state at end of program. |  |
| EXTENTIN |                   | Gets the cylinder extents for DASD.                                        |  |
| EXTINT   |                   | Handles external interrupts.                                               |  |
| FADD1    |                   | For FBA, converts allocation map to blocks.                                |  |
| FBACPVOL |                   | Reads in the allocation extent map.                                        |  |
| FBADISP  |                   | Displays FBA blocks.                                                       |  |
| FBAEOV   |                   | Handles EOV conditions for FBA devices.                                    |  |
| FBAERR   |                   | Checks FBA device errors.                                                  |  |
| FBAEXTS  |                   | Builds the extent table for FBAs.                                          |  |
| FBAIN    | 6-4               | Calls STARTIOO to read the FB-512 device.                                  |  |
| FBALLC   |                   | Handles nucleus formatting on FBA devices.                                 |  |
| FBAOUT   | 6-6               | Calls STARTIOO to write for FB-512 device.                                 |  |
| FBARDCIO |                   | RDC command - gets 32 bytes of device characteristics.                     |  |
| FBASTOP  |                   | Gets stop block for the type and print functions.                          |  |
| FBAUPADD |                   | Updates pointers to next set of FBA blocks.                                |  |
| FBAWRIT  |                   | Writes blocks to FBA volumes.                                              |  |
| FINIRA   | 6-4               | Calls CHKEOE to see if an extent has just been finished.                   |  |
| FOUNDIT  |                   | Finds the error address.                                                   |  |
| FOUTIRA  | 6-6               | Updates for the next input operation.                                      |  |
| FTRDOK   | - 0               | Prepares to write out the THR.                                             |  |
| FTREAD   |                   | Reads in FTR records for DASD.                                             |  |
| GETCCHH  |                   | Returns CCHH address from sense data.                                      |  |
| GETCPTYP |                   | Sees if user and CP agree about device type.                               |  |
|          |                   | seed it ages and or agree about device type.                               |  |

Figure 6-2 (Part 3 of 7). The DASD Dump Restore Program Label Directory

| Label             | Diagram    | Description                                                                                                    |  |
|-------------------|------------|----------------------------------------------------------------------------------------------------|--|
| GETCSW            |            | Picks up the error CSW command address.                                                                                                    |  |
| GETDASD           |            | Sets up for cpvol nucleus dump.                                                                                                    |  |
| GETEXT            | 6-3        | Builds extent table.                                                                                                    |  |
|                   | 6-5<br>6-7 |                                                                                                    |  |
|                   | 6-8        |                                                                                                    |  |
|                   | 6-9        |                                                                                                    |  |
| GETFTREC          |            | Reads the full track records from tape.                                                                                                    |  |
| GETHAR0           |            | Reads home address and record 6.                                                                                                    |  |
| GETNEWEX          |            | Gets new extent for FBA.                                                                                                    |  |
| GETOTHER          |            | Scans for other options on DASD.                                                                                                    |  |
| GETPARM           |            | Handles tape options.                                                                                                    |  |
| GETREOR           |            | Tests for reorder parameter for CKD.                                                                                                    |  |
| GETREOR1          |            | Tests for reorder parameter for FBA.                                                                                                    |  |
| GETR1<br>GETSTART |            | Checks for records that need to be printed.  Gets the next statement.                                                                                                    |  |
| GETTHR            | 6-5        | Reads tape records.                                                                                                    |  |
| GEIIIIK           | 6-7        | Reads tape records.                                                                                                    |  |
|                   | 6-8        |                                                                                                    |  |
| CDM1711D          | 6-9        | The state of the state of the s |  |
| GETVHR            |            | For tape input, gets VHR.                                                                                                    |  |
| GETVSER           |            | Opens the DASD unit.                                                                                                    |  |
| GOODNAME          |            | Finds a valid name and returns.                                                                                                    |  |
| GOSUB1<br>GOTTHR  |            | Gets the next record.                                                                                                    |  |
| GRAPHID           |            | Finds the THR.                                                                                                    |  |
| GTCARD            | 6-1        | Handles I/O for display terminals.                                                                                                    |  |
| GTSCAN            | 0-1        | Reads control cards.  Gets the first field on the card.                                                                                                    |  |
| HEADOK            |            | Fills in header record fields.                                                                                                    |  |
| HEXCONV           |            | Converts hexadecimal numbers to decimal.                                                                                                    |  |
| INOUTER           |            | Handles tape and DASD errors.                                                                                                    |  |
| IOERROR           |            | Handles I/O errors.                                                                                                    |  |
| IOWAIT            |            | Enables for I/O interruptions.                                                                                                    |  |
| LASTONE           |            | Checks for last record.                                                                                                    |  |
| LOOP5             |            | Scans control statements for next field.                                                                                                    |  |
| LOOP12            |            | Checks for last record to be displayed.                                                                                                    |  |
| LOOP13            |            | Determines the starting address.                                                                                                    |  |
| MARKOPEN          |            | Marks the IOB as open for the device.                                                                                                    |  |
| MSGRET            |            | After message is written, scans the next line.                                                                                                    |  |
| MSGWRITE          |            | Displays messages on the terminal.                                                                                                    |  |
| MSG001            |            | Writes 'END OF xxxxx' message.                                                                                                    |  |
| MSG002            |            | Writes header message.                                                                                                    |  |
| MSG003            |            | Writes 'ENTER EXTENTS' message.                                                                                                    |  |
| MSG004            | 6-3        | Prints message indicating start of Dump, Restore, Copy,                                                                                                    |  |
|                   | 6-5<br>6-7 | or Print function.                                                                                                    |  |
|                   | 6-8        |                                                                                                    |  |
| MSG005            |            | Writes 'MOUNT NEXT TAPE' MESSAGE.                                                                                                    |  |
| MSG006            |            | Writes 'MOUNT NEXT TAPE' MESSAGE.                                                                                                    |  |

Figure 6-2 (Part 4 of 7). The DASD Dump Restore Program Label Directory

| Label     | Diagram    | Description                                                                           |  |
|-----------|------------|---------------------------------------------------------------------------------------|--|
| NEWADD    | 6-1        | Prints heading when DDR program running standalone.                                   |  |
| NEXTCYL   |            | Updates pointer to next cylinder.                                                     |  |
| NEXTREC   |            | Updates pointer to next record.                                                       |  |
| NEXTTCK   |            | Updates pointer to next track.                                                        |  |
| NORECFND  |            | Handles a 'NO RECORD FOUND' check.                                                    |  |
| NOSTART   |            | Sets up starting address for DMKDDR721E message.                                      |  |
| NOTCONS1  |            | Ignores CONS option if not under CMS.                                                 |  |
| NOTFTRD   |            | Does normal read processing.                                                          |  |
| OK        |            | Points to read CCWs to read THR.                                                      |  |
| OPENCNT   |            | Handles streaming for tapes.                                                          |  |
| OPENDASD  |            | Opens a DASD.                                                                         |  |
| OPENER    |            | Handles user responses.                                                               |  |
| OPENIN    | 6-3        | Opens input devices.                                                                  |  |
|           | 6-5        |                                                                                       |  |
|           | 6-7<br>6-8 |                                                                                       |  |
|           | 6-9        |                                                                                       |  |
| OPENOUT   | 6-3        | Opens output devices.                                                                 |  |
|           | 6-5        |                                                                                       |  |
|           | 6-7        |                                                                                       |  |
| PBUFFER   |            | Points to the print buffer.                                                           |  |
| PCOUNT    |            | Converts all addresses and data to decimal.                                           |  |
| PDATA     |            | Sets up print pointer.                                                                |  |
| PRINTBUF  |            | Prepares to write out error message.                                                  |  |
| PRINTDAT  |            | Prints the data.                                                                      |  |
| PRINTER1  | '          | Updates the printer line count.                                                       |  |
| PRINTER2  |            | Spaces the printer twice.                                                             |  |
| PRINTEXT  |            | Handles printer output.                                                               |  |
| PRINTH    | 6-3<br>6-7 | Prints function heading.                                                              |  |
| PRINTIT   |            | Prints the header message.                                                            |  |
| PRINT1    |            | Checks that device type is console.                                                   |  |
| PRINT2    |            | Displays message on console.                                                          |  |
| PRTINIT   |            | Initializes the printer.                                                              |  |
| PUBLKUP   |            | Sees if there is a device waiting.                                                    |  |
| QSEARCH   | 6-4<br>6-6 | Looks for work on queues. If found, dequeues IOB and a buffer and enters I/O routine. |  |
| QUIESCE   |            | Handles queued work for double buffering.                                             |  |
| READCKP   |            | Reads nucleus.                                                                        |  |
| READCONT  |            | Reads control statements.                                                             |  |
| READCT    |            | Reads the home address, record 0, and the count fields.                               |  |
| READKEYD  |            | Reads the key and data records.                                                       |  |
| READTAPE  |            | Reads in the records.                                                                 |  |
| READ66    |            | Reads data from graphics devices.                                                     |  |
| REORBLOK  |            | Reorders FBA blocks for output.                                                       |  |
| REORCYL   |            | Writes out the THR.                                                                   |  |
| REPOTAPE  |            | Repositions the tape after an error.                                                  |  |
| RESPONSE  |            | Handles user responses from DDR questions.                                            |  |
| RESTART   |            | Restarts the I/O.                                                                     |  |
| RETRY     |            | Sets up for retry of the SIO.                                                         |  |
| TATAL T T | I          | Issues responses for the copy function.                                               |  |

Figure 6-2 (Part 5 of 7). The DASD Dump Restore Program Label Directory

| Label             | Diagram    | Description                                                                           |  |
|-------------------|------------|---------------------------------------------------------------------------------------|--|
| SAVECT            |            | Saves the printer line count.                                                         |  |
| SCANCONT          |            | Scans control statements for next operand.                                            |  |
| SCANCOPY          | 6-2<br>6-7 | Scans the COPY function statement.                                                    |  |
| SCANDATA          |            | Scans control statements for special characters.                                      |  |
| SCANDUMP          | 6-2        | Scans the DUMP function statement.                                                    |  |
| SCANFBA           |            | Scans for starting and ending blocks for FBA type and print functions.                |  |
| SCANFTR           |            | Scans for FULL TRACK READ option.                                                     |  |
| SCANINPU          | 6-2        | Scans the INPUT control statement.                                                    |  |
| SCANLEAV          |            | Scans for LEAVE option.                                                               |  |
| SCANMODE          |            | Scans for MODE option.                                                                |  |
| SCANNAME          |            | Scans the name table (TABLE1) for a matching control statement name.                  |  |
| SCANOUTP          | 6-2        | Scans the OUTPUT control statement.                                                   |  |
| SCANPRIN          | 6-2        | Scans the PRINT function statement.                                                   |  |
| SCANREST          | 6-2        | Scans the RESTORE function statement.                                                 |  |
| SCANSKIP          |            | Scans for SKIP option.                                                                |  |
| SCANSYSP          | 6-2        | Scans the SYSPRINT control statement.                                                 |  |
| SCANTYPE          | 6-2        | Scans the TYPE function statement.                                                    |  |
| SCANUNIT          |            | Scans the device table (TABLE2).                                                      |  |
| SCANUNLO          |            | Scans for UNLOAD option.                                                              |  |
| SCRATCH           |            | For scratch volser, skips label verification.                                         |  |
| SENSIO            |            | Does a sense on the device.                                                           |  |
| SETDASD<br>SETEND | 6-5        | Checks volume serial number of output disk.<br>Prints the cylinder map at end-of-job. |  |
| SETEXT            |            | Picks up the cylinder number that starts the next extent.                             |  |
| SETEXT1           |            | Picks up the block number that starts the next extent.                                |  |
| SETMK             |            | Builds CCW chain for reading the records.                                             |  |
| SETQ              |            | Initiates double buffering.                                                           |  |
| SETSTOP           |            | Gets stop cylinder for the type and print functions.                                  |  |
| SETUPADD          |            | Sets up input and output addresses.                                                   |  |
| SETUPBUF          |            | Clears the print buffer.                                                              |  |
| SETUPERR          | ,          | Handles errors writing to the console.                                                |  |
| SETVSN            |            | Sets up volume serial number.                                                         |  |
| SET4K             |            | Reads in Non-FTR records.                                                             |  |
| SKIPMSG           |            | Prints record overflow message.                                                       |  |
| STARTIO           |            | Starts I/O devices.                                                                   |  |
| STARTIOO          | 6-4<br>6-6 | Issues SIO.                                                                           |  |
| STMSHRT1          |            | Issues CCW for writing short records.                                                 |  |
| STOREADD          |            | Starts here after the first read.                                                     |  |
| SUPMSG            |            | Prints the suppress line message.                                                     |  |
| TABLE1            |            | Generated name/function table.                                                        |  |
| TABLE2            |            | Generated unit/device table.                                                          |  |
| TAPE              |            | Checks for an alternate tape device address.                                          |  |
| TAPEER            |            | Checks tape device errors.                                                            |  |

Figure 6-2 (Part 6 of 7). The DASD Dump Restore Program Label Directory

| Label    | Diagram    | Description                                                          |  |
|----------|------------|----------------------------------------------------------------------|--|
| TAPIN    | 6-6        | Reads the THR and calls STARTIOO to read the remaining tape records. |  |
| TAPIRA   | 6-6        | Updates DDR in preparation for the next input operation.             |  |
| TAPNCMP  |            | Checks for FTR output format.                                        |  |
| TAPOUT   | 6-4        | Writes THR to tape.                                                  |  |
| TAPWRIT  |            | Prepares to write to the tape.                                       |  |
| TESTALLF |            | Tests for the 'RESTORE ALL' function.                                |  |
| TESTCARD |            | Checks for card input at end-of-job.                                 |  |
| TESTCMS  | 6-1        | Exits by entering wait state when DDR program is running standalone. |  |
| TESTCOMR |            | Tests for command reject.                                            |  |
| TESTDACK |            | Tests for data checks.                                               |  |
| TESTDASD |            | Tests for DASD in printer routine.                                   |  |
| TESTDEV  |            | Tests device status after SIO.                                       |  |
| TESTEND  |            | Terminates when blank card read.                                     |  |
| TESTFLAG |            | Checks for NUCLEUS option.                                           |  |
| TESTGRAP |            | Tests for a graphics device.                                         |  |
| TESTIN   |            | Checks for tape input.                                               |  |
| TESTINF  |            | Checks input block numbers.                                          |  |
| TESTIO   |            | Does a TEST I/O on the device.                                       |  |
| TESTMD   |            | Tests for FTR errors.                                                |  |
| TESTNPAG |            | Skips printer to channel 1.                                          |  |
| TESTOPT  |            | Handles the type and print function options after left parenthesis.  |  |
| TESTOUT  | 6-3<br>6-7 | Writes tape output records.                                          |  |
| TESTPERM |            | Tests for permanent allocated space.                                 |  |
| TEST800  |            | Tests for 800 MODE option.                                           |  |
| TEST1600 |            | Tests for 1600 MODE option.                                          |  |
| TEST3278 |            | Tests for a 3278 device.                                             |  |
| TES3270T |            | Tests for a 3270 device.                                             |  |
| TPSWP    |            | Closes the old tape and opens the next tape.                         |  |
| TRANS    |            | Translates data to printable characters.                             |  |
| TRKCOND  |            | Recovery procedure for track condition check (alternate track).      |  |
| TSTCOUNT |            | Prints the end of the track.                                         |  |
| TSTDEV   |            | Tests the device types for the copy function.                        |  |
| TSTEXT   |            | Tests the extents for output devices.                                |  |
| TSTINPUT |            | Common code for the type and print functions when opening device.    |  |
| UNITCHK  |            | Handles unit checks.                                                 |  |
| UPDTADD  | 6-3<br>6-5 | Updates disk addresses.                                              |  |
|          | 6-7        |                                                                      |  |
| UPDTEXT  |            | Restores entire track.                                               |  |
| UPDTEXT1 |            | Restores blocks for FBA devices.                                     |  |
| USENBLK  |            | Initializes THR fields.                                              |  |
| VALEXT   |            | Validates the cylinder or block number.                              |  |
| WCKDSET  |            | Sets up extended CCWS.  Writes the THP (treek header record)         |  |
| WDSIO    |            | Writes the THR (track header record).                                |  |
| WRITENUC |            | Handles transferring of nucleus.                                     |  |
| WRTSFMT  |            | Handles overflow records.                                            |  |
| WRT66    |            | Writes data to graphics devices.                                     |  |
| WTDASD   |            | Writes THR to DASD.                                                  |  |
| YEARSET  |            | Calculates the Greenwich Mean Time.                                  |  |

Figure 6-2 (Part 7 of 7). The DASD Dump Restore Program Label Directory

## **Data Areas**

This section contains a description of a:

- Track header record
- Cylinder header record
- IOB
- Trace table

## Cylinder Header Record

| 0  |                  | VHR           |   |
|----|------------------|---------------|---|
| 4  | VHRCYLNO/VHI     | RBLKNO        |   |
| 8  | VHRBLSZ          | A             |   |
|    |                  | VHRMBLOK      |   |
| 10 |                  | VHRCLOCK      |   |
| 18 | VHRMREC/VHRTYPID | 1A<br>VHRCYLA |   |
| 1C | VHRMTCK          | 1E<br>VHRVSER |   |
| 24 |                  |               |   |
| <  |                  |               | 2 |

| Disp          | lacement |            |               |             |                                        |
|---------------|----------|------------|---------------|-------------|----------------------------------------|
| Hex           | Dec      | Field Name |               | Description |                                        |
| 0             | 0        | VHR        | DC            | CL4'VHR'    |                                        |
| 4             | 4        | VHRCYLNO   | DS            | CL6'0'      | BBCCHH of input DASD unit              |
|               | 4        | VHRBLKNO   | DS            | F'0'        | FB-512 block number of first block     |
| 4<br>8        | 8        | VHRBLSZ    | DS            | H           | Block size of originating device       |
|               |          |            | DS            | H           | Not used (for alignment)               |
| Α             | 10       |            | DS            | XL6'        | Not used if count-key-data             |
| C             | 12       | VHRMBLOK   | DS            | F           | Maximum block number of originating    |
|               |          |            |               |             | device                                 |
| 10            | 16       | VHRCLOCK   | $\mathbf{DS}$ | D'0'        | Time of day clock value                |
| 18            | 24       | VHRTYPID   | $\mathbf{DS}$ | H'0'        | Halfword of zeros identifies           |
|               |          |            |               |             | that this volume contains FB-512 data. |
| 1 <b>A</b>    | 26       | VHRCYLA    | $\mathbf{DS}$ | H'0'        | CC address of last cylinder on         |
|               |          |            |               |             | this type of DASD.                     |
| 1C            | 28       | VHRMTCK    | $\mathbf{DS}$ | H'0'        | • •                                    |
| $1\mathbf{E}$ | 30       | VHRVSER    | $\mathbf{DS}$ | CL6'VOLSER' | Volume serial number of input DASD     |
|               |          |            |               |             | unit                                   |
| 24            | 36       |            | DS            | CL44' '     |                                        |

Figure 6-3. Cylinder Header Record

## Track Header Record for Count-Key-Data (non-FTR)

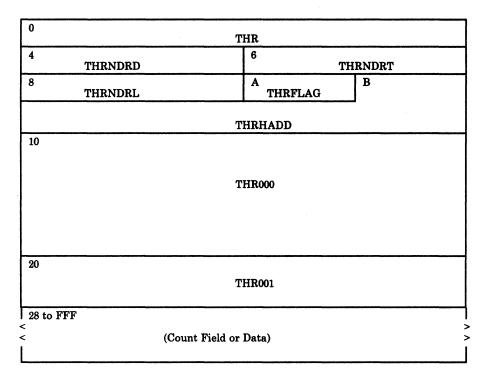

| Displa<br>Hex | acement<br>Dec | Field Name               |               | Description       |                                                                    |
|---------------|----------------|--------------------------|---------------|-------------------|--------------------------------------------------------------------|
| 0<br>4        | 0<br>4         | THR<br>THRNDRD           | DC<br>DC      | CL4'THR '<br>H'0' | ID of track header record<br>The number of count fields in the THR |
| 6             | 6              | THRNDRT                  | $\mathbf{DC}$ | H'0'              | The number of 4K data records on tape                              |
| 8             | 8              | THRDRL                   | $\mathbf{DC}$ | H'0'              | Length of the short (last) data record                             |
| Α             | 10             | THRFLAG                  | $\mathbf{DC}$ | XL1'0'            | Flag                                                               |
|               |                | Bit settings for SPECIAL |               | FLAG<br>X'01'     | Overflow                                                           |
| В             | 11             | THRHADD                  | DC            | XL5'0'            | The home address reordered                                         |
| 10            | 16             | THR000                   | DC            | XL16'0'           | Record 0 from the DASD unit                                        |
| 20            | 32             | THR001                   | DC            | XL8'0'            | Count field of the first record                                    |
| 28            | 40             |                          |               |                   | Count fields and data                                              |

Figure 6-4. Track Header Record for Count-Key-Data (non-FTR)

## Track Header Record For Count-Key Data (FTR)

| 0            |            | THR     |         |   |  |  |
|--------------|------------|---------|---------|---|--|--|
| 4            | THRNDRD    | 6       | THRNDRT |   |  |  |
| 8            | THRMODE    | A T     | THRFLAG | В |  |  |
|              |            | THRHADD |         |   |  |  |
| 10<br>THR000 |            |         |         |   |  |  |
| 20           | 20 THR001  |         |         |   |  |  |
| 28 to        | (see Note) |         |         |   |  |  |

| Displa<br>Hex       | cement<br>Dec        | Field Name                                          |                           | Description                         |                                                                                                    |
|---------------------|----------------------|-----------------------------------------------------|---------------------------|-------------------------------------|----------------------------------------------------------------------------------------------------|
| 0<br>4<br>6<br>8    | 0<br>4<br>6<br>8     | THR<br>THRNDRD<br>THRNDRT<br>THRMODE                | DC<br>DC<br>DC<br>DC      | CL4'THR '<br>H'0'<br>H'0'<br>XL1'0' | ID of track header record<br>The number of records in the track<br>The track length in bytes<br>bpi setting for tape   |
|                     |                      | Bit settings for<br>MODE6250<br>MODE1600<br>MODE800 | THRN<br>EQU<br>EQU<br>EQU | MODE<br>X'00'<br>X'01'<br>C'02'     | For 6250 bpi tape<br>For 1600 bpi tape<br>For 800 bpi tape                                                             |
| A                   | 10                   | THRFLAG                                             | DC                        | XL1'0'                              | Flag for track status                                                                                                  |
|                     |                      | Bit settings for<br>SPECIAL<br>FTRMODE              |                           |                                     | Special<br>Header in FTR mode                                                                                          |
| B<br>10<br>20<br>28 | 11<br>16<br>32<br>40 | THRHADD<br>THR000<br>THR001                         | DC<br>DC<br>DC            | XL5'0'<br>XL16'0'<br>XL8'0'         | The home address reordered<br>Record 0 from the DASD unit<br>Count fields of the first record<br>Count-key-data fields |

Note: 28 to 1FFF for 800 bpi, 28 to 2FFF for 1600 bpi, and 28 to BFFF for 6250 bpi tape.

Figure 6-5. Track Header Record for Count-Key-Data (FTR)

## Track Header Record for Count-Key Data (Compacted, FTR or Non-FTR)

| 4 THRNDRD 6 T<br>8 THRMODE A THRFL<br>THRHADD | HRNDRT                                                                                                    |
|-----------------------------------------------|----------------------------------------------------------------------------------------------------|
|                                               |                                                                                                    |
| THRHADD                                       | AG B                                                                                                    |
|                                               |                                                                                                    |
| 10                                            |                                                                                                    |
|                                               |                                                                                                    |
| THR000                                        |                                                                                                    |
|                                               |                                                                                                    |
|                                               |                                                                                                    |
| 20                                            |                                                                                                    |
|                                               |                                                                                                    |
|                                               |                                                                                                    |
|                                               | The second second secon |
| 24 to (see Note)                              |                                                                                                    |
|                                               |                                                                                                    |
|                                               |                                                                                                    |

| Displa<br>Hex       | cement<br>Dec        | Field Name                                          |                      | Description                         |                                                                                                    |
|---------------------|----------------------|-----------------------------------------------------|----------------------|-------------------------------------|----------------------------------------------------------------------------------------------------|
| 0<br>4<br>6<br>8    | 0<br>4<br>6<br>8     | THR<br>THRNDRD<br>THRNDRT<br>THRMODE                | DC<br>DC<br>DC<br>DC | CL4'THR '<br>H'0'<br>H'0'<br>XL1'0' | ID of track header record<br>The number of records in the track<br>The number of compacted bytes<br>bpi setting for tape |
|                     |                      | Bit settings for<br>MODE6250<br>MODE1600<br>MODE800 | EQU<br>EQU           | X'00'                               | For 6250 bpi tape<br>For 1600 bpi tape<br>For 800 bpi tape                                                               |
| A                   | 10                   | THRFLAG                                             | DC                   | XL1'0'                              | Flag for track status                                                                                                    |
|                     |                      | Bit settings for SPECIAL                            |                      | FLAG<br>X'01'                       | Special                                                                                                    |
|                     |                      | FTRMODE                                             | EQU                  |                                     | Header in FTR mode                                                                                                    |
|                     |                      | CMPCOMP<br>CMPLBLK                                  | EQU<br>EQU           | X'80'<br>X'40'                      | Encoded data<br>Compaction flag                                                                                          |
| B<br>10<br>20<br>24 | 11<br>16<br>32<br>36 | THRHADD<br>THR000                                   | DC<br>DC<br>DS       | XL5'0'<br>XL16'0'<br>F              | The home address reordered<br>Record 0 from the DASD unit<br>Number of byes of non-compacted data<br>Compacted data      |

Note: 24 to 1FFF for 800 bpi, 24 to 2FFF for 1600 bpi, and 24 to BFFF for 6250 bpi tape.

Figure 6-6. Track Header Record for Count-Key-Data (Compacted, FTR or Non-FTR)

## Track Header Record for FB-512

| 0         | THR         |         |  |  |  |  |
|-----------|-------------|---------|--|--|--|--|
| 4         | THRNBLK     | THRNDRT |  |  |  |  |
| 8         | THRDRL      |         |  |  |  |  |
| С         | THRFRSBL    |         |  |  |  |  |
| 10        | THRLASBL    |         |  |  |  |  |
| 14        | THRWROTE    | THRBLSZ |  |  |  |  |
| 18        | THRS        | AVFR    |  |  |  |  |
| 1C        | 1C THROBLAD |         |  |  |  |  |
| 20        | 20 THRCURXT |         |  |  |  |  |
| 24 to FFF | 24 to FFF   |         |  |  |  |  |
| `<br>     | THRDATA >   |         |  |  |  |  |

| Displa<br>Hex | acement<br>Dec | Field Name |               | Description  | n                                              |
|---------------|----------------|------------|---------------|--------------|------------------------------------------------|
| 0             | 0              | THR        | DC            | CL4'THR'     | ID of track header record                      |
| 4             | 4              | THRNBLK    | $\mathbf{DS}$ | Н            | The number of blocks in the record             |
| 6             | 6              | THRNDRT    | DC            | Н            | The number of 4K data records on tape          |
| 8             | 8              | THRDRL     | DC            | Н            | Length of the short (last) data record on tape |
| Α             | 10             | THRFLAG    | DC            | X'0'         | Track Header Record Flag                       |
| В             | 11             |            | $\mathbf{DS}$ | X            | Reserved for IBM use                           |
| C             | 12             | THRFRSBL   | $\mathbf{DS}$ | F            | First block in record                          |
| 10            | 16             | THRLASBL   | DS            | F            | Last block in record                           |
| 14            | 20             | THRWROTE   | $\mathbf{DS}$ | Н            | Number of blocks to be output                  |
| 16            | 22             | THRBLSZ    | $\mathbf{DS}$ | H            | 512 - the size of one block                    |
| 18            | 24             | THRSAVFR   | $\mathbf{DS}$ | $\mathbf{F}$ | Save area for first block number               |
| 1C            | 28             | THROBLAD   | DS            | F            | Block number where output should begin         |
| 20            | 32             | THRCURXT   | $\mathbf{DS}$ | F            | Address of entry in extent                     |
| 24            | 36             | THRDATA    |               |              | The actual FB-512 data                         |

Figure 6-7. Track Header Record for FB-512

## Track Header Record for FB-512 (Compacted)

| 0         |                | THR   |         |  |  |  |
|-----------|----------------|-------|---------|--|--|--|
| 4         | THRNBLK        |       | THRNDRT |  |  |  |
| 8         | THRDRL         |       |         |  |  |  |
| C         |                | THRE  | RSBL    |  |  |  |
| 10        | 10<br>THRLASBL |       |         |  |  |  |
| 14        | THRWROTE       |       | THRBLSZ |  |  |  |
| 18        |                | THRS. | AVFR    |  |  |  |
| 1C        | 1C THROBLAD    |       |         |  |  |  |
| 20        |                | THRC  | URXT    |  |  |  |
| 24        |                |       |         |  |  |  |
| 28 to (se | e Note)        |       |         |  |  |  |
| <<br>     |                |       |         |  |  |  |

| Displacement<br>Hex Dec Field Name |     | Description      |               |              |                                           |
|------------------------------------|-----|------------------|---------------|--------------|-------------------------------------------|
| 0                                  | 0   | THR              | DC            | CL4'THR'     | ID of track header record                 |
| 4                                  | 4   | THRNBLK          | $\mathbf{DS}$ | H            | The number of blocks in the record        |
| 6                                  | 6   | THRNDRT          | DC            | H            | The number of compacted bytes             |
| 8                                  | 8 . | THRDRL           | DC            | H            | Length of the short (last) data record on |
| Α                                  | 10  | THRFLAG          | DC            | X'0'         | tape<br>Track Header Record Flag          |
|                                    |     | Bit settings for | THRE          | LAG          |                                           |
|                                    |     | SPECIAL          | EQU           | X'01'        | Special                                   |
|                                    |     | FTRMODE          | EQU           | X'02'        | Header in FTR mode                        |
|                                    |     | CMPCOMP          | EQU           | X'80'        | Encoded data                              |
|                                    |     | CMPLBLK          | EQU           | X'40'        | Compaction flag                           |
| В                                  | 11  |                  | DS            | X            | Reserved for IBM use                      |
| C                                  | 12  | THRFRSBL         | $\mathbf{DS}$ | F            | First block in record                     |
| 10                                 | 16  | THRLASBL         | $\mathbf{DS}$ | $\mathbf{F}$ | Last block in record                      |
| 14                                 | 20  | THRWROTE         | $\mathbf{DS}$ | H            | Number of blocks to be output             |
| 16                                 | 22  | THRBLSZ          | $\mathbf{DS}$ | H            | 512 - the size of one block               |
| 18                                 | 24  | THRSAVFR         | DS            | F            | Save area for first block number          |
| 1C                                 | 28  | THROBLAD         | DS            | $\mathbf{F}$ | Block number where output should begin    |
| 20                                 | 32  | THRCURXT         | DS            | F            | Address of entry in extent                |
| 24                                 | 36  |                  | $\mathbf{DS}$ | F            | The number of bytes of non-compacted      |
| 28                                 | 40  |                  |               |              | data<br>Compacted data                    |

Note: 28 to 1FFF for 800 bpi, 28 to 2FFF for 1600 bpi, and 28 to BFFF for 6250 bpi and 38K bpi tape.

Figure 6-8. Track Header Record for FB-512 (Compacted)

## IOB

| 0  | IOBSTAT  | 1      | ІОВОРТ  | 2 IOBU          | UADD          |  |  |  |  |
|----|----------|--------|---------|-----------------|---------------|--|--|--|--|
| 4  |          |        | IO      | BCCW            |               |  |  |  |  |
| 8  | IOBERROR |        |         |                 |               |  |  |  |  |
| С  | IOBCSW   |        |         |                 |               |  |  |  |  |
| 14 | IOBCLASS | 15     | IOBTYPE | 16 IOBI         | MREC          |  |  |  |  |
| 18 | IO1      | BCYLP  |         | 1A<br>IOBCYLA   |               |  |  |  |  |
| 1C | IO       | ВМТСК  |         | 1E<br>IOBMODE   | 1F<br>IOBDISP |  |  |  |  |
| 20 | I        | OBVSER |         |                 |               |  |  |  |  |
| 24 |          |        |         | 26 IOBA         | ATAPE         |  |  |  |  |
| 28 | IOBFLAG  | 29     | Reser   | ved for IBM use |               |  |  |  |  |
| 2C | IOBWHATQ |        |         |                 |               |  |  |  |  |
| 30 | IOBTHR   |        |         |                 |               |  |  |  |  |
| 34 |          |        | IOB     | IRA             |               |  |  |  |  |
| 38 |          |        | IOBO    |                 |               |  |  |  |  |

| Displ:<br>Hex | acement<br>Dec | t<br>Field Name                                                                                            |                                        | Description                               |                                                                                                    |
|---------------|----------------|----------------------------------------------------------------------------------------------------|----------------------------------------|-------------------------------------------|----------------------------------------------------------------------------------------------------|
| 0             | 0              | IOBSTAT                                                                                                    | $\mathbf{DS}$                          | X'80'                                     | Status of IOB                                                                                                    |
|               |                | Bit settings fo<br>IOBST<br>IOBSTACK<br>IOBLAST<br>IOBNOPER<br>IOBCPVOL<br>IOBOPEN<br>IOBSCRAT<br>IOBTPSWP | EQU<br>EQU<br>EQU<br>EQU<br>EQU<br>EQU | X'80'<br>X'40'<br>X'20'<br>X'10'<br>X'08' | I/O unit is to be started I/O error has been stacked Last IOB Device is not operational Unit is a CPVOL The IOB is open The DASD device is a scratch volume Switch to alternate tape in progress |
| 1             | 1              | IOBOPT                                                                                                    | DS                                     | 1 <b>X</b>                                | IOB flags                                                                                                    |

Figure 6-9 (Part 1 of 2). IOB (Input/Output Block) Format

|                    | cement   | 770 11 17        |               | <b>.</b>      |                                                                            |
|--------------------|----------|------------------|---------------|---------------|----------------------------------------------------------------------------|
| Hex                | Dec      | Field Name       |               | Description   |                                                                            |
|                    |          | Bit settings for | IOBO          | PT            |                                                                            |
|                    |          | IOBDEW           |               | X'80'         | Wait for device end interrupt                                              |
|                    |          | IOBERST          |               | X'40X'.       | Stop on I/O error and wait for next interrupt                              |
|                    |          | IOBEEXIT         | EQU           | X'20'         | Repeat CCW on error                                                        |
|                    |          | IOBSIO           | EQU           | X'10'         | Do not use Diagnose I/O                                                    |
|                    |          | IOBOVER          | EQU           | X'08'         | Used only by SIO routine. Means entry was                                  |
|                    |          |                  |               |               | via STARTIO overlay entry; therefore, do SIO                               |
|                    |          | TODEWD.          | DOTT          | 77/00/        | and return to caller when subsequent cc=0                                  |
|                    |          | IOBFTR           | EQU           | X'02'         | Use full track read feature                                                |
| 2                  | 2        | IOBUADD          | DS            | 1H            | Unit address of device                                                     |
| 4                  | 4        | IOBCCW           | $\mathbf{DS}$ | $1\mathbf{F}$ | Pointer to CCW                                                             |
| 8                  | 8        | IOBERROR         | $\mathbf{DS}$ | Α             | Address of IO error routine                                                |
| C                  | 12       | IOBCSW           | $\mathbf{DS}$ | $2\mathbf{F}$ | CSW of IO error stacked                                                    |
| 14                 | 20       | IOBCLASS         | DS            | X'0'          | Device class                                                               |
| 15                 | 21       | IOBTYPE          | DS            | X'0'          | Device type                                                                |
| 16                 | 22       | IOBSKIP          | EQU           | *             | IOB type skip count                                                        |
| 16                 | 22       | IOBMREC          | DS            | H'0'          | Maximum number of records that will fit a track                            |
| 18                 | 24       | IOBCYLP          | DS            | H'0'          | Maximum primary cylinder address of DASD device.                           |
| 1 <b>A</b>         | 26       | IOBCYLA          | DS            | H'0'          | Maximum alternate cylinder address of DASD device.                         |
| 1C                 | 28       | ІОВМТСК          | DS            | H,0,          | Manianan number of tracks (numbering ON)                                   |
| 1E                 | 28<br>30 | IOBMICK          | DS<br>DS      | X             | Maximum number of tracks (numbering O-N) IOB tape mode command code        |
| 1E                 | 30<br>31 | IOBMODE          | DS            | X             | IOB tape mode command code IOB tape disposition command code               |
| 20                 | 32       | IOBVSER          | DS            | CL6' '        | Volume serial number of DASD unit                                          |
| 26                 | 38       | IOBATAPE         | DS            | X'0000'       | Address of an alternate tape unit                                          |
| 28                 | 40       | IOBFLAG          | DS            | X'0'          | IOB flag                                                                   |
| 29                 | 41       |                  | DŠ            | 3'0'          | Reserved for IBM use                                                       |
| $\overline{^{2}C}$ | 44       | IOBWHATQ         | DS            | F             | Address of the double buffering queue that                                 |
|                    |          | •                |               |               | this IOB will service                                                      |
| 30                 | 48       | IOBTHR           | DS            | $\mathbf{F}$  | Address of I/O area being used by this job                                 |
| 34                 | 52       | IOBIRA           | DS            | <u>F</u>      | Interruption return address for overlapped I/O                             |
| 38                 | 56       | IOBOUTBF         | DS            | F             | Address of anchor where THR will be enqueued when buffer becomes available |
|                    |          | IOBSIZE          | EQU           | *-IOB         | Address of an alternate tape unit                                          |

Figure 6-9 (Part 2 of 2). IOB (Input/Output Block) Format

### **Trace Table**

Figure 6-10 shows the trace table format. Trace table addresses may be obtained by referencing the module and finding these labels:

- TRACEST Beginning of trace table
- TRACEND End of trace table
- TRACEPT Pointer to next available entry

Byte 0 is overlaid by the trace identification code.

| Event                                                           | Id.<br>Code | Format of Trace Entry |                   |                   |                   |         |  |
|-----------------------------------------------------------------|-------------|-----------------------|-------------------|-------------------|-------------------|---------|--|
| Start I/O IPL                                                   | E2          | X'E2'                 | CAW               | First IOB word    | Return<br>Address | ІОВ     |  |
|                                                                 |             | 1 4 8 12              |                   |                   |                   |         |  |
| Interrupt <sup>1</sup> (native)                                 | С9          | X'C9'                 | X'C9' I/O Old PSW |                   | CSW               |         |  |
| Error                                                           | C5          | X'C5'                 | CAW               | Device address    | Sense Info        | rmation |  |
| Interrupt<br>(virtual)                                          | C9          | X'C9'                 | CAW or sense      | Diagnose 20<br>RC | CS                | SW      |  |
| $^{ m 1}$ Byte 0 is overlayed by the trace identification code. |             |                       |                   |                   |                   |         |  |

Figure 6-10. DDR Trace Table Format

# Diagnostic Aids

Figure 6-11 lists the messages issued by the DASD Dump Restore Program. The associated label and method of operation diagram are included in the list.

| Message    |        |         |                                                                                                    |
|------------|--------|---------|----------------------------------------------------------------------------------------------------|
| Code       | Label  | Diagram | Message Text                                                                                                    |
| DMKDDR536I | DDR536 |         | raddr devname REPORTS DISABLED<br>INTERFACE; FAULT CODE - cccc;<br>NOTIFY CE                                    |
| DMKDDR700E | DDR700 |         | INPUT UNIT IS NOT A CPVOL                                                                                       |
| DMKDDR701E | DDR701 | 6-2     | INVALID OPERAND - operand                                                                                       |
| DMKDDR702E | DDR702 |         | CONTROL STATEMENT SEQUENCE ERROR                                                                                |
| DMKDDR703E | DDR703 | 6-2     | OPERAND MISSING                                                                                                 |
| DMKDDR704E | DDR704 |         | DEV raddr NOT OPERATIONAL                                                                                       |
| DMKDDR705E | DDR705 |         | I/O ERROR addr CSW = csw SENSE = sense INPUT = bbcchh OUTPUT = {bbcchh nnnnn} CCW = ccw                         |
| DMKDDR707E | DDR707 |         | MACHINE CHECK                                                                                                   |
| DMKDDR708E | DDR708 |         | INVALID INPUT OR OUTPUT DEFINITION                                                                              |
| DMKDDR709E | DDR709 |         | WRONG INPUT TAPE MOUNTED                                                                                        |
| DMKDDR710A | DDR710 |         | DEV raddr INTERVENTION required                                                                                 |
| DMKDDR711R | DDR711 |         | VOLID READ IS volid2 [NOT volid1] DO YOU<br>WISH TO CONTINUE? RESPOND YES NO OR<br>REREAD:                      |
| DMKDDR712E | DDR712 |         | NUMBER OF EXTENTS EXCEEDS 20                                                                                    |
| DMKDDR713E | DDR713 |         | OVERLAPPING OR INVALID EXTENTS                                                                                  |
| DMKDDR714E | DDR714 |         | RECORD {bbcchh/nnnnnn} NOT FOUND ON<br>TAPE                                                                     |
| DMKDDR715E | DDR715 |         | LOCATION bbeechh IS A FLAGGED TRACK                                                                             |
| DMKDDR716R | DDR716 |         | NO VOL1 LABEL FOUND [FOR volser]                                                                                |
| DMKDDR717R | DDR717 | 6-4     | DATA DUMPED FROM volid1 TO BE<br>RESTORED TO volid2 DO YOU WISH TO<br>CONTINUE? RESPOND YES OR NO OR<br>REREAD: |
| DMKDDR718E | DDR718 |         | OUTPUT UNIT IS FILE PROTECTED                                                                                   |
| DMKDDR719E | DDR719 |         | INVALID FILENAME OR FILE NOT FOUND                                                                              |

Figure 6-11 (Part 1 of 2). The DASD Dump Restore Program Messages

| Message<br>Code | Label            | Diagram | Message Text                                                                                                 |
|-----------------|------------------|---------|----------------------------------------------------------------------------------------------------|
| DMKDDR720E      | DDR720           |         | ERROR IN {routine nnnnnn}                                                                                    |
| DMKDDR729I      | DDR729           |         | FULL TRACK READ FEATURE NOT<br>AVAILABLE                                                                     |
| DMKDDR721E      | DDR721           | j       | RECORD {cchhr/nnnnnn} NOT FOUND                                                                              |
| DMKDDR722E      | DDR722           |         | OUTPUT UNIT NOT PROPERLY FORMATTED FOR THE CP NUCLEUS                                                        |
| DMKDDR723E      | DDR723           |         | NO VALID CP NUCLEUS ON THE INPUT<br>UNIT                                                                     |
| DMKDDR724E      | DDR724           |         | INPUT TAPE CONTAINS A CP NUCLEUS<br>DUMP                                                                     |
| DMKDDR725R      | DDR725           | 6-2,6-4 | ORIGINAL INPUT DEVICE WAS (IS) LARGER THAN OUTPUT DEVICE. DO YOU WISH TO CONTINUE? RESPOND YES NO OR REREAD. |
| DMKDDR726E      | DDR726           |         | MOVING DATA INTO THE ALTERNATE<br>TRACK CYLINDER(S) IS PROHIBITED                                            |
| DMKDDR727E      | DDR727           |         | FLAGGED TRK xxxxxxxxxxx HAS NO PROPER ALTERNATE; SKIPPING THIS TRK                                           |
| DMKDDR728E      | DDR728           | 6-5     | DECODE ERROR ENCOUNTERED: xx                                                                                 |
| DMKDDR729I      |                  |         | FULL TRACK READ FEATURE NOT<br>AVAILABLE                                                                     |
| DMKDDR731I      | DDR731           | 6-7     | COMPACT OPTION IS IGNORED                                                                                    |
| DMKDDR756E      | DDR706<br>MSG002 | 6-1     | PROGRAM CHECK PSW = psw<br>VM/370 DASD DUMP/RESTORE PROGRAM<br>RELEASE n                                     |
|                 | NEWADD<br>MSG02A |         | ENTER CARD READER ADDRESS OR                                                                                 |
|                 | MSG003           |         | CONTROL STATEMENTS ENTER CYLINDER EXTENTS OR ENTER BLOCK EXTENTS                                             |
|                 | MSG03B           |         | ENTER NEXT EXTENT OR NULL LINE                                                                               |
|                 | MSG005           |         | END OF VOLUME CYL xxx HD xxx, MOUNT<br>NEXT TAPE OR END OF VOLUME BLOCK                                      |
|                 | MSG004           |         | xxxxxxxx, MOUNT NEXT TAPE RESTORING xxxxxx                                                                   |
|                 | MSG004           |         | COPYING xxxxxx                                                                                               |
|                 | MSG004<br>MSG004 | 6-6     | DUMPING xxxxxx PRINTING xxxxxx                                                                               |
| :               | MSG001           | 6-3     | END OF DUMP                                                                                                  |
|                 | CLOSEJOB         | 6-3     | END OF RESTORE                                                                                               |
|                 | arages:          | 6-3     | END OF COPY                                                                                                  |
|                 | MSG001<br>EOJ    | 6-3     | END OF PRINT                                                                                                 |
|                 | MSG001           |         | END OF JOB                                                                                                   |
|                 | RESPMSG          |         | DO YOU WISH TO CONTINUE? RESPOND YES NO OR REREAD:                                                           |
|                 | RESPMSG2         |         | DO YOU WISH TO CONTINUE? RESPOND YES<br>OR NO                                                                |

Figure 6-11 (Part 2 of 2). The DASD Dump Restore Program Messages

## Chapter 7. The Installation Verification Procedure

### Introduction

The Installation Verification Procedure (IVP) is designed to exercise the generated system to verify that basic facilities are operable. The IVP is contained in two files using the EXEC facility of CMS, and uses two virtual machines in addition to the system operator's virtual machine.

The tests exercise the following areas of CP:

- Multiple virtual machine support
- I/O spooling
- Transferring of spooled data to other virtual machines
- Offline I/O operations
- Sending of messages to the system operator
- Paging operations
- Task dispatching and scheduling
- Disk I/O support
- Automatic warm start following abnormal termination.

The following facilities of CMS are exercised:

- Normal CMS command processing
- Disk formatting
- Copying of files
- Creation and modification of files via EDIT command
- Assembly of executable programs
- Execution of user programs
- Creation and execution of user-written commands
- Printing and punching of CMS files
- Issuing of commands to CP
- Use of multilevel nested EXEC procedures
- Stacking and unstacking of command and data input from the terminal
- Communication with user from EXEC procedures.

Several other system facilities, incidental to the primary IVP tests, are exercised. Certain system facilities, such as preferred execution options, virtual = real, OS ISAM, and VSAM and Access Method Services under CMS, are not exercised by the IVP.

### Restricted Materials of IBM Licensed Materials - Property of IBM

The IVP requires operator intervention only when an operational decision is to be made, or to initiate the IVP tests themselves. All file creation, erasure, management, and logoff of the virtual machines (with the exception of the system operator) at test completion is performed automatically without operator or user action.

## **Method of Operation**

This section describes the execution of the two EXEC procedures of the IVP (Installation Verification Procedure).

Figure 7-1 shows the relationship of the diagrams.

Diagram 7-1 describes the highest level EXEC procedure, IVP.

Diagram 7-2 describes the major functions of the nested EXEC procedure IVPX.

Diagram 7-3 describes test procedure 1.

Diagram 7-4 describes test procedure 2.

Diagram 7-5 describes the error processing.

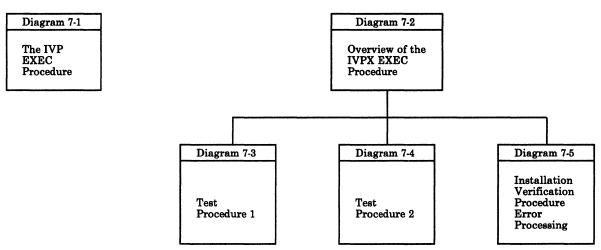

Figure 7-1. Key to the Installation Verification Procedure Method of Operation Diagrams

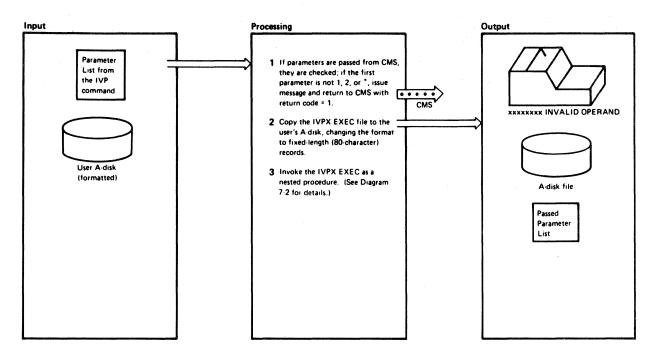

Diagram 7-1. The IVP EXEC Procedure

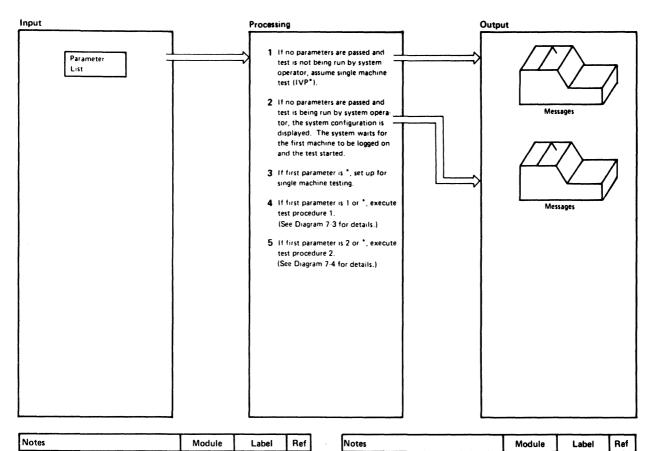

| Notes                                                                                                    | Module | Label | Ref |
|----------------------------------------------------------------------------------------------------|--------|-------|-----|
| 1 When no parameters are specified on the IVP command, the message  *** ARE YOU THE SYSTEM OPER- ATOR? ENTER "YES" OR "NO" is displayed. If the response is NO, the message  *** NOT SYSTEM OPERATOR- DEFAULT TO IVP* is displayed, single machine testing is set up (-INIT), and the testing starts at test procedure 1. | IVPX   | СКОР  |     |
| 2 The real system configuration is displayed. Then the virtual machine enters a dormant state which can be interrupted by signaling attention from the terminal. The message *** THIS PORTION OR IVP NOW GOING TO SLEEP is displayed and the system waits.                                                                | IVPX   | .СКОР |     |

Diagram 7-2. Overview of the IVPX EXEC Procedure

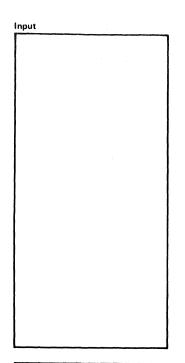

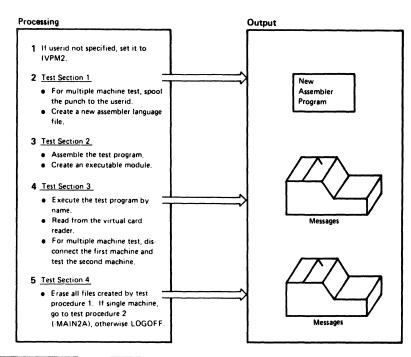

| Note   | 25                                                                                                    | Module | Label   | Ref |
|--------|----------------------------------------------------------------------------------------------------|--------|---------|-----|
| i<br>i | For a multiple machine test, the userid is set to IVPM2 or to the userid specified as the second operand of the IVP command. When the userid is set to IVPM2, &GLOBAL5 is set to 2 to indicate the standard lest.                                                                                                    | IVPX   | MAIN1   |     |
| ١      | The assembler language statements are stacked in the terminal input buffer and edited.                                                                                                    | IVPX   | -MAIN1A |     |
| s<br>( | The test program created in test section 1 is first assembled (ASSEMBLE command) and then made executable by issuing the LOAD and GENMOD commands.                                                                                                    | IVPX   | ·K256   |     |
| 1      | The test program, IVPTST, is executed<br>Next a READ is issued to the virtual<br>leader and a return code is requested.                                                                                                    | IVPX   | ·LOOPA  |     |
| t<br>E | f the return code is other than 0 or 8, the ERASE command to erase the EXEC file is stacked in the terminal, and control returns to the CMS command environment.                                                                                                    |        | -GETOUT |     |
| 1      | When testing multiple machines, the following message is issued:                                                                                                    | ·FINIS |         |     |
|        | GOING TO SLEEP  The first machine is then disconnected. The operator enters the above commands to start the second machine. The procedure loops (control keeps returning to -LOOPA) until the file to start the second machine is spooled to the reader. The STATE command is issued to verify the existence of the file. The second machine is started. | ·      |         |     |

| Notes                                                                                                    | Module | Label   | Ref |
|----------------------------------------------------------------------------------------------------|--------|---------|-----|
| 5 All the IVPTST files are erased. If the test machine is still connected (&GLOBAL2#3) the following messages are issued.  *** TEST SECTION 5 RESERVED FOR FUTURE USE ***                           | IVPX   | INLINE  |     |
| "" IVP TEST 1 SUCCESSFULLY COMPLETED  These same messages are sent to the punch if the test machine is already                                                                                      |        |         |     |
| disconnected (&GLOBAL =3).  The single machine test resumes at  MAIN2A, test procedure 2.                                                                                                    |        |         |     |
| If the standard test is running the message.                                                                                                    |        |         |     |
| "" IVP TEST 1 FINISHED                                                                                                    |        |         |     |
| is sent to the system operator. If<br>&GLOBAL5=1, the test is running in<br>256K bytes of storage. If running<br>machine tests, go to the LOGOUT<br>routine. The following commands<br>are stacked. |        | ·LOGOUT |     |
| ERASE IVPX EXEC A1 CP LOGOUT                                                                                                    |        |         |     |
| The LOGOUT routine closes all files including the punch containing the messages issued after test machine 1 was disconnected. The multiple machine test resumes at MAIN2, test procedure 2.         |        |         |     |
|                                                                                                    |        |         |     |

Diagram 7-3. Test Procedure 1

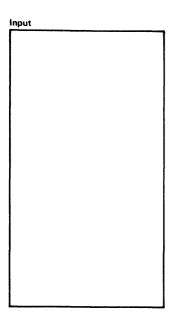

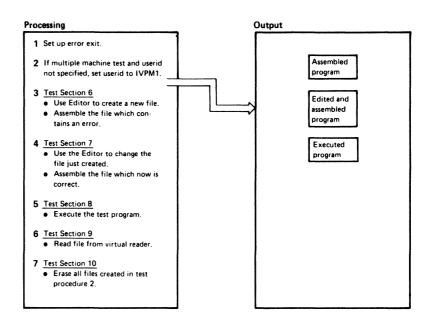

| N | otes                                                                                                    | Module | Label   | Ref |
|---|----------------------------------------------------------------------------------------------------|--------|---------|-----|
| 1 | Set the error exit to —FAIL2. For a single machine test, edit directly to the CMS command environment.                                                                                                    | IVPX   | -FAIL2  |     |
|   | The ERASE and LOGOUT commands are stacked in the terminal and the EXEC procedure exits with a return code of 1. Execution is now ended within the nested EXEC. The return code of 1 forces the next level EXEC to exit to the CMS command environment. | ·      |         |     |
| 2 | For a multiple machine test, the userid is set to IVPM1 or to the userid specified as the second operand of the IVP command. When the userid is set to IVPM1, &GLOGAL5 is set to 2 to indicate the standard test.                                      | IVPX   | -MAIN2  |     |
| 3 | The input data is stacked for the editor, which creates the IVPTST2 ASSEMBLE file. The file just created is assembled. Error 8 occurs because the ASSEMBLE file contains one error.                                                                    | IVPX   | -MAIN2A |     |
| 4 | The statement in error is corrected. The file is then assembled. Since the error is corrected the TEXT file is created.                                                                                                    | IVPX   |         |     |
| 5 | The test program is loaded and then started.                                                                                                    | IVPX   | -MAIN2A |     |
| 6 | The file is read from the virtual reader. If there is no file in the reader on the first loop, a file is created, punched, and spooled to the reader.                                                                                                  | IVPX   | -LOOP   |     |
|   |                                                                                                    |        |         |     |

| Notes                                                                                                    | Module | Label   | Ref |
|----------------------------------------------------------------------------------------------------|--------|---------|-----|
| For a single machine test, a dummy message file is created, punched, and spooled to the reader on the same machine. For a multiple machine test, the messages are spooled to the reader on the userid system.  The input is stacked in the terminal for |        |         |     |
| the editor. A dummy message is edited and punched. Control returns to – LOOP.                                                                                                    |        |         |     |
| The STATE command is issued to be<br>sure the file is successfully read onto<br>disk. The contents of the file are dis-<br>played. For multiple machine standard<br>test, the message                                                                   |        | -LOOP1  |     |
| DON'T START SPOOL DEVICES UNTIL TOLD                                                                                                    |        |         |     |
| is sent to the system operator. The<br>multiple machine test determines that<br>the file was successfully read and<br>punches and prints that file.                                                                                                    |        |         |     |
| 7 All files are erased and messages are displayed. ***IVP TEST 2 SUCCESSFULLY COMPLETED ***IVP PROCEDURE FINISHED                                                                                                    | IVPX   | -NOSPL  |     |
| If a single machine test, the command to erase the EXEC file is stacked in the terminal and control returns to the CMS command environment.                                                                                                    |        | -GETOUT |     |
| If a multiple machine test, the commands to erase the EXEC file and LOGOUT are stacked for CMS. If running the standard test, the messages ""IVP TEST NOW FINISHED" "SIGNAL ATTN AND ENTER: BEGIN                                                       |        |         |     |
| are sent to the system operator. For the<br>the multiple machine test, control<br>then returns to the CMS command<br>environment.                                                                                                    |        |         |     |

Diagram 7-4. Test Procedure 2

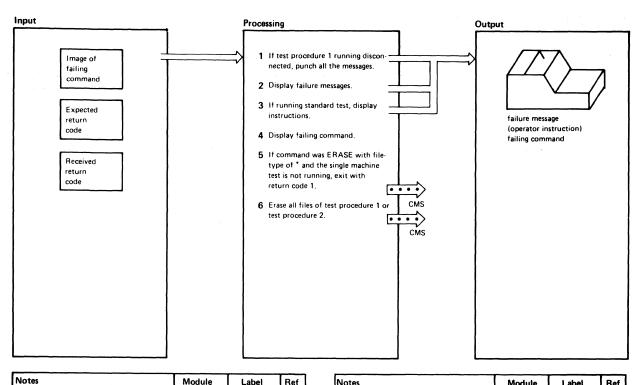

| If test machine 1 is disconnected the messages are sent to the punch, rather than the virtual machine console.  The message  "" IVPY  IVPY  IVPY  IVPY  IVPY  IVPY  IVPY  IVPY  IVPY  IVPY  IVPY  IVPY  IVPY  IVPY  IVPY  IVPY  IVPY  IVPY  IVPY  IVPY  IVPY  IVPY  IVPY  IVPY  IVPY  IVPY  IVPY  IVPY  IVPY  IVPY  IVPY  IVPY  IVPY  IVPY  IVPY  CHECK2 |
|----------------------------------------------------------------------------------------------------|
| "" IVP FAILURE HAS OCCUR- RED "" is displayed.  The messages "" IVP HAS FAILED – REPLY NO TO ABORT MESSAGE "" SIGNAL ATTN AND ENTER: BEGIN are sent to the system operator.  The messages "" COMMAND: xxxxxxxx "" EXPECTED RETURN CODE xxx                                                                                                    |
| "" IVP HAS FAILED - REPLY NO TO ABORT MESSAGE "" SIGNAL ATTN AND ENTER: BEGIN are sent to the system operator.  The messages "" COMMAND: xxxxxxxx "" EXPECTED RETURN CODE xxx                                                                                                    |
| *** COMMAND: xxxxxxxx *** EXPECTED RETURN CODE xxx                                                                                                    |
| are displayed.                                                                                                    |
| control returns to the next level EXEC procedure and the return code of 1 forces that level to return to the CMS command environment.                                                                                                    |
| than 6, all the IVPTST files are erased.  If the number of the test section is greater than 5, all the IVPTST2 files are erased. Because this is a nested EXEC procedure, exit with a nonzero return code. A nonzero return code forces the next level EXEC to return to the CMS command environment.                                                    |

| Notes | Module | Label | Ref    |
|-------|--------|-------|--------|
|       |        |       |        |
|       |        |       |        |
|       |        |       | l      |
|       |        |       | l      |
|       |        |       |        |
|       |        |       |        |
|       |        |       |        |
|       |        |       |        |
|       |        |       |        |
|       |        |       |        |
|       |        |       |        |
|       |        |       |        |
|       | ,      |       |        |
| 1     |        |       | i      |
|       |        |       |        |
|       |        |       |        |
|       |        |       |        |
|       |        |       |        |
|       |        |       | 1      |
| • 1   |        |       |        |
|       |        |       |        |
|       |        |       |        |
|       |        |       |        |
|       |        |       | 1      |
|       |        |       |        |
|       |        |       | l      |
|       |        |       | 1      |
|       |        |       | 1      |
|       |        |       |        |
|       |        |       |        |
|       |        |       |        |
|       |        |       |        |
|       |        |       |        |
|       |        |       | ll     |
|       |        |       |        |
|       |        |       |        |
|       |        |       |        |
|       |        |       |        |
|       |        |       | لــــا |

Diagram 7-5. Installation Verification Procedure Error Processing

# **Program Organization**

The IVP (Installation Verification Procedure) consists of two EXEC procedures: IVP and IVPX. Figure 7-2 shows the structuring of the major routines of the IVP. Figure 7-3 relates the test sections to the CP or CMS functions being exercised.

# **Installation Verification Procedure Routine Structuring**

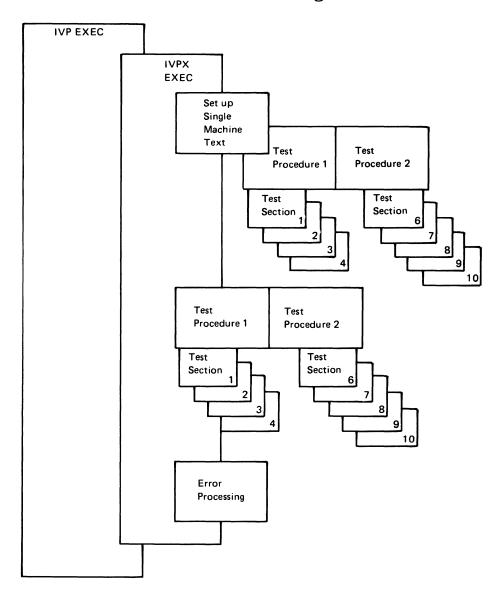

Figure 7-2. Structure of Installation Verification Procedure Routines

## **Installation Verification Procedure Testing**

| Program                              | Function Tested                                        | Test Section and Comments                                                                                      |
|--------------------------------------|--------------------------------------------------------|----------------------------------------------------------------------------------------------------|
| CP                                   | Multiple virtual machine support                       | Test Procedures 1 and 2 test<br>multiple virtual machine<br>support when IVP * is not<br>specified or assumed. |
|                                      | I/O Spooling                                           | Test Section 9.                                                                                                |
| ļ                                    | Transferring of spooled data to other virtual machines | Test Section 9 when IVP * is not specified or assumed.                                                         |
|                                      | Offline operations                                     | Test Section 9.                                                                                                |
| Sending messages to system operator. |                                                        | Test Sections 4 and 9.                                                                                         |
|                                      | Page operations                                        | Used throughout IVP.                                                                                           |
|                                      | Task dispatching and scheduling                        | Used throughout IVP.                                                                                           |
|                                      | Disk I/O support                                       | Used throughout IVP.                                                                                           |
|                                      | Automatic warm start                                   | Error processing.                                                                                              |
| CMS                                  | Command processing                                     | Used throughout IVP.                                                                                           |
|                                      | Copying of files                                       | The IVP EXEC procedure.                                                                                        |
|                                      | Creation and modification of files via EDIT command    | Test Sections 1, 6, and 7.                                                                                     |
|                                      | Assembly of executable modules                         | Test Sections 2, 6, and 7.                                                                                     |
|                                      | Execution of user programs                             | Test Sections 3 and 8.                                                                                         |
|                                      | Creation and execution of user-written commands        | Test Section 3.                                                                                                |
|                                      | Printing and punching of CMS files.                    | Test Section 7.                                                                                                |
|                                      | Multilevel EXEC procedures.                            | Used throughout IVP.                                                                                           |

Figure 7-3. Installation Verification Procedure Tests

# **Directory**

This section contains an alphabetical list of the labels in the IVPX EXEC procedure. Figure 7-4 describes the function performed at the point in the program corresponding to each label; the associated method of operation diagram is referenced.

| Label   | Diagram           | Description                                                                                                    |
|---------|-------------------|----------------------------------------------------------------------------------------------------|
| -CHECK1 | 7-5               | Sends messages to punch when machine is disconnected.                                                                        |
| -CHECK2 | 7-5               | Displays the failing command.                                                                                                |
| -CKOP   | 7-2               | Sets up for execution when IVP is invoked without any parameters specified.                                                  |
| -FAIL2  | 7-4               | Exits to CMS command environment if single machine test is running. Issues instructions if multiple machine test is running. |
| -FINIS  | 7-3               | End of Test Procedure 1.                                                                                                    |
| -GETOUT | 7-2<br>7-3<br>7-4 | Error exit for single machine test.                                                                                          |
| -INITB  | 7-2               | Sets up for single machine test.                                                                                             |
| -INLINE | 7-3               | Erases all files created during Test Procedure 1.                                                                            |
| -K256   | 7-3               | Assembles and executes the program created in Test Section 1.                                                                |
| -LOGOUT | 7-3<br>7-4        | Error exit for multiple machine test.                                                                                        |
| -LOOP   | 7-4               | Reads file from the virtual reader during Test Procedure 2.                                                                  |
| -LOOPA  | 7-3               | Reads from the virtual reader during Test Procedure 1.                                                                       |
| -LOOP1  | 7-4               | Checks that file is read to disk successfully.                                                                               |
| -LOOP2  | 7-4               | Creates file, punches it, and spools it to reader when there is no file in the reader.                                       |
| -MAIN1  | 7-3               | Beginning of Test Procedure 1.                                                                                               |
| -MAIN1A | 7-3               | Point in Test Procedure 1 where the single machine test begins.                                                              |
| -MAIN2  | 7-4               | Beginning of Test Procedure 2.                                                                                               |
| -MAIN2A | 7-4               | Point in Test Procedure 2 where the single machine test begins.                                                              |
| -NOSPL  | 7-4               | Erases all files created in Test Procedure 2.                                                                                |
| -QUIT   | 7-5               | Abnormal end exit from a nested EXEC procedure.                                                                              |

Figure 7-4. Installation Verification Procedure Label Directory

# Diagnostic Aids

Figure 7-5 is a list of all the messages that the IVPX EXEC procedure issues, the label nearest to the point where the message is issued, and the associated method of operation diagram.

| Label    | Diagram | Message Text                                                                                                    |  |
|----------|---------|----------------------------------------------------------------------------------------------------|--|
| -СКОР    | 7-2     | *** ARE YOU THE SYSTEM OPERATOR?<br>ENTER "YES" OR "NO".                                                                                                    |  |
| -CKOP    | 7-2     | *** NOT SYSTEM OPERATOR - DEFAULT TO IVP *                                                                                                    |  |
| СКОР     | 7-2     | *** FROM A TERMINAL, ENTER THE FOLLOWING FOUR<br>COMMANDS:<br>LOGIN IVPM1<br>(WHEN REQUESTED, ENTER THE PASSWORD IVPASS)<br>DEFINE STORAGE AS 16384K<br>IPL 190<br>IVP 1                                                                    |  |
| -СКОР    | 7-2     | *** THIS PORTION OF IVP NOW GOING TO SLEEP.  *** STARTING SYSTEM ABORT ROUTINE.                                                                                                    |  |
| -ABMSG   |         | *** ENTER "GO" TO CONTINUE OR "NO" TO QUIT.                                                                                                    |  |
| -ABMSG   |         | *** THIS IS THE LAST STEP OF THE IVP PROCEDURE.  *** FOLLOWING SYSTEM RESTART (WARM START), START SPOOLING DEVICES.                                                                                                    |  |
| -ABMSG   |         | MANUALLY DEPRESS CPU RESTART KEY TO ABORT SYSTEM.                                                                                                    |  |
| -PERFORM |         | *** STARTING TEST SECTION x                                                                                                    |  |
| -CHECK1  | 7-5     | *** IVP FAILURE HAS OCCURRED ***                                                                                                    |  |
| -CHECK1  | 7-5     | *** IVP HAS FAILED - REPLY NO TO ABORT MESSAGE *** SIGNAL ATTN AND ENTER: BEGIN                                                                                                    |  |
| -CHECK2  | 7-5     | *** COMMAND: xxxxxxxx  *** EXPECTED RETURN CODE xxx  *** RECEIVED RETURN CODE xxx                                                                                                    |  |
| -LOOPA   | 7-3     | *** WHEN "VM/370 ONLINE" APPEARS, ENTER THE FOLLOWING THREE COMMANDS: LOGIN *********** (WHEN REQUESTED, ENTER THE APPROPRIATE PASSWORD) (IF LOGGING IN IVPM2, THE PASSWORD IS: IVPASS) IPL 190 IVP 2 *** THIS PORTION IS NOW DISCONNECTING |  |
| -INLINE  | 7-3     | *** TEST SECTION 5 RESERVED FOR FUTURE USE ***                                                                                                    |  |
| -INLINE1 | 7-3     | *** IVP TEST 1 SUCCESSFULLY COMPLETED  *** IVP TEST 1 FINISHED                                                                                                    |  |
| -LOOP1   | 7-4     | DON'T START SPOOL DEVICES UNTIL TOLD.                                                                                                    |  |
| -NOSPL   | 7-4     | *** IVP TEST 2 SUCCESSFULLY COMPLETED  *** IVP PROCEDURE FINISHED                                                                                                    |  |
| -NOSPL   | 7-4     | *** IVP TEST 2 FINISHED *** SIGNAL ATTN AND ENTER: BEGIN                                                                                                    |  |
| -FAIL2   | 7-4     | *** WHEN "VM/370 ONLINE" APPEARS, ENTER THE FOLLOWING TWO COMMANDS: LOGIN xxxxxxxx (WHEN REQUESTED, ENTER THE APPROPRIATE PASSWORD) LOGOUT                                                                                                  |  |

Figure 7-5. The Installation Verification Procedure Messages

# Chapter 8. Procedures for Generating and Updating CP and CMS

### Introduction

The procedures covered in this chapter provide for the updating of files with several levels of updates and any number of program temporary fixes (PTFs). For Assembler language source statement files, procedures are supplied for assembling the updated source code to produce a uniquely defined text deck. The deck has a unique name and some control cards to identify the origin of the updates, macro libraries, and source statements. For macro library files, a copy file is produced to identify the origin of the input and any updates applied.

Procedures are provided for generating load files from various object modules, for generating MACLIB files from various COPY and MACRO files, and creating text libraries from TEXT files.

The procedure for updating VM/SP HPO has a file naming convention for update and text files, a set of programs to support the processing, and a set of EXEC procedures and modules to process the files.

- The VMFASM procedure incorporates PTFs or updates.
- The VMFLOAD procedure creates a new CP or CMS nucleus.
- The VMFMAC procedure generates a new macro library.
- The VMFNLS procedure updates national language related files.
- The VMFTXT procedure creates a new text library.

### **Update Files**

Files used to update another file are given a filetype of UPDTxxxx, where xxxx is a unique *update identifier* for programmer and system use. The filename of the update file must be the same name as the file to be updated. For instance, the file PROGRAM ASSEMBLE could be updated by the file PROGRAM UPDTGN30 or the file PROGRAM UPDTGC61.

The creation and use of update files are described in the UPDATE command discussion in the VM/SP CMS Macros and Function Reference.

#### **TXT Files**

Text files are produced by the assembler as a part of the VMFASM procedure. The filename of the text file is the same as the filename of the ASSEMBLE file. The filetype of the completed text deck is TXTnamex, where 'namex' represents a unique update level identifer. The value of 'namex' is taken from a control file, and corresponds to the highest level of update applied. In addition, the text deck is produced from a combination of the assembler text deck and an auxiliary control file containing data describing the origin of the files used. The auxiliary file is called 'filename UPDATES' and is produced by a program called VMFDATE. The filename is the same as the filename of the UPDTxxxx file.

#### Control Files

Each user may have several control files to specify various combinations of updates and macro libraries to be used. A control file must have a filetype of CNTRL. These control files contain records in the following format:

```
nam00 MACS maclib1 maclib2 ...
nam01 UPDTup1
nam02 UPDTup2
nam03 UPDTup3
nam04 AUXxxxxx
```

The suffixes up1, up2, up3, and xxxxx are update identifier fields, and the fields nam00, nam01, nam02, nam03, and nam04 are update level identifiers.

The first record is the MACS record that lists in search order the macro libraries (maclib1 maclib2) to be used in the assembly. Up to 29 libraries may be specified (subject to the character limit of the MACS record line).

Records 2, 3, and 4 are update identification records. They define the UPDTxxxx files that were created (via update control cards and source statements) to update some particular file. Record 2 defines a UPDTup1 file, and records 3 and 4 define UPDTup2 and UPDTup3 updates, respectively. None, some, or all of the updates may exist to be applied.

Record 5 defines an auxiliary file that specifies an auxiliary list of PTFs or updates that are to be applied. Record 5 defines an auxiliary file identified as 'filename AUXxxxxx', where 'filename' is the same as the filename of the input file and xxxxx is an update identifier (the update identifier for an auxiliary control file cannot be "aux"). Records in the auxiliary file have the following format for PTFs to be applied:

| PTF | PTF001      | comments |
|-----|-------------|----------|
|     | PTF002      |          |
| PTF | PTF003      |          |
| *   | Any comment |          |

The PTF field is an optional identifier, and the second field (for example, PTF001) defines a specific PTF to be applied. The PTF has a 'filename PTF001' identification, where 'filename' is the same as the filename of the file to be updated. The comment field is used to describe the function of the particular PTF. The \* record is ignored and is used to provide additional comments on any updates or PTFs.

The updates (PTFs included) are applied in the reverse order in which they appear. In the previous example, the updates would be applied in the following order:

**PTF003 PTF002** PTF001 UPDTup3 UPDTup2 UPDTup1

The PTF records can be directly included in the CNTRL file if desired, but it is usually more convenient to place them in a separate auxiliary (AUXxxxxx) file.

There can be any number of UPDTxxxx definition and auxiliary control file definition records, but only one MACS record. The complete CNTRL file can have any filename, but typically has the same name as the first specified UPDTxxxx control record. In the example, the file could be named UP1 CNTRL.

The underlined fields in each record mark the level identification fields. The highest level (last) update to be applied selects the name that can be used to identify updated files. In the example, if UPDTup3 was the last update applied, then the name selected would be nam03. The value for the identification usually consists of a combination of the update identifier up1, up2, ... (up to four characters) and additional characters up to a maximum of 5 for the combined update identifier and additional characters. If no updates are applied, then the nam00 field is selected to identify the TXTnam00 produced. This name can be used to uniquely identify updated files. The text files described above, for instance, can have a filetype of TXTup3. It is desirable, on occasion, to have entries in the user CNTRL file that specify a level identification but no update. A record of the following format, for example, is allowed:

nam05

This is because the control file serves a double purpose and is used for loading text decks as well as updating input files. An identifier of TEXT as a name causes special handling in the VMFASM EXEC procedure, whether or not an update is used with it. A name of TEXT is used without level identification catenation. Thus, TEXT becomes the filetype.

### System EXEC Procedures

Several system control files provide for system update and creation. Some EXEC procedures invoke others or make use of user-supplied control files to accomplish various functions such as multilevel updating, text generation, and macro library generation.

#### VMFASM EXEC Procedure

The VMFASM procedure performs the multilevel update function by invoking the DMSUPD module (via the CMS UPDATE command) before assembling the desired files. To update and assemble a source file, the VMFASM procedure is invoked in the following way:

#### VMFASM filename control options

where 'filename' is the name of the ASSEMBLE file to be processed and 'control' is the name of the user CNTRL file that contains the MACS (macro library), update, and any AUXxxxx control records. The VMFASM procedure invokes the DMSUPD module via the CMS UPDATE command, passing the values 'filename', 'ASSEMBLE', and 'control'.

The UPDATE command returns a level identifier and a MACLIB list from the MACS record of the control file. If the identifier is TEXT, then that becomes the filetype of the complete text deck; otherwise the filetype is TXTxxxxx (for example, TXTup3m1). The EXEC procedure then reads the MACLIB list passed by UPDATE and issues a GLOBAL command to prepare for the assembly using the specified libraries.

The ASSEMBLE program is invoked with the specified options. If no options are specified for the ASSEMBLE command, the defaults are: PRINT, NOTERM, LIST, NODECK, NORENT, SYSPARM(), and XREF(FULL). The options that can be specified for the VMFASM EXEC are: DISK, NOTERM, NOLIST, DECK, RENT, EXP, XREF, and RLD. The defaults for the VMFASM EXEC are: PRINT, TERM, LIST, NODECK, NORENT, SYSPARM(SUP), XREF(SHORT), and NORLD.

The VMFDATE program is used to construct a record for each MACLIB used and for the ASSEMBLE file. Each record is placed in the auxiliary file 'filename UPDATES'. The text deck produced by the assembler is combined with the file produced by the VMFDATE program and is named 'filename TXTxxxxx', where 'filename' is that of the ASSEMBLE file, and 'TXTxxxxx' is constructed from the update level identifier returned by the UPDATE command. All intermediate files are erased, leaving only the original ASSEMBLE and UPDTxxxx files, and the newly created text file.

#### VMFLOAD Procedure

The VMFLOAD procedure uses two user-supplied files, a loadlist EXEC and a 'control' file identical in format to the CNTRL file used by VMFASM and UPDATE, to produce a punched deck comprised of several text files. VMFLOAD is invoked as a CMS command as follows:

```
VMFLOAD loadlist ctlfile [langid]
```

The loadlist is a user-supplied EXEC file consisting of several records of the following format:

```
&CONTROL OFF
&1 &2 fn [ft] [ (LANG]
&1 &2 fn [ft] [ (LANG]
```

The 'filename' specifies the name of a text file to be punched. The text files are punched in the order specified. If a filetype is specified, a search is made for that specific file, and if it is found it is punched without a header card, and the search then bypasses the control file. LANG is a special option you use for national language-related files, such as message repositories. Any entry with the LANG option is punched with a header card. If you specify langid on the VMFLOAD command, VMFLOAD determines the filetype of the object module you want to punch.

If the filetype is not given, the specified control file is used to search for the highest level text file available, and it is punched.

VMFLOAD displays a confirmation or error message upon completion. Before invoking the loadlist procedure, a SPOOL PCH CONT command line is executed to assure that the punched files appear as one deck. The command lines SPOOL PCH NOCONT and CLOSE PCH are executed upon completion.

The control field is used only if the filetype is not specified. The control field specifies a user-supplied control file with a filename of 'control' and a filetype of CNTRL. This control file is of the same type and format as the one used to perform multilevel updates. Indeed, most often the file used to produce the updated and assembled text decks is the one used to load the text decks.

VMFLOAD uses the control file to search for the desired text deck in the order in which the identifiers are specified in the file. The first file located is punched, and all lower files are ignored. If the end is reached without finding a text file, VMFLOAD displays the message 'filename TEXT' NOT FOUND, and continues processing with the next entry in the loadlist EXEC. It is quite possible to have a completed load deck comprised of different levels of text decks.

### DMKLD00E Service Program

The loader (DMKLD00E) is a service program that is used to generate a CP or CMS nucleus. The loader loads the text decks supplied with it, resolves CCW addresses, and resolves address constants. The same loader is used whether a virtual = real or standard CP system is generated.

The loader is distributed with the following default I/O addresses:

Console = 009Printer = 00E

These addresses can be overridden by a control card that must be placed between the last card of the loader and the first card of the text decks. The format of the control card is:

| Column | Contents                                                |
|--------|---------------------------------------------------------|
| 1      | 12-2-9 multipunch (X'02')                               |
| 2-4    | DEV                                                     |
| 5      | blank                                                   |
| 6-13   | PRNT = xxx or xxxx (xxx or xxxx is the printer address) |
| 14     | blank or comma                                          |
| 15-22  | TYPW = xxx or xxxx (xxx or xxxx is the console address) |
| 23-72  | blank                                                   |

The format of the other control cards can be found in the discussion of the LOAD command in the VM/SP CMS Macros and Function Reference.

The loader is self-relocating, that is, it is initially loaded at address 8000 (decimal); it then relocates itself to the top of storage. (For example, if the size of the loader is 10K, and the storage size of the system is 256K, the loader will occupy the area of storage between 246K and 256K.) After relocating itself, the loader clears the storage it was originally loaded in. As the loader needs free storage to perform its operations, it extends downward through storage.

The text decks being loaded must not try to overlay either the loader or any address between zero and 100 (hexadecimal). The text decks are loaded into storage in a positive direction (that is, upward through storage). If the text decks are going to overlay the loader's free storage, the operation is terminated.

### The VMFMAC Macro Library Update Procedure

The VMFMAC procedure applies updates to copy or macro files and builds a new macro library. The VMFMAC EXEC procedure is invoked with the following command line:

VMFMAC maclibname cntrlname

#### where:

#### maclibname

is the filename of the file that contains a list of the macro and copy files that are to be included, or updated and included, in the new macro library. This list file must have a filetype of EXEC and each entry in the maclibname EXEC file has the following format:

```
&1 &2 filename1 &1 &2 filename2 .
```

#### cntrlname

is the filename of the control file used to apply the updates. The control file (filetype CNTRL) may contain the actual update or only the names of other files that contain the updates.

The UPDATE command is issued for each macro or copy file. If the update procedure is successful, the member is added to the NEWMAC MACLIB. After all macro and copy files have been processed, any existing libname MACLIB file is erased and the NEWMAC MACLIB is renamed to libname MACLIB.

#### **VMFNLS Procedure**

The VMFNLS EXEC automatically applies updates to source files, generates text files, and renames them so they can be loaded into the system. The format of the VMFNLS command is:

```
VMFNLS fn ft [(options. ... [)]]
```

#### where:

fn is the filename of the source file that is to be converted to text.

is the filetype of the source file that is to be converted to text.
Only REPOS, DLCS, and ASSEMBLE are allowed.

cntrl is the name of the control file that is used to apply updates to the source file before text is generated.

options are options for the three commands that VMFNLS can issue.

These commands are GENMSG, CONVERT COMMANDS, and ASSEMBLE.

The VMFNLS exec does different tasks, depending on the type of input source file.

If the input source file is a message repository file or a command syntax definition file:

- VMFNLS applies updates to the source file, producing the file \$fn ft. If necessary, VMFNLS changes the filename of this temporary \$fn ft file to match the filename required for the text file; it does not use the filetype, however.
- VMFNLS then determines the langid associated with the source file. If the source filename is only six characters, VMFNLS assigns the langid AMENG as a default; otherwise, it extracts the country code from the 7th and 8th characters of the source filename.

VMFNLS LANGLIST contains a list of all valid country codes, along with the associated langid and language name. VMFNLS uses this list to convert the source filename to the text filename.

- Next, VMFNLS compiles the source file with the appropriate command.
  - 1. If the source file is a message repository, it has a filetype of REPOS. VMFNLS invokes GENMSG to produce a text file and a listing file from the source file. The text file that has the same filename as the input file, and a filetype of TXTlangid. The listing file has the same filename as the text file; however, VMFNLS changes it to instead match the filename of the source file.
  - 2. If the source file is a definition language for command syntax (DLCS) file, it has a filetype of DLCS. VMFNLS invokes the CONVERT COMMANDS command to produce two text files from this input file. The filenames of these text decks depend on the :DLCS statement contained with the input file. This statement identifies the applid, langid, and whether the input file is a user or system DLCS file.

For a system DLCS file, the filenames of the text decks are applidSPA for the command syntax definition file and applidSSY for the translation and synonym table. For a user DLCS file, the filenames of the text decks are applidUPA for the command syntax definition file and applidUSY for the translation and synonym table.

CONVERT COMMANDS assigns the filetype TXT*langid* to the text files.

 VMFNLS appends the summary of updates to the front of the text file that is produced.

If the input source file is an ASSEMBLE file:

VMFNLS invokes the VMFASM EXEC to apply updates to the source, sends the update log to the printer, and produces an associated text deck with a filetype of TEXT. It also determines the langid associated with the source file.

#### VMFTXT EXEC Procedure

The VMFTXT EXEC procedure creates text libraries. VMFTXT rebuilds a named TXTLIB file using a member list in an EXEC file with the same name. The VMFTXT EXEC is invoked as a CMS command as follows:

VMFTXT libname [ctlfile]

where:

libname is the filename of the text library you want to update, and of the EXEC file that contains the names of the library members. The recommended format of the EXEC file is as follows:

```
&TRACE OFF
*Optional comments may be included
&1 &2 [&3] fn [ft] [(FILename [) ] ]
&1 &2 [&3] fn [ft] [(FILename [) ] ]
```

where fn and optionally ft, are the filename and filetype of an object file you want to add to the library.

- If you specify a filetype, VMFTXT looks for the specific file.
- If you do not specify a filetype, and you do not specify a CNTRL file, then VMFTXT looks for a filetype of TEXT.
- If you do not specify a filetype, but you do specify a CNTRL filename, VMFTXT searches those filetypes for the specified member.

Each entry in the member list EXEC file may also specify an optional filename parameter (FILename) to be passed directly to the TXTLIB command. This parameter indicates that the member name is to be taken from the filename and not from the CSECT name within the file.

ctlfile is the filename of an optional file which VMFTXT uses to determine the filetypes of the object files being added to the text library. The filetype of the *ctlfile* must be CNTRL.

> This is usually the same control file used to apply updates to modules using the VMFASM or UPDATE commands. This file identifies the filetype search order if you do not specify the filetype in the member list.

VMFTXT uses the EXEC file to determine which members to include. VMFTXT takes the files from the member list and adds them to the library. They are added in the order they appear in the member list.

If you specify a filetype in the member list, then VMFTXT adds that specific file. Normally you do not specify a filetype, in which case VMFTXT uses the update level identifier in the control file to determine the filetype.

For each member VMFTXT adds, a message is issued verifying this. When all the members have been added, a message is issued stating that member VMFTXT TEXT has been added.

# Method of Operation

This section describes the following procedures for generating and updating CP and CMS:

- Update procedure
- Nucleus loading facility
- The MACLIB generation facility.

Figure 8-1 shows the relationship of the diagrams.

Diagram 8-1 shows the major functions of the VMFASM procedure.

Diagram 8-2 shows the initialization of the VMFASM procedure.

Diagram 8-3 describes the assembling portion of the VMFASM procedure.

Diagram 8-4 describes the VMFDATE program.

Diagram 8-5 describes the major functions of the DMSUPD (update) program.

Diagram 8-6 describes the operand and option checking for the Update program.

Diagram 8-7 describes the multiple level update procedure.

Diagram 8-8 describes the processing of control records for the Update program.

Diagram 8-9 describes the single level update procedure.

Diagram 8-10 shows how inserting is done.

Diagram 8-11 describes the exit procedure for the Update program.

Diagram 8-12 describes the module load program.

Diagram 8-13 describes the procedure that builds the MACLIB.

Diagram 8-14 describes the procedure for updating national language related files.

Diagram 8-15 describes the procedure that builds the TXTLIB.

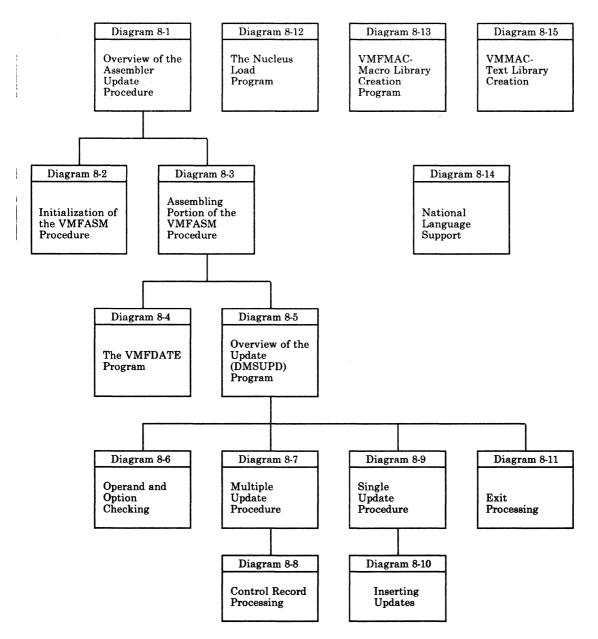

Figure 8-1. Key to the Procedures for Generating and Updating CP and CMS Method of Operation **Diagrams** 

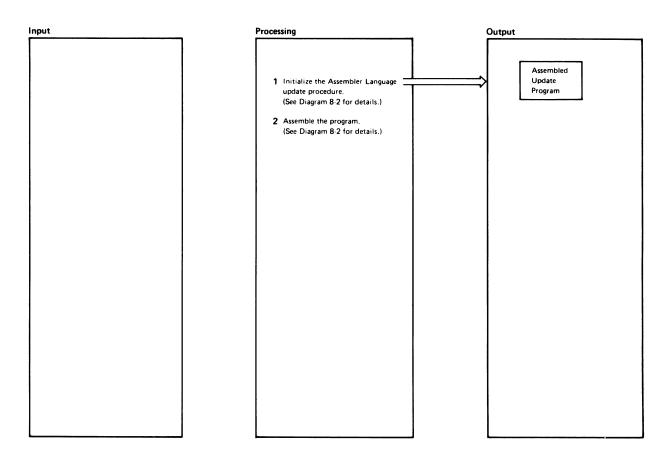

Diagram 8-1. Overview of the Assembler Update Procedure

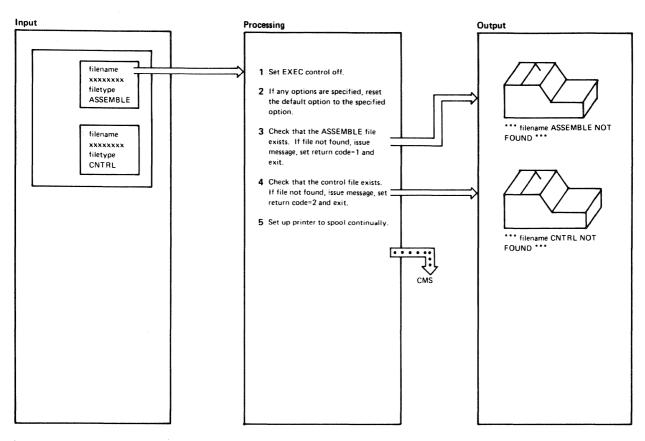

| Notes                                                                                                    | Module | Label  | Ref |
|----------------------------------------------------------------------------------------------------|--------|--------|-----|
| The CMS commands executed and the return codes that result will not be displayed on the virtual machine console.                                                                                                    | VMFASM |        |     |
| 2 The default options are: PRINT,<br>TERM, LIST, NODECK, NORENT,<br>SYSPARMISUP), XREF(SHORT),<br>and NORLD. The options specified<br>for the VMFASM EXEC are: DISK,<br>NOTERM, NOLIST, DECK, RENT,<br>EXP, XREF, and RLD. | VMFASM |        |     |
| 3 The CMS STATE command is executed. A nonzero return code indicates that the ASSEMBLE file was not found.                                                                                                    | VMFASM | -STSYS |     |
| The CMS STATE command is executed. A nonzero return code indicates that the CNTRL file was not found.                                                                                                    | VMFASM | -STCTL |     |
| 5 The CP SPOOL command is executed.                                                                                                    | VMFASM | -FUPD  |     |
|                                                                                                    |        |        |     |
|                                                                                                    |        |        |     |
|                                                                                                    |        |        |     |

| Notes | Module   | Label    | Ref |
|-------|----------|----------|-----|
|       |          |          |     |
|       |          |          |     |
|       |          |          |     |
|       |          |          |     |
|       |          |          |     |
|       |          |          |     |
|       |          |          |     |
|       |          |          |     |
|       |          |          |     |
|       |          |          |     |
|       |          |          |     |
|       |          |          |     |
|       |          |          |     |
|       |          |          |     |
|       |          |          |     |
|       |          |          |     |
|       |          |          |     |
|       |          |          |     |
|       |          |          |     |
|       |          |          |     |
|       |          |          |     |
|       |          |          |     |
|       |          |          |     |
|       | <u> </u> | <u> </u> |     |

Diagram 8-2. Initialization of the VMFASM Procedure

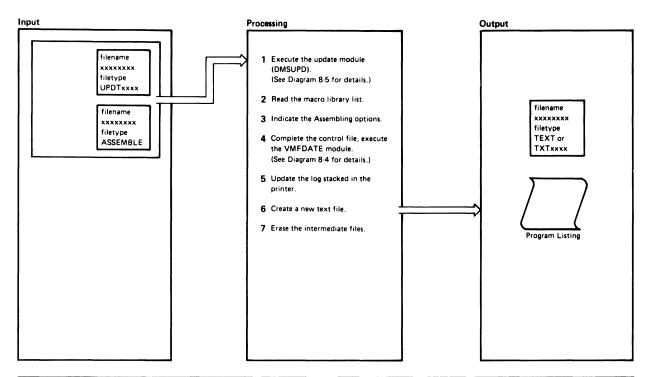

| Ν | otes                                                                                                    | Module | Label | Ref |
|---|----------------------------------------------------------------------------------------------------|--------|-------|-----|
| 1 | The DMSUPD module is executed. The name of the ASSEMBLE and CNTRL files and a filetype of ASSEMBLE are passed to the DMSUPD module. The DMSUPD module returns a level identifier and a MACLIB (macro library) list. | VMFASM | ·FUPD |     |
|   | A return code between 20 and 36 causes the VMFASM EXEC procedure to display the message  *** ERROR UPDATING filename and return control to the CMS command environment.                                             |        |       |     |
|   | If the level identifier is TEXT, TEXT becomes the filetype of the completed text deck. If the level identifier (xxxxx) is not TEXT, the filetype becomes TXTxxxxx.                                                  |        |       |     |
|   | If the return code is 40 (no updates), the filename is the same as the filename of the original ASSEMBLE file. Otherwise, the filename is set to the updated filename.                                              |        |       |     |
| 2 | The MACLIB list is read. The VMFDATE module is executed once for each MACLIB.                                                                                                    | VMFASM |       |     |
|   | The CMS GLOBAL command is issued to identify the macro libraries that will be used during the assembly.                                                                                                    |        |       |     |
| 3 | If any options were specified on the VMFASM command, the message                                                                                                    | VMFASM |       |     |
|   | ASMBLING filename (options)                                                                                                    |        |       |     |
|   | is displayed indicating the specified options.                                                                                                    |        |       |     |
|   |                                                                                                    |        |       |     |

| N | otes                                                                                                    | Module | Labei | Ref |
|---|----------------------------------------------------------------------------------------------------|--------|-------|-----|
|   | If no options were specified on the VMF ASM command, the default options are assumed and the message ASMBLING filename is displayed.                                                                                                    |        | ·ASMP |     |
| 4 | The VMFDATE module is executed once more to complete the UPDATES file.                                                                                                    | VMFASM | ·DTF  |     |
| 5 | The UPDATES file is printed on the virtual printer and then erased.                                                                                                    | VMFASM | ·DTF  |     |
| 6 | The updated file is assembled. If ASSEMBLE returns a nonzero code, the message  "" ERROR ASMBLING filename "" is displayed. The STATE command is issued to see if a text deck actually exists. If the text deck does not exist, the message  "" NO TEXT FOR filename "" is displayed, the VMFASM EXEC procedure terminates, and control returns to the CMS command environment. | VMFASM | DTF   |     |
| 7 | The new text file, original ASSEMBLE file, and any UPDTxxxx files are saved. The message filename TXTX CREATED TXTXXXX is displayed. All intermediate files are erased. The printer is closed and control returns to the CMS command environment.                                                                                                    | VMFASM | -COMB |     |

Diagram 8-3. Assembling Portion of the VMFASM Procedure

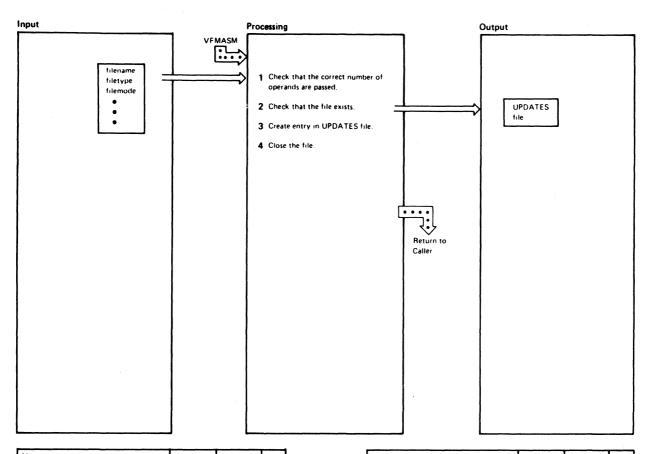

| Notes                                                                                                    | Module  | Label   | Ref |  |
|----------------------------------------------------------------------------------------------------|---------|---------|-----|--|
| 1 Six operands should be passed to the VMFDATE module. The first three operands are the filename, filetype, and filemode of the input file. The next three operands are the filename, filetype, and filemode of the output file.                                   | VMFDATE | VMFDATE |     |  |
| 2 If the input file does not exist, control returns to the calling routine.                                                                                                    | VMFDATE | TEST    |     |  |
| 3 Each time the VMFDATE module is called, it creates an entry in the VMCNTRL file indicating that an update was applied. The format of each entry is:  • filename filetype filemode volid date time  The disk label is picked up from the ADT (Active Disk Table). | VMFDATE |         |     |  |
| 4 The UPDATES file is closed and control returns to the calling routine.                                                                                                    | VMFDATE |         |     |  |

| Notes | Module | Label | Ref |
|-------|--------|-------|-----|
|       |        |       |     |
|       |        |       |     |
|       |        |       |     |
|       |        |       |     |
|       |        |       |     |
|       |        |       |     |
|       |        |       |     |
|       |        |       |     |
|       |        |       |     |
|       |        |       |     |
|       |        |       |     |
|       |        |       |     |
|       |        |       |     |
|       |        |       |     |
|       |        |       |     |
|       |        |       |     |
|       |        |       |     |
|       |        |       |     |
|       |        |       |     |
|       |        |       |     |
|       |        |       |     |
|       |        |       |     |
|       |        |       |     |

Diagram 8-4. The VMFDATE Program

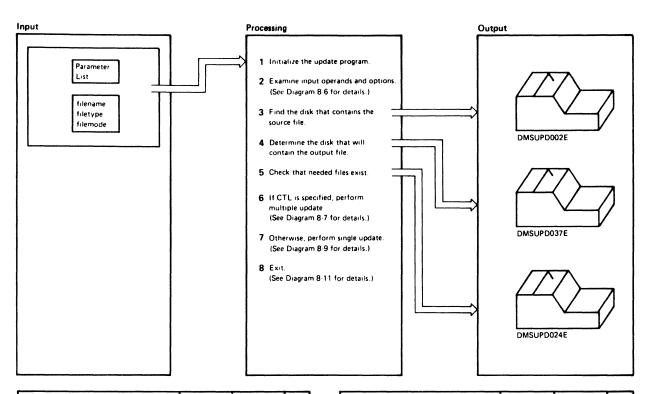

| .N | otes                                                                                                    | Module | Label   | Ref |
|----|----------------------------------------------------------------------------------------------------|--------|---------|-----|
| 1  | Registers 12, 11, and 9 are set up as base registers. All indicators are set off.                                                                                                    | DMSUPD | DMSUPD  |     |
| 2  | The filename operand is required.                                                                                                    | DMSUPD | DMSUPD  |     |
| 3  | DMSUPD checks that the source input file exists. If not, the message                                                                                                    | DMSUPD | PROCESS |     |
|    | DMSUPD002E FILE 'fn ft fm' NOT FOUND                                                                                                    |        | NOFILE  |     |
|    | is displayed and control returns to the CMS command environment with a return code of 28 in register 15.                                                                                                    |        |         |     |
| 4  | The DMSUPD module searches for a suitable disk to hold the output files. First, an attempt is made to place the files on the same disk that contains the original input. If the input disk is readonly, but is an extension of a read/write disk, an attempt is made to place the files on that disk. Lastly, an attempt is made to place the files on the A-disk. If all these attempts fail, the message DMSUPD037E DISK 'A' IS READ/ONLY | DMSUPD | PROCESS |     |
|    | is displayed and control returns to the CMS command environment with a return code of 36 in register 15.                                                                                                    |        |         |     |
| 5  | DMSUPD issues the STATE command to see if the UPDATE CMSUT1 file already exists; it should not exist. If the CMSUT1 file exists, the message DMSUPD024E FILE 'UPDATE                                                                                                    | DMSUPD | PROCESS |     |
|    | CMSUT1 fm' ALREADY EXISTS is displayed and control returns to the CMS command environment with a return code of 24 in register 15.                                                                                                    |        |         |     |

| Notes                                                                                                    | Module | Label   | Ref |
|----------------------------------------------------------------------------------------------------|--------|---------|-----|
| If the DISK option wa specified, an old copy of 'filename UPDLOG' is erased (if one exists).                                                                               |        |         |     |
| If the control file option (CTL) is specified DMSUPD checks that the control file exists and continues processing at the CTLMUTL (multiple update) routine.                |        | NOERASE |     |
| If the control file option is not<br>specified, DMSUPD checks that the<br>single update file exists and<br>continues processing at the single<br>update (SINGUPD) routine. |        | LOCTUPD |     |
| 6 See Diagram 8-7.                                                                                                    | DMSUPD | CTLMULT |     |
| 7 See Diagram 8-9.                                                                                                    | DMSUPD | SINGUPD |     |
| 8 See Diagram 8-11.                                                                                                    | DMSUPD | RETRO01 |     |
|                                                                                                    |        |         |     |
|                                                                                                    |        |         |     |
|                                                                                                    |        |         |     |
|                                                                                                    |        |         |     |
|                                                                                                    |        |         |     |
|                                                                                                    |        |         |     |
|                                                                                                    |        |         |     |
|                                                                                                    |        |         |     |
|                                                                                                    |        |         |     |
| ,                                                                                                    |        |         |     |

Diagram 8-5. Overview of the Update (DMSUPD) Program

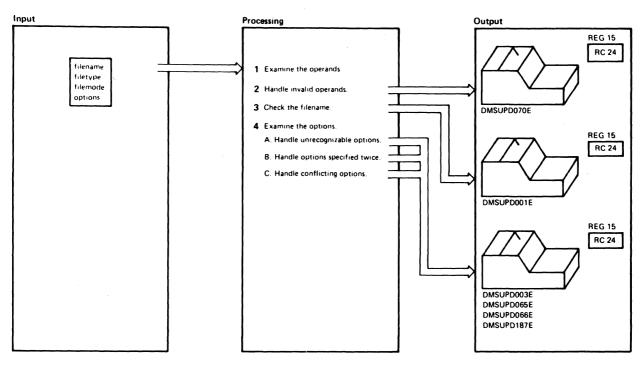

| Notes                                                                                                    | Module | Label   | Ref |
|----------------------------------------------------------------------------------------------------|--------|---------|-----|
| 1 DMSUPD uses the filename operand to set up the disk parameter lists for input, update log, and auxiliary files. All the operands (except the required filename) and all the options are read by branching and linking to the OPTSCAN routine.  The first three operands are the filename, filetype, and filemode of the file to be updated. The next three operands are the filename, filetype, and filemode that describe the update or control file to be applied. | DMSUPD | DMSUPD  |     |
| 2 If more than six operands are specified before the left parenthesis, the message DMSUPD070E INVALID PARAMETER 'param'                                                                                                    |        | EXCESIV |     |
| is displayed and control returns to<br>the CMS command environment with<br>a return code of 24 in register 15.                                                                                                    | i      |         |     |
| 3 Only the first operand must be specified. If no operands are found, the message  DMSUPD001E NO FILENAME SPECIFIED  is displayed and control returns to the CMS command environment with                                                                                                    | DMSUPD | NOFNAME |     |
| a return code of 24 in register 15.  4 The options assumed, if not otherwise specified are: SEO8, NOINC, NOREP, NOCTL, NOSTK, TERM, and DISK.                                                                                                    | DMSUPD |         |     |
| When the last option is processed, con-<br>trol returns to the PROCESS routine.  A. If an unrecognizable option is<br>specified, the message                                                                                                    |        | INVOPTN |     |
| DMSUPD003E INVALID OPTION 'option'                                                                                                    |        |         |     |

| Notes                                                                                                    | Module | Label   | Ref |
|----------------------------------------------------------------------------------------------------|--------|---------|-----|
| is displayed and control returns to<br>the CMS command environemit<br>with a return code of 24 in register<br>15.                                                                                                    |        |         |     |
| B. If an option is specified twice, the inessage  DMSUPD065E 'option' OPTION  SPECIFIED TWICE                                                                                                    |        | OPTDUP  |     |
| is displayed and control returns to<br>the CMS command environment<br>with a return code of 24 in register<br>15.                                                                                                    |        |         |     |
| C. If two conflicting options are<br>specified, the message                                                                                                    |        | OPTCONF |     |
| DMSUPD066E 'option' AND 'option' ARE CONFLICTING OPTIONS is displayed and control returns to the CMS command environment with a return code of 24 in register 15. The conflicting pairs of options are: SEQB, and NOSEQB, INC and NOINC, REP and NOREP, STK and NOSTK, TERM and NOTERM, CTL and NOCTL, INC and NOINC, and DISK and PRINT. |        |         |     |
| If the STK option is specified with- out the CTL option, the message DMSUPD187E OPTION 'STK' INVALID WITHOUT 'CTL' is displayed, and control returns to the CMS command environment with a return code of 24 in register 15.                                                                                                    |        | ERSC    |     |

Diagram 8-6. Operand and Option Checking

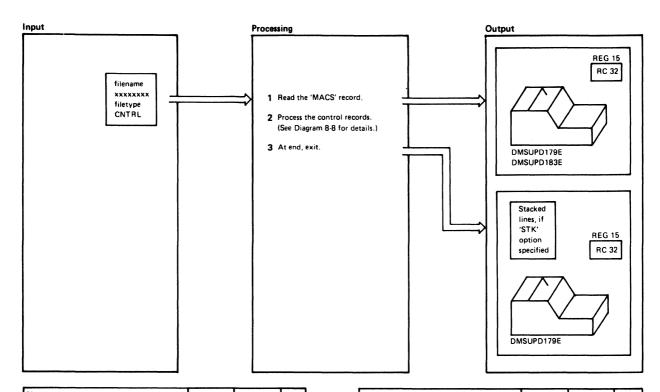

| No | tes                                                                                                    | Module | Label   | Ref |
|----|----------------------------------------------------------------------------------------------------|--------|---------|-----|
| 1  | The macro library (MACS) record is read from the beginning of the control file and saved. If the MACS card is not found, or is not the first noncomment card in the control file, the message                                                         | DMSUPD | CTMULT  |     |
|    | DUMSUPD179E MISSING OR DUPLI-<br>CATE 'MACS' CARD IN CONTROL<br>FILE 'fn ft fm'                                                                                                    |        |         |     |
|    | is displayed and control returns to the CMS command environment with a return code of 32 in register 15.                                                                                                    |        |         |     |
|    | If the MACS control card is invalid, the message                                                                                                    |        | BATCTLC |     |
|    | DMSUPD183E INVALID CONTROL<br>FILE CONTROL CARD                                                                                                    |        |         |     |
|    | is displayed and control returns to the CMS command environment with a return code of 32 in register 15.                                                                                                    |        |         |     |
| 2  | See Diagram 8-8.                                                                                                    | DMSUPD | CTLGETM |     |
| 3  | If a 'MACS' record is read, the file is completely processed. The control file is closed.                                                                                                    | DMSUPD | CTLDONE |     |
|    | If this MACS card does not have an item number identical to that of the MACS control card originally read, the control file contains duplicate MACS control cards. The message DMSUPD179E MISSING OR DUPLICATE "MACS" CARD IN CONTROL FILE 'fn ft fm' |        | ERMACS  |     |
|    |                                                                                                    |        |         |     |

| Notes                                   | Module | Label | Ref |
|-----------------------------------------|--------|-------|-----|
| is displayed and control returns to the |        |       |     |
| CMS command environment with a          |        |       |     |
| return code of 32 in register 15.       |        |       |     |
| If STK is specified, the updated level  |        |       |     |
| ID is stacked in the terminal input     |        |       |     |
| stack.                                  |        |       |     |
|                                         |        |       |     |
|                                         |        |       |     |
|                                         |        |       |     |
|                                         |        |       |     |
|                                         |        |       | ĺ   |
|                                         |        |       |     |
|                                         |        |       |     |
|                                         |        |       |     |
|                                         |        |       |     |
|                                         |        |       |     |
|                                         |        |       |     |
|                                         |        |       |     |
|                                         |        |       |     |
|                                         |        |       |     |
|                                         |        |       |     |
|                                         |        |       |     |
|                                         |        |       |     |
|                                         |        |       |     |
|                                         |        |       |     |
|                                         |        |       |     |
|                                         |        |       |     |
|                                         |        |       |     |
|                                         |        | 1     |     |
|                                         |        |       |     |
|                                         |        |       |     |
|                                         |        |       |     |
|                                         |        |       |     |
|                                         |        |       |     |

Diagram 8-7. Multiple Update Procedure

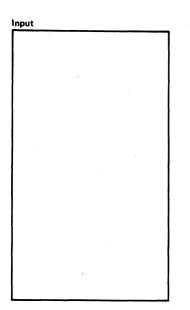

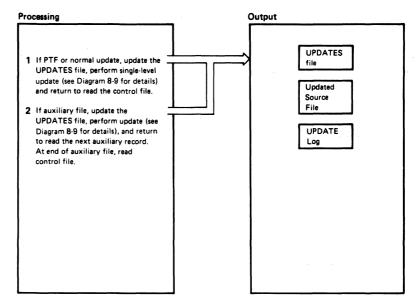

| Notes                                                                                                    | Module | Label              | Ref |
|----------------------------------------------------------------------------------------------------|--------|--------------------|-----|
| The control file is read from the bottom<br>up. If the control record is valid, the<br>message                                                                                                    | DMSUPD | CTLGETM<br>CTLREAD |     |
| DMSUPD183E INVALID CONTROL<br>FILE CONTROL CARD                                                                                                    |        | BADCTLC            |     |
| is displayed, and control returns to the<br>CMS command environment with a<br>return code of 32 in register 15.                                                                                             |        |                    |     |
| If the PTF or update file is not found, control returns to the read routine                                                                                                    |        | CTLIPTF            |     |
| (CTLREAD). If the file is found and the update is not being performed in                                                                                                    |        | CTLOCUP            |     |
| storage, the message  DMSUPD1781 UPDATING 'fn ft fm'  WITH 'fn ft fm'                                                                                                    |        | CTLUMSG            |     |
| is displayed and an entry is made in<br>the UPDATES file. If the update is<br>being performed in storage, free storage<br>is acquired to contain the input file.<br>The message                             |        | CTLUMSS            |     |
| DMSUPD300E INSUFFICIENT STOR-<br>AGE TO BEGIN UPDATE                                                                                                    |        | SMALLCOR           |     |
| is displayed if the input file is too<br>large for the acquired storage.                                                                                                    |        |                    |     |
| If the STOR option was not specified explicitly, the message                                                                                                    |        |                    |     |
| DMSUPD304E UPDATE PROCESSING<br>WILL BE DONE USING DISK                                                                                                    |        | IMPLICIT           |     |
| is also displayed. If the STOR option was specified, control returns to CMS with a return code of 40 in register 15. If processing continues, the input file is read into the acquired storage, the message |        |                    |     |
| DMSUPD178I UPDATING 'fn ft fm'<br>WITH 'fn ft fm'                                                                                                    |        | CTLUMSS            |     |
| is displayed, and an entry is made in the UPDATES file.                                                                                                    |        |                    |     |
|                                                                                                    |        |                    |     |
|                                                                                                    | 1      |                    |     |

| Notes                                                                                                    | Module | Label   | Ref |
|----------------------------------------------------------------------------------------------------|--------|---------|-----|
| Then a branch to the SINGUPD routine transfers control to the single update routine. After the update is performed, control returns to CTLCONT.                                                                              |        |         |     |
| DMSUPD checks that the auxiliary file exists. If not, control returns to the read routine (CTLREAD). If the auxiliary file is found, it is read from the bottom up.                                                          | DMSUPD | AUXFIND |     |
| If the PTF file within the auxiliary file is not found, the message DMSUPD180W MISSING PTF FILE                                                                                                    |        | NOFILEW |     |
| 'fn ft fm'  is issued to the console and written to the 'fn' UPDLOG. The RETCODE value is set to 12 if it has not been set higher previously. Processing contin- ues with the next record from the auxiliary file (AUXREAD). |        | /       |     |
| When a valid record is read from the auxiliary file, the message                                                                                                    |        | CTLUMSG |     |
| DMSUPD178I UPDATING 'fn ft fm'<br>WITH 'fn ft fm'                                                                                                    |        | CTLUMSS |     |
| is displayed and an entry is made in the<br>UPDATES file. Then the SINGUPD<br>routine applies the update. After the<br>update is performed, control returns<br>to CTLCONT which returns control to                           |        |         |     |
| AUXREAD. This loop continues until the entire auxiliary file is processed.                                                                                                    |        | AUXREAD |     |
| At the end of the auxiliary file, the file is closed and control returns to the control file read routine (CTLREAD).                                                                                                    |        | AUXFINT |     |
| If an invalid card is found in the auxiliary file, the message                                                                                                    |        | BADAUXC |     |
| DMSUPD183E INVALID AUX FILE<br>CONTROL CARD                                                                                                    |        |         |     |
| is displayed and control returns to the CMS command environment with a return code of 32 in register 15.                                                                                                    |        |         |     |

Diagram 8-8. Control Record Processing

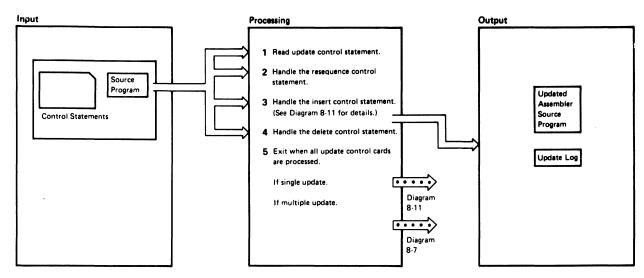

| N | otes                                                                                                    | Module | Label              | Ref |
|---|----------------------------------------------------------------------------------------------------|--------|--------------------|-----|
| 1 | An update card is read and checked. If an invalid control card is read, the message  DMSUPD207W INVALID UPDATE FILE CONTROL CARD is issued. The value of RETCODE is set to 12, if it was not previously set higher. | DMSUPD | SINGUPD            |     |
|   | Processing continues ignoring the invalid card.                                                                                                    |        |                    |     |
| 2 | DMSUPD checks the resequence card. If the resequence card is not the first card in the update file, the message                                                                                                    | DMSUPD | FCTRSEQ<br>RSEQERR |     |
|   | DMSUPD184W './S' NOT FIRST CARD<br>IN UPDATE FILE — IGNORED                                                                                                    |        |                    |     |
|   | is issued. The value in RETCODE is set to 12 if it has not been set higher previously. The './S' card is ignored and processing continues.                                                                          |        |                    |     |
|   | If an invalid character is specified in one of the sequence fields, the message                                                                                                    |        | INVCHAR            |     |
|   | DMSUPD185W INVALID CHAR IN SEQUENCE FIELD 'xxxxxxxx'                                                                                                    |        |                    |     |
|   | is issued. The value of RETCODE is set to 12 if it was not set higher previously. The './S' card is ignored and processing continues.                                                                               |        |                    |     |
|   | If the specified sequence increment is zero, the message                                                                                                    |        | ZERSEQ             |     |
|   | DMSUPD182W SEQUENCE INCREMENT IS ZERO                                                                                                    |        |                    |     |
|   | is issued. The value of RETCODE is set to 8 if it has not been set higher previously. Processing continues and the file is resequenced with a sequence increment of zero.                                           |        |                    |     |
|   | If no errors are found, the sequencing is set to 5 or 8 characters depending on the options specified (SEQ8 or NOSEQ8). The UPDFLAG is set for resequencing and the next update control card is read (UPDREAD).     |        | RSEQDEF<br>RSEQFIN |     |
|   |                                                                                                    |        |                    |     |

| Notes                                                                                                    | Module | Label              | Ref |
|----------------------------------------------------------------------------------------------------|--------|--------------------|-----|
| 3 See Diagram 8-11.                                                                                                    | DMSUPD | FCTINST            |     |
| The update control card is checked. The indicated cards are removed. The control statement and the message DELETING                                                                                                    | DMSUPD | FCTDELT<br>DELTINE |     |
| are sent to the UPDLOG file. If the delete is being performed in storage, the records in storage are rechained, eliminating the deleted records.                                                                                                    |        | XDELE              |     |
| 5 When all the update control cards are processed, the UPDREAD (read) routine takes its error exit (UPDFERR). The UPDFERR routine branches to the INPUTRD routine on and end-of-file condition to flush (write out) the rest                                                                                  | DMSUPD | UPDREAD            |     |
| of the input source file is the update was not performed in storage. If the update was performed in storage, and resequencing is requested, a logical replace is done on each line in the file.                                                                                                    |        | XDELE              |     |
| The error exit (INPFERR) is taken from the INPUTRD routine. The INPFERR routine closes the updated file and the input file. If processing a control file (multiple update), control returns to CTLCONT. Otherwise, the single-level update is complete and control is returned to CMS (RRETURN exit routine). |        |                    |     |
| exit routile).                                                                                                    |        |                    |     |
|                                                                                                    |        | ,                  |     |
|                                                                                                    |        |                    |     |

Diagram 8-9. Single Update Procedure

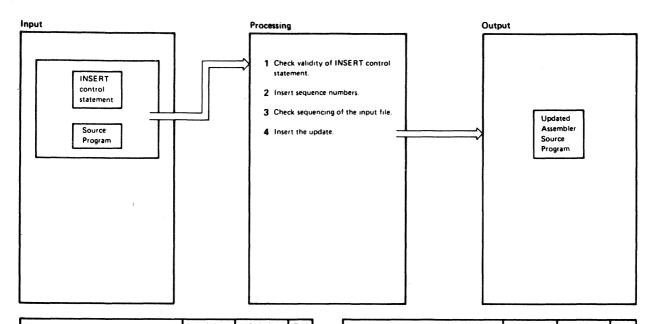

| N | otes                                                                                                    | Module | Label   | Ref |
|---|----------------------------------------------------------------------------------------------------|--------|---------|-----|
| 1 | The INSERT card is checked. If invalid, the message  DMSUPD207W INVALID UPDATE                                                               | DMSUPD | FCTINST |     |
|   | FILE CONTROL CARD                                                                                                    |        | INVOPED |     |
|   | is issued. The value of RETCODE is set to 12 if was not set higher previously. The invalid card is ignored and processing continues.         |        |         |     |
| 2 | If requested, the sequence numbers are put in the inserts. Otherwise, the sequence number field contains                                     | DMSUPD | FCTREPL |     |
|   | If a specified sequence number is not found, the message                                                                                     |        | UPDSERR |     |
|   | DMSUPD186W SEQUENCE NUMBER 'xxx' NOT FOUND                                                                                                   |        |         |     |
|   | is issued. The value of RETCODE is set to 12 if it has not been set higher previously. The invalid card is ignored and processing continues. |        |         |     |
| 3 | If the input file sequence numbers are out of order, the message                                                                             | DMSUPD | INSEQW  |     |
|   | DMSUPD210W INPUT FILE SEQ-<br>UENCE ERROR 'xxx' TO 'xxx'                                                                                     |        |         |     |
|   | is issued. The value of RETCODE is set to 4 if it was not set higher previously. Processing continues.                                       |        |         |     |
| 4 | DMSUPD inserts the cards. The control statement and the INSERTING message are sent to the 'UPDLOG' file.                                     | DMSUPD | INSLOOP |     |
|   | If the sequence errors are introduced in the output file, the message                                                                        |        |         |     |
|   | DMSUPD 174W SEQUENCE ERROR<br>INTRODUCED IN OUTPUT FILE<br>'xxx' TO 'xxx'                                                                    |        |         |     |
|   | is issued. The value of RETCODE is set to 8 if it was not set higher previously. Processing continues.                                       |        |         |     |
|   |                                                                                                    |        |         |     |

| Notes                                                                                                  | Module | Label | Ref |
|----------------------------------------------------------------------------------------------------|--------|-------|-----|
| If sequence overflow occurs while<br>cards are being inserted, the message                             |        | WOVF  |     |
| DMSUPD176W SEQUENCE OVER-<br>FLOW FOLLOWING SEQUENCE<br>NUMBER 'xxx'                                   |        |       |     |
| is issued. The value of RETCODE is set to 8 if it was not previously set higher. Processing continues. |        |       |     |
| When the appropriate cards are successfully inserted in the file, control returns to the read routine  |        |       |     |
| to read the next control card.                                                                         |        |       |     |
|                                                                                                    |        |       |     |
|                                                                                                    |        |       |     |
|                                                                                                    | ·      |       |     |
|                                                                                                    |        |       |     |
|                                                                                                    |        |       |     |
|                                                                                                    |        | •     |     |
|                                                                                                    |        |       |     |
|                                                                                                    |        |       |     |
|                                                                                                    |        |       |     |
|                                                                                                    |        |       |     |
|                                                                                                    |        |       |     |

Diagram 8-10. Inserting Updates

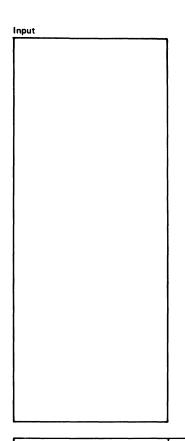

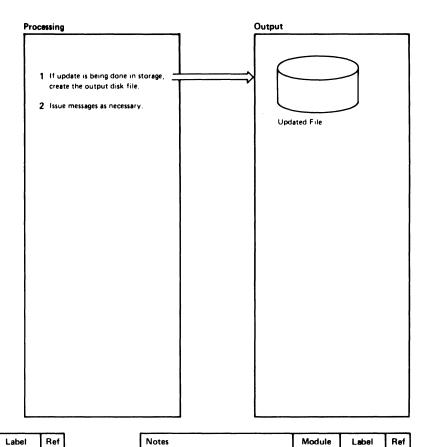

| No | otes                                                                                                    | Module | Label   | Ref |
|----|----------------------------------------------------------------------------------------------------|--------|---------|-----|
|    | If the update is being performed in storage, the updated file in storage is read line by line and a disk file is created with the filename and filetype UPDATE CMSUT1. The filemode specifies the disk where the final output file resides. The disk file is then closed. The UPDATE CMSUT1 file is then renamed \$fname after the old \$fname is erased. | DMSUPD | RETRO01 |     |
| 2  | If RETCODE is not equal to zero, warning messages were issued during the update.                                                                                                    | DMSUPD |         |     |
|    | If warning messages are issued and the NOTERM option is specified, while the REP option is not, the message                                                                                                    |        | WRETURN |     |
|    | DMSUPD177I WARNING MESSAGES ISSUED (SEVERITY=nn)                                                                                                    |        |         |     |
|    | is displayed (nn is the value in RETCODE).                                                                                                    |        |         |     |
|    | If warning messages are issued and the<br>REP option is specified, whether or<br>not the NOTERM option is specified,<br>the message.                                                                                                    |        |         |     |
|    | DMSUPD1771 WARNING MESSAGES<br>ISSUED (SEVERITY = nn) 'REP'<br>OPTION IGNORED                                                                                                    |        |         |     |
|    | is displayed (nn is the value of RETCODE). In either case, control returns to the CMS command environment with the value of RETCODE in register 15.                                                                                                    |        |         |     |

| Notes                                                                                                    | Module | Lacei    | nei |
|----------------------------------------------------------------------------------------------------|--------|----------|-----|
| If no warning messages are issued and<br>the REP option is specified, the<br>'\$fname' file is renamed to 'fname',<br>after the old file is erased. |        |          |     |
| If the CTL option is specified and no update files are found, the message                                                                           |        |          |     |
| DMSUPD181E NO UPDATE FILES WERE FOUND                                                                                                    |        | NOUPDATS |     |
| is displayed and control returns to the<br>CMS command environment with a<br>return code of 40 in register 15.                                      |        |          |     |
| If no warning messages are issued, and no errors detected, control returns to the CMS command environment with a return code of 0 in register 15.   |        |          |     |
|                                                                                                    |        |          |     |
|                                                                                                    |        |          |     |
|                                                                                                    |        |          |     |

Diagram 8-11. Exit Processing

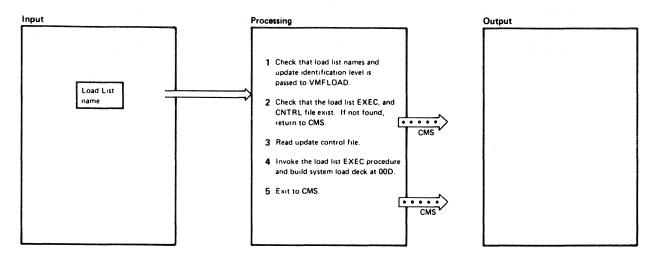

| N | otes                                                                                                    | Module  | Label   | Ref |  | Notes                                                                                                    | Modula |
|---|----------------------------------------------------------------------------------------------------|---------|---------|-----|--|----------------------------------------------------------------------------------------------------|--------|
|   | The load list name is moved into the filename portion of a STATE command line for an EXEC file and a CNTRL file.  The update identification level is moved into the filename portion of a RDBUF command line for an EXEC and CNTRL file. The langid is retrieved from the command line if entered. | VMFLOAD | VMFLOAD |     |  | The resident nucleus modules are loaded first and the pageable modules follow. The DMKLDOOE (nucleus loader) resident nucleus module must be loaded first and followed by DMKPSA. The DMKCPE module must be the last resident nucleus module loaded. The pageable nucleus modules are ordered so that they efficiently utilize page frames. The DMKSAV module must be loaded last. When the filename and filetype are both |        |
| 2 | Issue the STATE command via an SVC 202 to make sure that the load list EXEC and CNTRL files exist. If the load list EXEC file is not found, the message  NO LOAD LIST is displayed and control returns to the CMS command environment                                                              | VMFLOAD | NOLDL   |     |  | specified, that specific file is searched for and punched, if found. When (LANG is specified, the file filename TXTlangid is searched for and punched. If the langid is not specified, then LANG is ignored. If the file is not found, it is skipped, the message                                                                                                    |        |
|   | with a return code of 4 in register 15.  If the load list CNTRL file is not found, the message                                                                                                    |         | NOCTR   |     |  | filename filetype NOT FOUND is displayed, and processing continues with the next item in the load list.                                                                                                    |        |
|   | NO CONTROL FILE is displayed and control returns to the CMS command environment with a return code of 2 in register 15.                                                                                                    |         |         |     |  | When only the filename is specified,<br>the specified control file is used to<br>search for the highest level text file<br>available. The fist text file located is<br>punched. If the search ends before<br>a text file is found, the "filename                                                                                                    |        |
| 3 | The first record of the control file is read and the class on the macro library record is saved.                                                                                                    | VMFLOAD | DINITA  |     |  | TEXT" file is punched if it exists. If the file is not found, it is skipped, the message                                                                                                    |        |
|   | The rest of the control file is read. The control records are chained together in the proper hierarchy.                                                                                                    |         | RDCTR   |     |  | filename filetype NOT FOUND is displayed, and processing continues with the next item in the load list.                                                                                                    |        |
|   | If an error occurs while reading the control file, the message                                                                                                    |         | BDCTR   |     |  | This process continues until every item in the load list is processed.                                                                                                    |        |
|   | ERROR IN CONTROL FILE                                                                                                    |         |         |     |  | 5 At this point, the text decks are                                                                                                    | VMFLO  |
|   | is displayed and control returns to<br>the CMS command environment<br>with a return code of 3 in register<br>15.                                                                                                    |         |         |     |  | loaded in the proper sequence in the<br>specified reader. All files not found<br>were identified by messages to the<br>terminal. The message<br>SYSTEM LOAD DECK COMPLETE                                                                                                    |        |
| 4 | The punch is set to spool continuously. The load list EXEC procedure is invoked by an SVC 202. The text files are punched in the order specified in the load list.                                                                                                    | VMFLOAD | DINITB  |     |  | is displayed. The punch is set to stop spooling and is then closed.  Control returns to the CMS command environment.                                                                                                    |        |

| Notes                                                                                                    | Module  | Label                    | Ref |
|----------------------------------------------------------------------------------------------------|---------|--------------------------|-----|
| The resident nucleus modules are loaded first and the pageable modules follow. The DMKLDODE (nucleus loader) resident nucleus module must be loaded first and followed by DMKPSA. The DMKCPE module must be the last resident nucleus module loaded. The pageable nucleus module loaded. The pageable nucleus modules are ordered so that they efficiently utilize page frames. The DMKSAV module must be loaded last. When the filename and filetype are both specified, that specified, if found. When (LANG is specified, the file filename TXTlangid is searched for and punched, if the langid is not specified, then LANG is ignored. If the file is not found, it is skipped, the message |         | NOFILE                   |     |
| filename filetype NOT FOUND                                                                                                    |         |                          |     |
| is displayed, and processing<br>continues with the next item in the<br>load list.                                                                                                    |         |                          |     |
| When only the filename is specified, the specified control file is used to search for the highest level text file available. The fist text file located is punched. If the search ends before a text file is found, the "filename TEXT" file is punched if it exists. If the file is not found, it is skipped, the message                                                                                                    |         | FNDM DINITD SRTXT NOFILE |     |
| filename filetype NOT FOUND                                                                                                    |         |                          |     |
| is displayed, and processing<br>continues with the next item in the<br>load list.  This process continues until every<br>item in the load list is processed.                                                                                                    |         |                          | -   |
| 5 At this point, the text decks are loaded in the proper sequence in the specified reader. All files not found were identified by messages to the terminal. The message                                                                                                    | VMFLOAD | ENDL                     |     |
| SYSTEM LOAD DECK COMPLETE                                                                                                    |         |                          |     |
| is displayed. The punch is set to stop spooling and is then closed.                                                                                                    |         |                          |     |
| Control returns to the CMS com-<br>mand environment.                                                                                                    |         | RETERR                   |     |

Diagram 8-12. The Nucleus Load Program

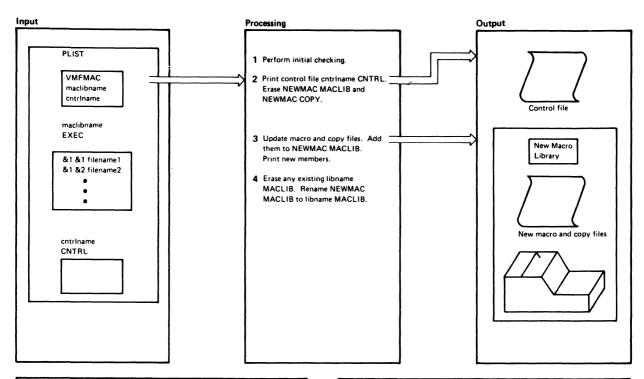

| Notes                                                                                                    | Module | Label  | Ref |
|----------------------------------------------------------------------------------------------------|--------|--------|-----|
| 1 If a list of the members to be put in the macro library (maclibname EXEC) is not found, the message maclibname EXEC NOT FOUND is displayed and control returns to CMS with a return code of 101.                                                                                                    | VMFMAC | -ASGN  |     |
| If the file containing the updates is not found, the message cntriname CNTRL NOT FOUND is displayed and control returns to CMS with a return code of 102.                                                                                                    |        | -STCTL |     |
| 2 The control file cntriname CNTRL is printed. The files NEWMAC MACLIB and NEWMAC COPY are erased.                                                                                                    | VMFMAC | -STKL  |     |
| 3 If a macro or copy file is not found, the message  ""filename COPY OR MACRO NOT FOUND""  is displayed. The final return code is set to 104 and processing continues with the next member.                                                                                                    | VMFMAC | -AREAD |     |
| The UPDATE command is issued for each macro or copy file. If an error occurs, the message  ""ERRORS UPDATING member- name membertype"" membername membertype NOT INCLUDED IN MACLIB is displayed on the terminal, the files membername UPDATES and membername membertype are printed. The final return code is set to 105 and processing continues with the next member. |        | -MACUP |     |

| Notes                                                                                                    | Module | Label    | Ref |
|----------------------------------------------------------------------------------------------------|--------|----------|-----|
| If the update procedure is successful,<br>VMFDATE is executed to date stamp<br>the file, and the member is added to<br>the NEWMAC MACLIB. The new<br>member is printed. To maintain a<br>history of the updates that were<br>applied, a line is added to NEWMAC<br>COPY, a dummy copy file. |        | -MACUP   |     |
| 4. After all macro and copy files have been processed, the NEWMAC COPY file is renamed to libname COPY and added to NEWMAC MACLIB. Any existing libname MACLIB file is erased and the NEWMAC MACLIB is renamed to libname MACLIB.                                                           |        | -RENEWCO |     |
| If the update procedure is unsuccessful, the message  DUE TO PREVIOUS ERRORS, THE RESULT OF THIS MACLIB BUILD IS CALLED 'NEWMAC MACLIB' libname MACLIB HAS NOT BEEN REPLACED is displayed at the terminal and a return is made to CMS with the final return code as previously described.   |        | -ERR2    |     |

Diagram 8-13. VMFMAC-The Macro Library Creation Procedure

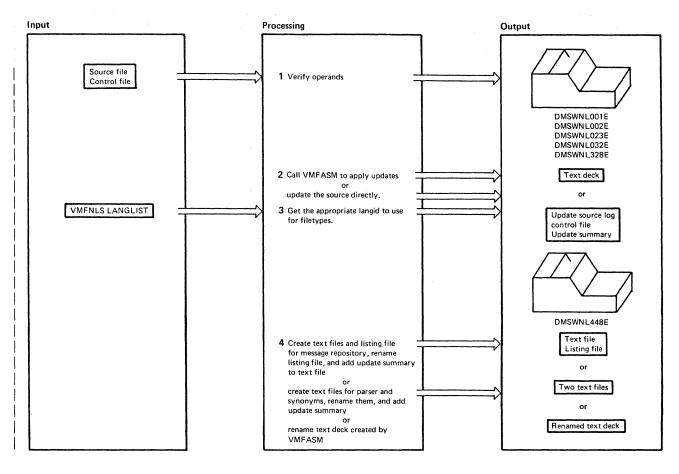

| No | tes                                                                                                    | Module | Label | Ref |
|----|----------------------------------------------------------------------------------------------------|--------|-------|-----|
| 1  | Checks that:  A source filename was specified; if it was not, issue the message DMSWNL001E FILENAME NOT SPECIFIED A source filetype was specified; if it was not, issue the message DMSWNL023E FILETYPE NOT SPECIFIED A control file was specified; if it was not, issue the message DMSWNL328E CONTROL FILE NOT SPECIFIED The source filetype is either REPOS, DLCS, or ASSEMBLE; if it was not, issue the message DMSWNL032E INVALID FILETYPE tt | VMFNLS |       |     |
| 2  | The source file, control file, and VMFNLS LANGLIST file all exist; if one (or more) of them don't, issue the message DMSWNL002E FILE fn ft NOT FOUND                                                                                                    |        |       |     |
| 2  | If the source filetype is ASSEMBLE, call VMFASM to apply the updates.  If the source file is DLCS or REPOS, do the following:                                                                                                    |        |       |     |
|    | <ul> <li>Update the input source file and print update source log If the update fails, quit the program.</li> <li>Print control file and update summary file.</li> </ul>                                                                                                    |        |       |     |
| 3  | If the source file contains a country code in the 7th and 8th characters of its filename, use this code to search a file called VMFNLS LANGLIST for the appropriate langid; If the country code is not found in VMFNLS LANGLIST, issue the message DMSWNL448E COUNTRY CODE code NOT IN VMFNLS LANGLIST If the source filename only has 6 characters, the langid defaults to AMENG.                                                                 |        |       |     |

Diagram 8-14. VMFNLS-Updating National Language Files (Part 1 of 2)

| No | les                                                                                                    | Module | Label | Ref |
|----|----------------------------------------------------------------------------------------------------|--------|-------|-----|
| 4  | If the source filetype is REPOS, do the following:                                                                                          |        |       |     |
|    | <ul> <li>Create the message repository text file by issuing GENMSG. (Quit the program if<br/>GENMSG fails.)</li> </ul>                      |        |       |     |
|    | Rename the GENMSG listing file so it matches the filename of the input source file, and print the listing.                                  |        |       |     |
|    | <ul> <li>Append the summary of updates to the front of the text file, then erase the summary of<br/>updates.</li> </ul>                     |        |       |     |
| 5  | If the source filetype is DLCS, do the following:                                                                                           |        |       |     |
|    | <ul> <li>Create the parser and synonym text files by issuing CONVERT COMMANDS. (Quit the<br/>program if CONVERT COMMANDS fails.)</li> </ul> |        |       |     |
|    | Rename the text files so they match the filename of the input source file, and print them.                                                  |        |       | *   |
|    | Append the summary of updates to the front of the text file, then erase the summary of updates.                                             |        |       |     |
| 6  | If the source filetype is ASSEMBLE, rename the text deck created by VMFASM.                                                                 |        |       |     |

Diagram 8-14. VMFNLS—Updating National Language Files (Part 2 of 2)

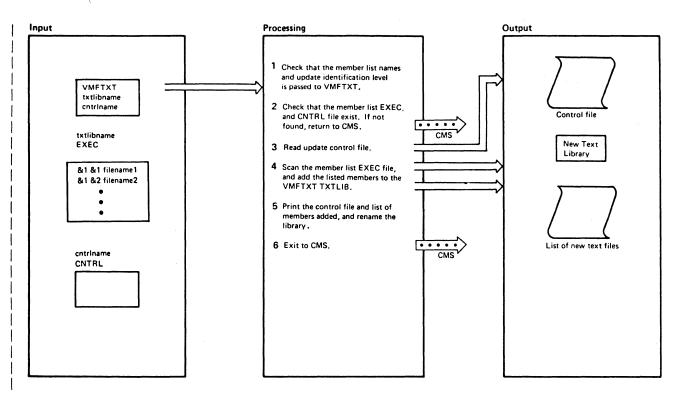

| Note | <b>18</b>                                                                                                    | Module | Label | Ref |
|------|----------------------------------------------------------------------------------------------------|--------|-------|-----|
| 1    | Checks that:                                                                                                    | VMFTXT | MAIN  |     |
|      | <ul> <li>The message issuing routine exists. If the file cannot be found, issue the message:<br/>DMSWTX002E File fn ft fm not found</li> </ul>   |        |       |     |
|      | <ul> <li>There are no leftover work files. If the file already exists, issue the message:<br/>DMSWTX024E File fn ft fm already exists</li> </ul> |        |       |     |
|      | <ul> <li>All required system files exist. If the file(s) cannot be found, issue the message:<br/>DMSWTX002E File fn ft fm not found</li> </ul>   |        |       |     |
|      | <ul> <li>The invocation is correct. If no filename is specified, issue the message:<br/>DMSWTX001E No filename specified</li> </ul>              |        |       |     |
|      | If the format is incorrect, issue the message:  DMSWTX026E Invalid parameter parameter for function function                                     |        |       |     |
|      | Verifies that:                                                                                                    |        |       | ļ   |
|      | <ul> <li>The given file names are valid. If they are not, issue the message:<br/>DMSWTX062E Invalid character char in fileid fn ft</li> </ul>    |        |       |     |
|      | <ul> <li>The specified files exist. If the file cannot be found, issue the message:<br/>DMSWTX002E File fn ft fm not found</li> </ul>            |        |       |     |
|      | the A-disk is R/W. If the A-disk is not R/W, issue the message:     DMSWTX006E No read/write A disk accessed                                     |        |       |     |

Diagram 8-15. VMFTXT-The Text Library Creation Procedure (Part 1 of 2)

| Not | es                                                                                                    | Module | Label     | Ref |
|-----|----------------------------------------------------------------------------------------------------|--------|-----------|-----|
|     | Builds the list of filetypes to be searched.                                                                                                    |        |           |     |
|     | Determines the number of records in the member list.                                                                                                    |        |           |     |
|     | Loops through the entries in the member list. Blank lines, lines beginning with an *, &CONTROL or &TRACE, and words beginning with an & are ignored. The remaining entries are checked for valid format and content. If the entry is valid, the member is added. If the entry is not valid or a minor error occurs while trying to add any member, issue the message: DMSWTX056E File In It [Im] contains invalid record formats |        |           |     |
|     | and continue processing the remaining members. If a major error has occurred, quit.                                                                                                    |        |           |     |
|     | Print the CNTL file (if used), and the library contents file (VMFTXT TEXT). Issue the message: DMSWTX8951 Member In It added                                                                                                    |        |           |     |
|     | Add the library contents member to the library.                                                                                                    |        |           |     |
|     | If there have been no errors, erase any existing A-disk copy of the txtlib and rename VMFTXT TXTLIB to the requested name. If there were any errors, issue the message: DMSWTX897E Due to previous errors, the result of this TXTLIB build is called VMFTXT TXTLIB; your *in" TXTLIB has not been replaced.                                                                                                    | į      |           |     |
| 2   | Verify that the specified filename/filetype does in fact exist. If found, call ADD_TXT. If not found, issue the message:  DMSWTX896E File fn ft fm not found.                                                                                                    | VMFTXT | WITH_TYPE |     |
| 3   | Search through the list of filetypes defined in the user specified CNTRL file If found, call ADD_TXT. If not found, issue the message: DMSWTX896E File In TEXT or In TXT* not found                                                                                                    | VMFTXT | FIND_TYPE |     |
| 4   | If the given filetype is not TEXT and there is a copy of the given file on the A-disk with a filetype of TEXT, then rename the existing TEXT file to VMFTXT CMSUT1 A. Record the original name in VMFTXT CMSUT2 A.                                                                                                    | VMFTXT | ADD_TXT   |     |
|     | If the given filetype is not TEXT, make a copy of the given file on the A-disk with the given filename and a filetype of TEXT.                                                                                                    |        |           |     |
|     | Add the specified file to the VMFTXT TXTLIB. Also, add the date/time stamp information on the new member to the VMFTXT TEXT file. Issue the message: DMSWTX8951 Member $fn\ ft$ added                                                                                                    |        |           |     |
|     | If the given filetype is not TEXT, erase the temporary TEXT file from the A-disk, and restore any previous copy the user may have.                                                                                                    |        |           |     |
| 5   | If a CTL filename was NOT given on the VMFTXT command, the search list consists of 1 filetype, which is TEXT. Otherwise                                                                                                    | VMFTXT | CNTRL     |     |
|     | Stack the entire CNTRL file for processing. Determine how many entries are on the stack.                                                                                                    |        |           |     |
|     | Read in the stacked lines, ignoring blank lines or lines beginning with $^{\bullet}$ . If the first token on the line is not TEXT, add a prefix of TXT.                                                                                                    |        |           |     |
|     | Verify that the first record is a MACS record. Check for any extra MACS records. If an error, issue the message:  DMSWTX179E Missing or duplicate MACS card in control file fn ft fm                                                                                                    |        |           |     |
|     | Verify that all entries are valid filetypes. If there's an error, issue the message: DMSWTX183E Invalid control file control card                                                                                                    |        |           |     |
| 6   | Check whether the filename/filetype parameter contains characters other than those that are valid for a CMS file identifier.                                                                                                    | VMFTXT | VERFN     |     |
|     | Check whether the filename/filetype parameter is longer than 8 characters.                                                                                                    |        |           |     |

Diagram 8-15. VMFTXT—The Text Library Creation Procedure (Part 2 of 2)

# **Program Organization**

The procedures for generating and updating VM/SP HPO consist of VMFASM, VMFNLS, VMFMAC, VMFTXT, VMFDATE, DMSUPD, and VMFLOAD.

The Assembler language update procedure consists of the VMFASM EXEC procedure and two modules (VMFDATE and DMSUPD). The VMFASM EXEC procedure sets up for the assembly by calling DMSUPD to create the update control file. There is an entry in the VMCNTRL file for each update control and auxiliary update file. The VMCNTRL identifies the updates applied to the original assembler program and the date and time they were applied.

The Assembler language update procedure calls the VMFDATE program. The MACLIBs needed are then included in the VMCNTRL file.

The nucleus loader procedure consists of a program (VMFLOAD) and an EXEC procedure. Although the DMSUPD update program is not used, the control file that it creates may be used. The LOADER EXEC procedure lists the nucleus modules in the order they are to be loaded. The list includes the filename of each module and may optionally include the update level. If the update level is not specified, the control file created by DMSUPD is used to locate the highest level update available, and that level of the module is loaded.

When nucleus modules are updated and loaded, it is often necessary to create a new macro library. The level of macro library needed for each updated module is recorded in the VMCNTRL file created by the VMFDATE module. The VMFMAC EXEC procedure creates a new macro library. The VMFTXT EXEC procedure rebuilds a TXTLIB file. A member list EXEC file contains the filenames and optional filetypes of the members to be included. For those members that do not specify a filetype, a list of filetypes (provided in the CNTRL file) is searched. This search processing is consistent with the output file created by the VMFASM EXEC procedure using the same CNTRL file.

# **Directory**

Four label directories are provided.

The label directory for the Assembler update function, including labels from:

- The VMFASM EXEC procedure.
- The DMSUPD update program.
- The VMFDATE control file program.

The label directory for the nucleus load program, VMFLOAD.

The label directory for the VMFMAC EXEC procedure, which creates and updates the macro library.

The label directory for the VMFTXT procedure which builds the text library.

# **Assemble Update Procedure**

|          | Module          |             |                                                                      |
|----------|-----------------|-------------|----------------------------------------------------------------------|
| Label    | or<br>Procedure | Diagram     | Description                                                          |
| -ASMP    | VMFASM          | 8-3         | Assumes default options for Assembler.                               |
| AUXFINT  | DMSUPD          | 8-7         | Closes the auxiliary file when it is completely processed.           |
| AUXREAD  | DMSUPD          | 8-7         | Reads auxiliary file from the bottom up.                             |
| BADAUXC  | DMSUPD          | 8-7         | Processing when invalid card found in auxiliary file.                |
| BADCTLC  | DMSUPD          | 8-7         | Abnormally terminates when an invalid control card is encountered.   |
| -COMB    | VMFASM          | 8-3         | Saves the new text file, original ASSEMBLE file, and UPDTxxxx files. |
| CORBUST  | DMSUPD          | 8-10        | Insufficient storage to complete update.                             |
| CTLDONE  | DMSUPD          | 8-7         | Closes the control file once it is processed.                        |
| CTLGETM  | DMSUPD          | 8-7         | Searches for first control card.                                     |
| CTLGOT1  | DMSUPD          | 8-7         | Checks that auxiliary file exists.                                   |
| CTLIPTF  | DMSUPD          | 8-7         | Checks that PTF file exists.                                         |
| CTLMULT  | DMSUPD          | 8-5<br>8-7  | Multiple update processing.                                          |
| CTLOCUP  | DMSUPD          | 8-7         | Checks that update file exists.                                      |
| CTLREAD  | DMSUPD          | 8-7         | Reads the control file from the bottom up.                           |
| CTLUMSG  | DMSUPD          | 8-7         | Updates the UPDATES file.                                            |
| CTLUMSS  | DMSUPD          | 8-7         | Issues the short update message.                                     |
| DELTINE  | DMSUPD          | 8-9         | Deletes cards from the source file.                                  |
| DMSUPD   | DMSUPD          | 8-6         | Entry to update program.                                             |
| -DTF     | VMFASM          | 8-3         | Stacks control file in printer.                                      |
| ERMACS   | DMSUPD          | 8-7         | Processing when MACS card invalid or missing.                        |
| ERSC     | DMSUPD          | 8-6         | Processing when STK option specified without CTL option.             |
| EXCESIV  | DMSUPD          | 8-6         | Error exit when too many parameters are specified.                   |
| -EXIT    | VMFASM          | 8-3         | Erases intermediate files and returns to CMS.                        |
| FCTDELT  | DMSUPD          | 8-9         | Checks the delete control card for validity.                         |
| FCTINST  | DMSUPD          | 8-9<br>8-10 | Checks the validity of the insert control card.                      |
| FCTREPL  | DMSUPD          | 8-10        | Checks the validity of the replace control card.                     |
| FCTRSEQ  | DMSUPD          | 8-9         | Checks the resequence control card.                                  |
| -FUPD    | VMFASM          | 8-2<br>8-3  | Assembles the updated program.                                       |
| IMPLICIT | DMSUPD          | 8-8         | Update processing will be done using disk.                           |
| INSEQW   | DMSUPD          | 8-10        | Processing when sequence errors occur in input file.                 |

Figure 8-2 (Part 1 of 2). The Assembler Update Procedure Label Directory

|          | Module          |            |                                                                         |
|----------|-----------------|------------|-------------------------------------------------------------------------|
| Label    | or<br>Procedure | Diagram    | Description                                                             |
| INSLOOP  | DMSUPD          | 8-10       | Inserts cards from the source file.                                     |
| INVCHAR  | DMSUPD          | 8-9        | Processing for invalid character in sequence field.                     |
| INVOPTN  | DMSUPD          | 8-6        | Error exit when an unrecognizable option is encountered.                |
| INVUPCD  | DMSUPD          | 8-10       | Processing for invalid update file control card.                        |
| LOCTUPD  | DMSUPD          | 8-5        | Checks that a single update file exists.                                |
| NOERASE  | DMSUPD          | 8-5        | Checks that the control file exists.                                    |
| NOFILE   | DMSUPD          | 8-5        | Processing when the source input file is not found.                     |
| NOFILEW  | DMSUPD          | 8-7        | Processing when PTF file not found.                                     |
| NOFNAME  | DMSUPD          | 8-6        | Error exit when no operands were entered.                               |
| NOUPDATS | DMSUPD          | 8-5        | Abnormally terminates when update file specified but not found.         |
| OPTCONF  | DMSUPD          | 8-6        | Abnormally terminates when conflicting options specified.               |
| OPTDUP   | DMSUPD          | 8-6        | Abnormally terminates when the same option is specified more than once. |
| PROCESS  | DMSUPD          | 8-5        | Checks if the update and source input files already exist.              |
| RETRD    | DMSUPD          | 8-11       | Creates disk output file from the in-storage updated file.              |
| RETRO01  | DMSUPD          | 8-11       | Closes and renames the created output disk file.                        |
| RETURN   | DMSUPD          |            | Checks RETCODE for indication of warning messages.                      |
| RSEQDEF  | DMSUPD          | 8-9        | Sets the sequencing to 5 or 8 characters.                               |
| RSEQERR  | DMSUPD          | 8-9        | Issues DMSUPD184W message.                                              |
| RSEQFIN  | DMSUPD          | 8-9        | Sets up for resequencing.                                               |
| SINGUPD  | DMSUPD          | 8-5<br>8-9 | Applies a single update.                                                |
| SMALLCOR | DMSUPD          | 8-8        | Insufficient storage to begin update.                                   |
| -STCTL   | VMFASM          | 8-2        | Checks for CNTRL file.                                                  |
| -STSYS   | VMFASM          | 8-2        | Checks for the ASSEMBLE file.                                           |
| TEST     | VMFDATE         | 8-4        | Checks for the input file.                                              |
| UPDREAD  | DMSUPD          | 8-9        | Reads control cards.                                                    |
| UPDSERR  | DMSUPD          | 8-10       | Issues DMSUPD186W message.                                              |
| VMFDATE  | VMFDATE         | 8-4        | Creates the UPDATES file.                                               |
| WOVF     | DMSUPD          | 8-10       | Issues DMSUPD176W message.                                              |
| WRETURN  | DMSUPD          | 8-5        | Issues DMSUPD177I message.                                              |
| XDELE    | DMSUPD          | 8-9        | Deletes line from storage.                                              |
| XWRITE   | DMSUPD          | 8-10       | Inserts line into storage.                                              |
| ZERSEQ   | DMSUPD          | 8-9        | Issues DMSUPD182W message.                                              |

Figure 8-2 (Part 2 of 2). The Assembler Update Procedure Label Directory

# **VMFLOAD Procedure**

|         | Module<br>or |         |                                                          |
|---------|--------------|---------|----------------------------------------------------------|
| Label   | Procedure    | Diagram | Description                                              |
| BDCTR   | VMFLOAD      | 8-12    | Error exit when error occurs while reading control file. |
| DINITA  | VMFLOAD      | 8-12    | Reads the MACS record from control file.                 |
| DINITB  | VMFLOAD      | 8-12    | Punches text files.                                      |
| DINITD  | VMFLOAD      | 8-12    | Punches the highest level update available.              |
| ENDL    | VMFLOAD      | 8-12    | Closes punch and returns to CMS.                         |
| FNDM    | VMFLOAD      | 8-12    | Searches for file specified in control file.             |
| NOCTR   | VMFLOAD      | 8-12    | Error exit when control file not found.                  |
| NOFILE  | VMFLOAD      | 8-12    | Skips the files that are not found.                      |
| NOLDL   | VMFLOAD      | 8-12    | Error exit when loadlist EXEC procedure is not found.    |
| RDCTR   | VMFLOAD      | 8-12    | Reads the control file.                                  |
| RETERR  | VMFLOAD      | 8-12    | Exits to CMS.                                            |
| SRTXT   | VMFLOAD      | 8-12    | Punches the TEXT file if update level is not found.      |
| VMFLOAD | VMFLOAD      | 8-12    | Entry for load list program.                             |

Figure 8-3. The VMFLOAD Program Label Directory

# **VMFMAC Procedure**

|          | Module<br>or |         |                                                                                  |
|----------|--------------|---------|----------------------------------------------------------------------------------|
| Label    | Procedure    | Diagram | Description                                                                      |
| -AREAD   | VMFMAC       | 8-13    | Checks that each macro or copy file listed in the 'maclibname EXEC' file exists. |
| -ASGN    | VMFMAC       | 8-13    | Checks that the 'maclibname EXEC' file exists.                                   |
| -ERR2    | VMFMAC       | 8-13    | Prints error message if entire update procedure is not successful.               |
| -MACUP   | VMFMAC       | 8-13    | Updates the macro or copy files and puts in them the new macro library.          |
| -RENEWCO | VMFMAC       | 8-13    | Renames existing NEWMAC COPY and NEWMAC MACLIB files.                            |
| -STCTL   | VMFMAC       | 8-13    | Checks that the 'cntrlname CNTRL' file exists.                                   |
| -STKL    | VMFMAC       | 8-13    | Prints the control file.                                                         |
| -UPDERR  | VMFMAC       | 8-13    | Prints error message if error occurs during updating.                            |

Figure 8-4. The VMFMAC Procedure Label Directory

# The VMFTXT Procedure Label Directory

| Label            | Module<br>or<br>Procedure | Diagram      | Description                                                                                                    |
|------------------|---------------------------|--------------|----------------------------------------------------------------------------------------------------|
| MAIN             | VMFTXT                    | 8-15         | Checks that the invocation conditions are correct, that the 'txtlibname EXEC' file exists, and processes each entry in the 'txtlibname EXEC' file.                                                          |
| WITH-TYPE        | VMFTXT                    | 8-15         | Checks that those files listed in the 'txtlibname EXEC' file with a filetype do exist.                                                                                                    |
| FIND-TYPE        | VMFTXT                    | 8-15         | Searches through the list of filetypes defined in the specified CNTRL file until a file with that filetype and given filename is found.                                                                     |
| ADD-TXT<br>CNTRL | VMFTXT<br>VMFTXT          | 8-15<br>8-15 | Adds the files to the VMFTXT TXTLIB. Stacks the CNTRL file, reads the stack, verifies that only one MACS record exists and that it is the first record, and verifies that all entries have valid filetypes. |
| VERFN            | VMFTXT                    | 8-15         | Checks that the filename and filetype parameters are valid.                                                                                                    |

Figure 8-5. THE VMFTXT Procedure Label Directory

# **Diagnostic Aids**

The following figures list all the messages issued by the modules and EXEC procedures that create and update the VM/SP system. Figure 8-6 lists all the messages issued by the VMFASM EXEC procedure, Figure 8-7 lists the messages issued by the DMSUPD module, Figure 8-8 lists the messages issued by the VMFLOAD procedure, Figure 8-9 lists the messages issued by the VMFMAC procedure. The label of the issuing routine and the diagram (if any) describing that routine are included.

## VMFASM Procedure

| Label | Diagram | Message Text                      |  |  |  |
|-------|---------|-----------------------------------|--|--|--|
|       |         |                                   |  |  |  |
| -FUPD | 8-3     | ***ERROR UPDATING filename***     |  |  |  |
| -ASMP | 8-3     | ASMBLING filename (options)       |  |  |  |
| -DTF  | 8-3     | ***ERROR ASMBLING filename***     |  |  |  |
| -DTF  | 8-3     | ***NO TEXT FOR filename***        |  |  |  |
| -СОМВ | 8-3     | TEXT<br>filename TXTxxxxx CREATED |  |  |  |

Figure 8-6. VMFASM Messages

# **DMSUPD Program**

|                 |                    | 1           | Return              |                                                                 |
|-----------------|--------------------|-------------|---------------------|-----------------------------------------------------------------|
| Message<br>Code | Label              | Diagram     | Code or<br>Severity | Message Text                                                    |
| DMSUPD001E      | NOFNAME            | 8-6         | 24                  | NO FILENAME SPECIFIED                                           |
| DMSUPD002E      | NOFILE             | 8-5         | 28                  | [INPUT OVERLAY] {FILE[(S)] DATASET} ['fn [ft[fm]]'] NOT FOUND   |
| DMSUPD003E      | INVOPTN            | 8-6         | 24                  | INVALID OPTION 'option'                                         |
| DMSUPDOO7E      | FMTERR             |             | 32                  | FILE 'fn ft fm' [IS] NOT FIXED, 80 CHAR. RECORDS                |
| DMSUPD010W      | INPFERR            |             | 12                  | PREMATURE EOF ON FILE 'fn ft fm'SEQ NUMBER '' NOT FOUND         |
| DMSUPD024E      | PROCESS<br>ERCMSUT | 8-5         | 24                  | FILE 'fn ft fm' ALREADY EXISTS<br>[SPECIFY 'REPLACE']           |
| DMSUPD037E      | PROCESS<br>ERRW    | 8-5         | 36                  | [OUTPUT] DISK 'mode [cuu]'<br>IS READ/ONLY                      |
| DMSUPD048E      | BADMODE            |             | 24                  | INVALID MODE 'mode'                                             |
| DMSUPD065E      | OPTDUP             | 8-6         | 24                  | 'option' OPTION SPECIFIED TWICE                                 |
| DMSUPD066E      | OPTCONF            | 8-6         | 24                  | 'option' AND 'option' ARE CONFLICTING OPTIONS                   |
| DMSUPD069E      | NOTACCER           |             | 32                  | DISK {'mode'/'cuu'/volid'} NOT ACCESSED                         |
| DMSUPD070E      | EXCESIV            | 8-6         | 24                  | INVALID {PARAMETER 'param'/ARGUMENT' 'argument'}                |
| DMSUPD104S      | NPERR              |             | 100                 | ERROR 'nn' READING FILE 'fn ft fm' FROM DISK                    |
| DMSUPD105S      | OUTERR             |             | 100                 | ERROR 'nn' WRITING FILE 'fn ft fm' ON DISK                      |
| DMSUPD174W      | INSLOOP<br>PASSW   | 8-10        | 8                   | SEQUENCE ERROR INTRODUCED IN OUTPUT FILE: 'xxx' TO 'xxx'        |
| DMSUPD176W      | WOVF               | 8-10        | 8                   | SEQUENCING OVERFLOW FOLLOWING SEQUENCE NUMBER 'xxx'             |
| DMSUPD177I      | WRETURN            | 8-5         | -                   | WARNING MESSAGES ISSUED (SEVERITY = nn). ['REP' OPTION IGNORED] |
| DMSUPD178I      | CTLUMSG            | 8-7         | -                   | UPDATING fn ft fm Applying fn ft fm                             |
| DMSUPD179E      | ERMACS             | 8-7         | 32                  | MISSING OR DUPLICATE 'MACS' CARD IN CONTROL FILE 'fn ft fm'     |
| DMSUPD180W      | NOFILEW            | 8-7         | 12                  | MISSING PTF FILE 'fn ft fm'                                     |
| DMSUPD181E      | NOUPDATS           | 8-5         | 40                  | NO UPDATE FILES WERE FOUND                                      |
| DMSUPD182W      | ZERSEQ             | 8-9         | 8                   | SEQUENCE INCREMENT IS ZERO                                      |
| DMSUPD183E      | BADCTLC<br>BADAUXC | 8-7         | 32                  | INVALID {CONTROL AUX} FILE<br>CONTROL CARD                      |
| DMSUPD184W      | RSEQERR            | 8-9         | 12                  | './S' NOT FIRST CARD IN UPDATE FILE IGNORED                     |
| DMSUPD185W      | INVCHAR            | 8-9         | 12                  | INVALID CHARACTER IN SEQUENCE FIELD sequo                       |
| DMSUPD186W      | UPDSERR            | 8-10        | 12                  | SEQUENCE NUMBER 'xxx' NOT FOUND                                 |
| DMSUPD187E      | ERSC               | 8-6         | 24                  | OPTION 'STK' INVALID WITHOUT 'CTL'                              |
| DMSUPD208W      | UPDREAD<br>INVUPCD | 8-9<br>8-10 | 12                  | INVALID UPDATE FILE<br>CONTROL CARD                             |
| DMSUPD210W      | INSEQW             | 8-10        | 4                   | INPUT FILE SEQUENCE ERROR: 'xxx' TO 'xxx'                       |
| DMSUPD299E      | CORBUST            | 8-10        | 40                  | INSUFFICIENT STORAGE TO COMPLETE UPDATE                         |
| DMSUPD300E      | SMALLCOR           | 8-7         | 40                  | INSUFFICIENT STORAGE TO BEGIN UPDATE                            |
| DMSUPD304I      | IMPLICIT           | 8-7         | -                   | UPDATE PROCESSING WILL BE DONE USING DISK                       |
| DMSUPD361E      |                    | 1           |                     | DISK mode IS NOT A CMS DISK                                     |

Figure 8-7. DMSUPD Messages

# **VMFLOAD Program**

| Label  | Diagram | Message Text                |
|--------|---------|-----------------------------|
| NOFILE | 8-12    | filename filetype NOT FOUND |
| BDCTR  | 8-12    | ERROR IN CONTROL FILE       |
| NOCTR  | 8-12    | NO CONTROL FILE             |
| NOLDL  | 8-12    | NO LOAD LIST                |
| ENDL   | 8-12    | SYSTEM LOAD DECK COMPLETE   |
|        |         |                             |

Figure 8-8. VMFLOAD Messages

# **VMFMAC Procedure**

| Label   | Diagram | Message Text                                                                                                    |
|---------|---------|----------------------------------------------------------------------------------------------------|
| -ASGN   | 8-13    | *** maclibname EXEC NOT FOUND ***                                                                                             |
| -STCTL  | 8-13    | *** cntrlname CNTRL NOT FOUND ***                                                                                             |
| -AREAD  | 8-13    | *** filename COPY OR MACRO NOT FOUND ***                                                                                      |
| -UPDERR | 8-13    | *** ERRORS UPDATING membername membertype *** membername membertype NOT INCLUDED IN MACLIB                                    |
| -ERR2   | 8-13    | DUE TO PREVIOUS ERRORS, THE RESULT OF THIS<br>MACLIB BUILD IS CALLED 'NEWMAC MACLIB',<br>libname MACLIB HAS NOT BEEN REPLACED |

Figure 8-9. VMFMAC Messages

# **VMFTXT Program**

| Message<br>Code | Label     | Diagram | Message Text                                                                                                    |
|-----------------|-----------|---------|----------------------------------------------------------------------------------------------------|
| DMSWTX001E      | MAIN      | 8-15    | NO FILENAME SPECIFIED                                                                                                    |
| DMSWTX002E      | MAIN      | 8-15    | FILE fn ft fm NOT FOUND                                                                                                    |
| DMSWTX006E      | MAIN      | 8-15    | NO READ/WRITE A DISK ACCESSED                                                                                                  |
| DMSWTX024E      | MAIN      |         | FILE fn ft fm ALREADY EXISTS                                                                                                   |
| DMSWTX026E      | MAIN      |         | INVALID PARAMETER parm FOR function FUNCTION                                                                                   |
| DMSWTX056E      | MAIN      | 8-15    | FILE fn ft fm CONTAINS INVALID<br>RECORD FORMATS                                                                               |
| DMSWTX062E      | MAIN      | 8-15    | INVALID CHARACTER char IN<br>FILEID fn ft                                                                                      |
| DMSWTXT179E     | CNTRL     |         | MISSING OR DUPLICATE MACS CARD<br>IN CONTROL FILE fn ft fm                                                                     |
| DMSWTX183E      | CNTRL     |         | INVALID CONTROL FILE CARD                                                                                                    |
| DMSWTX895I      | MAIN      | 8-15    | MEMBER fn ft ADDED                                                                                                    |
| DMSWTX895I      | ADD-TXT   | 8-15    | MEMBER fn ft ADDED                                                                                                    |
| DMSWTX896E      | WITH-TYPE |         | FILE fn TEXT OR fn TXT* NOT FOUND                                                                                              |
| DMSWTX896E      | FIND-TYPE | 8-15    | FILE fn ft fm NOT FOUND                                                                                                    |
| DMSWTX897E      | MAIN      |         | DUE TO PREVIOUS ERRORS, THE<br>RESULT OF THIS TXTLIB BUILD IS<br>CALLED VMFTXT TXTLIB; YOUR fn<br>TXTLIB HAS NOT BEEN REPLACED |

Figure 8-10. VMFTXT Messages

# **VMFNLS Program**

| Message<br>Code | Label | Diagram | Message Text                                    |
|-----------------|-------|---------|-------------------------------------------------|
| DMSWNL001E      | FATAL | _       | NO FILENAME SPECIFIED                           |
| DMSWNL002E      | FATAL |         | FILE fn ft fm NOT FOUND                         |
| DMSWNL023E      | FATAL |         | NO FILETYPE SPECIFIED                           |
| DMSWNL032E      | FATAL |         | INVALID FILETYPE ft                             |
| DMSWNL122E      | FATAL |         | RETURN CODE rc FROM command                     |
| DMSWNL328E      | FATAL |         | CONTROL FILE NOT SPECIFIED                      |
| DMSWNL448E      | FATAL |         | COUNTRY CODE code WAS NOT IN<br>VMFNLS LANGLIST |

Figure 8-11. VMFNLS Messages

# DMKLD00E (Loader) Program

If the loader terminates, one of the following wait conditions is indicated in the instruction counter:

| Code      | Meaning                                                                                                    |
|-----------|----------------------------------------------------------------------------------------------------|
| X'111111' | A program check occurred.                                                                                                    |
| X'222222' | A unit check occurred while the bootstrap routine was reading in the loader.                                                                                                    |
| X'999999' | An SVC was issued.                                                                                                    |
| X'BBBBBB' | A machine check occurred.                                                                                                    |
| X'CCCCCC' | An I/O error occurred on the card reader.                                                                                                    |
| X'FFFFFF' | An I/O error occurred for the console (X'00' contains the message UNRECOVERABLE ERROR), or the control card for changing the default I/O addresses for the printer or terminal is invalid (X'00' contains the message BAD DEVICE CARD or INVALID DEVICE SPECIFIED). |

# **Loader Wait State Codes**

If the instruction counter contains X'999999', indicating an SVC wait state, examine the interruption code (the third and fourth bytes of the supervisor old PSW). The interruption codes (shown in hexadecimal) have the following meanings:

| Code | Meaning                                                                                                    |
|------|----------------------------------------------------------------------------------------------------|
| 64   | An error occurred during conversion of a value from hexadecimal to binary format.                                |
| 65   | There is no more free storage available for the loader.                                                          |
| 66   | A duplicate type 1 ESD (External Symbol Dictionary) entry has been encountered.                                  |
| 67   | The "name" in the LDT (Loader Terminate) statement is undefined.                                                 |
| 68   | The control section named in the ICS (Include Control Section) statement was not found by end of file.           |
| 69   | The loader attempted to add another entry to the reference table, which would have caused the table to overflow. |
| 6A   | The object modules being loaded are about to overlay the loader.                                                 |

# **Restricted Materials of IBM** Licensed Materials - Property of IBM

| Code | Meaning                                                                               |
|------|---------------------------------------------------------------------------------------|
| 6B   | The object modules being loaded are about to overlay an address between zero and 100. |
| 6C   | A permanent error occurred in the input device.                                       |
| 6D   | The loader is trying to release storage that is not on a doubleword boundary.         |

For further explanations of these wait state conditions and the recommended operator action to correct them, see VM/SP HPO System Messages and Codes.

# Chapter 9. The VM/SP HPO Starter System

# Introduction

The Starter System Program (DMKSSP) redefines the real configuration according to the operator's specifications.

Normally, VM/SP HPO is loaded from disk; the DMKSAV module reads a copy of the CP nucleus into real storage and then calls DMKCPI to perform the initialization tasks (such as initializing storage, mounting devices, and so on). However, during system generation, the VM/SP HPO starter system is loaded from the starter system tape to disk using DDR. When VM/SP HPO is loaded from the starter system tape, the DMKSAV module reads a copy of the starter system nucleus into real storage and calls DMKSSP to give the operator the opportunity to redefine the devices necessary to continue with system generation. When DMKSSP is through with its processing, it calls DMKCPI to continue the initialization process.

DMKSSP is an interactive program. The operator must signal attention to define a console at an address other than 009 or 01F. Then, the operator responds to questions displayed at the terminal to redefine the printer, punch, reader, tape and disk devices.

# Method of Operation

This section describes those functions that are performed by the DMKSSP program. There is only one method of operation diagram and that is Diagram 9-1.

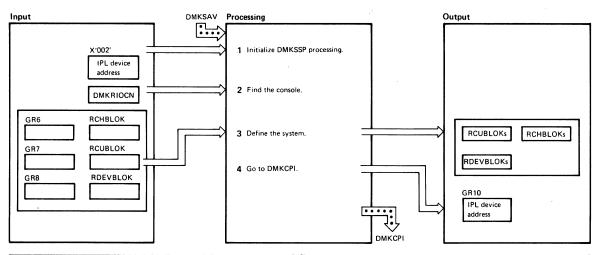

| Notes                                                                                                    | Module | Label     | Ref Notes                                                                                                    | Module | Label   | Ref |
|----------------------------------------------------------------------------------------------------|--------|-----------|----------------------------------------------------------------------------------------------------|--------|---------|-----|
| Registers 11 and 12 are set up as base<br>registers. The new I/O PSW, new<br>machine check PSW, and new program<br>check PSW are set up and all interrupts<br>are disabled.                                                  | DMKSSP | DMKSSP01  | and builds the reader real control<br>blocks according to the operator's<br>response.<br>DMKSSP displays                                       |        | PIDLAB  |     |
| 2 If the console address is valid,<br>DMKSSP displays<br>VM/SP STARTER SYSTEM                                                                                                    | DMKSSP | HDRMSG    | ENTER ADDRESS WHERE PID TAPE IS MOUNTED (cuu): ENTER DEVICE TYPE (2401, 2415, 2420, 3420, 3430, 8809): and builds the tape real control blocks |        |         |     |
| ***DO YOU WISH TO REDEFINE YOUR SYSTEM *** (YES,NO):                                                                                                    |        | REDEFINE  | according to the operator's response.                                                                                                    |        |         |     |
| If the response is YES, proceed by redefining the system (see step 3). If the response is NO, DMKSSP processing is done. Proceed to step 4.                                                                                  | DMYCCD | MAINI ING | DMKSSP displays  ENTER ADDRESS WHERE  SCRATCH TAPE IS MOUNTED  (cuu):  ENTER DEVICE TYPE (2401, 2415, 2420, 3420, 3430, 8809):                 |        | BKUPLAB |     |
| 3 First, all the control blocks and their pointers are cleared and the system residence device is set up.                                                                                                    | DMKSSP | MAINLINE  | and builds the tape real control blocks according to the operator's response.                                                                  |        |         |     |
| DMKSSP must find the console. If the console is not at 009 or 01F, DMKSSP enables for interrupts and waits until the operator signals attention to identify the console. The CPU model is checked and if it is valid, DMKSSP |        | FINDCONS  | DMKSSP displays  ENTER DEVICE ADDRESS WHERE SYSTEM RESIDENCE WILL BE BUILT (cuu):  ENTER DEVICE TYPE (2319, 330, 3340, 2305, FB-512, 3380):    |        | SYSLAB  |     |
| builds the real control blocks for the console, and displays VM/SP STARTER SYSTEM                                                                                                    |        | HDRMSG    | and builds the disk real control blocks according to the operator's response.  DMKSSP then asks the operator to                                |        | WORKLAB |     |
| DMKSSP prompts the operator to reconfigure the system, DMKSSP displays ENTER PRINTER ADDRESS (cuu): ENTER DEVICE TYPE (1403, 1443,                                                                                           |        | PRTLAB    | verify the configuration by displaying  ***SYSTEM DEFINITION  COMPLETO***  cuu PRINTER  cuu PRINCH  cuu READER                                 |        |         |     |
| 3211, 3203, 3262, 3289, 3800): and builds the printer real control blocks according to the operator's response.  DMKSSP displays                                                                                             |        |           | cuu PID TAPE cuu SCRATCH TAPE cuu SCRATCH TAPE cuu NEW SYSTEM RESIDENCE cuu SCRATCH PACK ARE THE ABOVE ENTRIES                                 |        |         |     |
| ENTER DEVICE ADDRESS (cuu):<br>ENTER DEVICE TYPE (2540P,<br>3525):                                                                                                    |        | PCHLAB    | CORRECT (YES, NO):  If the operator responds NO, the entire system definition process is repeated.                                             |        |         |     |
| and builds the punch real control<br>blocks according to the operator's<br>response.                                                                                                    |        |           | 4 Control is transferred to DMKCPI wit<br>the address of the IPL device in<br>general register 10.                                             | DMKSSP | XPRINT  |     |

Diagram 9-1. DMKSSP-The Starter System

# **Program Organization**

This section describes the organization of the DMKSSP module.

## **DMKSSP**

The Starter System Program that allows the operator to redefine the minimum devices necessary to generate the CP system.

#### Attributes

Nonreentrant, nonresident, entered via IPL.

## **Entry Point**

DMKSSP001

### **Entry Conditions**

DMKSAV gives control to DMKSSP01. Location X'002' must contain the address of the IPL device.

#### **Exit Conditions**

DMKSSP gives control to DMKCPINT to initialize the remainder of the system. Register 10 must contain the IPL device address.

### Register Usage

R1: Parameter register

R2: Parameter register

R5: General BAL register

Address of RCHBLOK R6:

R7: Address of RCUBLOK

R8: Address of RDEVBLOK

R11: Base register 2

Base register 1 R12:

### **External References**

DMKRIODV — Anchor to the first real device block

DMKRIOCU — Anchor to the first real control unit block

DMKRIOCH — Anchor to the first real channel block

DMKRIOCN - Address of the system console device

DMKRIOPR — Address of the system printer device

DMKRIOPU — Address of the system punch device

DMKRIORD — Address of the system reader device

DMKSYSNU — Disk address on the nucleus

DMKRIO — Address of real I/O control blocks

## Call to Other Routines

DMKCVTHB — To convert the device address to binary DMKCVTBH — To convert the device address to printable hexadecimal DMKCPINT — To continue system initialization

# **Data Areas**

RCHBLOK, RCUBLOK, RDEVBLOK, PSA

# **Directory**

Figure 9-1 is an alphabetic list of the major labels in the Starter System Program. The associated method of operation diagram (if any) is indicated and a brief description of the operation performed at the point in the program associated with each label is included.

| Label    | Diagram | Description                                                                                                    |
|----------|---------|----------------------------------------------------------------------------------------------------|
| ATTNHAND | 9-1     | Enables system for I/O interrupts.                                                                                             |
| BKUPLAB  | 9-1     | Builds real control blocks for scratch tape.                                                                                   |
| DMKSSP01 | 9-1     | Starter system entry point called by DMKSAV.                                                                                   |
| CONINT   | 9-1     | Identifies the system console.                                                                                                 |
| GRAPHID  | 9-1     | Handles the I/O for display terminals.                                                                                         |
| MSGHAND  | 9-1     | Displays starter system header message.                                                                                        |
| MAINLINE | 9-1     | Builds all the real control blocks necessary.                                                                                  |
| PCHLAB   | 9-1     | Builds the real control blocks for the punch.                                                                                  |
| PIDLAB   | 9-1     | Builds the real control blocks for the tape drive containing<br>the PID (Program Information Department) distribution<br>tape. |
| PRTLAB   | 9-1     | Builds the real control blocks for the printer.                                                                                |
| RDRLAB   | 9-1     | Builds the real control blocks for the reader.                                                                                 |
| READADDR | 9-1     | Initiates writes to and reads from the console to determine the device address.                                                |
| READTYPE | 9-1     | Initiates writes to and reads from the console to determine the device type.                                                   |
| REAWRITE | 9-1     | Writes to and reads from the console. The REAWRITE routine is called by both the READADDR and READTYPE routines.               |
| REDEFINE | 9-1     | Asks the operator if he wants to redefine the system.                                                                          |
| SCAN     | 9-1     | Finds or builds the necessary real control blocks.                                                                             |
| STARTIO  | 9-1     | Issues the Start I/O (SIO).                                                                                                    |
| SYSLAB   | 9-1     | Builds the real control blocks for the disk that contains the system residence volume.                                         |
| WORKLAB  | 9-1     | Asks the operator if the configuration just defined is the one he wants.                                                       |
| XFRINIT  | 9-1     | Transfers control to DMKCPI.                                                                                                   |

Figure 9-1. The Starter System (DMKSSP) Label Directory

# Diagnostic Aids

Figure 9-2 lists the messages issued by the Starter System Program. The associated program label and method of operation diagram are included in the list.

| Label              | Diagram    | Message Text                                                   |
|--------------------|------------|----------------------------------------------------------------|
| PRTADDR            | 9-1        | ENTER PRINTER ADDRESS (ccuu):                                  |
| PRTCLS             | 9-1        | ENTER DEVICE TYPE (1403, 1443, 3211, 3203, 3800, 3289E, 3262): |
| PCHADDR            | 9-1        | ENTER PUNCH ADDRESS (ccuu):                                    |
| PCHCLS             | 9-1        | ENTER DEVICE TYPE (2340P, 3525):                               |
| DRDADDR            | 9-1        | ENTER READER ADDRESS (ccuu):                                   |
| RDRCLS             | 9-1        | ENTER DEVICE TYPE (2540R, 2501, 3505):                         |
| PIDADDR            | 9-1        | ENTER ADDRESS WHERE FIRST TAPE IS MOUNTED (ccuu):              |
| PIDCLS             | 9-1        | ENTER DEVICE TYPE (3420, 2415, 2420, 2401):                    |
| BKUPADDR           | 9-1        | ENTER ADDRESS OF A SECOND TAPE DRIVE (ccuu):                   |
| BKUPCLS            | 9-1        | ENTER DEVICE TYPE (3420, 2415, 2420, 2401):                    |
| SYSADDR            | 9-1        | ENTER DEVICE ADDRESS OF WORK PACK (ccuu):                      |
| SYSCLS<br>SYSDEV   | 9-1        | ENTER DEVICE TYPE (3330, 3350, 3380):                          |
| WORKADDR           | 9-1        | ENTER ADDRESS WHERE EXTRA WORK PACE IS MOUNTED (ccuu):         |
| WORKCLS<br>WORKDEV | 9-1<br>9-1 | ENTER DEVICE TYPE (3330, 3350, 3380):                          |
| GRAFADR            | 9-1        | ENTER ADDRESS OF A GRAPHIC DEVICE (ccuu):                      |
| GRFCLS             | 9-1        | ENTER DEVICE TYPE (3277, 3279, 3066):                          |
| DEFINE             | 9-1        | ***DO YOU WISH TO RE-DEFINE YOUR SYSTEM*** (YES,NO):           |
| DEVUSED            | 9-1        | ***ERROR*** DEVICE HAS BEEN ALREADY<br>ALLOCATED               |
| COMPLINE           | 9-1        | ***SYSTEM DEFINITION COMPLETED***                              |
| LASTLINE           | 9-1        | ARE THE ABOVE ENTRIES CORRECT (YES,NO):                        |

Figure 9-2. The Starter System (DMKSSP) Messages

| , |  |  |  |  |
|---|--|--|--|--|
|   |  |  |  |  |
|   |  |  |  |  |

# Chapter 10. The 3704/3705 Service Programs

# Introduction

There are four CMS commands and two CP commands specifically for generating and manipulating the 3704/3705 control program. The CMS commands are needed to generate and save a copy of the 3704/3705 control program. The CP commands allow you to operate and manipulate the 3704/3705 in a manner similar to the way other CP commands let you operate your other virtual machine devices.

The CMS commands that help you generate a 3704/3705 control program are: ASM3705, GEN3705, LKED, and SAVENCP. The ASM3705 command is an interface between CMS and the NCP/VS Release 2 and 3 Assembler (IFKASM) or the NCP/VS Release 4 Assembler (CWAX00). It accepts source statement files as input, checks that the input file exists and that the options specified are valid, calls IFKASM or CWAX00 to perform the assembly, and produces an object deck and program listing as output. The ASM3705 command produces the stage 1 output for the 3704/3705 control program generation process.

The GEN3705 command accepts the file produced in stage 1, creates a unique assembler file for each job step in the input file, creates several unique files containing the linkage editor statements necessary to build the load module file, and builds an EXEC macro file of the CMS commands necessary to assemble and load the 3704/3705 control program. If SAVE was specified on the command line, it saves a copy of the control program in page-format on a CP-owned volume.

The LKED command is an interface between CMS and the OS/VS1 linkage editor. The GEN3705 command processor embeds the LKED commands in the EXEC macro file it produces. The LKED command processor interprets the CMS command lines, defines the necessary files, and links to the OS/VS linkage editor. Two permanent files are produced: the 'filename LOADLIB' file, which contains the load modules, and the 'filename LKEDIT' file, which contains the printed output.

The SAVENCP command builds the parameter list (CCPARM) and calls DMKSNC via Diagnose instruction X'50' to write a core image copy of the 3704/3705 control program to a CP-owned system volume. This copy of the control program is loaded each time the 3704/3705 is loaded.

The CP commands that help you to control the operation of the 3704/3705 are NCPDUMP and NETWORK. The NCPDUMP command processor performs several different tasks. It:

- Erases a specific CP or CMS 3704/3705 dump file
- Formats the 3704/3705 dump
- Prints the 3704/3705 dump file
- Assigns an identifier to the 3704/3705 dump file
- Creates the CMS 3704/3705 dump file.

The NETWORK command processor provides the support for the 3704/3705 that several CP commands (ENABLE, DISABLE, QUERY, DISPLAY, VARY, HALT, TRACE, and SHUTDOWN) provide for other devices. In addition, the NETWORK command has options that load a named 3704/3705 control program into 3704/3705 storage and dump the contents of that storage.

These commands are discussed in detail in other publications. For more information about the ASM3705, GEN3705, LKED, and SAVENCP commands and a complete description of the generation process, see the  $VM/SP\ HPO\ Installation\ Guide$ . For more information about the NCPDUMP and NETWORK commands, see the Virtual Machine Diagnosis Guide.

# **Method of Operation**

This section describes the CMS modules that provide the commands to generate the 3704/3705 control programs. Diagrams describe the functions performed by each of the command processors. Figure 10-1 shows the relationships between these diagrams.

Diagram 10-1 describes the SAVENCP command, which saves an image of the 3704/3705 control program so that it can later be loaded. Diagram 10-2 shows how CCPARM is built.

Diagrams 10-3, 10-4, and 10-5 describe the GEN3705 command, which generates a series of commands to assemble, link edit, and load the 3704/3705 control program.

Diagrams 10-6 and 10-7 describe the ASM3705 command, which is an interface between CMS and the NCP/VS Assembler (IFKASM or CWAX00).

Diagram 10-8 describes the LKED command, which is an interface between CMS and the OS/VS1 Linkage Editor.

Diagram 10-9 describes the NCPDUMP command, which prints a dump of the 3704/3705 storage.

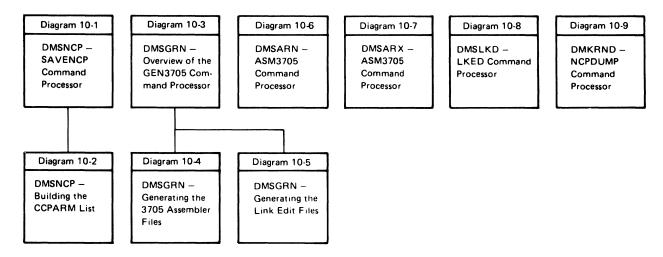

Figure 10-1. Key to the 3704/3705 Service Programs Method of Operation Diagrams

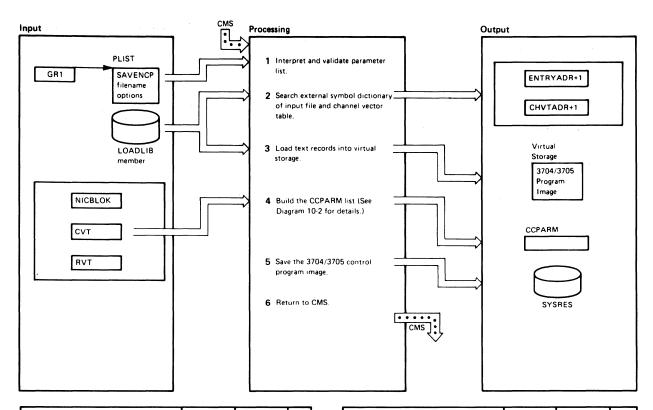

| Notes                                                                                                    | Module | Label               | Ref |
|----------------------------------------------------------------------------------------------------|--------|---------------------|-----|
| The filename must be specified. If a library name or a member name is not specified, the input filename is used. If the 3704/3705 control program load module entry point is not specified, CXFINIT is assumed.                                                                                                    | DMSNCP | SAVENCP             |     |
| An error in the parameter list results in one of the following messages  DMSNCP001E NO FILENAME SPEC- IFIED  DMSNCP002E FILE 'fn ft fm' NOT FOUND                                                                                                    |        | ENDPARMS<br>DOSTATE |     |
| DMSNCP003E INVALID OPTION 'option' being issued and control being returned to CMS with return code 24 or 28. If no errors are encountered, the input file is opened and a search is made for the member. When the member is found, it is read. If the member is not found, the message DMSNCP013E MEMBER xxxxxxxxx NOT FOUND IN LIBRARY is issued and control returns to CSM with a return code of 4. |        | ·                   |     |
| 2 The entry point for NCP or PEP is CXFINIT. The entry point for EP is CYASTART. For either EP or PEP, the channel vector table, CYACHVT CYECHVT1, or CYECHVT2 must also be found. The entry point address and channel vector table address are saved.                                                                                                    | DMSNCP | CESDENT             |     |

| Ν | otes                                                                                                    | Module | Label   | Ref |
|---|----------------------------------------------------------------------------------------------------|--------|---------|-----|
| 3 | The text records are moved from the input buffer into the proper position in the core image buffer. If the entry point symbol has not been resolved when the first text record is encounter ed, the message | DMSNCP | CONTROL |     |
|   | DMSNCP021E ENTRY POINT xxxxxxxx NOT FOUND is issued and control returns to CMS                                                                                                    |        | ERR21   |     |
|   | with a return code of 40. Premature end of file or invalid control records cause the messages                                                                                                    |        |         |     |
|   | DMSNCP056E FILE 'fn ft' CONTAINS<br>INVALID RECORD FORMATS<br>DMSNCP109E VIRTUAL STORAGE<br>CAPACITY EXCEEDED                                                                                               |        | ERR66   |     |
|   | to be issued and control to be returned to CMS.                                                                                                    |        |         |     |
| 4 | When the core image buffer is loaded, the input file is closed. The Communication Control Parameter list (CCPARM) is built from the information in the core image buffer.                                   | DMSNCP | CLOSE   |     |
| 5 | The size of the read huffer is stored in register 1 and the DIAGNOSE instruction with code X'50' is issued to save a copy of the 3704 '3705 control program.                                                | DMSNCP | SAVECCP |     |
| 6 | The return code from the DIAGNOSE instruction is passed to CMS and control returns to CMS                                                                                                    | DMSNCP | EXIT    |     |
|   |                                                                                                    |        |         |     |

Diagram 10-1. DMSNCP—SAVENCP Command Processor

# Restricted Materials of IBM Licensed Materials - Property of IBM

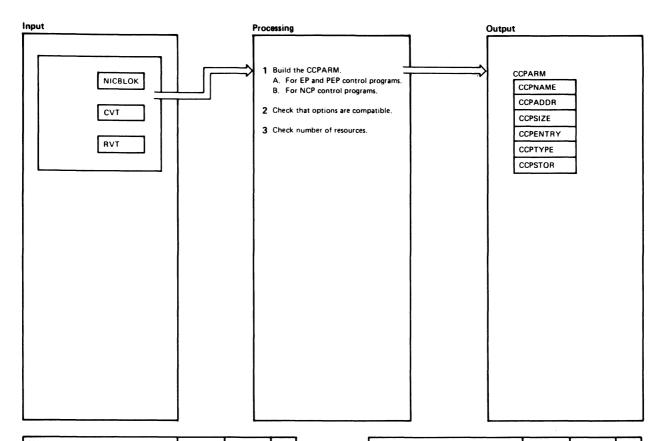

| Notes                                                                                                    | Module | Label   | Ref |
|----------------------------------------------------------------------------------------------------|--------|---------|-----|
| A. For EP and PEP control programs, additional fields are updated (CCPRSTYP, CCPRSTAT, CCPRSTEP, CCPPSIZE). A channel vector table must exist for EP and PEP control programs. If the CVT does not exist, the message DMSNCP025E INVALID DATA IN 370X PROGRAM | DMSNCP | SCANCEP |     |
| is issued and control returns to CMS with return code 16.                                                                                                    |        |         |     |
| B. Additional fields in the CCPARM block are updated for NCP and PEP control programs (CCPCAONE, CCPHBFSZ, CCPHBFNO, CCPPADO, CCPPADI, CCPMAXID, CCPRESID, CCPRSTYP, CCPRSTAT CCPRSTEP).                                                                      |        | SCANNCP |     |
| 2 A check is made that the options spec-<br>ified are compatible. If they are not,<br>the message<br>DMSNCP099W GENERATION PARA-                                                                                                    | DMSNCP | CHEKVMV |     |
| METERS INCOMPATIBLE WITH VM/SP                                                                                                    |        |         |     |
| is issued and processing continues.                                                                                                    |        |         |     |
| 3 If there are more than 4086 resources or if the first resource is not a 3704/3705, the message                                                                                                    | DMSNCP |         |     |
|                                                                                                    |        |         |     |

| Notes                                                          | Module | Label | Ref |
|----------------------------------------------------------------|--------|-------|-----|
| DMSNCP025E INVALID DATA IN<br>370X PROGRAM                     |        |       |     |
| is issued and control returns to CMS with a return code of 16. |        |       |     |
|                                                                |        |       |     |
|                                                                |        |       |     |
|                                                                |        |       |     |
|                                                                |        |       |     |
|                                                                |        |       |     |
|                                                                |        |       |     |
|                                                                |        |       |     |
|                                                                |        |       |     |
|                                                                |        |       |     |
| !                                                              |        |       |     |
|                                                                |        |       |     |

Diagram 10-2. DMSNCP—Building the CCPARM List

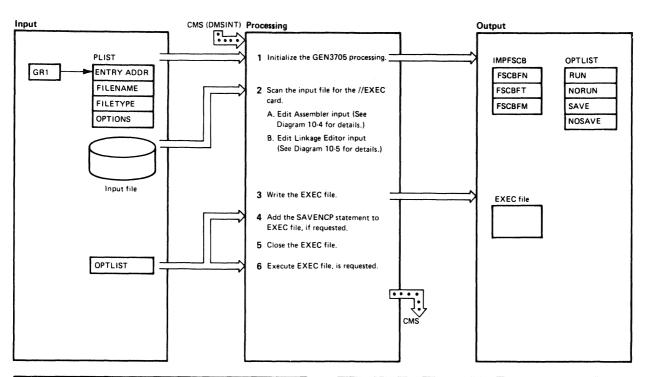

| N | otes                                                                                                    | Module | Label    | Ref |
|---|----------------------------------------------------------------------------------------------------|--------|----------|-----|
| 1 | The input file name, type, and optionally the mode are put into INPFSCB. The filename or the first 6 characters of the name, whichever is the least, is saved for naming the assembler and linkage editor output files.                                                                                                    | DMSGRN | START    |     |
|   | The input options are scanned and the appropriate options are set on. Invalid opitons cause the message DMSGRN003E INVALID OPTION                                                                                                    |        | OPTIONS1 |     |
|   | xxxxxxxx to be issued.                                                                                                    |        |          |     |
|   | The FSSTATE macro is issued to see if the file exists. Either of the following messages is issued in case of an error                                                                                                    |        | OPTEND   |     |
|   | DMSGRN048E INVALID MODE xxx<br>DMSGRN002E FILE xxxxxxx NOT<br>FOUND                                                                                                    |        |          |     |
| 2 | The FSCBRD routine is used to read the input file. The EDITIN routine scans for a //EXEC card containing PGM IFKASM or PGM=IEWL. Control cards are scanned until a valid EXEC card is found. If *, //, or /* do not appear as the first characters of the input record or if an invalid //EXEC card is read, the message  DMSGRN078E INVALID CARD IN INPUT FILE 'xxxxxxxxxxxxxxxxxx' is displayed. | DMSGRN | PRIMEDIT |     |
|   |                                                                                                    |        |          |     |

| e Labe  | el Ref |
|---------|--------|
| FINDA   |        |
| N STACK | (30    |
| N PROCE | ND2    |
| STAC    | K30    |
| N PROCE | END1   |
| N PROCE | END1   |
| RETU    | RN1    |
|         |        |

Diagram 10-3. DMSGRN-Overview of the GEN3705 Command Processor

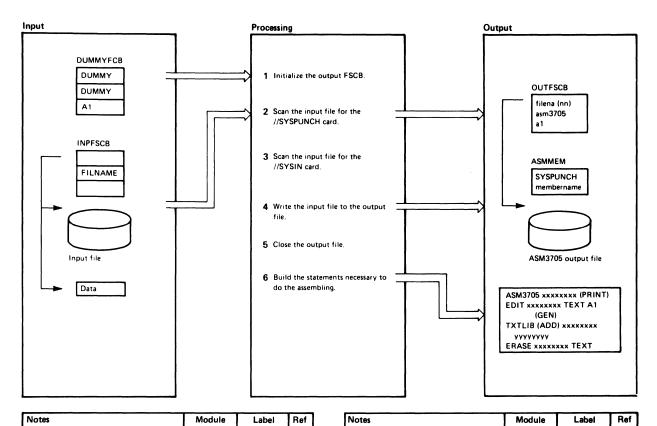

| Notes                                                                                                    | Module | Label    | Ref |
|----------------------------------------------------------------------------------------------------|--------|----------|-----|
| 1 The filetype in the dummy FSCB is initialized to ASM3705. Each ASM3705 file has a filename consisting of the first 6 characters of the filename (or the entire filename if it is 6 characters or less) concatenated with a number. The FSCBWT routine uses the dummy FSCB to initialize the OUTFSCB. | DMSGRN | IFKASM   |     |
| 2 The input file is scanned for a SYSPUNCH or SYSPUNCH continuation card. If found, it is scanned for the DSN= or DSNAME=keyword. The DSNEDIT routine then saves the membername of the data set in the current SYSPUNCH membername savearea.                                                           | DMSGRN | IFKASM10 |     |
| 3 The input file is scanned for the SYSIN card. All cards scanned preceding the SYSIN card must have " or // in the first positions of the card. Otherwise  DMSGRN078E INVALID CARD IN INPUT FILE 'xxxxxxxxxxxxxxxxx' is issued.                                                                       | DMSGRN | IFKASM40 |     |
| 4 The FSCBRD routine reads all the input and the FSCBWT routine writes it to the output file.                                                                                                    | DMSGRN | IFKASMA0 |     |
| The output file is closed by branching<br>and linking to the FSCBCLOS routine.<br>Close errors are ignored.                                                                                                    | DMSGRN | IFKASMKO |     |

| 6 The ASMFIRST bit in the PROC<br>byte is tested. If the bit is on, the<br>GEN parameter in the TXTLIB<br>mand is changed to ADD. Othe<br>the bit is turned on. | he<br>com-            | DMSGRN | ASMSTAK  |  |
|----------------------------------------------------------------------------------------------------|-----------------------|--------|----------|--|
| The name of the output assemb is moved into the ASM3705 and commands. The FSCB base add is changed and the name of the file is put into the TXTLIB com          | EDIT<br>ress<br>input |        | ASMSTAK2 |  |
| The SYSPUNCH membername in moved to the TXTLIB command                                                                                                    |                       |        | ASMSTAK4 |  |
| The number of commands and taddress of the first command in stack are loaded from STACKA: into registers 1 and 2 respectivel                                    | the<br>SM             |        | ASMSTAK6 |  |

Diagram 10-4. DMSGRN-Generating the 3705 Assembler Files

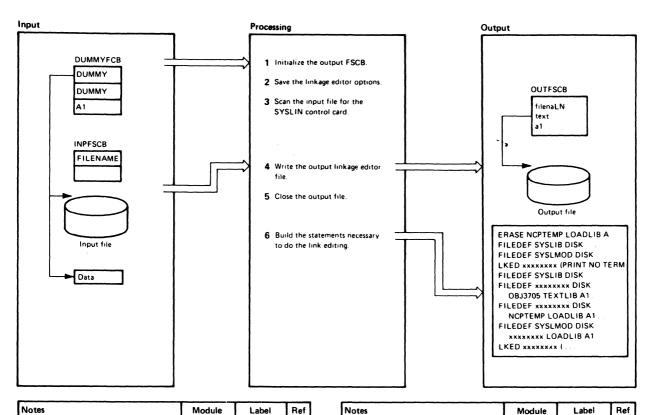

| Notes                                                                                                    | Module | Label                         | Ref |
|----------------------------------------------------------------------------------------------------|--------|-------------------------------|-----|
| The filetype in the dummy FSCB is initialized to TEXT. Eack linkage editor TEXT file has a filename consisting of the first 6 characters of the filename (or the entire filename if it is 6 characters or less) concatenated with L and a number. | DMSGRN | IEWL                          |     |
| 2 The //EXEC card is edited for the keyword PARM=. The linkage editor options are moved to the option field of the LKED command. EXEC continuation cards are ignored.                                                                             | DMSGRN | IEWLJCLA                      |     |
| 3 The input file is scanned for the SYSLIN card. All cards scanned preceding the SYSLIN card must have or // in the first positions. Otherwise, the error message  DMSGRN078E INALID CARD IN INPUT FILE 'XXXXXXXXXXXXXXXXXXXXXXXXXXXXXXXXXXXX     | DMSGRN | IEWLJCL2                      |     |
| 4 The FSCBRD routine reads the input file and the FSCBWT routine writes it to the output file.  The EDITIN routine scans for the keyword ENTRY. If the keyword ENTRY is found, the IEWLENT routine moves the entry name to the SAVENCP statement. | DMSGRN | IEWLSN10<br>WRTSIN<br>IEWLENT |     |
| The output file is closed by branching and linking to the FSCBCLOS routine.  Close errors are ignored.                                                                                                    | DMSGRN | EWLSEOF<br>  FSCBCLOS         |     |

| ivotes                                                                                                    | Module | Laber    | nei |
|----------------------------------------------------------------------------------------------------|--------|----------|-----|
| 6 The LKDFIRST bit in the PROCSW1 byte is tested. If it is off, it is set on and the filename of the input file is moved into the FILEDEF and LKED commands. Also, the command count and address from STAKLKD1 are loaded into registers 1 and 2. | DMSGRN | LKDSTACK |     |
| are loaded into registers 1 and 2.  If the LKDFIRST bit is on, the command count and address from STACKLKD2 are loaded into registers 1 and 2                                                                                                    |        | LKDSTAK1 |     |
|                                                                                                    |        |          |     |

Diagram 10-5. DMSGRN—Generating the Link Edit Files

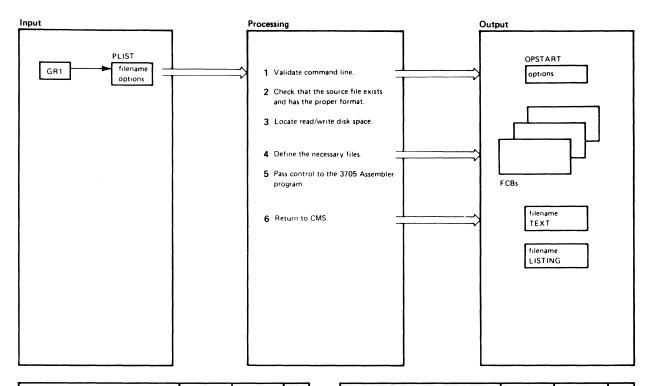

| Notes                                                                                                    | Module | Label   | Ref |
|----------------------------------------------------------------------------------------------------|--------|---------|-----|
| A filename must be specified. If it is not, the message                                                                                               | DMSARN | DMSARN  |     |
| DMSARN001E NO FILENAME SPEC-<br>IFIED                                                                                                    |        |         |     |
| is issued and processing terminates.                                                                                                    |        |         | ]   |
| The COMPSWT bit is set on in OSSFLAGS to indicate the 3705 assembler is running. The option list to be passed to the 3705 assembler is built.         |        | SQUEEZE |     |
| If Batch is running, the message<br>ASSEMBLING filename A1<br>is displayed and steps 2 and 3 are<br>skipped.                                          |        | SUIT15  |     |
| The STATE macro is issued to check<br>that the input file exists and has<br>fixed 80-character records. If the<br>record format is wrong, the message | DMSARN | SUIT25  |     |
| DMSARN007E FILE filename IS<br>NOT FIXED, 80 CHAR. RECORDS                                                                                            |        |         |     |
| is issued and processing terminates.                                                                                                    |        |         |     |
| If the input file resides on a read/<br>write disk, that disk is used to contain<br>the text and listing files that are<br>generated.                 | DMSARN | SUIT17  |     |
| If the input disk is an extension of a read/write disk, the parent disk is used. Otherwise, the A disk is used.                                       |        |         |     |
|                                                                                                    |        |         |     |

| Notes                                                                                                    | Module | Label    | Ref |
|----------------------------------------------------------------------------------------------------|--------|----------|-----|
| 4 All the old text, listing, and utility files for the current file are erased. Free storage is initialized and enough storage to contain the longest assemble path is obtained via a GETMAIN call FILEDEFs are issued for SYSUT1, SYSUT2, SYSUT3, SYSIN, TEXT, SYSPUNCH (if the DECK option was specified), SYSPRINT (if the NOPRINT option was not specified). LISTING, and CMSLIB | DMSARN | CONTINUE |     |
| 5 Control is passed to IFKASM                                                                                                    | DMSARN | LIST2    |     |
| 6 If the return code is not zero, one of the following missages is issued DMSARN004W WARNING MESSAGE ISSUED DMSARN008W ERROR MESSAGES ISSUED DMSARN012W SEVERE ERROR MESSAGES ISSUED DMSARN016W TERMINAL ERROR MESSAGES ISSUED                                                                                                    | DMSARN | RETURN   |     |
| The output files are closed and the utility files SYSUT1, SYSUT2, and SYSUT3 are crased. All FCBs are cleared, OSSFLAGS is reset, and control returns to CMS                                                                                                    |        | SUIT19   |     |

Diagram 10-6. DMSARN—ASM3705 Command Processor (for the NCP/VS Release 2 and 3 Assembler)

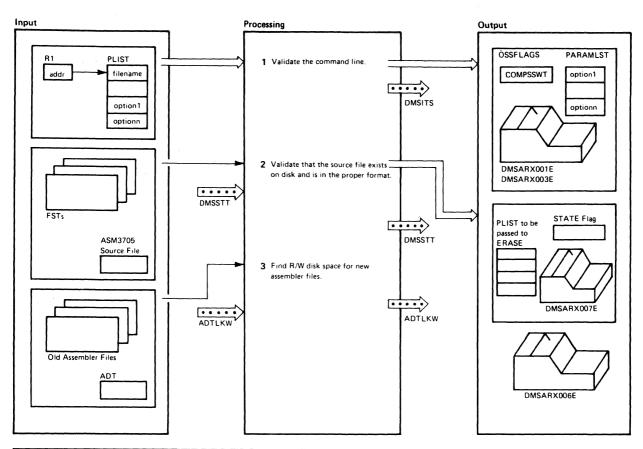

| otes                                                                                                    | Module | Label  | Ref | Notes                                                                                                    | Module | Label  | Ref |
|----------------------------------------------------------------------------------------------------|--------|--------|-----|----------------------------------------------------------------------------------------------------|--------|--------|-----|
| 1 Validate the command line by ensuring that a filename has been specified and creating an assembler option list. If the filename is not specified, the message  DMSARX001E NO FILENAME SPECIFIED  is issued. The option list is built by scanning the command line, checking the options specified, and placing the valid entries in the PARAMLST table. If an invalid option is specified, the message  DMSARX003E INVALID OPTION 'option' is issued and processing terminates.  2 Verify that the source file exists by issuing a STATE command (module DMSSTT). If the file exists but is not in proper format (80-character records), the message  DMSARX007E FILE 'fn ASM3705' IS NOT FIXED, 80-CHAR. RECORDS is issued and processing terminates. If the file is in proper format, processing continues at step 3. | DMSARX | OPTSCN |     | 3 New files to be used during assembler processing (TEXT, LISTING, and SYSUT) can be obtained from three sources.  If the input file resides on a R/W disk, that disk is used to contain the TEXT and LISTING files generated during the assembly.  If the input file resides on an extension of the R/W disk, the parent disk is used.  If neither of the above disks is a R/W disk, the user's A-disk is used.  If no R/W disk can be obtained, the message  DMSARX006E NO READ/WRITE  DISK ACCESSED  is issued and control returns to CMS via DMSITS. | DMSARX | FINDRW |     |

Diagram 10-7. DMSARX—ASM3705 Command Processor (for the NCP/VS Release 4 Assembler) (Part 1 of 2)

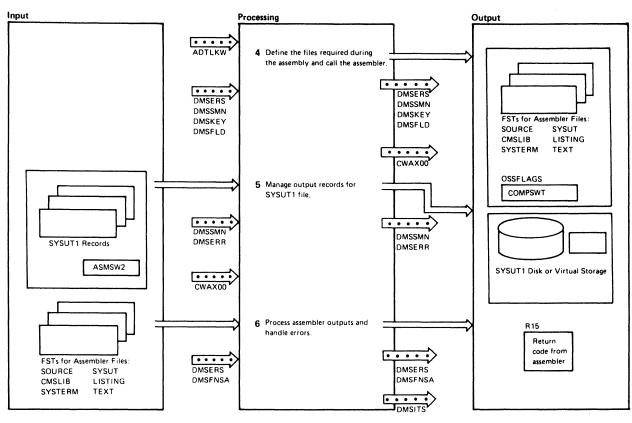

| Notes                                                                                                    | Module | Label   | Ref | Notes | Module | Label | Ref      |
|----------------------------------------------------------------------------------------------------|--------|---------|-----|-------|--------|-------|----------|
| 4 DMSERS is called to erase the old TEXT, LISTING, and SYSUT files associated with the new input file. DMSSMN (GETMAIN) is called to obtain enough storage to contain the SYSUT1 work file.                                                                                                    | DMSARX | ERASE   |     |       |        |       |          |
| When disk space is obtained for the required assembler files and for the files CMS needs (SYSTERM and CMSLIB), FILEDEF commands are issued to convert all the files to CMS format. The assembler is then called and begins processing.                                                                          |        | FILEDEF |     |       |        |       |          |
| If possible, all SYSUT1 records are<br>kept in virtual storage during an<br>assembly. However, when virtual<br>storage is exhausted, records are<br>written to disk.                                                                                                    | DMSARX | ASMPROC |     |       |        |       |          |
| If the records must be written to disk,<br>they are formatted to fit DASD<br>requirements and moved to disk a<br>record at a time.                                                                                                    |        | SYSWTX  |     |       |        |       |          |
| 6 All SYSUT files used during the assembly are erased via a call to DMSERS. DMSFNSA is called to close all files and DMSFLD is called to clear all FILEDEFs not defined with the PERM option. COMPSWT in OSSFLAGS is turned off to indicate that the assembler is no longer processing, the auxiliary directory | DMSARX | ERASUTS |     |       |        |       |          |
| list is released, and control returns to CMS via DMSITS.                                                                                                    |        | RETURN  |     |       |        |       | <u> </u> |

Diagram 10-7. DMSARX-ASM3705 Command Processor (for the NCP/VS Release 4 Assembler) (Part 2 of 2)

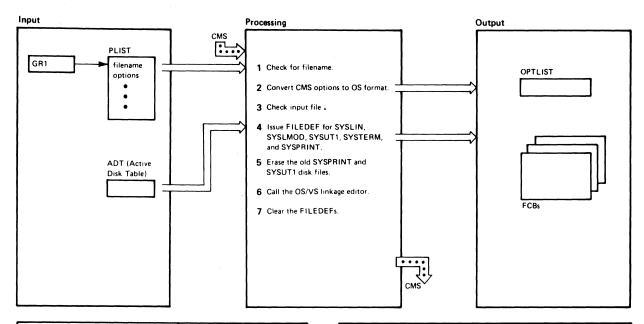

| N | otes                                                                                                    | Module | Label    | Ref |
|---|----------------------------------------------------------------------------------------------------|--------|----------|-----|
| 1 | The first operand on the LKED command must be the filename. If it is not, the message  DMSLKD001E NO FILENAME                                                                                                    | DMSLKD | DMSLKD   |     |
|   | SPECIFIED is displayed. The filename specified is used as the default FILEDEF filename.                                                                                                    |        |          |     |
| 2 | If anything other than options follows the filename, the message                                                                                                    | DMSLKD | OUTLOOP2 |     |
|   | DMSLKD070E INVALID PARAMETER 'parameter'                                                                                                    |        |          |     |
|   | is issued. Flags are set to reflect the following options — PRINT, NOPRINT, DISK, SIZE, NAME, TERM, NOTERM, and LIBE. If they are specified, membername and libraryname are moved into the FILEDEF commands. If NAME or LIBE is specified without a corresponding name, the message |        |          |     |
| 1 | DMSLKD005E NO 'option' SPECIFIED                                                                                                    |        |          | l   |
| 1 | is issued.                                                                                                    |        |          | į   |
| 3 | The STATE macro is issued to check that the input file exists. If it does not, the message                                                                                                    | DMSLKD | OUTLOOP2 |     |
|   | DMSLKD002E FILE 'fn ft' NOT FOUND                                                                                                    |        |          |     |
|   | is issued. If the input file does not contain fixed 80-character records, the message                                                                                                    |        | i        |     |
|   | DMSLKD007E FILE 'fn ft' IS NOT FIXED, 80 CHAR. RECORDS                                                                                                    |        |          |     |
| İ | is issued.                                                                                                    |        |          |     |
| 4 | The CMS file definition function is called to create a file control block for each of the linkage editor DDNAMEs: SYSLIN, SYSLMOD, SYSUT1, SYSTERM, SYSPRINT. Standard file definitions are performed unless otherwise specified on the command line.                               | DMSLKD | PRTDEF   |     |

| N | otes                                                                                                    | Module | Label   | Ref |
|---|----------------------------------------------------------------------------------------------------|--------|---------|-----|
|   | If no read/write disk is accessed for<br>the SYSUT1 file, the message<br>DMSLKD006E NO READ/WRITE                               |        |         |     |
|   | DISK ACCESSED                                                                                                    |        |         |     |
|   | is issued.                                                                                                    |        |         |     |
| 5 | The CMS erase function is called to delete 2 disk files: 'fn SYSUT1' and 'fn LKEDIT' (fn = the input filename).                 | DMSLKD | PRTDEF  |     |
| 6 | Control is passed to the OS/VS1 linkage editor root phase (HEWLFROU) with the specified parameters and the default member name. | DMSLKD | CALL    |     |
| 7 | The command                                                                                                    | DMSLKD | CALL    |     |
|   | FILEDEF CLEAR                                                                                                    |        |         |     |
|   | is issued to cancel all the file control blocks.                                                                                |        |         |     |
|   | If the return code from the linkage editor is not zero, one of the following messages is displayed.                             |        | PROCERR |     |
|   | DMSLKD004W WARNING ERROR<br>MESSAGES ISSUED<br>DMSLKD008W ERROR MESSAGES                                                        |        |         |     |
|   | ISSUED                                                                                                    |        |         |     |
| l | DMSLKD012W SEVERE ERROR<br>MESSAGES ISSUED                                                                                      |        |         |     |
|   | DMSLKD016W TERMINAL ERROR<br>MESSAGES ISSUED                                                                                    |        |         |     |
|   | Control then returns to CMS, with the return code in register 15.                                                               |        | EXIT    |     |
|   |                                                                                                    |        | i       |     |
| ١ |                                                                                                    |        |         |     |
|   |                                                                                                    |        |         |     |
|   |                                                                                                    |        |         |     |
|   |                                                                                                    |        |         |     |
| 1 |                                                                                                    | t      | l       | l   |

Diagram 10-8. DMSLKD--LKED Command Processor

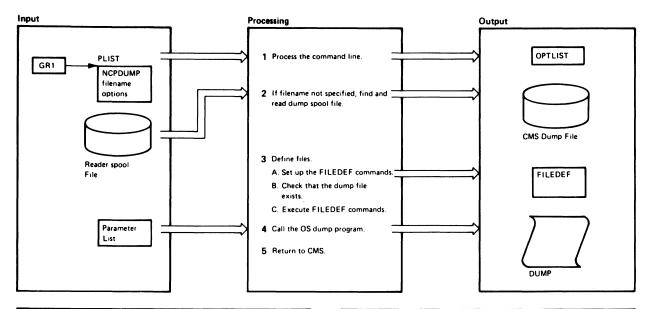

| Notes                                                                                                    | Module | Label              | Ref |
|----------------------------------------------------------------------------------------------------|--------|--------------------|-----|
| 1 If the second parameter in the input line starts with DUMP, the name of the CMS file is saved in the output FSCB. The appropriate options are marked in the OPTLIST. If there are no options specified, FORMAT, no MNEMONIC, and no ERASE are assumed. If an invalid option is specified, the following message is generated  DMKRND863E INVALID PARAMETER 'XXXXXXXXXXXXXXXXXXXXXXXXXXXXXXXXXXXX                                                                                                    | DMKRND | NCPDUMP<br>TESTOPT |     |
| 2 If the name of a CMS dump file was not specified, DMKRND assumes the dump file is in the reader. The filename of the output file is set to DUMP00 through DUMP09 and the STATE macro is issued until a dump file is found. If an available name is not found, the following message is generated.  DMKRND8511 TEN DUMP FILES ALREADY EXIST and control returns to CMS with a return code of 22.                                                                                                    | DMKRND | LOOKLOOP           |     |
| The reader is spooled class E and the spool file is read via a DIAGNOSE instruction. The records are deblocked and written to the CMS dump file. The read/write loop continues until the real spool file DIAGNOSE instruction returns a nonzero return code. When the end of file is reached, the message  'DUMPIN NCPDUMP' FILE CREATED is issued, the spool file is closed, and processing continues. If the reader was empty or if a read error occurs, an error message is issued.  DMKRND853I NO DUMP FILES EXIST  DMKRND850I UNABLE TO READ DUMP FROM READER |        | READNXT            |     |

| Notes                                                                                                    | Module   | Label    | Ref |
|----------------------------------------------------------------------------------------------------|----------|----------|-----|
| A. The name of the CMS dump file is put in the SYSUT2 and SYSIN FILEDEFs and in the control statement skeleton for the IPLDUMP processor.                                                                                                    | DMKRND   | STRTDUMP |     |
| B. The STATE macro is issued to check that the CMS dump file exists. If an error is returned, the following message is generated DMKRNDB61E FILE 'DUMPnn NCPDUMP' NOT FOUND The SYSIN record is created, using the specified user options, any old SYSIN file is erased, and the new SYSIN file is written to the DUMPnn SYSIN file. If the record cannot be written, the message DMKRNDB70I UNABLE TO CREATE CONTROL FILE FOR IPLDUMP is issued and control returns to CMS.  C. The following commands are issued to simulate an OS interface.  FILEDEF SYSUT2 DISK DUMPnn NCPDUMP A1 (XTENT 513 NOCHANGE FILEDEF SYSIN DISK DUMPnn SYSIN A1 FILEDEF SYSPRINT PRINTER | DMKRND   | LINKDMP  |     |
| address of a dummy parameter list<br>and links to IFLDUMP. If the<br>return code from IFLDUMP is not<br>zero, it is passed to CMS.                                                                                                    | DWKIII D |          |     |
| 5 If the return code from IFLDUMP is zero and ERASE has been requested, the DUMPn file is erased, and the following message is generated 'DUMPnn NCPDUMP' FILE ERASED                                                                                                    | DMKRND   |          |     |

Diagram 10-9. DMKRND-NCPDUMP Command Processor

# **Program Organization**

This section describes the following 3704/3705 command processing modules:

- DMKRND-NCPDUMP command processor
- DMSARN--ASM3705 command processor (for NCP/VS Release 2 and 3 Assembler)
- DMSARX-ASM3705 command processor (for NCP/VS Release 4 Assembler)
- DMSGRN-GEN3705 command processor
- DMSLKD-LKED command processor
- DMSNCP-SAVENCP command processor.

## **DMKRND**

The interface to the OS/360 3705 dump program.

## **Entry Point**

#### **DMKRND**

#### Attributes

Runs in a CMS virtual machine

## **Entry Conditions**

Address of parameter list R1: R13: Address of savearea R14: Return address R15: CSECT base register

## Register Usage

R0-10: Work registers R11: Address of FSCBDSECT R12: CSECT base register R13: Address of savearea R14: Linkage register R15: Return code

### Call to Other Routines

IFLDUMP To format and print the dump

## **External References**

None

# Restricted Materials of IBM Licensed Materials - Property of IBM

#### **Data Areas**

**FSCB** 

#### **Exit Conditions**

R12: CSECT base address

R13: Address of input savearea

R14: Return address

R15: Return code

### **DMSARN**

The interface between CMS and the 3704/3705 Assembler (IFKASM).

### **Entry Points**

DMSARN — To process the ASM3705 command.

ASMHAND — To handle any I/O activity pertaining to the SYSUT2 file during the assembly.

#### Attributes

Disk resident

## **Entry Conditions**

# At DMSARN

R1: Address of the parameter list

R14: Return address

R15: Address of the entry point

## At ASMHAND

R1: Address of the DECB

R2: Address of the DCB

R8: Address of the OPSECT

R11: Address of the FCBSECT

R14: Return address

R15: Address of the entry point

# Register Usage

R0-1: Work registers

R3: Base register

R4-5: Work registers

R6: Return address to caller

R7-9: Work registers

R10: Constant 8

R12-13: Work registers

R14: Linkage register

R15: Error code

### Calls to Other Routines

DMSERSA — To erase old files DMSSMNE — To initialize storage pointers DMSSTTA — To locate the file IFKASM — To assemble the 3704/3705 control program

## **External References**

FREEMAIN — To return free storage GETMAIN - To obtain free storageNUCON — The nucleus constant area TYPE — To send messages to the terminal

## **Data Areas**

None

## **Exit Conditions**

Contents of register 15 indicate results of processing.

| Return<br>Code | Meaning                                                                             |
|----------------|-------------------------------------------------------------------------------------|
| 0              | No errors                                                                           |
| 4              | Minor errors detected during assembly, successful program execution is probable     |
| 8              | Errors detected during assembly, unsuccessful program execution is possible         |
| 12             | Serious errors detected during assembly, unsuccessful execution is probable         |
| 16             | Critical errors detected during assembly, unsuccessful execution is probable        |
| 20             | Catastrophic errors detected during assembly, partial or complete assembly canceled |
| 24             | Invalid option, no filename                                                         |
| 28             | File not found                                                                      |
| 32             | Invalid record length for ASM3705 file                                              |
| 36             | No read/write disks accessed                                                        |

## **DMSARX**

The interface between the ASM3705 command and the 3704/3705 Assembler (CWAX00).

### **Entry Points**

**DMSARX** 

ASMPROC — SYSUT1 processing routine

TERMPROC — Terminal output processing routine

#### Attributes

Executes in user area

# **Entry Conditions**

R1: Address of the parameter list

R14: Return address

R15: Address of the entry point (DMSARX)

## Register Usage

R0 NUCON addressability

R1 Address of all PLISTs

R2 Work register

R3 Work register

R4 GETMAIN/FREEMAIN amount

R5 Work register

R6 GETMAIN/FREEMAIN address

R7 ASMPROC address

R8 Work register

R9 Work register

R10 Linkage register

R11 FCB address during ASMPROC

R12 Base register

R13 Save area address

R14 Return register from calls

R15 Assembler root address and return error code

### Calls to Other Routines

DMSCRD — Read SYSPARM from console

DMSCWR — Display SYSPARM message to console

DMSFLD — FILEDEF all assembler files

DMSFNS — Close all assembler files

DMSKEY — Control nucleus protect key

DMSERR — Display all error messages

DMSERS — Erase old assembler files

DMSSLN — Load the assembler phases

DMSSMN — Control storage pointers (GETMAIN/FREEMAIN)

DMSSTT — Verify disk file existence

DMSLADAD — SET/RESET the FST chain for auxiliary directory

CWAX00 — 3705 assembler (XF) root segment

### **External References**

ADT **CMSCB DMSARD FSTB** IO NUCON

## **Data Areas**

DDNAME - Names of CMS ddnames for assembler OPTLIST — Option list passed to the assembler OPDEF - (Macro label) names and abbreviations of all options PARAMLST — Parameter list for assembler UTENTRY - In-core SYSUT1 record area UTHEAD — Header area for in-core records OPTAB\$ — List of pointers to option table entries SAVEAREA - SAVEAREA

#### **Exit Conditions**

## **NORMAL**

GPR15=0No error

#### ERROR

GPR15=24 Invalid option, no filename specified GPR15=28 File not found GPR15 = 32 File not fixed, 80 char. records GPR15 = 36 No read/write disks accessed GPR15=40 Fileid conflict, device invalid for input

### Return

| Code | Meaning                                                                             |
|------|-------------------------------------------------------------------------------------|
| 0    | No errors                                                                           |
| 4    | Minor errors detected during assembly, successful program execution is probable     |
| 8    | Errors detected during assembly, unsuccessful program execution is possible         |
| 12   | Serious errors detected during assembly, unsuccessful execution is probable         |
| 16   | Critical errors detected during assembly, unsuccessful execution is probable        |
| 20   | Catastrophic errors detected during assembly, partial or complete assembly canceled |
| 24   | Invalid option, no filename                                                         |
| 28   | File not found                                                                      |
| 32   | Invalid record length for ASM3705 file                                              |
| 36   | No read/write disks accessed                                                        |
|      |                                                                                     |

## **DMSGRN**

Edits the Stage 2 input for the 3704/3705 control program generation, builds the 3704/3705 assembler files and linkage editor text files, and builds an EXEC macro file.

# **Entry Point**

**DMSGRN** 

### Attributes

Runs in a CMS virtual machine

## **Entry Conditions**

R1: Address of the input parameter list

R13: Address of the savearea

R14: Return address

R15: CSECT base address

# Register Usage

R0-10: Work registers

R11: Base register 2

R12: Base register 1

R13: Address of the savearea

R14: Linkage register

R15: Return code

### Call to Other Routines

None

## **External References**

None

# **Data Areas**

**FSCB** 

#### **Exit Conditions**

R12: Base address

R13: Address of input savearea

R14: Return address

R15: Return code

## **DMSLKD**

The interface to the OS/VS1 Linkage Editor.

## **Entry Point**

**DMKSLKD** 

#### Attributes

Reusable, disk resident

## **Entry Conditions**

R1: Address of input parameter list

## Register Usage

R0-11: Work registers R12: Base register

R13: Address of savearea

R14-15: Work registers

#### Calls to Other Routines

DMSSTT — To get a copy of an FST DMSERS - To delete a file from disk DMSLADW — To find a read/write disk DMSFLD — To establish file definitions for OS simulation HEWLFROU — To link edit text files

## **External References**

NUCON — The nucleus constant area ADTSECT — The active disk table FSTSECT — The file status table

#### **Data Areas**

ADT — (Active Disk Table)

## **Exit Conditions**

Contents of register 15 indicate results of processing

D - 4 - - - - -

| Code | Meaning                                                                             |
|------|-------------------------------------------------------------------------------------|
| 0-16 | Linkage editor return codes                                                         |
| 20   | Invalid file ID character                                                           |
| 24   | No filename specified, missing operand on LIBE or NAME option, or invalid parameter |
| 28   | File not found                                                                      |
| 32   | File not fixed 80-byte records                                                      |
| 36   | No read/write disk accessed or disk not accessed                                    |

## **DMSNCP**

Reads a 3705 control program module (EP or NCP) in OS load module format and writes a page-format core-image copy on the system volume.

## **Entry Point**

**SAVENCP** 

## Attributes

Serially reusable, executes in a CMS virtual machine

## **Entry Conditions**

R1: Address of the input parameter list

## Register Usage

R14:

| R0:   | Work register                                                                                     |
|-------|---------------------------------------------------------------------------------------------------|
| R1:   | Address of parameter list and word register                                                       |
| R2:   | Pointer to input record and work register                                                         |
| R3:   | Length of input record and work register                                                          |
| R4-6: | Work registers                                                                                    |
| R10:  | Address of the input file DCB during the read, then the address of the control program core image |
| R11:  | Address of the CCPARM parameter list                                                              |
| R12:  | Base register                                                                                     |
| R13:  | Address of the savearea                                                                           |
| R14:  | Linkage register                                                                                  |
|       |                                                                                                   |

Linkage and work register

#### Calls to Other Routines

DMKSNC via Diagnose Code X'50' to write the core image of the 3704/3705 control program and parameters on disk

#### **External References**

None

**Data Areas** 

**CCPARM** 

**Exit Conditions** 

R15: Return code

# **Directory**

This section contains two types of directories:

- Module Directory (Figure 10-2) is a list of the CP and CMS modules that process the commands that generate the 3704/3705 control program and process the 3704/3705 storage dumps.
- Label Directories (Figure 10-3 through Figure 10-8) list the major labels in each of the command processors. In addition to the label, the module (if more than one is involved), associated method of operation diagram, and a brief description are included in the list.

| Module | Description                |
|--------|----------------------------|
| DMKRND | NCPDUMP command processor. |
| DMSARN | ASM3705 command processor. |
| DMSARX | ASM3705 command processor. |
| DMSGRN | GEN3705 command processor. |
| DMSLKD | LKED command processor.    |
| DMSNCP | SAVENCP command processor. |

Figure 10-2. Module Directory for 3704/3705 Command Processors

# The NCPDUMP Command Processor (DMKRND)

| Label    | Diagram | Description                                                 |  |  |
|----------|---------|-------------------------------------------------------------|--|--|
| DUMPWRT  | 10-9    | Writes the output file.                                     |  |  |
| LINKDMP  | 10-9    | Links to the OS dump service program, IFLDUMP.              |  |  |
| LOOKLOOP | 10-9    | Checks the reader for a valid CMS dump file.                |  |  |
| NCPDUMP  | 10-9    | Starts processing the NCPDUMP command.                      |  |  |
| READNXT  | 10-9    | Reads the dump spool file.                                  |  |  |
| STRTDUMP | 10-9    | Builds the control file for the IFLDUMP processing routine. |  |  |
| TESTOPT  | 10-9    | Processes the options on the NCPDUMP command line.          |  |  |

Figure 10-3. The NCPDUMP Command Processor (DMKRND) Label Directory

## The ASM3705 Command Processor (DMSARN)

| Label    | Diagram | Description                                                               |  |
|----------|---------|---------------------------------------------------------------------------|--|
| CONTINUE | 10-6    | Erases old files and gets enough storage for the assembler to execute in. |  |
| DMSARN   | 10-6    | Entry point for the ASM3705 command processor.                            |  |
| LIST2    | 10-6    | Calls the 3705 Assembler (IFKASM).                                        |  |
| NOERASE  | 10-6    | Issues FILEDEFs for the necessary assembler files.                        |  |
| RETURN   | 10-6    | Returns control to CMS.                                                   |  |
| SQUEEZE  | 10-6    | Checks that the input file exists.                                        |  |
| SUIT15   | 10-6    | If running in a batch machine, sends ASSEMBLING filename A1 message.      |  |
| SUIT17   | 10-6    | Finds a read/write disk for writing text and listing files.               |  |
| SUIT19   | 10-6    | Closes the output files and erases the utility files.                     |  |
| SUIT25   | 10-6    | Checks the format of the input file.                                      |  |

Figure 10-4. The ASM3705 Command Processor (DMSARN) Label Directory

## The ASM3705 Command Processor (DMSARX)

| Label   | Diagram | Description                                                 |  |
|---------|---------|-------------------------------------------------------------|--|
| ERASE   | 10-7    | Erases old files.                                           |  |
| DMSARX  | 10-7    | Entry point for the ASM3705 command processor.              |  |
| FILEDEF | 10-7    | Issues FILEDEFs for the necessary assembler files.          |  |
| FINDRW  | 10-7    | Finds a read/write disk for writing text and listing files. |  |
| LOADASM | 10-7    | Load the 370X Assembler root.                               |  |
| OPTSCN  | 10-7    | Validates command line.                                     |  |
| RETURN  | 10-7    | Returns control to CMS.                                     |  |
| VERIFY  | 10-7    | Checks that the input file exists.                          |  |

Figure 10-5. The ASM3705 Command Processor (DMSARX) Label Directory

## The GEN3705 Command Processor (DMSGRN)

| Label    | Diagram | Description                                                                                            |  |  |
|----------|---------|----------------------------------------------------------------------------------------------------|--|--|
| ASMSTAK  | 10-4    | Stacks the required 3705 Assembler commands in the Stage 2 EXEC macro file.                            |  |  |
| ASMSTAK2 | 10-4    | Puts the name of the output assembler file in the ASM3705 and EDIT commands.                           |  |  |
| ASMSTAK4 | 10-4    | Puts the SYSPUNCH membername in the TXTLIB command.                                                    |  |  |
| ASMSTAK6 | 10-4    | Puts the number of commands and the address of the first command into registers 1 and 2.               |  |  |
| CLOSTACK |         | Builds the SAVENCP command.                                                                            |  |  |
| EDITIN   |         | Edits the input records for keywords.                                                                  |  |  |
| FINDASM  | 10-3    | Checks for assembler input.                                                                            |  |  |
| FINDIEWL | 10-3    | Checks for linkage editor input.                                                                       |  |  |
| FSCBCLOS | 10-4    | Closes the output file.                                                                                |  |  |
| FSCBRD   |         | Reads the input file.                                                                                  |  |  |
| FSCBWT   |         | Writes the output file.                                                                                |  |  |
| GENMSG   |         | Generates error messages.                                                                              |  |  |
| IEWL     | 10-5    | Main processing routine for generating linkage editor commands.                                        |  |  |
| IEWLENT  | 10-5    | Scans for the keyword ENTRY.                                                                           |  |  |
| IEWLJCLA | 10-5    | Edits the //EXEC statement.                                                                            |  |  |
| IEWLJCL2 | 10-5    | Scans for the //SYSLIN statement.                                                                      |  |  |
| IEWLSEOF | 10-5    | Branches and links to FSCBCLOS to close the linkage editor output file.                                |  |  |
| IEWLSIN  |         | Processes SYSLIN information.                                                                          |  |  |
| IEWLSN10 | 10-5    | Branches and links to FSCBRD to read the linkage editor input file.                                    |  |  |
| IFKASM   | 10-4    | Main processing routine for generating 3705 assembler files.                                           |  |  |
| IFKASMA0 | 10-4    | Branches and links to the FSCBRD and FSCBWT routines to read the input file and write the output file. |  |  |
| IFKASMK0 | 10-4    | Branches and links to the FSCBCLOS routine to close the output assembler files.                        |  |  |
| IFKASM10 | 10-4    | Scans for the SYSPUNCH statement.                                                                      |  |  |

Figure 10-6 (Part 1 of 2). The GEN3705 Command Processor (DMSGRN) **Label Directory** 

| Label    | Diagram | Description                                                                                              |  |
|----------|---------|----------------------------------------------------------------------------------------------------|--|
| IFKASM34 | 10-4    | Scans for the DSN = or DSNAME = keyword on the SYSPUNCH statement.                                       |  |
| IFKASM40 | 10-4    | Scans for the SYSIN statement.                                                                           |  |
| LKDSTACK | 10-4    | Builds the LKED commands and the FILEDEF for their file.                                                 |  |
| LKDSTAK1 | 10-5    | Loads registers 1 and 2 with the number of commands and the address of the first linkage editor command. |  |
| OPTEND   | 10-3    | Checks that the input file exists.                                                                       |  |
| OPTIONS1 | 10-3    | Scans the input options.                                                                                 |  |
| PRIMEDIT | 10-3    | Scans for a valid //EXEC statement.                                                                      |  |
| PROCEND1 | 10-3    | Closes the EXEC file.                                                                                    |  |
| PROCEND2 | 10-3    | Adds the SAVENCP command to the EXEC macro file.                                                         |  |
| PROCWT   |         | Writes commands to the Stage 2 EXEC processor file.                                                      |  |
| RETURN1  | 10-3    | Returns control to CMS.                                                                                  |  |
| STACK30  | 10-3    | Writes the linkage editor and assembler statements to the EXEC macro file.                               |  |
| START    | 10-3    | Starts the GEN3705 command processing.                                                                   |  |
| WRTSIN   | 10-4    | Branches and links to the FSCBWT routine to write the linkage editor output file.                        |  |

Figure 10-6 (Part 2 of 2). The GEN3705 Command Processor (DMSGRN) **Label Directory** 

# The LKED Command Processor (DMSLKD)

| Label    | Diagram | Description                                  |  |
|----------|---------|----------------------------------------------|--|
| CALL     | 10-8    | Calls the OS/VS1 Linkage Editor (HEWLFROU).  |  |
| DMSLKD   | 10-8    | Entry point for the LKED command processor.  |  |
| EXIT     | 10-8    | Returns control to CMS.                      |  |
| OUTLOOP2 | 10-8    | Processes the command options.               |  |
| PROCERR  | 10-8    | Processes the error messages.                |  |
| PRTDEF   | 10-8    | Sets up the file definition for the printer. |  |

Figure 10-7. The LKED Command Processor (DMSLKD) Label Directory

## The SAVENCP Command Processor (DMSNCP)

| Label    | Diagram | Description                                                                |  |
|----------|---------|----------------------------------------------------------------------------|--|
| CESDCHVT | 10-1    | Finds the channel vector table.                                            |  |
| CESDENT  | 10-1    | Saves the entry point.                                                     |  |
| CHEKVMV  | 10-2    | Checks that the specified options are compatible.                          |  |
| CLOSE    | 10-1    | Closes the input file.                                                     |  |
| CONTROL  | 10-1    | Moves the text records from the input buffer to the core image buffer.     |  |
| ENDPARMS | 10-1    | Opens the input file and searches for the member.                          |  |
| ERR21    | 10-1    | Checks for the entry point record.                                         |  |
| ERR66    | 10-1    | Checks for premature end of file or invalid control records.               |  |
| EXIT     | 10-1    | Returns control to CMS.                                                    |  |
| SAVECCP  | 10-1    | Issues the Diagnose X'50' instruction to have DMKSNC do the actual saving. |  |
| SAVENCP  | 10-1    | Entry point for the SAVENCP command processor.                             |  |
| SCANCEP  | 10-2    | Updates the CCPARM parameter list for EP and PEP control programs.         |  |
| SCANDEV  |         | Scans for devices.                                                         |  |
| SCANLINE |         | Scans for teleprocessing lines.                                            |  |
| SCANNCP  | 10-2    | Updates the CCPARM parameter list for NCP and PEP control programs.        |  |

Figure 10-8. The SAVENCP Command Processor (DMSNCP) Label Directory

## **Data Areas**

The following data areas are used by the 3704/3705 command processor modules:

- Active Disk Table (ADT)
- Communications Controllers Parameter List (CCPARM)
- File System Control Block (FSCB)
- Input/Output Block (IOBLOK)
- Network Interface Control Block (NICBLOK)
- Real Device Block (RDEVBLOK)
- Spool File Block (SFBLOK)
- Virtual Machine Block (VMBLOK).

All the above data areas except the FSCB are described in the VM/SP HPOData Areas and Control Block Logic. The FSCB is described in Figure 10-9.

## File System Control Block

| 0  |          | FSCBFNCT    |          |
|----|----------|-------------|----------|
| 8  |          | FSCBID      |          |
|    |          |             | 1        |
|    |          |             |          |
| 18 |          | 1A FSCBRECN | $\dashv$ |
| 1C |          | FSCBBUFA    |          |
| 20 |          | FSCBSIZE    |          |
| 24 | FSCBFRMT | FSCBNOR     |          |
| 28 |          | FSCBLIOB    |          |

| Displa<br>Hex                                               | cement<br>Dec                                         | Field Name                                                                                                  |                                                    |                                                        | Description                                                                                                    |
|-------------------------------------------------------------|-------------------------------------------------------|----------------------------------------------------------------------------------------------------|----------------------------------------------------|--------------------------------------------------------|----------------------------------------------------------------------------------------------------|
| 0<br>8<br>8<br>10<br>18<br>1A<br>1C<br>20<br>24<br>26<br>28 | 0<br>8<br>8<br>16<br>24<br>26<br>28<br>32<br>36<br>38 | FSCBFNCT<br>FSCBID<br>FSCBFN<br>FSCBFT<br>FSCBFM<br>FSCBRECN<br>FSCBSIZE<br>FSCBFRMT<br>FSCBNOR<br>FSCBLIOB | DS<br>DS<br>DS<br>DS<br>DS<br>DS<br>DS<br>DS<br>DS | CL8<br>OCL18<br>CL8<br>CL2<br>H<br>A<br>F<br>CL2<br>0H | Control field for I/O function File Identifier Filename Filetype Filemode Relative record number Buffer address Buffer size File format Number of records to be read |

Figure 10-9. File System Control Block (FSCB)

# Diagnostic Aids

The following figures list the messages and abnormal termination codes issued by the CMS 3704/3705 command processors.

Figure 10-10 lists the messages issued by the NCPDUMP command processor (DMKRND).

Figure 10-11 and Figure 10-12 list the messages issued by the ASM3705 command processor (DMSARN and DMSARX).

Figure 10-13 lists the messages issued by the GEN3705 command processor (DMSGRN).

Figure 10-14 lists the messages issued by the LKED command processor (DMSLKD).

Figure 10-15 lists the messages issued by the SAVENCP command processor (DMSNCP).

# The NCPDUMP Command Processor (DMKRND)

| Message<br>Code | Label    | Diagram | Message Text                                                  |
|-----------------|----------|---------|---------------------------------------------------------------|
| DMKRND850I      | DUMPWRT  | 10-9    | UNABLE TO READ DUMP FROM READER<br>(Return Code = 21)         |
| DMKRND851I      | LOOKLOOP | 10-9    | TEN DUMP FILES ALREADY EXIST<br>(Return Code = 22)            |
| DMKRND852I      |          |         | FATAL I/O ERROR WRITING DUMP                                  |
| DMKRND853I      | DUMPWRT  | 10-9    | NO DUMP FILES EXIST<br>(Return Code = 23)                     |
| DMKRND861E      | STRTDUMP | 10-9    | DUMP FILE filename NOT FOUND<br>(Return Code = 28)            |
| DMKRND863E      | TESTOPT  | 10-9    | INVALID PARAMETER - parameter<br>(Return Code = 24)           |
| DMKRND870I      | STRTDUMP | 10-9    | UNABLE TO CREATE CONTROL FILE FOR IPLDUMP  (Return Code = 16) |
|                 | DUMPWRT  | 10-9    | 'DUMPnn NCPDUMP' FILE CREATED                                 |
|                 | LINKDMP  | 10-9    | 'DUMPnn NCPDUMP' FILE ERASED                                  |

Figure 10-10. The NCPDUMP Command Processor (DMKRND) Error Messages

## The ASM3705 Command Processor (DMSARN)

| Message<br>Code | Label  | Diagram | Message Text                                                 |
|-----------------|--------|---------|--------------------------------------------------------------|
| DMSARN001E      | DMSARN | 10-6    | NO FILENAME SPECIFIED                                        |
| DMSARN002E      |        |         | [INPUT/OVERLAY] {FILE[(s)]/DATA SET}<br>['fn[fm]]' NOT FOUND |
| DMSARN003E      |        |         | INVALID OPTION 'option'                                      |
| DMSARN004W      | RETURN | 10-6    | WARNING MESSAGES ISSUED                                      |
| DMSARN006E      |        |         | NO READ/WRITE ['A'] DISK ACCESSED<br>[FOR 'fn ft']           |
| DMSARN007E      | SUIT25 | 10-6    | FILE 'fn ft fm' [IS] NOT FIXED, 80-CHAR.<br>RECORDS          |
| DMSARN008W      | RETURN | 10-6    | ERROR MESSAGES ISSUED                                        |
| DMSARN012W      | RETURN | 10-6    | SEVERE ERROR MESSAGES ISSUED                                 |
| DMSARN016W      | RETURN | 10-6    | TERMINAL ERROR MESSAGES ISSUED                               |

Figure 10-11. The ASM3705 Command Processor (DMSARN) Error Messages

## The ASM3705 Command Processor (DMSARX)

| Message<br>Code | Label   | Diagram | Message Text                                                 |
|-----------------|---------|---------|--------------------------------------------------------------|
| DMSARX001E      | OPTSCN  | 10-7    | NO FILENAME SPECIFIED                                        |
| DMSARX002E      | NEWFILE | 10-7    | [INPUT/OVERLAY] {FILE[(s)]/DATA SET}<br>['fn[fm]]' NOT FOUND |
| DMSARX003E      | OPTSCN  | 10-7    | INVALID OPTION 'option'                                      |
| DMSARX007E      | FINDRW  | 10-6    | NO READ/WRITE ['A'] DISK ACCESSED<br>[FOR 'fn ft']           |
| DMSARX007E      | STATASM | 10-7    | FILE 'fn ft fm' [IS] NOT FIXED, 80-CHAR.<br>RECORDS          |
| DMSARX038E      | DOFDEF  | 10-7    | FILEID CONFLICT FOR DDNAME 'ASM3705'                         |
| DMSARX052E      | MOVEKEY | 10-7    | MORE THAN 100 CHARS OF OPTIONS<br>SPECIFIED                  |
| DMSARX070E      | DMSARX  | 10-7    | INVALID {PARAMETER 'parameter'/ARGUMENT 'argument'}          |
| DMSARX074E      | DMSARX  | 10-7    | ERROR [RE]SETTING AUXILIARY<br>DIRECTORY                     |
| DMSARX075E      | NOTDSK  | 10-7    | DEVICE 'device' INVALID FOR {INPUT/OUTPUT}                   |

Figure 10-12. The ASM3705 Command Processor (DMSARX) Error Messages

# The GEN3705 Command Processor (DMSGRN)

| Message<br>Code | Label                | Diagram      | Message Text                                                    |
|-----------------|----------------------|--------------|-----------------------------------------------------------------|
| DMSGRN002E      | OPTEND               | 10-3         | [INPUT/OVERLAY]<br>{FILE[(S)]/DATA SET}<br>['fn[fm]]' NOT FOUND |
| DMSGRN003E      | OPTIONS1             | 10-3         | INVALID OPTION 'option'                                         |
| DMSGRN007E      |                      |              | FILE 'fn ft fm' [IS] NOT FIXED, 80 CHAR.<br>RECORDS             |
| DMSGRN048E      | OPTEND               | 10-3         | INVALID MODE 'mode'                                             |
| DMSGRN054E      |                      |              | INCOMPLETE FILEID SPECIFIED                                     |
| DMSGRN078E      | PRIMEDIT             | 10-3         | INVALID CARD IN READER {DECK/FILE'cardimage'}                   |
|                 | IFKMAS40<br>IEWLJCL2 | 10-4<br>10-5 | 'xxx x'                                                         |

The GEN3705 Command Processor (DMSGRN) Error Figure 10-13. Messages

## The LKED Command Processor (DMSLKD)

| Message<br>Code | Label    | Diagram | Message Text                                                    |
|-----------------|----------|---------|-----------------------------------------------------------------|
| DMSLKD001E      | DMSLKD   | 10-8    | NO FILENAME SPECIFIED                                           |
| DMSLKD002E      | OUTLOOP2 | 10-8    | [INPUT/OVERLAY]<br>{FILE[(s)]/DATA SET}<br>['fn[fm]]' NOT FOUND |
| DMSLKD004W      | PROCERR  | 10-8    | WARNING MESSAGES ISSUED                                         |
| DMSLKD005E      | OUTLOOP2 | 10-8    | NO 'option' SPECIFIED                                           |
| DMSLKD006E      | PRTDEF   | 10-8    | NO READ WRITE ['A'] DISK ACCESSED [FOR 'fn ft']                 |
| DMSLKD008E      | OUTLOOP2 | 10-8    | FILE 'fn ft fm' [IS] NOT FIXED, 80 CHAR.<br>RECORDS             |
| DMSLKD008W      | PROCERR  | 10-8    | ERROR MESSAGES ISSUED                                           |
| DMSLKD012W      | PROCERR  | 10-8    | SEVERE ERROR MESSAGES ISSUED                                    |
| DMSLKD016W      | PROCERR  | 10-8    | TERMINAL ERROR MESSAGES ISSUED                                  |
| DMSLKD080E      |          |         | INVALID PARAMETER 'parameter'/ARGUMENT 'argument'               |

Figure 10-14. The LKED Command Processor (DMSLKD) Error Messages

# The SAVENCP Command Processor (DMSNCP)

| Message<br>Code | Label              | Diagram | Message Text                                                                          |
|-----------------|--------------------|---------|---------------------------------------------------------------------------------------|
| DMSNCP001E      | SAVENCP            | 10-1    | NO FILENAME SPECIFIED (Return Code = 24)                                              |
| DMSNCP002E      | ENDPARMS           | 10-1    | [INPUT/OVERLAY]<br>{FILE[(s)]/DATA SET}<br>['fn[fm]]' NOT FOUND<br>(Return Code = 28) |
| DMSNCP003E      | SAVENCP<br>TESTOP  |         | INVALID OPTION 'option' (Return Code = 24)                                            |
| DMSNCP013E      | DMS0001A           | 10-1    | MEMBER 'name' NOT FOUND IN LIBRARY  ['fn ft fm'/'libname']  (Return Code = 4)         |
| DMSNCP021E      | CONTROL            | 10-1    | ENTRY POINT 'name' NOT FOUND<br>(Return Code = 40)                                    |
| DMSNCP025E      | SCANCEP<br>SCANNCP | 10-2    | INVALID DATA IN 370X CONTROL<br>PROGRAM<br>(Return Code = 16)                         |
| DMSNCP045E      | CLOSE              |         | UNSUPPORTED 370X CONTROL<br>PROGRAM TYPE<br>(Return Code = 16)                        |
| DMSNCP056E      | NOTLAST            | 10-1    | FILE 'fn ft fm' CONTAINS INVALID<br>{NAME/ALIAS/ENTRY/ESD} RECORD<br>FORMATS          |
|                 | CLOSE<br>ERR66     |         | (Return Code = 32)                                                                    |
| DMSNCP099W      | CHEKVMV            | 10-2    | GENERATION PARAMETERS<br>INCOMPATIBLE WITH VM/SP<br>(Return Code = 99)                |
| DMSNCP109S      | CONTROL<br>NOTLAST | 10-1    | VIRTUAL STORAGE CAPACITY EXCEEDED (Return Code = 104)                                 |

Figure 10-15. The SAVENCP Command Processor (DMSNCP) Error Messages

# Chapter 11. The ZAP Service Program

## Introduction

The ZAP service program (DMKZAP) executes under the control of CMS via the ZAP and ZAPTEXT commands. The ZAP command performs functions for LOADLIB, TXTLIB, and MODULE files residing on direct access storage devices (DASDs). The ZAPTEXT command performs functions for individual text files and internally invokes ZAP. For a complete description of the ZAP and ZAPTEXT commands, see the VM/SP HPO Operator's Guide.

The functions that ZAP and ZAPTEXT can perform are:

- Dump
- Verify
- Replace

In addition, ZAPTEXT can also perform the EXPAND function.

## **DUMP**

The dump function reads all or part of a specified CSECT, or an entire member or module, formats the dump, and prints it at the system printer (133-character lines, each containing 32 bytes in hexadecimal, plus the translation) or displays it at the terminal (80-character lines, each containing 16 bytes in hexadecimal, plus the translation). If more than one CSECT is dumped, the CSECT name appears before each dump.

## VERIFY

The verify function compares specified data with the data at a specified address in a CSECT. If the data is the same, a replace operation (if one is specified) is permitted; otherwise, an error message is issued.

#### REPLACE

The replace function replaces data at a specified address in a CSECT with the data specified in a control record. The changed record is then written back to the file.

## **EXPAND**

The ZAPTEXT service program uses the EXPAND command to add space to a program in object deck form. The ZAP service program, however, ignores the EXPAND command.

# **Method of Operation**

The method of operation diagrams describe the execution of the ZAP program and show the processing associated with:

- Verifying and replacing data in a CSECT
- Dumping a CSECT, member, or module.

The relationship of the method of operation diagrams is shown in Figure 11-1.

Diagram 11-1 describes the execution of the ZAP program.

Diagram 11-2 shows the ZAP command and control record processing.

Diagram 11-3 describes the processing of the DUMP function.

Diagrams 11-4 and 11-5 describe the processing for modifying data in a CSECT.

Diagrams 11-6 and 11-7 describe how the proper CSECT is located for dumping or modifying.

Diagram 11-8 shows how a file is read for dumping or modifying.

Diagram 11-9 describes how a dump is printed.

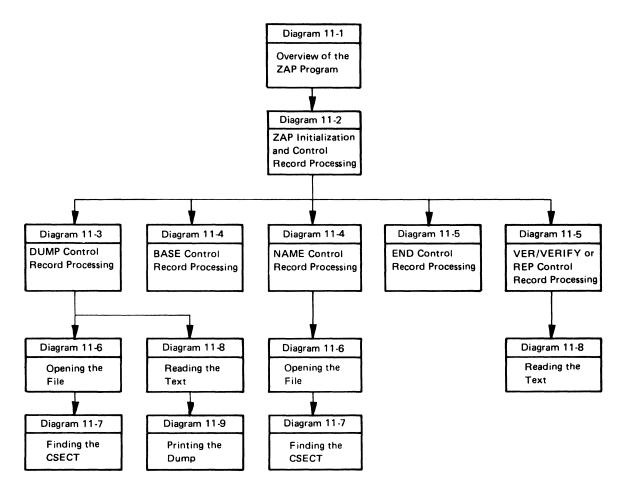

Figure 11-1. Key to the ZAP Program Method of Operation Diagrams

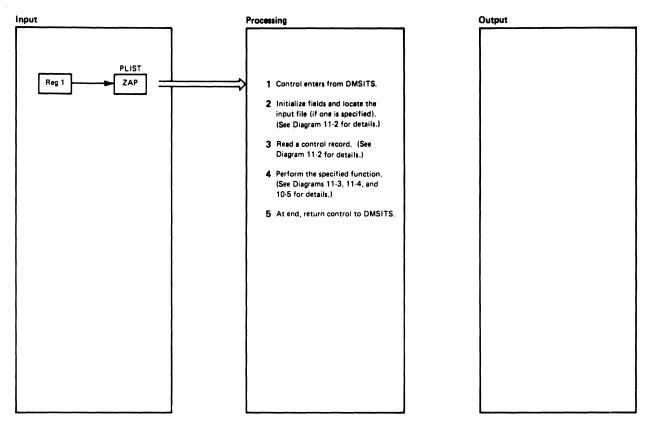

| Notes                                                                                                    | Module | Label                           | Ref |
|----------------------------------------------------------------------------------------------------|--------|---------------------------------|-----|
| Control enters DMSZAP from DMSITS. Register 1 points to a PLIST that contains the type of file to be operated on, libraries to be used if applicable, and controls for input and output operations. | DMSZAP | DMSZAP                          |     |
| Initialize fields and pointers and verify input and output options.     Locate the input file if an input file is specified. Otherwise, request input from the terminal.                            | DMSZAP | SCANLINE<br>INITOPEN<br>FDEFINP |     |
| Read a control record. Find the routine needed to perform the function specified by searching a table of control record keywords.                                                                   | DMSZAP | READINP                         |     |
| Perform the specified function. At its end, return control to READINP to read another control record.                                                                                               | DMSZAP |                                 |     |
| 5 When the END control record is read, return control to DMSITS.                                                                                                    | DMSZAP |                                 |     |
|                                                                                                    |        |                                 |     |
|                                                                                                    |        |                                 |     |

| Notes | Module | Label | Ref |
|-------|--------|-------|-----|
|       |        |       |     |
|       |        |       |     |
|       |        |       |     |
|       |        |       |     |
|       |        |       |     |
|       |        | ,     |     |
|       |        |       |     |
|       |        |       |     |
|       |        |       |     |
|       |        |       |     |
|       |        |       |     |
|       |        |       |     |
|       |        |       |     |
|       |        |       |     |
|       |        |       |     |
|       |        |       |     |
|       |        |       |     |
|       |        |       |     |
|       |        |       |     |
|       |        |       |     |
|       |        |       |     |

Diagram 11-1. Overview of the ZAP Program

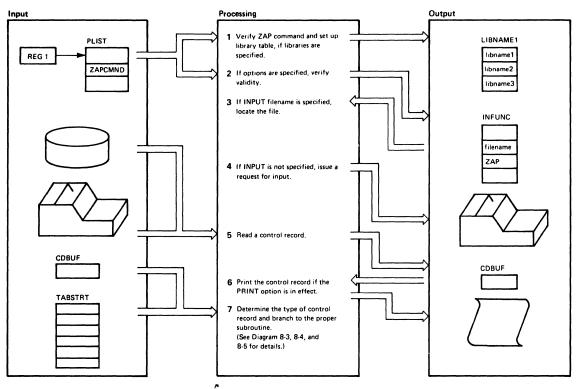

| Notes                                                                                                    | Module | Label             | Re |
|----------------------------------------------------------------------------------------------------|--------|-------------------|----|
| Verify the operands in the ZAP command. If TXTLIB or LOADLIB is specified, move the library names (up to three) into LIBNAME1. If no library name was specified, issue the message:     DMSZAPO01E NO FILENAME SPECIFIED  Other messages that may be issued if | DMSZAP | SCANLINE<br>STLIB |    |
| the command line is in error are: DMSZAP014E INVALID FUNC- TION 'function' DMSZAP047E NO FUNCTION SPECIFIED DMSZAP070E INVALID PARA- METER 'param'                                                                                                    |        |                   |    |
| 2 If options are specified, check for validity. If mutually exclusive options or invalid options are specified, issue the message:  DMSZAP003E INVALID OPTION 'option'                                                                                         | DMSZAP | СНКОРТ            |    |
| 3 If INPUT filename is specified, move filename into INFUNC. Issue STATE to locate the file. If this file cannot be found, the message:  DMSZAP002E FILE 'fn ft' NOT FOUND                                                                                     | DMSZAP | INPTOPT           |    |
| 4 If INPUT is not specified, display<br>ENTER: to request ZAP control<br>records to be entered from the<br>terminal.                                                                                                    | DMSZAP | READINP           |    |
| 5 Read the control record either from the terminal (RDCARD routine) or                                                                                                    | DMSZAP | RDCARD            |    |

| Notes                                                                                                    | Module | Label    | Ref |
|----------------------------------------------------------------------------------------------------|--------|----------|-----|
| from the specified INPUT file<br>(RDCARD2 routine). Save the control<br>record in CDBUF.                                                                                                    |        | RDCARD2  |     |
| 6 Print the control record on the SYSOUT printer if the PRINT option is in effect.                                                                                                    | DMSZAP | WRCARD   |     |
| 7 Check the control record for a valid key-<br>word. If the statement is blank, or the<br>first word is EXPAND, or the first<br>character is an asterisk, return control<br>to READINP (step 4). | DMSZAP | SCANKEY1 |     |
| Otherwise, compare the keyword to<br>keyword tables whose formats are:                                                                                                    |        | TABLOOK  |     |
| bytes 1-8 keyword<br>bytes 9-12 keyword routine                                                                                                    |        |          |     |
| Valid keywords and the diagrams<br>in which their routines are<br>described are:                                                                                                    |        |          |     |
| Name                                                                                                    |        |          |     |
| If a match is found, go to the appro-<br>priate routine.                                                                                                    |        | NAMFOUND |     |
| If no match is found, issue the message:<br>DMSZAP201W INVALID CON-<br>TROL RECORD OR NO GO<br>SWITCH SET                                                                                        |        | INVEREP  |     |
| and return control to READINP (step 4).                                                                                                    |        |          |     |

Diagram 11-2. ZAP Initialization and Control Record Processing

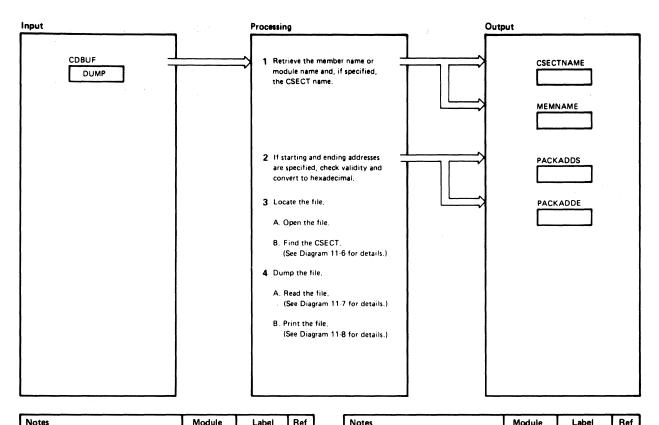

| Notes                                                                                                    | Module | Label              | Ref |
|----------------------------------------------------------------------------------------------------|--------|--------------------|-----|
| Retrieve the member name or module<br>name, if specified, from the control<br>record. If an error is encountered,<br>issue the message | DMSZAP | DUMPREC<br>DUMPERR |     |
| DMSZAP201W INVALID CON-<br>TROL RECORD OR NO GO<br>SWITCH SET                                                                          |        |                    |     |
| Continue by reading another control record                                                                                             |        |                    |     |
| 2 If starting and ending addresses are                                                                                                 | DMSZAP | DMPNTALL           |     |
| specified, retrieve them from the<br>control record, check them for<br>validity, and convert them into hexa-                           |        | SCANKEY1           |     |
| decimal digits. If either of the addresses is not an even number of                                                                    |        | DECODE1            |     |
| digits, issue the message                                                                                                    |        | PACKVAL            |     |
| DMSZAP203W – ERROR – ODD<br>NUMBER OF DIGITS – SET<br>NO GO SWITCH                                                                     |        | INVEREP2           |     |
| and continue by reading another con-<br>trol record.                                                                                   |        | 1                  |     |
| 3 Go to the open routine (PREOPLIB) to locate the member or module                                                                     | DMSZAP | DMPCSECT           |     |
| and the CSECT desired.                                                                                                    |        | PREOPLIB           |     |
| 4 Use the starting and ending addresses of the CSECT to determine the length                                                           | DMSZAP | STSTART            |     |
| of the dump if not otherwise specified.  Go to the read text routine to read the                                                       |        | GORDTXT            |     |
| file (RDTXT) and then to the print dump routine (PRTDUMP).                                                                             |        | RDTXT ·            |     |
| dump routine (FRT DOMF).                                                                                                    |        | PRTDUMP            |     |
|                                                                                                    |        |                    |     |
|                                                                                                    | ĺ      |                    |     |

| Notes                                                                                                    | Module | Label   | Ket |
|----------------------------------------------------------------------------------------------------|--------|---------|-----|
| If all CSECTs are requested, return control to step 3. When the request is satisfied, read another control record (see Diagram 11-2, Step 4). |        | READINP |     |
|                                                                                                    |        |         |     |
|                                                                                                    |        |         |     |
|                                                                                                    |        |         |     |
|                                                                                                    |        |         |     |
|                                                                                                    |        |         |     |
|                                                                                                    |        |         |     |
|                                                                                                    |        |         |     |

Diagram 11-3. DUMP Control Record Processing

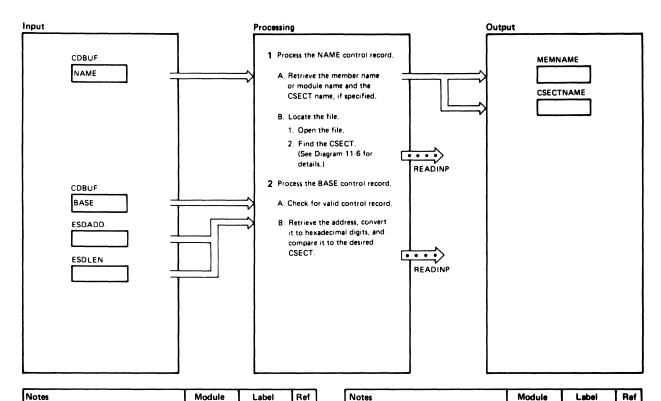

| Notes                                                                                                    | Module                                    | Label                           | Ref |
|----------------------------------------------------------------------------------------------------|-------------------------------------------|---------------------------------|-----|
| A. Retrieve the member name or module name and the CSECT nam if specified, and check for errors. If errors are found, issue the message  DMSZAP190W INVALID CON TROL RECORD OR NO GO SWITCH SET  Continue by reading another contrecord. | J. D. D. D. D. D. D. D. D. D. D. D. D. D. | NAMEREC<br>INVEREP              |     |
| B. If no errors are found, open the<br>specified file and locate the desired<br>CSECT. Continue by reading<br>another control record.                                                                                                    | DMSZAP                                    | NOCSECT1<br>PREOPLIB<br>READINP |     |
| A. Check that the NAME control record has been entered. If not, issue the message  DMSZAP190W INVALID CON  TROL RECORD OR NO GO SWITCH SET                                                                                               | ı.                                        | BASEREC<br>INVEREP              |     |
| Continue by reading another continecord.  B. Retrieve the BASE address, check it for accuracy, and convert it to hexadecimal.                                                                                                    |                                           | CKBASE<br>DECODE1<br>PACKVAL    |     |
| If the address is not an even numb<br>of digits, issue the message<br>DMSZAP192W ERROR – OD<br>NUMBER OF DIGITS –<br>SET NO GO SWITCH                                                                                                    |                                           | INVEREP2                        |     |
| and continue by reading another control record.                                                                                                    |                                           |                                 |     |

| If the file is a MODULE file created with the NOMAP option, accept the BASE address and continue by reading another control record.                                                                          |          |  |
|----------------------------------------------------------------------------------------------------|----------|--|
| If the file is a LOADLIB or TXTLIB file, or a MODULE file not created with the NOMAP option, compare the BASE address to the CSECT address. If there is a match, continue by reading another control record. | CKBASE1  |  |
| If the CSECT address is not equal to the BASE address, issue the message  DMSZAP195W BASE: VALUE  INVALID - SET NO GO  SWITCH  Continue by reading another control record.                                   | INVEREP2 |  |

Diagram 11-4. NAME and BASE Control Record Processing

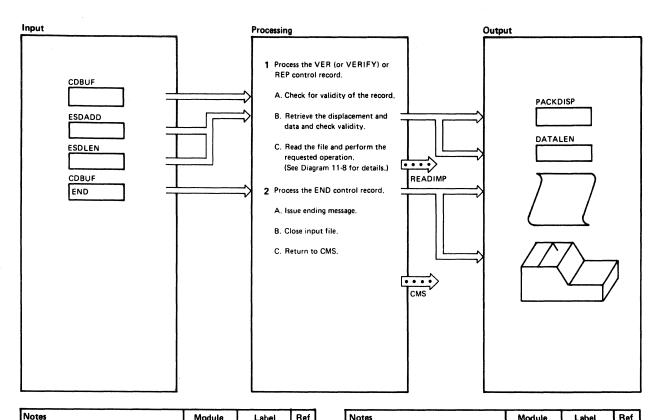

| Notes                                                                                                    | Module | Label                                  | Ref |
|----------------------------------------------------------------------------------------------------|--------|----------------------------------------|-----|
| A. If a NAME control record has not been entered or was invalid, issue the message                                                                                 | DMSZAP | GOODTHRE                               |     |
| DMSZAP190W INVALID CON-<br>TROL RECORD OR NO GO<br>SWITCH SET                                                                                                    |        |                                        |     |
| and return control to READINP to<br>read another control record. Ignore<br>all VER or REP control records<br>until the next NAME control record<br>is encountered. |        |                                        |     |
| If this is a REP control record and<br>the NO GO switch is on, issue the<br>message                                                                                | ,      | INVEREP2                               |     |
| DMSZAP193W PRECEDING<br>CONTROL RECORD FLUSH-<br>ED                                                                                                    | i      |                                        |     |
| and return control to READINP to read another control record.                                                                                                    |        |                                        |     |
| B. Check the displacement for validity and convert into hexadecimal digits.                                                                                        | DMSZAP | GOOK<br>SCANKEY1<br>DECODE1<br>PACKVAL |     |
| Retrieve the data field, remove com-<br>mas from the field, and check that<br>the data are an even number of bytes.                                                | DMSZAP | SCANKEY1                               |     |
| If not, issue the message  DMSZAP192W ERROR - ODD                                                                                                    |        | СКСОММАЗ                               |     |
| NUMBER OF DIGITS – SET<br>NO GO SWITCH                                                                                                    |        | INVEREP2                               |     |
|                                                                                                    |        |                                        |     |

| Notes                                                                 | Module | Label    | Ref |
|-----------------------------------------------------------------------|--------|----------|-----|
| and return control to READINP to read another control record.         |        |          |     |
| Convert the data to hexadecimal and add the BASE value to the         | DMSZAP | EQLNTH   |     |
| displacement. Check that the displacement plus the data length        |        | PACKDAT  |     |
| will fit within the CSECT. If not, issue the message.                 |        | INVEREP2 |     |
| DMSZAP191W PATCH OVER-<br>LAPS – SET NO GO SWITCH                     |        |          |     |
| and return control to READINP.                                        |        |          |     |
| C. Go to the RDTXT routine to per-<br>form the operation, then return | DMSZAP | GOVER    |     |
| control to READINP.                                                   |        | RDTXT    |     |
| A. Issue the message DMSZAP7501 ZAP PROCESSING                        | DMSZAP | COMEND   |     |
| COMPLETE                                                              |        | INVEREP4 |     |
| B. Close the INPUT file, if it is open, and free buffer space.        | DMSZAP | CLOSEINP |     |
|                                                                       |        | CLRSPCE  |     |
| C. Return to CMS.                                                     | DMSZAP | NOMORE   |     |
|                                                                       |        |          |     |
|                                                                       |        |          |     |
|                                                                       |        |          |     |
|                                                                       |        |          |     |
|                                                                       |        |          |     |
|                                                                       |        |          |     |

Diagram 11-5. VER/VERIFY or REP and END Control Record Processing

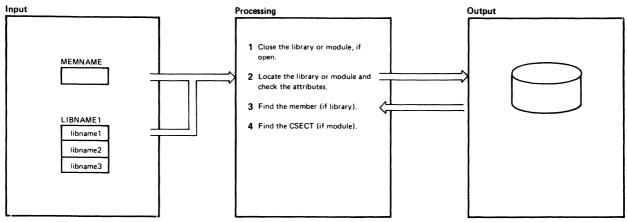

| Notes                                                                                                    | Module | Label    | Ref |
|----------------------------------------------------------------------------------------------------|--------|----------|-----|
| Close input module and library files, if open.                                                                                                    | DMSZAP | PREOPLIB |     |
| орен.                                                                                                    |        | CLOSELIB |     |
| 2 If MODULE was specified, locate the module name and search for the module. If the module is found, check the attributes and if they are valid, go to                                          | DMSZAP | STFDEF   |     |
| Step 4. Otherwise, issue one of these error messages:                                                                                                    |        |          |     |
| DMSZAP210E FILE 'fn ft' IS ON A<br>READ/ONLY DISK                                                                                                    |        | LIBRO    |     |
| DMSZAP208E FILE 'fn ft' IS NOT<br>VARIABLE RECORD FORMAT                                                                                                    |        | LIBNTV   |     |
| If the module cannot be found, issue the message                                                                                                    |        | PREOPLB3 |     |
| DMSZAP002W FILE 'fn ft' NOT<br>FOUND                                                                                                    |        | PREOPLB5 |     |
| and read another control record. Ig-                                                                                                    |        | INVEREP2 |     |
| nore all control records until the next<br>NAME, DUMP, or END control record.                                                                                                    |        |          |     |
| If LOADLIB or TXTLIB was specified, locate the first library name and search for the member. If the member is found, check the attributes and if they are invalid, issue one of these messages: |        | STFDEF   |     |
| DMSZAP210E FILE 'fn ft' IS ON A<br>READ/ONLY DISK                                                                                                    |        | LIBRO    |     |
| DMSZAP208E FILE 'fn ft' IS NOT<br>VARIABLE RECORD FORMAT                                                                                                    |        | LIBNTV   |     |
| DMSZAP007E FILE 'fn ft' IS NOT<br>FIXED, 80 CHAR, RECORDS                                                                                                    |        | FILENTF  |     |
| Otherwise, go to Step 3 after issuing the message                                                                                                    |        | MEMFND   |     |
| DMSZAP7511 MEMBER FOUND IN<br>LIBRARY 'fn'                                                                                                    |        |          |     |
| If the library cannot be found, issue the message                                                                                                    |        | PREOPLB3 |     |
| DMSZAP002W FILE 'fn ft' NOT<br>FOUND                                                                                                    | !      | INVEREP2 |     |
| and locate the next library name and<br>execute Step 2 again. If none of the<br>libraries specified can be found, issue<br>the message                                                          |        | LIBNTFD1 |     |
| -                                                                                                    |        |          |     |

| Notes                                                                                                    | Module  | Label                 | Ref |
|----------------------------------------------------------------------------------------------------|---------|-----------------------|-----|
| DMSZAP002E FILE 'fn ft' NOT<br>FOUND                                                                                           |         |                       |     |
| and terminate processing.                                                                                                    |         | NOMORE                |     |
| 3 When a library is found, read the first record. If the header record or the                                                  | DMSZAP  | OPENFILE              |     |
| pointer to the directory is invalid, issue the message                                                                         |         | PREOPLB4              |     |
| DMSZAP056E FILE 'fn ft' CON-<br>TAINS INVALID RECORD<br>FORMATS                                                                | !       | INVFORM               |     |
| Otherwise, locate the directory record and search for the member name. If the                                                  | ,       | READLIB               |     |
| file is a CMS-only (not OS) TXTLIB file and the member name cannot be                                                          |         | СНКМЕМ                |     |
| found, search for the CSECT name. If<br>a member name or CSECT name is<br>found, go to the READCESD routine                    | !       | CHKCSECT              |     |
| to find a CSECT record.                                                                                                    | 2442742 | OURI DEDI             |     |
| 4 If the file is a MODULE, compute the length of the module and its starting                                                   | DMSZAP  | CHKLDTBL              |     |
| and ending addresses. Determine if a map is present and, if not, that no                                                       | !       | NOTABLE<br>INVEREP2   |     |
| CSECT name was specified, then exit.  If a CSECT name was specified, issue                                                     |         |                       |     |
| the message  DMSZAP246W NO LOADER  TABLE PRESENT FOR MOD-  ULE 'fn' SET NO GO SWITCH                                           |         | CHKLDCST              |     |
| then exit. If a module map is present, locate the map record and read it. If the map record cannot be found, issue the message |         |                       |     |
| DMSZAPO56E FILE 'fn ft' CON-<br>TAINS INVALID RECORD<br>FORMATS                                                                |         | INVFORM               |     |
| Otherwise, locate the CSECT specified or the first CSECT in the map, and determine its length, and return control              |         | LDRLOOP               |     |
| to caller. If the CSECT specified cannot be found, issue the message                                                           |         | FINDCLNTH<br>INVEREP2 |     |
| DMSZAP194W CSECT NOT FOUND<br>IN 'fn ft' – SET NO GO SWITCH                                                                    |         |                       |     |
| and read another control record.                                                                                               |         |                       |     |
|                                                                                                    | !       |                       |     |
|                                                                                                    |         |                       |     |

Diagram 11-6. Opening the File

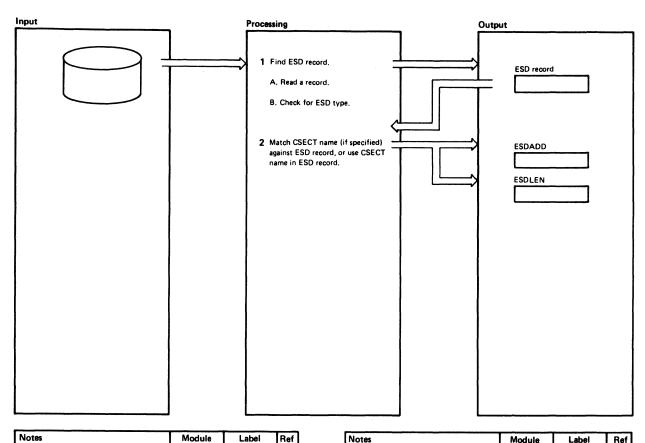

| N | otes                                                                                                    | Module | Label                       | Ref |
|---|----------------------------------------------------------------------------------------------------|--------|-----------------------------|-----|
| ľ | Read a LOADLIB or TXTLIB member record. Check to see if it is an ESD-type record. If not, re-execute Step 1.                         | DMSZAP | READCESD<br>TXTESD<br>RDLIB |     |
|   | If a CSECT name was specified in the<br>NAME or DUMP control record, com-<br>pare it with the CSECT name(s) in the<br>ESD record(s). |        | SEARCHSD                    |     |
|   | If there is a match, save the starting address and length. If there is no match, issue the message                                   |        | CSECTFND                    |     |
|   | DMSZAP194W CSECT NOT FOUND<br>IN 'fn ft' — SET NO GO SWITCH                                                                          |        | NOCESD2                     |     |
|   | If no CSECT name was specified in the<br>NAME or DUMP control record, use<br>the first CSECT named in an ESD<br>record.              |        |                             |     |
| 1 | If ALL was specified in a DUMP control record, use the next CSECT name encountered in an ESD record.                                 |        |                             |     |
|   | Control then returns to caller.                                                                                                    |        | MEMEND                      |     |
|   |                                                                                                    |        |                             |     |
|   |                                                                                                    |        |                             |     |
|   |                                                                                                    |        |                             |     |

| Notes | Module | Label | Ref |
|-------|--------|-------|-----|
|       |        |       |     |
|       |        |       |     |
|       |        |       |     |
|       |        |       |     |
|       |        |       |     |
|       |        |       |     |
| :     |        |       |     |
| :     |        |       |     |
|       |        |       |     |
|       |        |       |     |
|       |        |       |     |
|       |        |       |     |
|       |        |       |     |
|       |        |       |     |
|       |        |       |     |
|       |        |       |     |
|       |        |       |     |
|       |        |       |     |
|       |        |       |     |
|       |        |       |     |
|       |        |       |     |
|       |        |       |     |
|       |        |       |     |
|       | 1      | 1     | 1   |

Diagram 11-7. Finding the CSECT

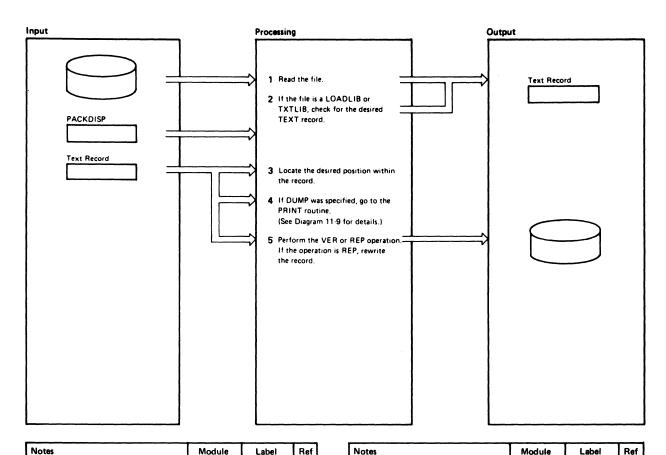

| Notes                                                                                                    | Module | Label                | Ref |
|----------------------------------------------------------------------------------------------------|--------|----------------------|-----|
| Read the next record of the file. If<br>the file is a module, go to step 3.                                                                                                    | DMSZAP | RDTXT                |     |
| 2 If the file is a TXTLIB, check for the desired record. If not, repeat step 1. Otherwise, check for valid characters. If there are no valid characters (that is, if the area is a Define Storage area), and the operation is VER or REP, issue the message. | DMSZAP | RDTXTLIB<br>RDTXTFND |     |
| DMSZAP248W INVALID VER/REP<br>DISP – SET NO GO SWITCH                                                                                                    |        |                      |     |
| If there are no valid characters, but the operation is DUMP, determine the length of the gap and handle it as a TEXT record.                                                                                                    |        |                      |     |
| If the file is a LOADLIB, check for the desired record. When it is found, check for valid characters as with a TXTLIB and, if valid, read the next record for the actual text.                                                                               | DMSZAP | RDLDLIB<br>RDLDCHK   |     |
| 3 Determine the position within the record.                                                                                                    | DMSZAP | CHKVER               |     |
| 4 If the operation desired is DUMP, go to the PRINT routine to print out lines.                                                                                                    | DMSZAP | VERCHK<br>PRTDUMP    |     |
| 5 If the operation is REP, replace each<br>byte read with the data supplied in<br>the REP control record. When the<br>end of the record is reached or the                                                                                                    | DMSZAP | VERLOOP<br>VERIFY1   |     |
| REP operation is completed, rewrite the record.                                                                                                    |        | VERIFY2<br>WRLIB     |     |

| Notes                                                                                                    | Module | Label              | Ref |
|----------------------------------------------------------------------------------------------------|--------|--------------------|-----|
| If the operation is VER, compare each<br>byte read with the data in the VER<br>control record. If they do not agree,<br>issue the message |        | VERLOOP<br>VERIFY1 |     |
| DMSZAP200W VERIFY REJECT<br>-SET NO GO SWITCH                                                                                             |        |                    |     |
| If another record is required, go to step 1. Otherwise, control return to caller.                                                         |        | RDTXEND            |     |
|                                                                                                    |        |                    |     |
|                                                                                                    |        |                    |     |
|                                                                                                    |        |                    |     |

Diagram 11-8. Reading the Text

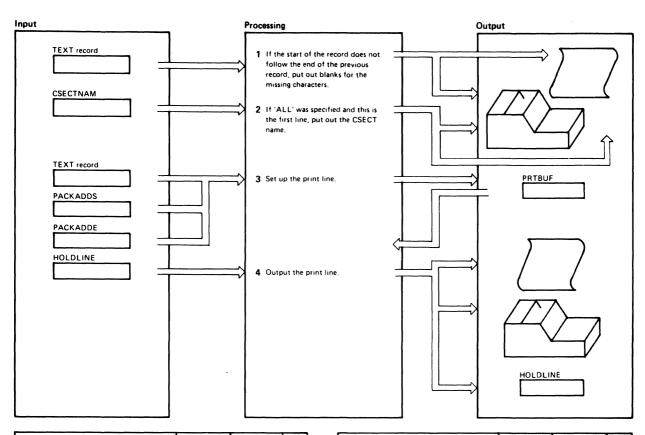

| Notes                                                                                                    | Module | Label                                                                       | Ref |
|----------------------------------------------------------------------------------------------------|--------|-----------------------------------------------------------------------------|-----|
| If the start of a new record does not match the end of the previous record, or the requested start of the dump is not found, insert blanks in the output record to represent the bytes not in the file.                                                                                                    | DMSZAP | PRTDUMP<br>SETBLANK                                                         |     |
| 2 If 'ALL' was specified and this is the first line of the CSECT, output the CSECT name.                                                                                                    | DMSZAP | NEWLIN<br>PRTHDR                                                            |     |
| 3 If a line has been started, finish the line. If not, set up the new line. Determine the address of the new line, check that the line does not exceed the requested end of the dump, and move characters from the record into the line. If the line does exceed the requested end of the dump or the record is exhausted, fill the output line as much as possible, convert its characters for printing, and save the pointers. Return control to caller. | DMSZAP | FINLINE<br>NOFSTLN<br>SETADD<br>SETHXLN<br>SETHXLNA<br>CHARCONV<br>PRTRDNXT |     |
| 4 When the line is ready for printing, convert the non-printing characters to periods, and compare the line to the previous line. If there is a match, save the address of the current line. If there is no match, and addresses have been saved, print the message LINES xxx TO xxx SAME AS ABOVE.                                                                                                    | DMSZAP | CHARCONV PRTLINE CHKDUP NOTDUP PRTLIN2                                      |     |
| Otherwise, print the line and save it in HOLDINE.                                                                                                    |        |                                                                             |     |

| Notes   | Module | Label | Ref |
|---------|--------|-------|-----|
|         |        |       |     |
|         |        |       |     |
|         |        |       |     |
|         |        | ,     | ,   |
|         |        |       |     |
|         |        |       |     |
|         |        |       |     |
|         |        |       |     |
|         | İ      |       |     |
|         |        |       |     |
|         |        |       |     |
| }       |        |       |     |
|         |        |       |     |
|         | į      |       |     |
|         |        | 1     |     |
| İ       |        |       |     |
|         |        |       |     |
|         |        |       |     |
|         |        |       |     |
| ]       |        | ]     |     |
|         | Ì      |       |     |
|         | l      |       |     |
|         |        |       |     |
|         |        |       |     |
|         | 1      |       |     |
| <u></u> |        |       |     |

Diagram 11-9. Printing the Dump

# **Program Organization**

This section contains a program description of the DMSZAP module.

## **DMSZAP**

The ZAP service program.

## **Entry Point**

DMSZAP - via the command ZAP.

#### Attributes

Reusable, not disk resident.

## **Entry Conditions**

R1: Address of the input parameter list

R15: Address of the entry point

## Register Usage

R1: Address of the input parameter list

R2-8: Work registers R9: Base registers

R10: Link register R11-12: Base registers

Address of the save area R13:

Return address R14: R15: Return code

#### Calls to Other Routines

DMSBRD — To read input disk files.

DMSBWR - To write output disk files as a result of REP operation.

DMSERR — To handle calls from DMSERR and LINEDIT macros.

DMSFNS — To close input and output files.

DMSPRT — To handle PRINT command.

DMSSMN - To handle OS GETMAIN and FREEMAIN macros.

DMSSTT — To provide a copy of an FST.

DMSSVT — To process OS macros.

#### **External References**

None.

#### **Data Areas**

File Status Table

#### **Exit Conditions**

R15: Return code

# **Directory**

Figure 11-2 is an alphabetical list of the major labels of the ZAP program. The associated method of operation diagrams are indicated and a brief description of the operation performed at the point in the program associated with each label is included.

| Label    | Diagram      | Description                                                                           |
|----------|--------------|---------------------------------------------------------------------------------------|
| BASEREC  | 11-4         | Processes a BASE control record. Scans for displacement.                              |
| CHKLDTBL | 11-6         | Locates a CSECT (for a module file) if a name is given.                               |
| СНКМЕМ   | 11-6         | Checks for a member, or, if a CMS TXTLIB, for a CSECT.                                |
| CLOSELIB | 11-6         | Finishes the specified library or module.                                             |
| CLOSINP  | 11-5         | Closes the input file.                                                                |
| CLRSPCE  | 11-5         | FREEMAINs buffer space.                                                               |
| CONEND   | 11-5         | Processes an END control record.                                                      |
| CONSOPT  | 11-2         | Sets the TERM option.                                                                 |
| DECODE1  | 11-4<br>11-5 | Checks that a field is less than six digits.                                          |
| DECODE2  | 11-4<br>11-5 | Checks that a field is an even number of digits.                                      |
| DMSZAP   | 11-1         | Saves the input registers and sets addressability.                                    |
| DOWTO    |              | Does a write-to-operator for messages when in terminal mode.                          |
| DUMPREC  | 11-3         | Gets the location of the dump and prints it.                                          |
| FDEFINP  | 11-2         | FILEDEFs the input DCB and opens it.                                                  |
| FINDMEM  | 11-6         | Locates the beginning of a member.                                                    |
| FNDCLNTH | 11-6         | Locates the boundary of a CSECT.                                                      |
| INITOPEN | 11-1         | Opens input (if specified) and output (printer) files.                                |
| INPTOPT  | 11-2         | Sets the INPUT option.                                                                |
| INVEREP  | 11-2         | Processes the error message for an invalid control record and closes the SYSLIB file. |
| NAMEREC  | 11-4         | Processes a NAME control record. Scans for the member name and CSECT name.            |
| NAMFOUND | 11-2         | Branches to the appropriate routine when a keyword is found in the table.             |
| NEWLIN   | 11-9         | Prints full lines.                                                                    |

Figure 11-2 (Part 1 of 2). The ZAP Program Label Directory

| Label    | Diagram | Description                                                                                                    |
|----------|---------|----------------------------------------------------------------------------------------------------|
| NOMORE   | 11-5    | Gets the error code and prior save area address, restores the registers, and returns to DMSITS.                                                       |
| NOPRTOPT | 11-2    | Sets the NOPRINT option.                                                                                                    |
| OPENFILE | 11-6    | Opens a library.                                                                                                    |
| PREOPLB1 | 11-6    | Gets the first library name address.                                                                                                    |
| PREOPLB4 | 11-6    | Reads a ZAP file and locates a member (CSECT for a MODULE file if a name was given).                                                                  |
| PREOPLIB | 11-6    | Opens ZAP files and looks for the library name, if given.                                                                                             |
| PRINTOPT | 11-2    | Sets the PRINT option.                                                                                                    |
| PRTCARD  |         | Prints a card image.                                                                                                    |
| PRTDUMP  | 11-9    | Prints the requested dump.                                                                                                    |
| PRTHDR   | 11-9    | Prints the name of the CSECT being dumped.                                                                                                    |
| PRTLINE  | 11-9    | Prints a dump line.                                                                                                    |
| RDCARD   | 11-2    | Requests input from the terminal.                                                                                                    |
| RDCARD2  | 11-2    | Reads an input control record file.                                                                                                    |
| RDLDLIB  | 11-8    | Analyzes LOADLIB records.                                                                                                    |
| RDLIB    | 11-7    | Reads the specified library or module.                                                                                                    |
| RDTXT    | 11-8    | Reads a library searching for the record to be verified or replaced.                                                                                  |
| RDTXTLIB | 11-8    | Analyzes TXTLIB records.                                                                                                    |
| READCESD | 11-7    | Reads a CESD record of a member.                                                                                                    |
| READINP  | 11-2    | Reads a control record from the input file. Writes the control record to the output (SYSPRINT) file. Scans the first keyword from the control record. |
| SCANKEY1 | 11-2    | Scans control records.                                                                                                    |
| SCANLINE | 11-2    | Checks the command line for validity.                                                                                                    |
| SEARCHSD | 11-7    | Searches a CESD record for an ESD entry with a CSECT name.                                                                                            |
| SETBLANK | 11-9    | Spaces over a DS area.                                                                                                    |
| STFDEF   | 11-6    | Issues a STATE for a library file, checks that the disk is in Read/Write mode.                                                                        |
| TABLOOK  | 11-2    | Look for a keyword in the table.                                                                                                    |
| TXTESD   | 11-7    | Finds a TXTLIB CSECT.                                                                                                    |
| WRCARD   | 11-2    | Writes a control record and messages to SYSPRINT file.                                                                                                |
| WRLIB    | 11-8    | Updates the specified library or module.                                                                                                    |

Figure 11-2 (Part 2 of 2). The ZAP Program Label Directory

## **Data Areas**

The File Status Table is used by the DMSZAP module:

|    | 4 By                                                                        | tes                                                 |  |  |
|----|-----------------------------------------------------------------------------|-----------------------------------------------------|--|--|
| 0  | Filename                                                                    |                                                     |  |  |
| 8  | Filetype                                                                    |                                                     |  |  |
| 16 | DATE LAST WRITTEN (Note 1)                                                  |                                                     |  |  |
| 20 | Write Pointer 22 Read Pointer Relative Record Number Relative Record Number |                                                     |  |  |
| 24 | Filemode 26 Number of Records in File                                       |                                                     |  |  |
| 28 | Disk Address<br>of First Chain Link                                         | 30 Fixed 31 Flag<br>Variable (Note 2) Byte (Note 3) |  |  |
| 32 | Record Length (F)<br>Maximum Record Length (V)                              |                                                     |  |  |
| 36 | Number of<br>800-Byte Data Blocks                                           | Year (Note 4)                                       |  |  |

#### Notes:

- Date last written is in packed decimal format MM DD HH MM; for example, 02 20 14 07 represents February 20, 2:07 p.m.
- 2. F = Fixed-length records. V = Variable-length records.
- 3. Flag Byte = 0.
- 4. Year is in character form; for example, '72' for 1972.

Figure 11-3. File Status Table Entry

# **Diagnostic Aids**

# The ZAP Command Processor (DMSZAP)

| Message    |                                          | T                            |                                                                               |
|------------|------------------------------------------|------------------------------|-------------------------------------------------------------------------------|
| Code       | Label                                    | Diagram                      | Message Text                                                                  |
| DMSZAP001E | SCANLINE                                 | 11-2                         | NO FILENAME SPECIFIED                                                         |
| DMSZAP002W | PREOPLB5                                 | 11-6                         | [INPUT/OVERLAY] {FILE[(s)]/DATA SET}<br>['fn[ft[fm]]'] NOT FOUND              |
| DMSZAP002E | FDEFINP<br>PREOPLB3                      | 11-2<br>11-6                 | FILE 'fn ft fm' NOT FOUND                                                     |
| DMSZAP003E | SCANLINE                                 | 11-2                         | INVALID OPTION 'option'                                                       |
| DMSZAP007E | FDEFINP<br>STFDEF                        | 11-6                         | FILE 'fn ft fm' [IS] NOT FIXED,<br>80 CHAR. RECORDS                           |
| DMSZAP014E | SCANLINE                                 | 11-2                         | INVALID KEYWORD 'function'                                                    |
| DMSZAP047E | SCANLINE                                 | 11-2                         | NO FUNCTION SPECIFIED                                                         |
| DMSZAP056E | PREOPLB4                                 | 11-6                         | FILE 'fn ft[fm]' CONTAINS INVALID<br>{NAME/ALIAS/ENTRY/ESD}<br>RECORD FORMATS |
| DMSZAP070E | SCANLINE                                 | 11-2                         | INVALID {PARAMETER 'parameter'/ARGUMENT 'argument'}                           |
| DMSZAP104S | PREOPLB4<br>CHKLDTBL<br>RDCARD2<br>RDLIB | 11-6<br>11-6<br>11-2<br>11-6 | ERROR 'nn' READING FILE 'fn ft fm'<br>FROM DISK                               |
| DMSZAP190W | INVEREP                                  | 11-2<br>11-3<br>11-4<br>11-5 | INVALID CONTROL RECORD OR NO<br>GO SWITCH SET                                 |
| DMSZAP191W | DUMPREC<br>GOODTHRE                      | 11-5                         | PATCH OVERLAPS - SET NO GO<br>SWITCH                                          |
| DMSZAP192W | DECODE1 GOODTHRE                         | 11-3<br>11-5<br>11-4         | ERROR - ODD NUMBER OF DIGITS -<br>SET NO GO SWITCH                            |
| DMSZAP193W | GOODTHRE                                 | 11-4                         | PRECEDING CONTROL RECORD FLUSHED                                              |
| DMSZAP194W | OPENFILE                                 | 11-6                         | CSECT NOT FOUND IN {member'membername'/MODULE 'modulename'} -SET NO GO SWITCH |
|            | READCESD                                 | 11-7                         |                                                                               |
| DMSZAP195W |                                          |                              | BASE VALUE INVALID-SET NO GO<br>SWITCH                                        |
| DMSZAP200W | VERIFY1                                  | 11-8                         | VERIFY REJECT - SET NO GO SWITCH                                              |
| DMSZAP208E | STFDEF                                   | 11-6                         | FILE 'fn ft' IS NOT VARIABLE RECORD<br>FORMAT                                 |
| DMSZAP210E | STFDEF                                   | 11-6                         | FILE 'fn ft' IS ON A READ/ONLY DISK                                           |
| DMSZAP213W | BASEREC                                  | 11-4                         | BASE VALID INVALID - SET NO GO<br>SWITCH                                      |

Figure 11-4 (Part 1 of 2). ZAP Command Processor (DMSZAP) Messages

| Message<br>Code | Label               | Diagram      | Message Text                                                  |
|-----------------|---------------------|--------------|---------------------------------------------------------------|
| DMSZAP245S      | WRCARD              | 11-2         | ERROR 'nnn' ON PRINTER                                        |
| DMSZAP246W      | CHKLDTBL            | 11-6         | NO LOADER TABLE PRESENT FOR<br>MODULE 'fn' - SET NO GO SWITCH |
| DMSZAP247W      | PREOPLB3            | 11-6         | MEMBER 'name' NOT FOUND - SET NO GO<br>SWITCH                 |
| DMSZAP248W      | RDTXTLIB<br>RDLDLIB | 11-8<br>11-7 | INVALID VER/REP DISP - SET NO<br>GO SWITCH                    |
| DMSZAP249I      |                     |              | DUMMY LOG ENTRY IN FILE 'fn ZAPLOG fm'                        |
| DMSZAP750I      | CONEND              | 11-5         | ZAP PROCESSING COMPLETE                                       |
| DMSZAP751I      | OPENFILE            | 11-6         | MEMBER 'name' FOUND IN LIBRARY 'libname'                      |

Figure 11-4 (Part 2 of 2). ZAP Command Processor (DMSZAP) Messages

# Chapter 12. DMSIFC and DMSREA—EREP/Error Recording Interface

## Introduction

The method of editing error records accumulated on the VM/SP HPO error recording area or stored on other devices makes use of the OS/VS EREP Edit and Print programs. To use these programs from a virtual machine environment requires the use of the DMSIFC module which is called by DMSITS when the CPEREP (EXEC) command is processed.

DMSIFC loads DMSREA and several modules of OS/VS EREP into main storage and then passes control to OS/VS EREP.

Prior to passing control to EREP, DMSIFC does the following:

- Issues FILEDEFs for files needed by OS/VS EREP
- Reads control parameters from the user and puts them into an OS-compatible parameter (PARM) list format to be passed to OS/VS EREP
- Creates a SYSIN file of control parameters from the control parameters that have been entered
- Uses the HNDSVC macro instruction to prepare for trapping the EXCPs (SVC 0) that OS/VS EREP will issue when it attempts to read records from the SY1.LOGREC data set.

Note: HNDSVC is also used to prepare to trap BLDLs (SVC 18) that OS/VS EREP will issue.

The several modules of OS/VS EREP that must be loaded by DMSIFC are those that contain VCONs or that are needed in the process of resolving VCONs. DMSIFC invokes the CMS INCLUDE command dynamically to load these OS/VS EREP modules from CPEREP's two TXTLIB files. Other modules of OS/VS EREP that do not contain VCONs are loaded later (from the two TXTLIB files) by OS/VS EREP itself as they are needed.

DMSIFC passes control to OS/VS EREP by executing an OS LINK (to EREP's IFCEREP1 module, which has already been loaded). The OS-compatible parameter list built by DMSIFC is passed to IFCEREP1 at this time and OS/VS EREP begins to execute.

EREP issues set EXCPs for I/O to the OS SYS1.LOGREC data, which are intercepted by CMS. CMS transfers control back to DMSIFC, which simulates the EXCPs so that they appear to access a SYS1.LOGREC data set. This simulation results in calls to DMSREA to supply records contained in the VM/SP HPO error recording area.

EREP issues BLDLs (SVC 18) to determine whether or not EREP modules needed for certain error records are present in the TXTLIBs. The standard CMS simulation of OS BLDL does not include the JOBLIB/STEPLIB form of BLDL which EREP uses here. Therefore, these BLDLs are intercepted and are simulated by DMSIFC.

When EREP is finished executing, it exits (returns to DMSIFC which invoked it). Before returning to CMS, DMSIFC does some cleaning up. Temporary files are erased and FILEDEFs issued by DMSIFC are cleared with the following exceptions: the EREPPT, ACCIN, TOURIST and ACCDEV FILEDEFs are not cleared because they may have been entered by the user or by DMSIFC but DMSIFC has no way of knowing which. Since they should not be cleared if they were entered by the user, DMSIFC never clears them.

In order to make use of the CPEREP command, both of the following publications are required. The first publication provides general information on the use of the command and detailed information on command operands applicable to VM/SP HPO. The second publication provides detailed information on the operands that are common to both VM/SP HPO and OS/VS.

VM/SP HPO Release 4.2 OLTSEP and Error Recording Guide, Order No. ST00-1901

OS/VS Environment Recording Editing and Printing (EREP) Program, Order No. GC28-0772.

Program logic information describing OS/VS EREP is contained in:

OS/VS Environment Recording Editing and Printing (EREP) Program Logic, Order No. SY28-0773.

# **Method of Operation**

This section describes the interface between CMS (the Conversational Monitor System) and the OS/VS EREP program. Diagrams 12-1 and 12-2 describe the functions of the interface modules and serve as a guide to the program listings. The labels shown indicate the closest, nonmacro expansion label to the function being documented. These diagrams are not terribly detailed, therefore, some functions are not shown. Use the Directory and Program Organization section to find the labels in the program listings for any routines that are not shown in the Method of Operation section. Figure 12-1 shows the relationship of these diagrams.

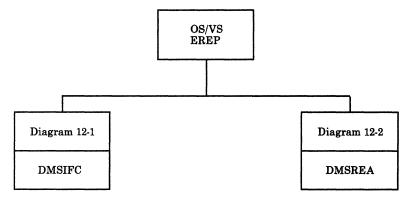

Figure 12-1. Key to EREP/Error Recording Interface Method of Operation Diagrams

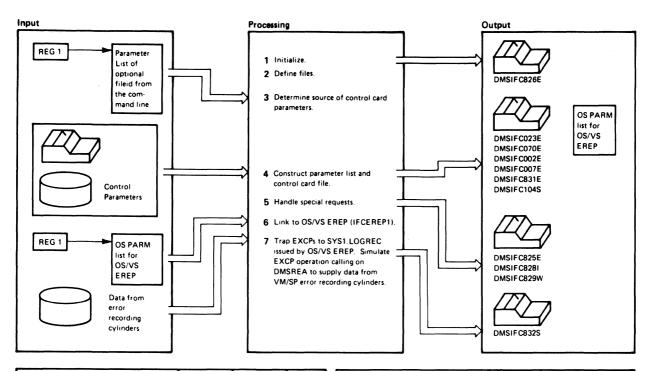

| Notes                                                                                                    | Module | Label                                                                                                    | Ref             | Notes                                                                                                    | Module | Label                                                                                                | Ref |
|----------------------------------------------------------------------------------------------------|--------|----------------------------------------------------------------------------------------------------|-----------------|----------------------------------------------------------------------------------------------------|--------|----------------------------------------------------------------------------------------------------|-----|
| 1 The initialization procedures include:  Standard linkage and addressability functions. Loading and resolving VCONs in OS/VS EREP decks. Loading DMSREA. Turning off flag in CMS nucleus to cause OS simulation. Setting COMPSWT in CMS nucleus to load LINK and LOAD macros to be entered in TEXT files. Establishing handling of SVC 76, SVC 18, and SVC 0.  Invoke FILEDEF to define: Printer file (EREPPT). SYSIN file (SYSIN). Dummy file for SYS1.LOGREC (SERLOG). Error file (TOURIST). Work file (DIRECTWK). Accumulation tape file (ACCDEV). History input tape (ACCIN).  Determine where control parameters are to be taken from (Control file or terminal).  4 Set up to read parameters. Obtain storage for OS PARM list to be passed to EREP. Read control parameters, generating the OS PARM list and a SYSIN file as output. Call subroutine to read control parameters. Handle errors. | DMSIFC | NORWDISK<br>RDYACC<br>RDYHIST<br>OPER12<br>HAVETYPE<br>NOEXTRA<br>BADATTR<br>GOODATTR<br>PARMWORK<br>RDERR1<br>PLISTBLD | Diagram<br>12-1 | CLEARF parameter (determines validity by examining processor identity. If not 3031, 3032, or 3033 processor reject command but if valid, erase error records from the error recording cylinders then initialize SRF frames to the beginning of the error recording cylinders.)  CLEAR parameter.  TERMINAL parameter (stops reading from control file on disk and goes to terminal to read additional control parameters).  SHARE control statement.  ACC parameter.  MERGE parameter.  MERGE parameter.  THRESHOLD parameter.  ZERO parameter.  DASDID control statement.  LIMIT control statement.  CONTROLLER control statement  CONTROLLER control statement  ELIMIT control statement.  TONTROLLER control statement  SUMMERCE SPARM list built for OS/VS EREP and LINK to IFCEREP1.  EXCP SVCs from EREP are intercepted and simulated so they appear to access a SYS1.LOGREC data set. Simulation causes calls to DMSREA for VM/SP error records. BLDL SVCs from EREP are also trapped and simulated by DMSIFC. |        | HCLEAR HTERM  HSHARE HACC HHIST HMERGE HTHRES HZERO HDASDID HLINIT HCONTROL  DMSIFCO DMSIFCO DMSIFCO |     |
| 5 If CLEAR is specified with other<br>parameters, type an error message.<br>If CLEAR is specified properly, call<br>subroutine to erase error records from<br>the VM/SP error recording cylinders.<br>Subroutines handle each parameter<br>information.                                                                                                    |        | WANTCLR<br>CLEARRTN                                                                                                    |                 |                                                                                                    |        |                                                                                                    |     |

Diagram 12-1. DMSIFC

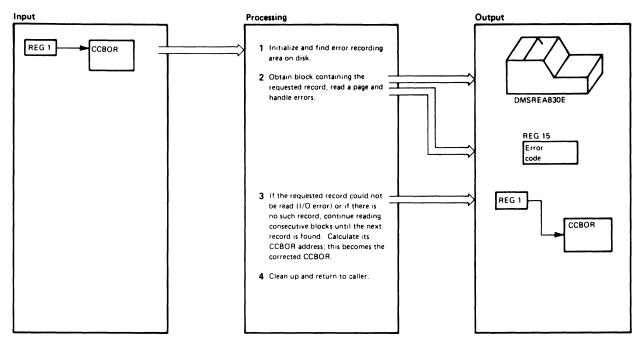

| Notes                                                                                                    |                                                                                                    | Module | Label                  | Ref             |
|----------------------------------------------------------------------------------------------------|----------------------------------------------------------------------------------------------------|--------|------------------------|-----------------|
| 1 The initializati Saving regis Setting retu Issuing DIA beginning o and number Setting and switch. Checking Ci disk address solely for user resembles the CCHHR dis address the meaning: Field Me CC Re the ing CC  B Th 4K ince in recemble CC Re Th Th Th Th Th Th Th Th Th Th Th Th Th | rn code to zero. GNOSE X'2C' to locate f error recording area of cylinders. checking "first time"  CBOR address passed  CBOR disk address is a sing format devised se in CPEREP and se commonly used k address. In a CCBOR fields have the following  lative cylinder within a VM/SP error record- area, for example: = X'0001' for the first cylinder of the error recording area. = X'0001' for the sec- ond cylinder of the error recording area. e number of the desired block within the cyl- letr. The first 4K block a cylinder is X'01'. | DMSREA | DMSREA  FIRSTSW  OPER4 | Diagram<br>12-2 |
| ind<br>in a<br>O Zei<br>R Th<br>rec<br>blo                                                                                                    | ler. The first 4K block<br>a cylinder is X'01'.<br>ro.<br>e number of the desired<br>ord within the 4K<br>ock. The first record                                                                                                    |        |                        |                 |
|                                                                                                    |                                                                                                    |        |                        |                 |

| Notes                                                                                                    | Module | Label  | Ref |
|----------------------------------------------------------------------------------------------------|--------|--------|-----|
| DMSREA converts the CCBOR<br>address to a VM/SP Control Program<br>Internal Format address and issues a                                                                                                    |        | OPER5  |     |
| DIAGNOSE X'30' to read the block into the buffer. If the requested block is found, return to caller. If specified cylinder is outside error recording area,                                                                                                    |        | OPER16 |     |
| sets error code in register 15 for invalid<br>cylinder. If end of cylinder and<br>no more cylinders are available,<br>sets register 0 or zero, indicating                                                                                                    |        | OPER17 |     |
| end-of-file to caller, otherwise,<br>advance to next cylinder. If<br>an I/O error occurs so that the block<br>could not be read, issue message                                                                                                    |        | OPER7  |     |
| DMSREA830E.                                                                                                    |        | OPER9  |     |
| If requested record was not found, read next block and return first record from this block. If block is empty or unreadable, continue reading blocks until a record is found or until end-of-file is reached. Use CCBOR address of the record found as the corrected CCBOR value to be returned to the caller. Make register 1 point to this CCBOR address. |        | OPER10 |     |
| Note: The CCBOR record addresses are passed back to OS/VS EREP (as a result of the EXCP simulation) as if they were CCHHR addresses. EREP never notices the difference and, as a result, EREP uses CCBOR addresses in all its I/O operations to the SYS1.LOGREC data set.                                                                                   |        | OPER15 |     |
| 4 Restore registers (except output parameter registers) and return to caller.                                                                                                    |        |        |     |

Diagram 12-2. DMSREA

# **Program Organization**

This section includes program descriptions of modules DMSIFC and DMSREA.

## **DMSIFC**

Allows virtual users to edit and print VM/SP HPO error recordings under CMS via the OS/VS EREP Edit and Print Program (IFCEREP1).

## **Entry Point**

**DMSIFC** 

#### **Routines Called**

IFCEREP1 — via LINK to edit and print VM/SP HPO error recording area. DMSREA -- via BALR to read a specified record from the VM/SP HPO error recording area.

DMSLAD — via BALR to determine which read/write disk has the most

DMKIOG - via DIAGNOSE to clear requested recording area.

STATE/STATEW — via SVC to perform CMS functions.

ERASE -- via SVC to perform CMS functions.

INCLUDE — via SVC to perform CMS functions.

#### Attributes

Nonreusable, CMS User Area, and called by CMS.

## Registers at Entry

CMS parameter list address R1:

R13: Save area address R14: Return address

Meaning

#### Registers at Exit

R0-R14: Restored

R15: One of the following return codes:

## Return Code

| 12 | CLEAR specified with other parameters.              |
|----|-----------------------------------------------------|
| 24 | An invalid parameter or no filetype was specified.  |
| 28 | The file was not found.                             |
| 32 | The file was not a fixed-length format.             |
| 56 | GLOBAL command was not issued for CPEREP's TXTLIBs. |

| Meaning                                                                          |
|----------------------------------------------------------------------------------|
| An I/O error caused one or more of the 4K blocks of error records to be skipped. |
| More than the maximum number of characters in options specified.                 |
| Attempt to set to zero was suppressed. Requires privilege class F.               |
| Error reading file from disk.                                                    |
|                                                                                  |

#### Register Usage

R0-R1: Parameter registers

R2-R9: Scratch

R10-R11: Spares, not used R12: Base register R14-R15: Link registers

#### **External References**

CURRSAVE — Contains address of the current system save area when control is received to handle an SVC as requested by the HNDSVC macro.

OSSFLAGS — OS simulation flags in the NUCON area.

DOSFLAGS — DOS simulation flags in the NUCON area.

AADTLKW — Contains address of routine that determines which read/write disk has the most space. (In the NUCON.)

TXTLIBS — Indicates whether or not any TXTLIBs have been globaled. (In the NUCON.)

TXTDIRC — Indicates whether or not any TXTLIBs have been globaled. (In the NUCON; points to the first directory in the chain of global TXTLIB directories.)

The functions performed by DMSIFC can be summarized as follows:

- 1. Performs standard linkage and addressability functions.
- 2. Invokes CMS LOAD function to load and resolve VCONs in about a dozen EREP object decks.

Note: All other EREP object decks are brought into storage later, as needed, by OS LOAD and LINK macros issued by OS/VS EREP.

- 3. Invokes STRINIT function. Indicates that area above presently loaded programs is the beginning of free storage.
- 4. Turns off the DOSSVC flag in the CMS nucleus so that OS simulation can be used. Sets COMPSWT in CMS nucleus so that OS LOAD and LINK macros bring in TEXT files rather than module files. Invokes OS LOAD to load DMSREA into storage and saves its address so it can be called later during the EXCP simulation.

- 5. Establishes handling of SVC 76 (error log), SVC 18 (BLDL), and SVC 0 (EXCP).
- 6. Invokes FILEDEF function to define:
  - Printer file for EREP
  - SYSIN file to be created for EREP
  - Dummy file for EREP to open and close as SYS1.LOGREC
  - "TOURIST" error file to the terminal
  - DIRECTWK work file on disk.
- 7. Gets the command line arguments and determines if a control file is provided for input. If so, sets up to read parameters from the control file, otherwise, sets up to read parameters from the terminal.
- 8. Issues a DMSFREE macro to get storage for building OS parameter list to be passed to EREP.
- 9. Gets input parameters (from control file or terminal) and constructs equivalent OS/VS EREP parameter list and SYSIN control card file.
- 10. If CLEAR was specified, and it was not the only parameter specified, types an error message to the terminal and does housekeeping and exits to CMS.
- 11. If CLEAR was specified correctly, calls a subroutine to issue the DIAGNOSE that clears the appropriate records from the VM/SP HPO error area, then does housekeeping and exits to CMS. If CLEARF was specified, read CPU and director frames from SRF device and write on error area.
- 12. Invokes FILEDEF to define the accumulation tape file if requested. Issues the tape control macros necessary to position tape for subsequent write operations.
- 13. Invokes FILEDEF to define history input tape if requested and makes sure that it is rewound.
- 14. Links to OS/VS EREP (IFCEREP1).
- 15. Simulates BLDL SVCs issued from OS/VS EREP. Simulates EXEC SVCs issued from OS/VS EREP so they will appear to access a SYS1.LOGREC data set. EXCP simulation will result in calls to DMSREA to get records from VM/SP HPO error recording area.
- 16. Eventually OS/VS EREP is done and control returns from that LINK done above.
- 17. Housekeeps all indicators and switches, frees any storage obtained for the OS parameter list area, clears handling of SVC 0, SVC 18, and SVC 76; and clears any FILEDEFs that were set up by CPEREP.
- 18. Exits to CMS.

#### **DMSREA**

Reads a specified logical record from the error recording area and returns it to the caller.

#### **Entry Point**

**DMSREA** 

#### **Routines Called**

DIAGNOSE X'2C' to find the beginning of the recording area on the system disk, and the size of the error recording area.

DIAGNOSE X'30' to read a page size record from the error recording area.

DMSERR via macro SVC to write error messages to the console.

#### Attributes

Nonreusable, CMS User Area, enter via CALL.

#### Registers at Entry

Address of CCB0R DASD record address R1:

R13: Save area address R14: Return address

#### Register at Exit

R0: Nonzero: address of variable-length record being returned.

The first 4 bytes are the record descriptor word containing the record length.

Zero: end-of-file; no record was at or beyond the entered address.

Address of CCB0R DASD record address (sometimes corrected). R1:

R13: Save area address.

R15: One of the following return codes:

# Return

| Code | Meaning                                             |
|------|-----------------------------------------------------|
| 00   | Nothing unusual.                                    |
| 04   | Empty 4K block skipped.                             |
| 08   | Invalid CC value in CCB0R address that was entered. |
| 60   | I/O error accompanied by message DMSIFC830E.        |

#### Register Usage

R0-R9: Scratch

R10-R11: Spares, not used

R12: Base

Save area address R13:

R14-R15: Scratch

#### **External References**

None.

The functions performed by DMSREA can be summarized as follows:

- 1. Issues the DIAGNOSE command to find the beginning of the VM/SP HPO error recording area and the size of the area.
- 2. Reads a requested record from the VM/SP HPO error recording area.
- 3. Returns the next logical record to the caller when the requested record does not exist or cannot be read and revises the caller's specified CCB0R address accordingly.
- 4. Handles errors.

## **Directory**

Figure 12-2 is an alphabetical list of the major labels of modules DMSIFC and DMSREA. The associated method of operation diagrams are indicated and a brief description of the operation performed at the point in the program associated with each label is included.

| Label    | Diagram      | Description                                                                                                    |  |
|----------|--------------|----------------------------------------------------------------------------------------------------|--|
| BADATTR  | 12-1         | Handles file not fixed.                                                                                                    |  |
| CLEARRTN | 12-1         | Logically erases VM/SP HPO error recording area.                                                                                           |  |
| DMSIFC0  | 12-1         | Handles trapped EXCPs issued by EREP.                                                                                                    |  |
| DMSIFC18 | 12-1         | Handles trapped OS BLDL macros issued by EREP.                                                                                             |  |
| OPER7    | 12-2         | Issues I/O error reading records message.                                                                                                  |  |
| OPER9XX  | 12-1         | Handles specification of CLEAR when entered with other parameters.                                                                         |  |
| NOEXTRA  | 12-1         | Handles file not found.                                                                                                    |  |
| EXIT0    | 12-1         | Restores registers for exit from DMSIFC.                                                                                                   |  |
| EXIT1    | 12-1         | Clears handling of SVCs.                                                                                                    |  |
| EXIT3    | 12-1         | Frees storage allocated for OS parameter list. Frees storage allocated for SVC simulation. Sets indication of first time DMSREA is called. |  |
| EXIT9    | 12-1         |                                                                                                    |  |
| FIRSTSW  | 12-2         |                                                                                                    |  |
| HACC     | 12-1         | Directs addition of ACC parameter to OS parameter list being built for EREP.                                                               |  |
| HAVETYPE | 12-1         | Handles the specification of an extra parameter on the CPEREP command line.                                                                |  |
| HCLEAR   | 12-1         | Clears all error records from the error recording area.                                                                                    |  |
| HCLEARF  | 12-1         | Clears SRF frame records and all error records and reformats the error recording area.                                                     |  |
| HCTLCRD  | <b>12</b> -1 | Writes CTLCRD information into SYSIN file for EREP to read.                                                                                |  |
| HHIST    | 12-1         | Directs addition of HIST parameter to OS parameter list being built for EREP.                                                              |  |
| HMERGE   | 12-1         | Directs addition of MERGE parameter to OS parameter list being built for EREP.                                                             |  |
| HMES     | 12-1         | Directs addition of MES and THRESHOLD parameters to OS parameter list being built for EREP.                                                |  |
| HRDESUM  | 12-1         | Directs addition of RDESUM parameter to OS parameter list being built for EREP.                                                            |  |

Figure 12-2 (Part 1 of 2). DMSIFC and DMSREA Label Directory

| Label    | Diagram | Description                                                                                           |  |
|----------|---------|----------------------------------------------------------------------------------------------------|--|
| HSHARE   | 12-1    | Writes SHARE parameter into SYSIN file for EREP to read.                                              |  |
| HZERO    | 12-1    | Directs addition of ZERO parameter to OS parameter list being built for EREP.                         |  |
| OPER4    | 12-2    | Checks CC portion of entered CCB0R for valid range.                                                   |  |
| OPER7    | 12-2    | Prepares for and issues DIAGNOSE command to read a page of error records.                             |  |
| OPER9    | 12-2    | Prepares to read first record of next block.                                                          |  |
| OPER10   | 12-2    | Retains address of block just read into buffer. Decides whether this block contains data or is empty. |  |
| OPER12   | 12-1    | Handles special considerations for ACC parameter specification.                                       |  |
| OPER13   | 12-1    | Handles special considerations for HIST parameter specification.                                      |  |
| OPER15   | 12-2    | Restores registers and returns to caller from DMSREA.                                                 |  |
| OPER16   | 12-2    | Sets error code for invlaid cylinder.                                                                 |  |
| OPER17   | 12-2    | Handles end of cylinder indication.                                                                   |  |
| PARMWORK | 12-1    | Issues DMSFREE macro to get storage for building OS parameter list.                                   |  |
| PLISTBLD | 12-1    | Adds passed parameters to OS parameter list being built for EREP.                                     |  |
| RECLOOP  | 12-1    | Increments counters to step through buffer until empty or end of specified record found.              |  |
| RDCTLINE | 12-1    | Reads and returns one line of control parameters from the terminal or control file.                   |  |
| RDERR1   | 12-1    | Handles errors reading control file from disk.                                                        |  |
| WANTCLR  | 12-1    | Handles calling subroutine to perform CLEAR.                                                          |  |

Figure 12-2 (Part 2 of 2). DMSIFC and DMSREA Label Directory

### Data Areas

### **DMSREA**

No system data areas are used by DMSREA. However, DMSREA uses 4K of unallocated storage at absolute location X'21000' as a page buffer in which to read the 4K blocks of error records.

### **DMSIFC**

DMSIFC uses ADTECT (the ADT macro) and FSTSECT (FSTB macro) to read from but does not store into them. It uses SSAVE and NUCON also. SSAVE is the CMS system save area that saves the value of the SVC old PSW, the caller's registers, and other necessary control information required to process SVCs and return to the caller. NUCON contains all the nucleus constants for CMS. These are either listed at the end of the module or a description can be found in the VM/SP HPO Data Areas and Control Block Logic manual.

# **Diagnostic Aids**

Figure 12-3 lists the messages issued by DMSIFC and DMSREA. The label of the message and the associated method of operation diagram in which it is documented are included in the list.

| Message<br>Code | Label    | Diagram | Message Text                                                      |
|-----------------|----------|---------|-------------------------------------------------------------------|
| DMSIFC002E      | NOEXTRA  | 12-1    | [INPUT/OVERLAY] {FILE[(S)]/DATA SET}<br>['fn[ft[fm]],] NOT FOUND  |
| DMSIFC007E      | BADATTR  | 12-1    | FILE 'fn ft fm' [IS] NOT FIXED 80 CHAR.<br>RECORDS                |
| DMSIFC023E      | NORWDISK | 12-1    | NO FILETYPE SPECIFIED                                             |
| DMSIFC070E      | HAVETYPE | 12-1    | INVALID {PARAMETER 'parameter'/ARGUMENT 'argument'}               |
| DMSIFC104S      | RDERR1   | 12-1    | ERROR 'nn' READING FILE 'fn ft fm' FROM<br>DISK                   |
| DMSIFC825E      | OPER9XX  | 12-1    | 'CLEAR' IS VALID ONLY WHEN SPECIFIED<br>BY ITSELF                 |
| DMSIFC826E      | DMSIFC   | 12-1    | EREP TXTLIBS NOT FOUND                                            |
| DMSIFC828I      | CLROKAY  | 12-1    | CPEREP ZERO OR CLEAR HAS BEEN<br>COMPLETED                        |
| DMSIFC829W      | CLEARRTN | 12-1    | ATTEMPTED 'ZERO' WAS SUPPRESSED.<br>REQUIRES PRIVILEGE CLASS F    |
| DMSIFC831E      | PLISTBLD | 12-1    | MORE THAN 100 CHARS. OF OPTIONS SPECIFIED                         |
| DMSIFC832S      | EXGENERR | 12-1    | SOFTWARE INCOMPATIBILITY AT THE CPEREP-EREP INTERFACE. CODE = nnn |
| DMSREA830E      | OPER7    | 12-2    | I/O ERROR READING A RECORD FROM<br>THE ERROR RECORDING CYLINDERS  |

Figure 12-3. DMSIFC and DMSREA Messages

# Chapter 13. DMKMSS — The MSS Communicator

### Introduction

The DMKMSS program operates under the control of either OS/VS1 or OS/VS2 (MVS) in a virtual machine. It is a communications interface between the control program and the MSS Mass Storage Control. It uses a combination of CP-generated attention interrupts on a virtual I/O device, the DIAGNOSE code X'78' instruction, and OS/VS SVC 126 to provide communications.

Requests are received from CP in response to a DIAGNOSE code X'78' instruction issued by DMKMSS. They are passed to the MSC using the standard OS/VS SVC 126. Responses are received from the MSC and returned to CP using diagnose.

## **Method of Operation**

This section describes the two major sections of the DMKMSS program.

Diagram 13-1 shows initialization using OS/VS control blocks.

Diagram 13-2 shows the processing of a request from CP.

Figure 13-1 shows the relationship of these diagrams.

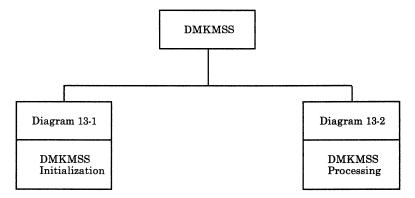

Figure 13-1. Key to the DMKMSS Method of Operation Diagrams

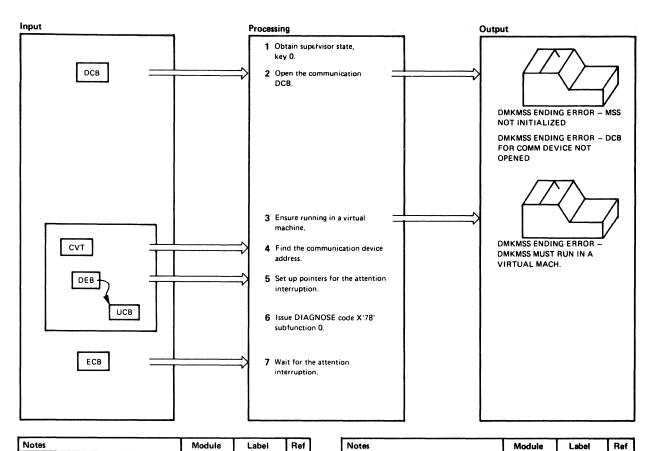

| Notes                                                                                                    | Module | Ref                |  |  |
|----------------------------------------------------------------------------------------------------|--------|--------------------|--|--|
| Use the VS MODESET SVC to get into supervisor state, key 0.                                                                                                    | DMKMSS |                    |  |  |
| Use the VS OPEN SVC to connect<br>the DCB to the VS control block.<br>If MSS initializes incorrectly, issue<br>message. If the DCB for the<br>communication device does not open,<br>issue message. |        | RF00092<br>RF00182 |  |  |
| 3 Use the STIDP instruction to ensure<br>running in a virtual machine. If not<br>running in a virtual machine, issue<br>message.                                                                    |        | RF00082<br>RF00190 |  |  |
| 4 Follow pointers through the DCB,<br>DEB, and UCB control blocks to<br>find the channel/unit address assigned<br>by the VS scheduler.                                                              |        | L1                 |  |  |
| 5 Set the MSC's attention table index<br>in the communication device's<br>UCB. Also store the address of the<br>ECB to be waited on in an unused<br>field of this same communication<br>UCB.        |        |                    |  |  |
| 6 Build and issue the DIAGNOSE code X'78' instruction to tell VM/SP the channel/unit address.                                                                                                    |        | PROLOG             |  |  |
| 7 Issue VS WAIT SVC, specifying that<br>the event control block will be posted<br>when the attention interruption is<br>received.                                                                   |        |                    |  |  |

| Notes   | Module | Label | Ket |
|---------|--------|-------|-----|
|         |        |       |     |
|         |        |       |     |
|         |        |       |     |
| ļ       |        |       |     |
|         |        |       |     |
|         |        |       |     |
|         |        |       |     |
|         |        |       |     |
|         |        |       |     |
|         |        |       |     |
|         |        |       |     |
|         |        |       |     |
| 1       |        |       |     |
|         |        |       |     |
|         |        |       |     |
|         |        |       |     |
|         |        |       |     |
|         |        |       |     |
|         |        |       |     |
|         |        |       |     |
|         |        |       |     |
|         |        |       |     |
|         |        | 1     |     |
|         |        |       |     |
|         |        |       | l   |
|         |        |       | İ   |
|         |        |       |     |
| 1       |        | l     | l   |
| 1       | 1      | l     |     |
|         |        | I     | i   |
|         |        | 1     |     |
|         | •      |       |     |
| 1       |        |       | l   |
|         | l      | l     | l   |
|         | l      | l     | l   |
| 1       | l      |       | l   |
|         | l      | l     | l   |
|         | ł      |       | l   |
|         | l      | Į.    | l   |
| <u></u> | L      | L     | L   |

Diagram 13-1. DMKMSS Initialization

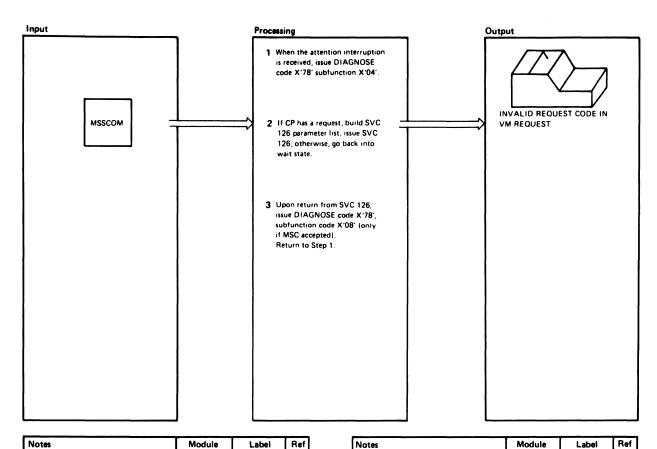

| Notes                                                                                                    | Module | Label Re                 |  |  |
|----------------------------------------------------------------------------------------------------|--------|--------------------------|--|--|
| This loop will run in the VS machine as long as MSS support is in effect. The DIAGNOSE X'78' instruction points to a buffer in DMKMSS into which VM/SP places an MSSCOM, or zeros.                                                        | DMKMSS | MAINLOOP                 |  |  |
| 2 Look at MSSCOM to determine<br>volume serial, 3330V device<br>address, and type of request<br>(mount or demount). If the<br>request is invalid, issue a<br>message. If there are no out-<br>standing requests, go into a wait<br>state. |        | L2<br>RF00149<br>RF00122 |  |  |
| 3 The SVC 126 routines issue orders to the MSC. If the MSC rejects the order, it sends a unit check as ending status. SVC then sets a non-zero return code in register 15.                                                                |        | DIAG                     |  |  |
|                                                                                                    |        |                          |  |  |

| Notes | Module | Label | Ret |   |
|-------|--------|-------|-----|---|
|       |        |       |     | l |
|       |        |       |     | l |
|       |        |       |     | l |
|       |        |       |     |   |
|       |        |       |     | l |
|       |        |       |     | l |
|       | l      |       |     | l |
|       |        |       |     | l |
|       |        |       |     | l |
|       |        | 1     |     | l |
|       |        | l     |     | l |
|       |        |       |     | l |
|       | i      |       | i ' | l |
|       |        |       | l   | l |
|       |        | ļ     | i   | l |
|       |        |       |     | l |
|       |        |       | l   | l |
|       |        | ļ     |     | l |
|       | ŀ      | 1     | 1   | l |
|       | 1      | 1     |     | l |
|       |        |       |     | ı |
|       |        | l     | l   | l |
|       | l      | 1     | İ   | l |
|       | 1      | 1     |     | l |
|       | ł      |       | i   | l |
|       |        |       |     | l |
|       | l      | ł     | l   | l |
|       | l      | l     |     | l |
|       | I      | 1     | l   | I |
|       |        | 1     | 1   | ١ |
|       | l      |       | 1   | l |
|       |        | i     |     | ı |
|       |        | 1     |     | ١ |
| L     | L      | l     |     | ı |

Diagram 13-2. DMKMSS Processing

# **Program Organization**

This section describes the program organization of the DMKMSS module.

### **DMKMSS**

The MSS communicator program.

Attributes

Reentrant

**Entry Point** 

**DMKMSS** 

### Register Usage

| R0-R9:   | Work registers         |
|----------|------------------------|
| R10:     | Workarea base          |
| R11:     | Program base           |
| R12:     | Work register          |
| R13:     | Register savearea base |
| R14-R15: | Work registers         |

## **Directory**

Figure 13-2 is an alphabetical list of the major labels in the DMKMSS program. The figure indicates the associated method of operation diagrams and it provides a brief description of the operation performed at the point in the program associated with each label.

| Label    | Diagram | Description                                                                             |  |
|----------|---------|-----------------------------------------------------------------------------------------|--|
| DIAG     | 13-2    | Issues DIAGNOSE code X'78' subfunction X'08' or X'0C'.                                  |  |
| L1       | 13-1    | Follows pointers through the DCB, DEB, and UCB to find the communicator device address. |  |
| L2       | 13-2    | Determines the type of MSS request (mount or demount).                                  |  |
| MAINLOOP | 13-2    | Issues DIAGNOSE code X'78' subfunction X'04', requesting work.                          |  |
| MSSCHECK | 13-2    | Sets the MSC completion code for CP.                                                    |  |
| PROLOG   | 13-1    | Initializes for DIAGNOSE code X'78' subfunction X'00'.                                  |  |
| RF00082  | 13-1    | Issues STIDP instruction to ensure running in a virtual machine.                        |  |
| RF00092  | 13-1    | Issues message that MSS is not initialized.                                             |  |
| RF00122  | 13-2    | Waits for the communicator device attention interruption.                               |  |
| RF00149  | 13-2    | Issues message for invalid request code in VM request.                                  |  |
| RF00182  | 13-1    | Issues message that DCB is not opened.                                                  |  |
| RF00190  | 13-1    | Issues message that this must run in a virtual machine.                                 |  |

Figure 13-2. DMKMSS Label Directory

### Data Areas

The OS/VS control blocks used (CVT, DCB, DEB, and UCB are described in OS/VS1 System Data Areas, Order No. SY28-0605, and in OS/VS2 System Debugging Library: Debugging Handbook, Order No. GC28-0632).

The MSS communicator control block (MSSCOM) is described in VM/SP HPO Data Areas and Control Block Logic - CP.

## Diagnostic Aids

Figure 13-3 lists the messages issued by the DMKMSS program. The nearest label and the associated method of operation diagram are identified.

| Label   | Diagram | Message Text                                             |
|---------|---------|----------------------------------------------------------|
| RF00092 | 13-1    | DMKMSS ENDING ERROR - MSS NOT INITIALIZED                |
| RF00149 | 13-2    | INVALID REQUEST CODE IN VM REQUEST                       |
| RF00182 | 13-1    | DMKMSS ENDING ERROR - DCB FOR COMM. DEVICE<br>NOT OPENED |
| RF00190 | 13-1    | DMKMSS ENDING ERROR - DMKMSS MUST RUN IN A VIRTUAL MACH. |

Figure 13-3. DMKMSS Messages

|  | I |  |  |
|--|---|--|--|

# Chapter 14. DMKOVR — The Command Class Override **Program**

### Introduction

The DMKOVR program builds an internal class-override file on a volume previously formatted by the Format/Allocate program as type OVRD.

VM/SP HPO is distributed with the CP commands and DIAGNOSE codes assigned to one or more of the eight privilege classes (see the CP Command Reference for a list of what classes each command is assigned to). Installations can redefine the assignment of privilege classes using up to 32 classes (A through Z and 1 through 6) to tailor the authorization structure of their system.

To redefine the privilege classes for certain commands, the user creates a CMS file that contains a DESTINATION control statement and an OVERRIDE control statement for each command whose class is being changed. (See CP for System Programming for a detailed description of these control statements and the steps to take.) The changes to privilege classes described by these control statements are activated when the user enters an OVERRIDE command.

When the user issues the OVERRIDE command, DMKOVR receives control. DMKOVR scans the parameters specified on the OVERRIDE command, one of which is the filename of the CMS file that contains the DESTINATION and OVERRIDE control statements. Using this file, DMKOVR builds a class-override file in internal format that describes the new privilege classes for the specified commands.

# **Method of Operation**

This section describes those functions that the DMKOVR program performs. There is only one method of operation diagram and that is Diagram 14-1.

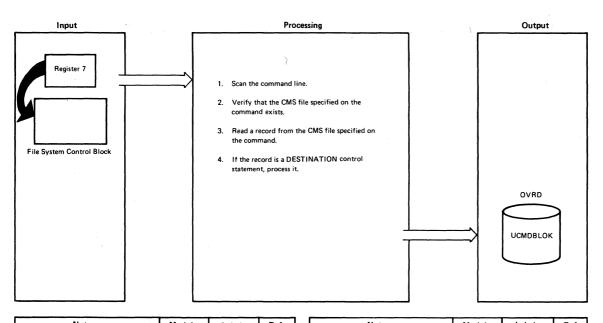

| Notes                                                                                                    | Module | Label           | Ref | Notes                                                                                                    | Module | Label    | Ref |
|----------------------------------------------------------------------------------------------------|--------|-----------------|-----|----------------------------------------------------------------------------------------------------|--------|----------|-----|
| Scan the OVERRIDE command.  A. The user must specify the file-                                                                                   | DMKOVR | CKINP<br>ERR763 |     | 3 Issue the FSREAD macro to read a<br>record from the CMS file specified<br>on the OVERRIDE command.                                 | DMKOVR | USERREAD |     |
| name and filetype for the CMS<br>override file. If not, issue the<br>message:                                                                    |        |                 |     | 4 If the record is a DESTINATION control statement, process it as follows.                                                           | DMKOVR | DIRSTMT  |     |
| DMKOVR763E INVALID<br>FILENAME OR FILE NOT<br>FOUND                                                                                              |        |                 |     | A. If the DESTINATION control statement was immediately preceded by another DESTINATION                                              |        |          |     |
| Because there is no file to pro-<br>cess, go to step 6 to clean up                                                                               |        |                 |     | control statement, issue the mes-<br>sage:                                                                                           |        |          |     |
| and return to the caller.  B. If the user specified the FREE                                                                                     |        |                 |     | DMKOVR751E INVALID<br>OPERAND - DESTINAT                                                                                             |        |          |     |
| option, set an indicator (FREE)<br>in OVRFLAG1. If the user<br>specified the EDIT option, set                                                    |        | ERR751          |     | Continue processing in edit mode.<br>That is, scan the control state-                                                                |        |          |     |
| an indicator (EDITMODE) in OVRFLAG1. If the user speci-                                                                                          |        | Littiyor        |     | ments for valid syntax but do not build an internal override file.                                                                   |        |          |     |
| fied anything other than EDIT or FREE, issue the message:                                                                                        |        |                 |     | B. Use the first three parameters on<br>the control statement (cuu dev-<br>type volser) to help locate the over-                     |        |          |     |
| DMKOVR751E INVALID<br>OPERAND - xxx                                                                                                    |        |                 |     | ride space on the CP-owned volume. The user has allocated this                                                                       |        |          |     |
| Continue processing in edit mode. That is, scan the control                                                                                      |        |                 |     | space with the Format/Allocate program as type OVRD.                                                                                 |        |          |     |
| statements for valid syntax but<br>do not build an internal over-<br>ride file.                                                                  |        |                 |     | C. If the user specified the FREE option on the OVERRIDE command, set cylinder 0 record 3 on                                         |        |          |     |
| 2 Issue that FSSTATE macro to determine if the CMS file specified on the OVERRIDE command exists. If the file does not exist, issue the message: | DMKOVR | ERR763          |     | the CP-owned volume (offset 56)<br>to blanks. This indicates that an<br>override file does not exist.                                |        |          |     |
| DMKOVR763E INVALID<br>FILENAME OR FILE NOT<br>FOUND                                                                                              |        |                 |     | D. If the user did not specify the FREE option, put the address of the override space in cylinder 0 record 3 on the CP-owned volume. |        |          |     |
| Because there is no file to process,<br>go to step 6 to clean up and re-<br>turn to the caller.                                                  |        |                 |     | Go to step 3 to read the next re-<br>cord from the CMS file.                                                                         |        |          |     |
|                                                                                                    |        |                 |     |                                                                                                    |        |          |     |

Diagram 14-1. DMKOVR - Class Override Program Processing (Part 1 of 3)

| Input | Processing                                                     | Output |
|-------|----------------------------------------------------------------|--------|
|       | 5. If the record is an OVERRIDE control statement, process it. |        |
|       |                                                                |        |
|       |                                                                | L      |
|       |                                                                |        |

| Notes                                                                    | Module | Label   | Ref | Notes                                                                                          | Module | Label    | Ref |
|--------------------------------------------------------------------------|--------|---------|-----|------------------------------------------------------------------------------------------------|--------|----------|-----|
| 5 If the record is an OVERRIDE control statement, process it as follows. | DMKOVR | OVRSTMT |     | If the type is valid, save it in TYPESAVE.                                                     |        |          |     |
| A. If a DESTINATION control statement has not been read, issue the       |        | ERR762  |     | D. Scan the control statement for the CLASS keyword. Verify that the                           |        | DOCLASS  |     |
| message: DMKOVR762E DESTINATION                                          |        |         |     | classes specified are valid command classes (A trhrough Z or 1 through                         |        | ERR765   |     |
| STATEMENT MISSING                                                        |        |         |     | 6) and that no class is repeated. If<br>either of these errors is found, issue<br>the message: |        | ERR766   |     |
| Continue processing in edit mode.                                        |        | I       | 1 1 | 1                                                                                              |        |          |     |
| That is, scan the control state-                                         |        |         | 1 1 | DMKOVR765E INVALID                                                                             |        |          |     |
| ments for valid syntax but do                                            |        | l       | 1 1 | CLASS DEFINITION - x                                                                           |        |          | l   |
| not build an internal override                                           |        | İ       | 1 1 | or                                                                                             |        |          |     |
| file.                                                                    |        |         | 1 1 | DMKÖVR766E DUPLICATE                                                                           |        |          |     |
| ļ                                                                        |        | l       | 1 1 | CLASS DEFINITION - x                                                                           |        |          |     |
| B. Scan the control statement for the                                    |        | SCANCOM | i ! |                                                                                                |        |          | i   |
| command name or DIAGNOSE                                                 |        |         | 1 I | Continue processing in edit mode.                                                              |        |          |     |
| code. Assume that the first                                              |        |         | 1 1 | That is, scan the control state-                                                               |        |          | Ì   |
| nonblank character string is the                                         |        |         | l l | ments for valid syntax but do not                                                              |        |          |     |
| command name or DIAGNOSE                                                 |        |         | 1 1 | build an internal override file.                                                               |        |          | ł   |
| code. Compare this string to a                                           |        | ERR751  | 1   | O . II                                                                                         |        |          |     |
| table of valid commands and DIAG-<br>NOSE codes to ensure that it is     |        | L/31    | 1 1 | Set the class mask in CLASBITS                                                                 |        |          |     |
| valid. If it is not, issue the mes-                                      |        |         | 1 1 | to indicate the specified classes.  If the class is an asterisk (*), all                       |        |          | ŀ   |
| sage:                                                                    |        |         | l i | classes are allowed for this com-                                                              |        |          |     |
| sage.                                                                    |        |         | ] ] | mand: set the class mask in                                                                    |        |          |     |
| DMKOVR751E INVALID                                                       |        |         |     | CLASBITS to indicate all                                                                       |        |          |     |
| OPERAND - xxx                                                            |        |         | ] ] | classes.                                                                                       |        |          |     |
| Continue processing in edit mode.                                        |        | İ       | 1 1 | E. If the OVERRIDE control state-                                                              |        | ENDCARD  |     |
| That is, scan the control state-                                         |        |         |     | ment did not include the CLASS                                                                 |        |          |     |
| ments for valid syntax, but do not                                       |        | ł       | 1 1 | keyword, or if it included the                                                                 |        |          | l   |
| build an internal override file.                                         |        |         | l I | TYPE keyword and there is more                                                                 |        |          |     |
|                                                                          |        |         |     | than one type for this command,                                                                |        | ERR753   |     |
| C. Scan the control statement for the                                    |        | SCANKEY |     | issue the message:                                                                             |        |          |     |
| TYPE keyword. Ensure that TYPE                                           |        | DOTYPE  | 1 1 |                                                                                                |        |          | ł   |
| is not specified for DIAGNOSE                                            |        | l       | 1 1 | DMKOVR753E OPERAND                                                                             |        |          | l   |
| code, that there is only one chara-                                      |        |         | 1 1 | MISSING                                                                                        |        |          | l   |
| cter following the TYPE keyword,                                         |        |         | 1   |                                                                                                |        |          |     |
| and that the type is valid for the                                       |        |         | 1 1 | Continue processing in edit mode.                                                              |        | 1        |     |
| specified command. If any of                                             |        | ERR751  | l i | That is, scan the control statement                                                            |        |          | l   |
| these errors are found, issue the                                        |        | 1       | ) ) | for valid tyntax but do not build an                                                           |        |          |     |
| message:                                                                 |        |         | 1 1 | internal override file.                                                                        |        |          | i   |
| DMKOVR751E INVALID                                                       |        | Í       |     |                                                                                                |        |          | l   |
| OPERAND - xxx                                                            |        | 1       |     | F. Build the record to be placed in                                                            |        | OVRBUILD |     |
| OF ETIAND - XXX                                                          |        |         |     | the internal override file. (If the                                                            |        |          | l   |
|                                                                          |        | j       | j i | user specified the EDIT option or                                                              |        |          |     |
| Continue processing in edit mode.                                        |        |         | ] [ | if an error forced continuation in                                                             |        |          | ĺ   |
| That is, scan the control state-                                         |        |         |     | edit mode, skip this step; return                                                              |        |          |     |
| ments for valid syntax but do                                            |        | l       | ] [ | to step 3 to read the next record.)                                                            |        | l i      | l   |
| not build an internal override                                           |        |         |     | Write the record in the                                                                        |        |          | l   |
| 2012                                                                     |        |         |     |                                                                                                |        |          |     |
| file.                                                                    |        |         |     | UCMDBLOK.                                                                                      |        |          |     |

Diagram 14-1. DMKOVR - Class Override Program Processing (Part 2 of 3)

| Input | Processing                                                | Output   |
|-------|-----------------------------------------------------------|----------|
|       | 6. When the end-of-file is reached, return to the caller. |          |
|       |                                                           | <u> </u> |

| Notes                                                                                                    | Module | Label            | Ref | Notes | Module   | Label | Ref |
|----------------------------------------------------------------------------------------------------|--------|------------------|-----|-------|----------|-------|-----|
| Go to step 3 to read the next record from the CMS file.                                                                                                    |        |                  |     |       |          |       |     |
| 6 If there are no more records in the CMS file, perform clean-up processing. If the user specified the FREE option on the OVERRIDE command or no options, write the volume label and allocation map, and issue | DMKOVR | WRTVOL<br>FINISH |     |       |          |       |     |
| the message:                                                                                                    |        |                  |     |       |          |       |     |
| EOJ OVERRIDE FILE<br>UPDATED                                                                                                    |        |                  |     |       |          |       |     |
| If the user specified the EDIT op-<br>tion on the OVERRIDE com-<br>mand or if an error forced con-<br>tinuation in edit mode, issue the<br>message:                                                            |        |                  |     |       |          |       |     |
| EOJ OVERRIDE FILE NOT<br>UPDATED                                                                                                    |        |                  |     |       |          |       |     |
|                                                                                                    |        |                  |     |       |          |       |     |
|                                                                                                    |        |                  |     |       |          |       |     |
|                                                                                                    |        |                  |     |       |          |       |     |
|                                                                                                    |        |                  |     |       | 1        |       |     |
|                                                                                                    |        |                  |     |       | 1        |       |     |
|                                                                                                    |        |                  |     |       |          |       |     |
|                                                                                                    |        |                  |     |       |          |       |     |
|                                                                                                    |        |                  |     |       |          |       |     |
|                                                                                                    |        |                  |     |       |          |       |     |
|                                                                                                    |        |                  |     |       |          |       |     |
|                                                                                                    |        |                  |     |       |          |       |     |
|                                                                                                    |        |                  |     |       |          |       |     |
|                                                                                                    |        |                  |     |       |          |       |     |
|                                                                                                    | L      |                  |     |       | <u> </u> |       | L   |

Diagram 14-1. DMKOVR - Class Override Program Processing (Part 3 of 3)

# **Program Organization**

This section includes a program description of the DMKOVR module.

### **DMKOVR**

Builds a command class-override file in internal format.

**Entry Points** 

**DMKOVRDE** 

**Routines Called** 

None

#### Attributes

Not serially reusable; nonresident.

### Registers at Exit

Register 15 contains a return code at exit.

| Return |                                      |
|--------|--------------------------------------|
| Code   | Meaning                              |
| 0      | Override file successfully updated.  |
| 4      | Invalid operand or operand missing.  |
| 8      | I/O error loading the override file. |
| 12     | Invalid option.                      |
| 20     | Invalid character in file-id.        |
| 24     | Invalid filemode.                    |
| 28     | Invalid filename or file not found.  |
| 36     | Disk not accessed.                   |
| where: | xx is the CMS routine return code.   |
| 1xx    | Error in the CMS RDBU routine.       |
| 2xx    | Error in the CMS TYPLI routine.      |

#### Register Usage

**R0**: Not used.

R1: Work register.

R2: Work register from scanning routine.

R3: Work register.

R4: Work register.

R5: Work register.

R6: Work register.

**R7**: Work register.

R8: Work register.

R9: Pointer to device table entry.

R10: Base address for UHDRBLOK.

R11: Base register for work areas and constants.

R12: Base register for code.

R13: Base address for save area.

R14: Return address to CMS; linkage to subroutines.

R15: Entry address; on exit contains return code.

### **External References**

None

## **Directory**

Figure 14-1 is an alphabetic list of the major labels of the class override program. The list references the associated method of operation diagram and includes a brief description of the function performed at the point in the program corresponding to each label.

| Label    | Diagram | Description                                                                                                    |
|----------|---------|----------------------------------------------------------------------------------------------------|
| CHEKEOF  |         | Receives control when there is an error reading a record from the CMS file.                                                                                                    |
| CKINP    | 12-1    | Scans the OVERRIDE command line.                                                                                                    |
| DIRSTMT  | 12-1    | Processes the DESTINATION control statement.                                                                                                    |
| DMKOVRDE |         | Sets up base registers and initializes pointers.                                                                                                    |
| DOCLASS  | 21-1    | Processes the CLASS keyword on the OVERRIDE control statement.                                                                                                    |
| DOIO     |         | Performs DASD I/O such as writing a directory page and writing the volume label and allocation map.                                                                                                    |
| DOTYPE   | 12-1    | Processes the TYPE keyword on the OVERRIDE control statement.                                                                                                    |
| ENDCARD  | 12-1    | Verifies that all required fields were specified on the OVERRIDE control statement.                                                                                                    |
| ERR751   | 12-1    | Issues message DMKOVR751E.                                                                                                    |
| ERR753   | 12-1    | Issues message DMKOVR753E.                                                                                                    |
| ERR754   |         | Issues message DMKOVR754E.                                                                                                    |
| ERR755   |         | Issues message DMKOVR755E.                                                                                                    |
| ERR760   |         | Issues message DMKOVR760E.                                                                                                    |
| ERR761   |         | Issues message DMKOVR761E.                                                                                                    |
| ERR762   | 12-1    | Issues message DMKOVR762E.                                                                                                    |
| ERR763   | 12-1    | Issues message DMKOVR763E.                                                                                                    |
| ERR764   |         | Issues message DMKOVR764E.                                                                                                    |
| ERR765   | 3-1     | Issues message DMKOVR765E.                                                                                                    |
| ERR766   | 3-1     | Issues message DMKOVR766E.                                                                                                    |
| EXIT     | -       | Returns to the caller.                                                                                                    |
| FINISH   | 12-1    | Determines whether to issue a message stating that the override file was updated or not updated.                                                                                                    |
| GETPAGE  |         | Gets the next page to use for the internal override file.                                                                                                    |
| OVRBUILD | 12-1    | Builds the entry for the internal override file.                                                                                                    |
| OVRSCAN  |         | Scans the OVERRIDE control statement for the TYPE and CLASS keywords.                                                                                                    |
| OVRSTMT  | 12-1    | Processes the OVERRIDE control statement.                                                                                                    |
| OVRVER1  |         | Verifies that the command or DIAGNOSE code exists.                                                                                                    |
| SCANCARD |         | Scans a record read from the CMS file, stopping at the first blank it encounters and converting                                                                                                    |
|          |         | alphabetic characters to uppercase.                                                                                                    |
| SCANCOM  | 12-1    | Scans the command or DIAGNOSE code specified on the OVERRIDE control statement, ensuring that it is valid.                                                                                                    |
| SCANCUU  |         | Scans a four-byte field, verifying that the first three bytes are hexadecimal characters and that the fourth byte is blank.                                                                                                    |
| SCANDEV  |         | Scans the table of devices (DEVTAB) to locate the address of the device specified on the DESTINATION control statement.                                                                                                    |
| SCANKEY  | 12-1    | Scans the OVERRIDE control statement for the TYPE and CLASS keywords and verifies that the keyword is followed by an equal sign.                                                                                                    |
| UPALLOC  |         | Scans through the allocation table, releasing the old override cylinder (if any) and locating the next available cylinder. Updates the volume label record with the pointer to the cylinder that will contain the internal override file. |
| USEREOF  |         | Receives control when all records have been read from the CMS file.                                                                                                    |
| USERREAD | 12-1    | Reads a record from the CMS file.                                                                                                    |
| WRTVOL   | 12-1    | Writes the volume label and allocation map.                                                                                                    |

Figure 14-1. The Class Override Program Label Directory

### **Data Areas**

This section describes the UCMDBLOK DSECT that is used to map the internal class override records in the override space.

| 0 |          | UCMDNAME |         |
|---|----------|----------|---------|
| 4 |          |          |         |
| 8 | UCMDCLAS | UCMDTYPE | UCMDRSV |

| Displ<br>Hex     | lacement<br>Dec    | Field Name                                  |                      |                                   | Description                                                                           |
|------------------|--------------------|---------------------------------------------|----------------------|-----------------------------------|---------------------------------------------------------------------------------------|
| 0<br>8<br>A<br>B | 0<br>8<br>10<br>11 | UCMDNAME<br>UCMDCLAS<br>UCMDTYPE<br>UCMDRSV | DC<br>DC<br>DC<br>DC | CL8', XL4'00'<br>BL8'0'<br>XL3'0' | Command or DIAGNOSE code name<br>Class overrides<br>Functional group type<br>Reserved |

Figure 14-2. UCMDBLOK DSECT

## Diagnostic Aids

Figure 14-3 lists the message issued by the class override program. The list includes the label of the message and the associate method of operation diagram.

| Message<br>Code | Label   | Diagram | Message Text                                         |
|-----------------|---------|---------|------------------------------------------------------|
| DMKOVR751E      | MSG751  | 12-1    | INVALID OPERAND - operand                            |
| DMKOVR753E      | MSG753  | 12-1    | OPERAND MISSING                                      |
| DMKOVR754E      | MSG754  |         | DEVICE raddr NOT OPERATIONAL                         |
| DMKOVR755E      | MSG755  |         | I/O ERROR raddr CSW csw SENSE sense                  |
| DMKOVR760E      | MSG760  |         | NOT ENOUGH SPACE ALLOCATED FOR {DIRECTORY OVERRIDES} |
| DMKOVR761E      | MSG761  |         | VOLID READ IS volid1 NOT volid2 (ON raddr)           |
| DMKOVR762E      | MSG762  | 12-1    | {DESTINATION DIRECTORY} STATEMENT MISSING            |
| DMKOVR763E      | MSG763  | 12-1    | INVALID FILENAME OR FILE NOT FOUND                   |
| DMKOVR764E      | MSG764  |         | ERROR IN routine                                     |
| DMKOVR765E      | MSG765  | 3-1     | INVALID CLASS DEFINITION                             |
| DMKOVR766E      | MSG766  | 3-1     | DUPLICATE CLASS DEFINITION                           |
|                 | MSGEOK  |         | EOJ OVERRIDE FILE UPDATED                            |
|                 | MSGEBAD |         | EOJ OVERRIDE FILE NOT UPDATED                        |

Figure 14-3. The Class Override Program Messages

### **Index**

# A

ACCOUNT control statement 5-4 sequence 5-4 ADT macro 12-11 allocate function for count-key-data 4-8 for FB-512 4-10 allocate function for count-key-data devices 4-3 allocate function for FB-512 devices 4-3 allocation program See format/allocate program allocation record 7-6 allocation table 4-8 Assembler language test 7-6, 7-7 Assembler update procedure label directory 8-32-8-33 overview 8-13 assembling the program auxiliary file 8-2-8-4, 8-20

# В

messages 8-39

binary information how handled by Interactive Problem Control System 3-19 block multiplexer option 5-4 block 0 format for FB-512 data 4-24 block 1 format for FB-512 data 4-24 block 13-15 format for FB-512 data 4-25 block 2 format for FB-512 data 4-25 block 3-4 format for FB-512 data 4-25 block 5-12 format for FB-512 data 4-25 building a directory 5-1 building text library

# C

CLEAR option 12-4, 12-5, 12-6, 12-8 CMS commands CPEREP command 12-1-12-2 DDR command 6-1-6-3 DIRECT command 5-1 INCLUDE command 12-1-12-2 UPDATE command 8-4 CMS IVP tests 7-10 coded abend how handled by Interactive Problem Control System 3-17 CONSOLE control statement directory program 5-6 control blocks how formatted and printed by Interactive Problem Control System 3-20 control files 8-2-8-4 copy function 6-15 COPY control statement 6-8 copying a DASD 6-3 copying a tape 6-3 corresponding program functions 8-34, 8-35 creating and updating procedures VMFMAC procedure 8-34 VMFTXT procedure 8-35 count-key-data allocate function 4-8 DASD dump restore functions 6-5 format function 4-7 label-only function 4-2 track header (record, non-FTR) 6-28 track header record 6-29 track header record (non-FTR) 6-28 count-key-data devices addressing 4-1 allocate function for 4-3 data format 4-1 format function for 4-2 CP abend dumps 3-2 CP and CMS creating and updating procedures See creating and updating procedures CP copy files 8-25

| CP directory                                      | UPDATE command 8-4                                              |
|---------------------------------------------------|-----------------------------------------------------------------|
| calculating number of records 5-12                | update files 8-1                                                |
| chained records 5-12                              | VMFASM EXEC procedure 8-4                                       |
| format 5-12<br>CP IVP tests 7-10                  | assembling 8-15<br>initialization 8-14                          |
| CP macro files 8-25                               | VMFDATE program 8-4, 8-16                                       |
| CP macro library creation 8-25                    | VMFLOAD procedure 8-5                                           |
| CPEREP (EXEC) command 12-1-12-2                   | nucleus load 8-24                                               |
| creating a text library                           | VMFLOAD program 8-5                                             |
| VMFTXT macro library                              | VMFMAC macro library                                            |
| creation procedure 8-29                           | creation procedure 8-25                                         |
| creating and updating procedures                  | update procedure 8-7                                            |
| Assembler update procedure overview 8-13          | CTRL file 8-24                                                  |
| auxiliary file 8-2-8-4                            | cylinder bit map 4-7                                            |
| control file 8-5<br>control files 8-2-8-4         | cylinder byte map 4-8                                           |
| diagnostic aids                                   | cylinder header record<br>format 6-27                           |
| DMSUPD (update program) 8-37                      | 101 mat 0-21                                                    |
| VMFLOAD procedure 8-38                            |                                                                 |
| VMFMAC procedure 8-38                             | <u></u>                                                         |
| DMKLD00E service program (loader) 8-6, 8-40       | D                                                               |
| DMSUPD (update program) 8-4                       | L                                                               |
| control record processing 8-20                    | DASD                                                            |
| exit processing 8-23                              | copy function 6-3                                               |
| inserting updates 8-22                            | dumping 6-1-6-3                                                 |
| multiple update 8-19                              | print function 6-3                                              |
| operand and option checking 8-18<br>overview 8-17 | restoring 6-3                                                   |
| single update 8-21                                | track header record 6-1-6-3                                     |
| for CP and CMS                                    | type function 6-3                                               |
| diagnostic aids 8-36-8-41                         | volume header record 6-1-6-3                                    |
| diagnostic aids for VMFASM EXEC procedure         | DASD dump restore functions                                     |
| DMSUPD (update program) 8-30                      | for count-key-data 6-5                                          |
| GENERATE procedure 8-30                           | for FB-512 6-5<br>DASD Dump Restore Program                     |
| LOADER EXEC procedure 8-30                        | data areas                                                      |
| messages for VMFASM EXEC procedure                | trace table 6-35                                                |
| program organization 8-30                         | DASD dump/restore program                                       |
| VMCNTRL file 8-30<br>VMFASM EXEC procedure 8-30   | control statement processing 6-8                                |
| VMFDATE program 8-30                              | copy function 6-15                                              |
| VMFMAC EXEC procedure 8-30                        | data areas                                                      |
| Interactive Problem Control System 8-5            | cylinder header record 6-27                                     |
| introduction 8-2-8-4                              | IOB 6-33-6-34                                                   |
| key to method of operation diagrams 8-11-8-25     | track header (record, non-FTR) 6-28<br>track header record 6-29 |
| label directory                                   | diagnostic aids 6-36-6-37                                       |
| VMFLOAD procedure 8-34                            | dump function 6-9                                               |
| VMFMAC procedure 8-34                             | entry point 6-18                                                |
| VMFTXT procedure 8-35<br>loader 8-6               | exit 6-6                                                        |
| messages                                          | external references 6-19, 14-6                                  |
| DMSUPD (update program) 8-37                      | initialization 6-6                                              |
| VMFLOAD procedure 8-38                            | introduction 6-1-6-3                                            |
| VMFMAC procedure 8-38                             | key to method of operation diagrams 6-4                         |
| method of operation 8-11-8-25                     | label directory 6-20-6-26                                       |
| naming conventions 8-1                            | messages 6-36-6-37<br>method of operation 6-4-6-17              |
| nucleus loader 8-6                                | overview 6-6                                                    |
| RSCS 8-5                                          | parameter list 6-6                                              |
| system EXEC procedures 8-2-8-4<br>text decks 8-1  | print function 6-16                                             |
| TXT files 8-1                                     | program description 6-18, 14-5                                  |
| 1411 IIIOD O-1                                    |                                                                 |

| program organization 6-18, 14-5              | directory program 5-10-5-11              |
|----------------------------------------------|------------------------------------------|
|                                              | EREP/Error Recording Interface 12-10     |
| register usage 6-19, 14-6                    |                                          |
| restore function 6-12                        | format/allocate program 4-12-4-13        |
| return codes 6-18                            | installation verification procedure 7-11 |
| type function 6-17                           | starter system program 9-4               |
| data areas                                   | use 1-1                                  |
| DASD dump/restore program 6-27               | VM/SP creating and updating procedures   |
| directory program 5-12                       | Assembler update procedure 8-32-8-33     |
| DMKMSS 13-5                                  | ZAP service program 11-14                |
| EREP/Error Recording Interface 12-11         | 3704/3705 service programs 10-22         |
| format/allocate program 4-14-4-25            | ASM3705 processor (DMSARN) 10-23         |
| Interactive Problem Control System 3-47-3-53 | ASM3705 processor (DMSARX) 10-24         |
| use 1-1                                      | GEN3705 processor 10-24                  |
| ZAP service program 11-16                    | LKED processor 10-25                     |
| 3704/3705 service programs 10-26             | modules 10-22                            |
| DDR                                          | NCPDUMP processor 10-23                  |
|                                              |                                          |
| See DASD dump/restore program                | SAVENCP processor 10-26                  |
| DEDICATE control statement 5-5               | DIRECTORY control statement              |
| default addresses                            | directory program 5-6                    |
| DMKLD00E service program (loader) 8-6        | directory program                        |
| deleting program statements 8-22             | building a new directory 5-1             |
| DIAGNOSE X'2C' 12-5, 12-9                    | building allocation record 5-7           |
| DIAGNOSE X'30' 12-5, 12-9                    | control statement processing 5-5         |
| diagnostic aids                              | control statements                       |
| creating and updating procedures 8-36-8-41   | ACCOUNT 5-4                              |
| DMSUPD (update program) 8-37                 | CONSOLE 5-6                              |
| VMFASM EXEC procedure 8-36                   | DEDICATE 5-5                             |
| VMFLOAD procedure 8-38                       | DIRECT 5-4                               |
|                                              | DIRECTORY 5-6                            |
| VMFMAC procedure 8-38                        |                                          |
| DASD dump/restore program 6-36-6-37          | IPL 5-6                                  |
| directory program 5-13                       | LINK 5-6                                 |
| EREP/Error Recording Interface 12-12         | MDISK 5-4                                |
| format/allocate program 4-26-4-27            | OPTION 5-4                               |
| IEBIMAGE interface 2-8                       | SPECIAL 5-6                              |
| installation verification procedure 7-12     | SPOOL 5-5                                |
| Interactive Problem Control System 3-54-3-55 | USER 5-4                                 |
| starter system program 9-5                   | data areas 5-12                          |
| use 1-1                                      | UMACBLOK 5-12                            |
| ZAP service program 11-17                    | diagnostic aids 5-13                     |
| 3704/3705 service programs 10-27-10-30       | directory exit 5-7                       |
| diagnostic messages                          | entry point 5-8                          |
| DMKMSS 13-5                                  | external references 5-9                  |
| diagrams                                     | introduction 5-1                         |
| extended description 1-2                     | key to method of operation diagrams 5-2  |
| _                                            |                                          |
| how to use 1-2                               | label directory 5-10-5-11                |
| input block 1-2                              | messages 5-13                            |
| interpretation 1-2                           | method of operation 5-1-5-7              |
| keys 1-3                                     | overview 5-3                             |
| output block 1-2                             | prerequisites for running 5-1            |
| process block 1-2                            | program description 5-8                  |
| direct access storage device                 | program organization 5-8                 |
| See DASD                                     | register usage 5-9                       |
| DIRECT command 5-1                           | return codes 5-8                         |
| directory                                    | swapping directories 5-1                 |
| building 5-1                                 | UDEVBLOK 5-12                            |
| creating and updating procedures             | UDIRBLOK 5-12                            |
| for CP and CMS 8-30-8-34                     | disk                                     |
| VMFLOAD procedure 8-34                       | dumping 6-2, 6-3                         |
|                                              |                                          |
| VMFMAC procedure 8-34                        | DMKDIR                                   |
| VMFTXT procedure 8-35                        | See DASD dump/restore program            |
| HABII diimn/restore program 6.70.6.76        | See directory program                    |

| DMKLD00E service program  | a (loader) 8-6, 8-40 | DMMTRC                                     |
|---------------------------|----------------------|--------------------------------------------|
| DMKMSS                    |                      | program organization of 3-40               |
| data areas 13-5           |                      | DMMTRN                                     |
| diagnostic aids 13-5      |                      | program organization of 3-40               |
| label directory 13-4      |                      | DMMVMB                                     |
| program organization 13   | 3-4                  | program organization of 3-41               |
| DMKMSS initialization 13  | -2                   | DMMWRT                                     |
| DMKMSS processing 13-3    |                      | program organization of 3-41               |
| DMKSSP                    |                      | DMSARN                                     |
| See starter system progra | m                    | ASM3705 command processor 10-9             |
| DMMCPA                    |                      | DMSARX                                     |
| program organization of   | 3-22                 | ASM3705 command processor 10-10, 10-11     |
| DMMDIR                    |                      | DMSFREE macro 12-2, 12-8                   |
| program organization of   | 3-22                 | DMSIFC                                     |
| DMMDSC                    | <b></b>              | See introduction, EREP/Error Recording     |
| program organization of   | 3-23                 | Interface                                  |
| DMMEDM                    | 3 23                 | DMSREA                                     |
| program organization of   | 3-94                 | See introduction, EREP/Error Recording     |
| DMMFED                    | 0-24                 | Interface                                  |
| program organization of   | 9.95                 | DMSUPD (update program) 8-4                |
| DMMFEX                    | 0-20                 |                                            |
|                           | 9.05                 | control record processing 8-20             |
| program organization of   | <b>3-2</b> 9         | exit processing 8-23                       |
| DMMGET                    | 0.00                 | inserting updates 8-22                     |
| program organization of   | 3-26                 | label directory 8-32-8-33                  |
| DMMGRC                    | 0.00                 | messages 8-37                              |
| program organization of   | 3-27                 | multiple update 8-19                       |
| DMMHEX                    |                      | operand and option checking 8-18           |
| program organization of   | 3-27                 | overview 8-17                              |
| DMMIDM                    |                      | single update 8-21                         |
| program organization of   | 3-28                 | dump                                       |
| DMMINI                    |                      | See VMFDUMP                                |
| program organization of   | 3-29                 | dump file                                  |
| DMMINT                    |                      | how printed by Interactive Problem Control |
| program organization of   | 3-29                 | System 3-21                                |
| DMMIOB                    |                      | dump function 6-9                          |
| program organization of   | 3-30                 | DUMP control statement 6-8                 |
| DMMLOC                    |                      | writing DASD records on tape 6-9           |
| program organization of   | 3-31                 | writing volume header record 6-9           |
| DMMMAP                    |                      | dump function with streaming 6-10          |
| program organization of   | 3-31                 | dumping a DASD 6-1                         |
| DMMMOD                    |                      | DUMPSCAN                                   |
| program organization of   | 3-32                 | Interactive Problem Control System         |
| DMMPRG                    |                      | command 3-1, 3-5-3-7                       |
| program organization of   | 3-33                 |                                            |
| DMMPRM                    |                      |                                            |
| program organization of   | 3-34                 |                                            |
| DMMPRO                    |                      | <b>E</b>                                   |
| program organization of   | 3-34                 |                                            |
| DMMREG                    |                      |                                            |
| program organization of   | 3-35                 | Editor test 7-7                            |
| DMMRMV                    |                      | entry point                                |
| program organization of   | 3-36                 | DASD dump/restore program 6-18             |
| DMMSCR                    |                      | directory program 5-8                      |
| program organization of   | 3-36                 | EREP/Error Recording Interface 12-6        |
| DMMSEA                    |                      | format/allocate program 4-11               |
| program organization of   | 3-37                 | starter system program 9-3                 |
| DMMSTA                    | <b>.</b>             | ZAP service program 11-13                  |
| program organization of   | 3-38                 | 3704/3705 service programs                 |
| DMMSUM                    | 3 30                 | DMKRND 10-14                               |
| program organization of   | 3-39                 | DMSARN 10-15                               |
| program organization of   | U UU                 |                                            |

| DMSARX 10-17                             | format function                                |
|------------------------------------------|------------------------------------------------|
| DMSGRN 10-19                             | for count-key-data 4-7                         |
| DMSLKD 10-20                             | for FB-512 4-9                                 |
| DMSNCP 10-21                             | format function for count-key-data devices 4-2 |
| EREP/Error Recording Interface           | format function for FB-512 devices 4-2         |
| data areas 12-11                         | format program                                 |
| diagnostic aids 12-12                    | See format/allocate program                    |
| DMSIFC 12-5                              | format/allocate program                        |
| DMSREA 12-5                              | allocate function 4-3, 4-8                     |
| entry points 12-6                        | data areas                                     |
| exit 12-6                                | record F3 4-16                                 |
| external references 12-7                 | record F4 4-16                                 |
| introduction 12-1-12-2                   | record 0 4-14                                  |
| key to method of operation diagrams 12-3 | record 1 format 4-14                           |
| label directory 12-10                    | record 2 format 4-15                           |
| messages 12-12                           | record 3 format 4-15                           |
| method of operation 12-3                 | record 4 4-16                                  |
| overview 12-3                            | record 4 format 4-15                           |
| parameter list 12-5                      | record 5 format 4-15                           |
| program description 12-1-12-2            | record 6 format 4-16                           |
| program organization 12-6                | 2305 models 1 and 2 record layout 4-19         |
| register usage 12-6                      | 2314/2319 record layout 4-17                   |
| return codes 12-6                        | 3330 series record layout 4-18                 |
| error processing                         | 3340 series record layout 4-20                 |
| installation                             | 3350 series record layout 4-21                 |
| verification procedure 7-8               | 3375 series record layout 4-22                 |
| EXEC procedure                           | 3380 series record layout 4-23                 |
| installation verification procedure 7-1  | diagnostic aids 4-26-4-27                      |
| extended description 1-2                 | directory 4-12-4-13                            |
| external references                      | entry point 4-11                               |
| DASD dump/restore program 6-19, 14-6     | execution 4-3                                  |
| directory program 5-9                    | format function 4-2, 4-7                       |
| EREP/Error Recording Interface 12-7      | introduction 4-1-4-4                           |
| starter system program 9-3               | key to method of operation diagrams 4-5        |
|                                          | label only function 4-2                        |
|                                          | messages 4-26-4-27                             |
|                                          | method of operation 4-4                        |
| <b>F</b>                                 | overview 4-6                                   |
|                                          | program organization 4-11                      |
| TID TAG                                  | prompter messages 4-6                          |
| FB-512                                   | register usage 4-11                            |
| allocate function 4-10                   | FSTB macro 12-11                               |
| DASD dump restore functions 6-5          | functions                                      |
| format function 4-9                      | DASD dump/restore program 6-20-6-26            |
| label-only function 4-3                  |                                                |
| track header record 6-31, 6-32           |                                                |
| FB-512 data                              |                                                |
| block 0 format 4-24                      | <b>G</b>                                       |
| layout and content 4-24                  | <b></b>                                        |
| FB-512 devices                           |                                                |
| addressing 4-1                           | generating and updating procedures             |
| allocate function 4-3                    | See creating and updating procedures           |
| data format 4-1                          | generating the 3705 assembler files 10-9       |
| format function 4-2                      |                                                |
| file status table entry                  |                                                |
| ZAP service program 11-16                | U                                              |
| foreign languages                        | H                                              |
| See?                                     |                                                |

HNDSVC macro 12-2

|                                                 | NUC MAP file 3-2                         |
|-------------------------------------------------|------------------------------------------|
|                                                 | STATALL LOCAL file 3-2                   |
|                                                 | summary record 3-1                       |
|                                                 | symptom summary 3-1                      |
| IEBIMAGE interface                              | introduction                             |
| diagnostic aids 2-8                             | creating and 8-2-8-4                     |
| program organization 2-5                        | DASD dump/restore program 6-1-6-3        |
| illustrations                                   | directory program 5-1                    |
| classification 1-2                              | EREP/Error Recording Interface 12-1-12-2 |
| numbering 1-3                                   | format/allocate program 4-1-4-4          |
| initialization                                  | installation verification procedure 7-1  |
| DASD dump/restore program 6-6                   | MSS communicator                         |
| DMKMSS 13-2                                     | DMKMSS 13-1                              |
| input block 1-2                                 | starter system program 9-1               |
| INPUT control statement 6-7                     | use 1-1                                  |
| inserting program statements 8-22               | ZAP service program 11-1                 |
| installation verification procedure             | 3704/3705 service programs 10-1          |
| assemble ASSEMBLE file 7-6                      | INTSECT                                  |
| CMS test sections 7-10                          | VMFDUMP and PROB internal data area 3-51 |
| CMS tests 7-1                                   | IOB                                      |
| CP test sections 7-10                           | format 6-33-6-34                         |
| CP tests 7-1                                    | IPL control statement                    |
| create ASSEMBLE file 7-6                        | directory program 5-6                    |
| diagnostic aids 7-12                            | IVP                                      |
| error processing 7-8                            | See installation verification procedure  |
| execute program 7-6                             | IVP EXEC procedure 7-4                   |
| introduction 7-1                                | 1/1 miles procedure / 1                  |
| IVP EXEC procedure 7-4                          |                                          |
| IVPX EXEC procedure 7-5                         |                                          |
| key to method of operation diagrams 7-3         | <b>K</b>                                 |
| label directory 7-11                            |                                          |
| messages 7-12                                   |                                          |
| method of operation 7-3-7-8                     | key to                                   |
| multiple machine test 7-6, 7-7                  | method of operation diagrams             |
| program organization 7-9-7-10                   | DASD dump/restore program 6-4            |
| real system configuration 7-5                   | directory service program 5-2            |
| routine structuring 7-8                         | format/allocate service program 4-5      |
| single machine test 7-5                         | installation verification procedures 7-3 |
| test Assembler program 7-7                      | ZAP service program 11-3                 |
| test Assembler program 1-1 test Editor 7-7      | 3704/3705 service programs 10-3          |
|                                                 | key to method of operation diagrams      |
| test procedure 1 7-6                            | creating and updating procedures         |
| test procedure 2 7-7                            | for CP and CMS 8-11-8-25                 |
| test sections 7-10                              | EREP/Error Recording Interface 12-3      |
| Interactive Problem Control System              | Interactive Problem Control System 3-4   |
| creating and updating procedures 1 8-5          | keys on diagrams                         |
| diagnostic aids 3-54-3-55                       | meaning 1-2                              |
| introduction 3-1                                |                                          |
| key to method of operation diagrams 3-4         |                                          |
| messages 3-54-3-55                              | <del></del>                              |
| method of operation 3-3                         | $ \mathbf{L} $                           |
| report files 3-2                                |                                          |
| Interactive Problem Control System (Interactive |                                          |
| Problem Control System) 8-5                     | label                                    |
| Interactive Problem Control System commands     | corresponding program 6-20-6-26          |
| DUMPSCAN 3-1                                    | corresponding program functions          |
| PRB 3-1                                         | Assembler update procedure 8-32-8-33     |
| PROB 3-1                                        | directory program 5-10-5-11              |
| STAT 3-1                                        | EREP/Error Recording Interface 12-10     |
| VMFDUMP 3-1                                     | for CP and CMS 8-30-8-34                 |
| Interactive Problem Control System files        | format/allocate program 4-12-4-13        |

installation verification procedure 7-11 Interactive Problem Control System 3-43-3-46 starter system program 9-4 ZAP service program 11-14 3704/3705 service programs 10-22 label directory creating and updating procedures for CP and CMS 8-30-8-34 DASD dump/restore program 6-20-6-26 directory program 5-10-5-11 DMKMSS 13-4 EREP/Error Recording Interface 12-10 format/allocate program 4-12-4-13 installation verification procedure 7-11 Interactive Problem Control System 3-43-3-46 starter system program 9-4 ZAP service program 11-14 3704/3705 service programs 10-22 ASM3705 processor (DMSARN) 10-23 ASM3705 processor (DMSARX) 10-24 GEN3705 processor 10-24 LKED processor 10-25 NCPDUMP processor 10-23 SAVENCP processor 10-26 label-only function for count-key-data 4-2 for FB-512 4-3 languages, support for iii LINK control statement directory program 5-6 loader program (DMKLD00E) creating and updating procedures 8-6 default addresses 8-6 wait conditions 8-40 loadlist 8-24

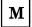

MDISK control statement 5-4 messages creating and updating procedures 8-36 DMSUPD (update program) VMFLOAD procedure 8-38 VMFMAC procedure 8-38 DASD dump/restore program 6-36-6-37 directory program 5-13 EREP/Error Recording Interface 12-12 format/allocate program 4-26-4-27 IEBIMAGE interface 2-8 installation verification procedure 7-12 Interactive Problem Control System 3-54-3-55 starter system program 9-5 ZAP service program 11-17 3704/3705 service programs 10-27-10-30 messages, creating and updating procedures for CP and CMS VMFASM EXEC procedure 8-36

method of operation creating and updating procedures for CP and CMS 8-11-8-25 DASD dump/restore program 6-4-6-17 directory program 5-1-5-7 EREP/Error Recording Interface 12-3 format/allocate program 4-4 installation verification procedure 7-3-7-8 Interactive Problem Control System 3-3 MSS communicator 13-1 starter system program 9-1 use 1-1 ZAP service program 11-2-11-12 3704/3705 service programs 10-3-10-13 MSS communicator DMSMSS introduction 13-1 method of operation 13-1 multi-level update function 8-2-8-4 multiple machine test 7-6, 7-7 multiple update 8-19

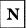

national language support
messages 8-39
nucleus load map
how compressed by Interactive Problem Control
System 3-15
nucleus load program 8-24
nucleus loader
creating and updating procedures 8-6

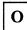

operator initiated dump
how handled by Interactive Problem Control
System 40.003 3-18

OPTION control statement 5-4
sequence 5-4

OPTION directory entry
NOVF parameter iii
output block 1-2

OUTPUT control statement 6-7

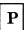

PLM
how to use 1-1
introduction 1-1
sections of 1-1
PRB

| Interactive Problem Control System              | 3375 series 4-22                          |
|-------------------------------------------------|-------------------------------------------|
| command 3-1, 3-8                                | 3380 series 4-23                          |
| print function 6-16                             | record 0 format 4-14                      |
| PRINT control statement 6-7                     | record 1 format 4-14                      |
| translate table 6-8                             | record 2 format 4-15                      |
| use of extent tables 6-16                       | record 3 format 4-15                      |
| printing a DASD 6-3                             | record 4 4-16                             |
| printing a tape 6-3                             | record 4 format 4-15                      |
| PROB                                            | record 5 format 4-15                      |
| Interactive Problem Control System              | record 6 format 4-16                      |
| command 3-1, 3-9-3-10                           | register usage                            |
| PROB internal data area                         | DASD dump/restore program 6-19, 14-6      |
| INTSECT 3-51                                    | directory program 5-9                     |
| procedures for creating and updating CP and CMS | format/allocate program 4-11              |
| See creating and updating procedures            | starter system program 9-3                |
| process block 1-2                               | ZAP service program 11-13                 |
| processing                                      | 3704/3705 service programs                |
| DMKMSS 13-3                                     | DMKRND 10-14                              |
| program check                                   | DMSARN 10-14<br>DMSARN 10-15              |
| - 0                                             | DMSGRN 10-19                              |
| how compressed by Interactive Problem Control   |                                           |
| System 3-16                                     | DMSLKD 10-20                              |
| program description                             | DMSNCP 10-21                              |
| DASD dump/restore program 6-18, 14-5            | Remote Spooling Communications Subsystem  |
| directory program 5-8                           | (RSCS) 8-5                                |
| EREP/Error Recording Interface 12-1-12-2        | resequencing program statements 8-22      |
| program organization                            | restore function 6-12                     |
| creating and updating procedures                | RESTORE control statement 6-8             |
| for CP and CMS 8-30                             | volume serial number check 6-12           |
| DASD dump/restore program 6-18, 14-5            | writing tape records on a DASD 6-12       |
| directory program 5-8                           | restore function with streaming 6-13-6-14 |
| DMKMSS 13-4                                     | restoring a DASD 6-3                      |
| EREP/Error Recording Interface 12-6             | return codes                              |
| format/allocate program 4-11                    | DASD dump/restore program 6-18            |
| IEBIMAGE interface 2-5                          | directory program 5-8                     |
| installation verification procedure 7-9-7-10    | RSCS                                      |
| Interactive Problem Control System 3-22         | creating and updating procedures 8-5      |
| starter system program 9-3                      |                                           |
| use 1-1                                         |                                           |
| ZAP service program 11-13                       | [ <del></del> ]                           |
| 3704/3705 service programs 10-14                |                                           |
| program temporary fix                           |                                           |
| See PTF                                         |                                           |
| PTF                                             | SET DUMP AUTO command 3-2                 |
| file 8-20                                       | SHARECON                                  |
| PTF field 8-2-8-4                               | VMFDUMP Shared Constant Area 3-47-3-50    |
| III neta 0201                                   | single update 8-21                        |
|                                                 | SPECIAL control statement                 |
|                                                 | directory program 5-6                     |
| $ \mathbf{R} $                                  | SPOOL control statement 5-5               |
| LT.                                             | starter system program 9-1                |
|                                                 | define the system 9-1                     |
| record F3 4-16                                  | diagnostic aids 9-5                       |
| record F4 4-16                                  | entry point 9-3                           |
| record layout                                   | external references 9-3                   |
| 2305 4-19                                       | find the console 9-1                      |
| 2314/2319 4-17                                  | find the PID tape 9-1                     |
| 3330 series 4-18                                | initialization 9-1                        |
| 3340 series 4-10                                | introduction 9-1                          |
| 3350 series 4-20                                | label directory 9-4                       |
| 0000 801108 4-21                                |                                           |
|                                                 | messages 9-5                              |
|                                                 | method of operation 9-1                   |

program organization 9-3 register usage 9-3 Interactive Problem Control System command 3-1, 3-11 storage protection keys how printed by Interactive Problem Control System 3-21 SVC 0 12-5 SVC 18 12-1-12-2, 12-5 SVC 76 12-5 Symptom Summary Control Record Format SYMSECT 3-52-3-53 SYMSECT Symptom Summary Control Record Format 3-52-3-53 SYSPRINT control statement 6-7 SYS1.LOGREC data set 12-1-12-2, 12-4, 12-5, 12-8

# T

tape copy function 6-3 print function 6-3 type function 6-3 text decks 8-1 trace table for DASD Dump Restore Program 6-35 track header (record (non-FTR) format 6-28 track header (record, non-FTR) for count-key-data 6-28 track header record for count-key-data 6-29 for FB-512 6-31, 6-32 format 6-29 track header record (non-FTR) for count-key-data 6-28 type function 6-17 TYPE control statement 6-7 use of extent tables 6-17 typing DASD records 6-3 typing tape records 6-3

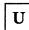

UDEVBLOK 5-4, 5-5
building for console 5-6
building for link device 5-6
building for special device 5-6
building for spool device 5-4
format 5-12
UDIRBLOK 5-4, 5-5
format 5-12

UMACBLOK 5-4, 5-5 format 5-12 UPDATE command 8-4 update files 8-1 update level 8-1 update level identifier 8-1 update procedure VMFMAC macro library 8-7 updating national language files VMFNLS macro library updating procedure 8-27 updating procedures for CP and CMS 8-2-8-4 USER control statement 5-4 sequence 5-4 user directory See directory

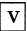

Vector Facility controlling user's access to iii virtual dump program See VMFDUMP VM/SP HPO starter system See starter system program VMCNTRL file 8-30 VMFASM EXEC procedure 8-4, 8-14 assembling the program 8-15 check for ASSEMBLE file 8-15 check for CONTROL file 8-15 create new text file 8-16 execute VMFDATE program 8-16 initialization 8-14 label directory 8-32-8-33 messages 8-36 VMFDATE program 8-4, 8-30 create UPDATES file 8-16 VMFDUMP Interactive Problem Control System command 3-1, 3-12-3-14 VMFDUMP internal data area INTSECT 3-51 VMFDUMP Shared Constant Area SHARECON 3-47-3-50 VMFLOAD procedure 8-5, 8-24, 8-30 control file 8-5 label directory 8-34 messages 8-38 VMFMAC EXEC procedure messages 8-38 VMFMAC macro library 8-25, 8-30 update procedure 8-7 VMFNLS messages 8-39 VMFNLS macro library 8-27

| VMFTXT 8-9                                | 3704/3705 service programs                      |
|-------------------------------------------|-------------------------------------------------|
| messages 8-39                             | ASM3705 10-1                                    |
| VMFTXT macro library 8-29                 | ASM3705 command processor 10-10, 10-11          |
| volume header record                      | data areas 10-26                                |
|                                           | diagnostic aids 10-27-10-30                     |
|                                           | ASM3705 messages 10-28                          |
|                                           | GEN3705 messages 10-29                          |
| <b>Z</b>                                  | LKED messages 10-30                             |
|                                           | NCPDUMP messages 10-28                          |
|                                           | SAVENCP messages 10-30                          |
| ZAP service program                       | entry point                                     |
| BASE control record processing 11-7       | DMKRND 10-14                                    |
| control record processing 11-5            | DMSARN 10-15                                    |
| data areas 11-16                          | DMSARX 10-17                                    |
| diagnostic aids 11-17                     | DMSGRN 10-19                                    |
| DUMP control record processing 11-6       | DMSLKD 10-20                                    |
| dump function 11-1                        | DMSNCP 10-21                                    |
| END control record processing 11-8        | generating 3705 assembler files 10-7            |
| entry point 11-13                         | generating 3705 link-edit files 10-8            |
| file status table entry 11-16             | GEN3705 10-1                                    |
| finding the CSECT 11-10                   | GEN3705 command 10-6                            |
| initialization 11-5                       | introduction 10-1                               |
| introduction 11-1                         | key to method of operation diagrams 10-3        |
| key to method of operation diagrams 11-3  | label directory 10-22                           |
| label directory 11-14                     | ASM3705 processor (DMSARN) 10-23                |
| messages 11-17                            | ASM3705 processor (DMSARX) 10-24                |
| method of operation 11-2-11-12            | GEN3705 processor 10-24                         |
| NAME control record processing 11-7       | LKED processor 10-25                            |
| opening the file 11-9                     | modules 10-22                                   |
| overview 11-4                             | NCPDUMP processor 10-23                         |
| printing the dump 11-12                   | SAVENCP processor 10-26                         |
| program organization 11-13                | LKED 10-1                                       |
| reading the text 11-11                    | LKED command processor 10-12                    |
| register usage 11-13                      | messages 10-27-10-30                            |
| REP control record processing 11-8        | method of operation 10-3-10-13                  |
| replace function 11-2                     | NCPDUMP 10-1                                    |
| VER/VERIFY control record processing 11-8 | NCPDUMP command 166.100 10-13                   |
| verify function 11-1                      | NETWORK 10-1                                    |
|                                           | program organization 10-14                      |
|                                           | register usage                                  |
|                                           | DMKARX 10-17                                    |
| Numerics                                  | DMKRND 10-14                                    |
|                                           | DMSARN 10-15                                    |
| 0007 11 4 410                             | DMSARX 10-13<br>DMSARX 10-17                    |
| 2305 record layout 4-19                   | DMSGRN 10-17<br>DMSGRN 10-19                    |
| 2314/2319 record layout 4-17              | DMSLKD 10-13<br>DMSLKD 10-20                    |
| 3090                                      | DMSNCP 10-20<br>DMSNCP 10-21                    |
| supported models iii                      | SAVENCP 10-21<br>SAVENCP 10-1                   |
| 3330 series record layout 4-18            | SAVENCP 10-1<br>SAVENCP command 10-4            |
| 3340 series record layout 4-20            |                                                 |
| 3350 series record layout 4-21            | 3705 programs<br>See 3704/3705 service programs |
| 3375 series record layout 4-22            | See 3704/3705 service programs 4381             |
| 3380 series record layout 4-23            | 4001                                            |

supported models iii

Note: Staples can cause problems with automatic mail—sorting equipment.

Please use pressure—sensitive or other gummed tape to seal this form.

Virtual Machine/ System Product High Performance Option Restricted Materials of IBM Licensed Material-Property of IBM (Except for Customer-Originated Materials) ©Copyright IBM Corp. 1982, 1987 LY20-0898-5 File No. S370-37

READER'S COMMENT FORM

Order No. LY20-0898-5

**Service Routines** 

**Program Logic** 

This manual is part of a library that serves as a reference source for systems analysts, programmers, and operators of IBM systems. You may use this form to communicate your comments about this publication, its organization, or subject matter, with the understanding that IBM may use or distribute whatever information you supply in any way it believes appropriate without incurring any obligation to you. Your comments will be sent to the author's department for whatever review and action, if any, are deemed appropriate.

**Note:** Copies of IBM publications are not stocked at the location to which this form is addressed. Please direct any requests for copies of publications, or for assistance in using your IBM system, to your IBM representative or to the IBM branch office serving your locality.

| Hov   | did you use this publication  | n?               |    |                                                                                                    |
|-------|-------------------------------|------------------|----|----------------------------------------------------------------------------------------------------|
| [     | As an introduction            | [                |    | ] As a text (student)                                                                                                    |
| [     | As a reference manual         | [                |    | ] As a text (instructor)                                                                                                    |
| [     | For another purpose (expla    | ain)             |    |                                                                                                    |
|       |                               |                  |    |                                                                                                    |
| this  |                               | include general  | us | out the organization, presentation, or writing in usefulness of the book; possible additions, deletions,                                                                                                    |
|       | Page Number:                  | Comment:         |    |                                                                                                    |
|       |                               |                  |    |                                                                                                    |
|       |                               |                  |    |                                                                                                    |
|       |                               |                  |    |                                                                                                    |
|       |                               |                  |    |                                                                                                    |
|       |                               |                  |    |                                                                                                    |
|       |                               |                  |    |                                                                                                    |
|       |                               |                  |    |                                                                                                    |
|       |                               |                  |    |                                                                                                    |
| Wha   | at is your occupation?        |                  |    |                                                                                                    |
|       |                               |                  |    | ***************************************                                                                                                    |
| New   | sletter number of latest Tec  | hnical Newslette | er | (if any) concerning this publication:                                                                                                    |
| If yo | ou wish a reply, give your na | ame and address: | •  |                                                                                                    |
| ·     | 10.0                          |                  |    |                                                                                                    |
|       |                               |                  |    | And the second second s |
|       |                               |                  |    |                                                                                                    |
| IBM   | I branch office serving you   |                  |    |                                                                                                    |
|       |                               |                  |    |                                                                                                    |

Thank you for your cooperation. No postage stamp necessary if mailed in the U.S.A. (Elsewhere, an IBM office or representative will be happy to forward your comments or you may mail directly to the address in the Edition Notice on the back of the title page.)

LY20-0898-5

Restricted Materials of IBM
Licensed Material-Property of IBM
(Except for Customer-Originated Materials)
©Copyright IBM Corp. 1982, 1987
LY20-0898-5
File No. S370-37

Reader's Comment Form

Fold and Tape

Please Do Not Staple

Fold and Tape

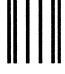

NO POSTAGE NECESSARY IF MAILED IN THE UNITED STATES

## **BUSINESS REPLY MAIL**

FIRST CLASS

PERMIT NO. 40

ARMONK, N.Y.

POSTAGE WILL BE PAID BY ADDRESSEE

International Business Machines Corporation Department 52Q MS 458 Neighborhood Road Kingston, New York 12401

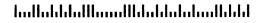

Fold and Tape

Please Do Not Staple

Fold and Tape

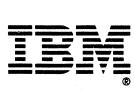

Staples can cause problems with automatic mail—sorting equipment. Please use pressure—sensitive or other gummed tape to seal this form.

Note:

Virtual Machine/ **System Product High Performance Option**  Restricted Materials of IBM Licensed Material-Property of IBM (Except for Customer-Originated Materials) ©Copyright IBM Corp. 1982, 1987 LY20-0898-5 File No. S370-37

**READER'S** COMMENT

Order No. LY20-0898-5

**Service Routines** 

**Program Logic** 

This manual is part of a library that serves as a reference source for systems analysts, programmers, and operators of IBM systems. You may use this form to communicate your comments about this publication, its organization, or subject matter, with the understanding that IBM may use or distribute whatever information you supply in any way it believes appropriate without incurring any obligation to you. Your comments will be sent to the author's department for whatever review and action, if any, are deemed appropriate.

Note: Copies of IBM publications are not stocked at the location to which this form is addressed. Please direct any requests for copies of publications, or for assistance in using your IBM system, to your IBM representative or to the IBM branch office serving your locality.

| How did you use this publication?                                                                               |               |                                                                                                    |
|----------------------------------------------------------------------------------------------------|---------------|----------------------------------------------------------------------------------------------------|
| [ ] As an introduction                                                                                          | [             | ] As a text (student)                                                                                    |
| [ ] As a reference manual                                                                                       | [             | ] As a text (instructor)                                                                                 |
| [ ] For another purpose (explain)                                                                               |               |                                                                                                    |
|                                                                                                    |               |                                                                                                    |
| Is there anything you especially like this manual? Helpful comments incland clarifications; specific errors and | ude general ι | out the organization, presentation, or writing in usefulness of the book; possible additions, deletions, |
| Page Number: Con                                                                                                | nment:        |                                                                                                    |
|                                                                                                    |               |                                                                                                    |
|                                                                                                    |               |                                                                                                    |
|                                                                                                    |               |                                                                                                    |
|                                                                                                    |               |                                                                                                    |
|                                                                                                    |               |                                                                                                    |
|                                                                                                    |               |                                                                                                    |
|                                                                                                    |               |                                                                                                    |
| What is your occupation?                                                                                        |               |                                                                                                    |
| Newsletter number of latest Technic                                                                             | al Newsletter | (if any) concerning this publication:                                                                    |
| If you wish a reply, give your name a                                                                           | and address:  |                                                                                                    |
|                                                                                                    |               |                                                                                                    |
|                                                                                                    |               |                                                                                                    |
| IBM branch office serving you                                                                                   |               |                                                                                                    |

Thank you for your cooperation. No postage stamp necessary if mailed in the U.S.A. (Elsewhere, an IBM office or representative will be happy to forward your comments or you may mail directly to the address in the Edition Notice on the back of the title page.)

LY20-0898-5

Fold and Tape

Reader's Comment Form

Restricted Materials of IBM Licensed Material-Property of IBM (Except for Customer-Originated Materials) ©Copyright IBM Corp. 1982, 1987 LY20-0898-5 File No. S370-37

Please Do Not Staple

Fold and Tape

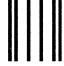

NO POSTAGE NECESSARY IF MAILED IN THE UNITED STATES

## **BUSINESS REPLY MAIL**

FIRST CLASS

PERMIT NO. 40

ARMONK, N.Y.

POSTAGE WILL BE PAID BY ADDRESSEE

International Business Machines Corporation Department 52Q MS 458 Neighborhood Road Kingston, New York 12401

Fold and Tape

Please Do Not Staple

Fold and Tape

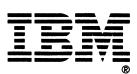

Restricted Materials of IBM Licensed Material - Property of IBM © Copyright IBM Corp. 1982, 1987 LY20-0898-5 File No. S370-37

LY20-0898-05

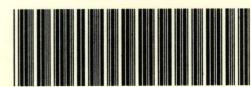

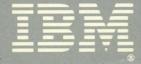